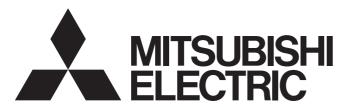

# Mitsubishi Programmable Controller

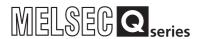

MELSECWinCPU Module
Q-Bus Interface Driver
User's Manual
(Utility Operation, Programming)

- -Q10WCPU-W1-E -Q10WCPU-W1-CFE
- -SW1PNC-WCPU-B

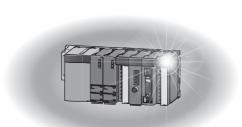

## **Powered by CONTEC**

This product was jointly developed and manufactured by Mitsubishi and CONTEC Corporation. Note that the warranty on this product differs from that on other programmable controller products.

# **SAFETY PRECAUTIONS**

(Read these precautions before using this product.)

Before using this product, please read this manual and the relevant manuals carefully and pay full attention to safety to handle the product correctly.

The instructions given in this manual are concerned with this product. For the safety instructions of the programmable controller system, please read the programmable controller CPU module user's manual.

In this manual, the safety precautions are classified into two levels: "AWARNING" and "ACAUTION".

| ⚠ WARNING | Indicates that incorrect handling may cause hazardous conditions, resulting in death or severe injury.                      |
|-----------|----------------------------------------------------------------------------------------------------|
| ⚠ CAUTION | Indicates that incorrect handling may cause hazardous conditions, resulting in minor or moderate injury or property damage. |

Under some circumstances, failure to observe the precautions given under "ACAUTION" may lead to serious consequences.

Observe the precautions of both levels because they are important for personal and system safety.

Make sure that the end users read this manual and then keep the manual in a safe place for future reference.

## [Design Instructions]

## **MARNING**

When changing data and controlling status upon an operating sequencer from the MELSECWinCPU
module, safety operation of the total system must always be maintained. For that purpose, configure
an interlock circuit externally to the sequencer system.

Countermeasures against communication errors caused by cable connection failure, etc. must be specified by means of on- line operation of programmable controller CPU from the MELSECWinCPU module.

## **A** CAUTION

Read the manual thoroughly and carefully, and verify safety before running the online operations with connected MELSECWinCPU module, and with an operating programmable controller CPU (especially when performing forcible output and changing operation status). Operation error may result in damaging the system or an accident.

## [Installation Precautions]

## **↑** CAUTION

- Shut off the external power supply for the system in all phases before mounting or removing modules. Failing in disconnecting power supply in all phases may lead to damaging the product or out- of- control MELSECWinCPU module.

# **Notes on operations**

- (1) Notes on operation on Windows® Embedded Standard 2009 Operating System
  - (a) Installation and uninstallation of SW1PNC-WCPU-B \*1 and usage of utilities are available only by the administrator's authority.
  - (b) When Windows® Embedded Standard 2009 is used, the following new functions cannot be used.

If any of the following new functions is used, this product may not operate properly.

- Activating the application with Windows® compatible mode
- Simplified user switch-over
- Remote desktop
- Large font size (Advanced setting of Display Properties)
- (c) Under Windows® Embedded Standard 2009, user programs may be executed with a delay due to scheduling by the operating system. You should not use Windows® Embedded Standard 2009 as the platform for applications which require constant periodicity or faster response.

\*1: SW1PNC-WCPU-B has already been installed to the main body.

- (2) Notes on multiple CPU system configuration
  - (a) In a multiple CPU system using a MELSECWinCPU module, available programmable controller CPUs are as follows.
    - Basic model QCPU: function version B or later
    - High performance model QCPU: function version B or later and a serial No. "03051" or later in the first five digits
    - Universal model QCPU: a serial No. "09072" or later in the first five digits
  - (b) When a multiple CPU system is configured, a MELSECWinCPU module cannot be mounted to the left of the programmable controller CPU and the motion CPU. Mount a MELSECWinCPU module to the right of the programmable controller CPU and the motion CPU.
  - (c) The multiple CPU parameters set / saved in MELSEC-Q Series Software (e.g. GX Developer and GX Works2) are also available in MELSECWinCPU Setting Utility. For details, refer to "5.3.11. Loading initial setting data file and using multiple CPU parameters".

    The multiple CPU parameters set / saved in MELSECWinCPU Setting Utility are not available in MELSEC-Q Series Software (e.g. GX Developer and GX Works2).
  - (d) You can not access a MELSECWinCPU module specifying its station No. from MELSEC-Q Series Software (e.g. GX Developer and GX Works2). If you did so, the following message appears: "It could not get the type name of PC because of the limitation of the specified path. Please confirm if you communicate with the PC type your application supports".
  - (e) For the reset specifications when a multiple CPU system is configured, refer to "MELSECWinCPU Module User's Manual (Hardware Design, Function Explanation)".

- (3) Notes on accessing remote station from a MELSECWinCPU module Simultaneous remote access to 257 or more station from a MELSECWinCPU module using utilities, user program provided by SW1PNC-WCPU-B, and Mitsubishi- product software package may result in degraded communication performances.
  - Limit the No. of station to 256 or less for simultaneous remote station access from a MELSECWinCPU module.

When accessing a remote station from the MELSECWinCPU module via a bus interface, MELSECNET/H module, or CC-Link module, second and subsequent communication operations must wait until any previous communication operation completes. Accordingly, a time-out on one communication operation may cause a time-out error on other communication operations also.

- (4) For notes when using I/O modules and intelligent function modules, refer to "MELSECWinCPU Module User's Manual (Hardware Design, Function Explanation)"
- (5) When you use MELSEC or MELSOFT products and refer to their manuals and HELP, the description "PC CPU" should be replaced by "MELSECWinCPU".

# **Table of Contents**

|                                                                                                    | 1                                                  |
|----------------------------------------------------------------------------------------------------|----------------------------------------------------|
| Notes on operations                                                                                                    | 3                                                  |
| Table of Contents                                                                                                    | 5                                                  |
| About Generic Terms and Abbreviations                                                                                                    |                                                    |
|                                                                                                    |                                                    |
| 1. Outline                                                                                                    | 11                                                 |
| 1.1 Features                                                                                                    | 11                                                 |
| 2. System Configuration                                                                                                    | 14                                                 |
| 2.1 System Configuration                                                                                                    | 14                                                 |
| 2.2 Accessible Modules                                                                                                    | 17                                                 |
| 2.2.1 CPU module                                                                                                    | 17                                                 |
| 2.2.2 I/O module and intelligent function module                                                                                                    | 18                                                 |
| 2.3 Operating Environment                                                                                                    | 18                                                 |
| 2.4 S/W Configuration                                                                                                    | 19                                                 |
| 2.4.1 S/W Package Configuration                                                                                                    |                                                    |
| 2.4.2 Linking with MELSOFT products                                                                                                    | 19                                                 |
| 3. Procedures before Starting and Settings                                                                                                    | 20                                                 |
| <u> </u>                                                                                                    |                                                    |
|                                                                                                    |                                                    |
|                                                                                                    |                                                    |
| 4. Installing and Uninstalling the Software Package                                                                                                    | 29                                                 |
| Installing and Uninstalling the Software Package      Installing the software package                                                                                                    |                                                    |
|                                                                                                    | 29                                                 |
| 4.1 Installing the software package                                                                                                    |                                                    |
| 4.1 Installing the software package 4.1.1 Installing 4.2 Icons to be Registered                                                                                                    |                                                    |
| 4.1 Installing the software package 4.1.1 Installing                                                                                                    |                                                    |
| 4.1 Installing the software package                                                                                                    |                                                    |
| 4.1 Installing the software package 4.1.1 Installing 4.2 Icons to be Registered 4.3 Uninstalling 4.3.1 Uninstalling 5. Utility Operations                                                                                                    | 29<br>30<br>35<br>35<br>36<br>37                   |
| 4.1 Installing the software package 4.1.1 Installing 4.2 Icons to be Registered 4.3 Uninstalling 4.3.1 Uninstalling 5. Utility Operations 5.1 Utility Common Operations                                                                                                    | 29<br>30<br>35<br>35<br>36<br>37                   |
| 4.1 Installing the software package 4.1.1 Installing 4.2 Icons to be Registered 4.3 Uninstalling 4.3.1 Uninstalling 5. Utility Operations 5.1 Starting a utility                                                                                                    | 29<br>30<br>35<br>35<br>36<br>37<br>37             |
| 4.1 Installing the software package 4.1.1 Installing 4.2 Icons to be Registered 4.3 Uninstalling 4.3.1 Uninstalling 5. Utility Operations  5.1 Utility Common Operations 5.1.1 Starting a utility 5.1.2 Ending a utility                                                                     | 29<br>30<br>35<br>35<br>36<br>37<br>37<br>37<br>37 |
| 4.1 Installing the software package 4.1.1 Installing 4.2 Icons to be Registered 4.3 Uninstalling 4.3.1 Uninstalling 5. Utility Operations 5.1 Utility Common Operations 5.1.1 Starting a utility 5.1.2 Ending a utility                                                                      | 29 30 35 35 35 37 37 37 37 38                      |
| 4.1 Installing the software package 4.1.1 Installing  4.2 Icons to be Registered  4.3 Uninstalling 4.3.1 Uninstalling  5. Utility Operations  5.1 Starting a utility  5.1.2 Ending a utility  5.1.3 Displaying the help screen  5.1.4 Verifying the version                                  | 29 30 35 35 35 37 37 37 37 39 40                   |
| 4.1 Installing the software package 4.1.1 Installing  4.2 Icons to be Registered  4.3 Uninstalling 4.3.1 Uninstalling  5. Utility Operations  5.1 Utility Common Operations  5.1.1 Starting a utility  5.1.2 Ending a utility  5.1.3 Displaying the help screen  5.1.4 Verifying the version | 29 30 35 35 35 37 37 37 37 38 38 39 40 41          |
| 4.1 Installing the software package 4.1.1 Installing                                                                                                    |                                                    |
| 4.1 Installing the software package 4.1.1 Installing                                                                                                    | 29 30 35 35 35 36 37 37 37 38 38 39 40 41 42 43    |

| 5.3.2        | Operating the Module Information Window                             | 44  |  |
|--------------|---------------------------------------------------------------------|-----|--|
| 5.3.3        | Operating the Module Monitor Window                                 | 46  |  |
| 5.3.4        | Operating the Online Operation Window                               | 49  |  |
| 5.3.5        | Operating the System Setting Window                                 | 50  |  |
| 5.3.6        | Operating the I/O Assignment Setting Window                         | 54  |  |
| 5.3.7        | Operating the Multiple CPU Setting Window                           | 58  |  |
| 5.3.8        | Operating the Target Setting Window                                 | 60  |  |
| 5.3.9        | Operating the Communication Diagnostics Window                      | 61  |  |
| 5.3.10       | Operating the System Menu                                           | 62  |  |
| 5.3.11       | Loading initial setting data file and using multiple CPU parameters | 63  |  |
| 5.4 C        | C-Link Utility                                                      | 66  |  |
| 5.4.1        | CC-Link Utility Function List                                       |     |  |
| 5.4.2        | Operating the Module Information Window                             | 67  |  |
| 5.4.3        | Operating the Other Station Monitor Window                          | 73  |  |
| 5.4.4        | Operating the Online Operation Window                               |     |  |
| 5.4.5        | Operating on Routing Parameter Setting Window                       | 78  |  |
| 5.4.6        | Operating the Target Setting Window                                 | 83  |  |
| 5.4.7        | Operating on Network Test Window                                    | 86  |  |
| 5.4.8        | Operating the System Menu                                           | 89  |  |
| 5.5 N        | IELSECNET/H utility                                                 | 90  |  |
| 5.5.1        | Functional List of MELSECNET/H Utility                              |     |  |
| 5.5.2        | Operating the Module Information Window                             |     |  |
| 5.5.3        | Operating Err History Monitor Window                                |     |  |
| 5.5.4        | Operating the Other Station Monitor Window                          |     |  |
| 5.5.5        |                                                                     |     |  |
| 5.5.6        | Operating on Routing Parameter Setting Window                       |     |  |
| 5.5.7        | Operating the Target Setting Window                                 |     |  |
| 5.5.8        | Operating the System Menu                                           | 129 |  |
| 5.6 D        | evice Monitor utility                                               | 130 |  |
| 5.6.1        | Functional List of Device Monitor Utility                           |     |  |
| 5.6.2        | Specifying batch monitor                                            |     |  |
| 5.6.3        | Specifying 16- point Register Monitor                               |     |  |
| 5.6.4        | Specifying monitor target                                           |     |  |
| 5.6.5        | Specifying device to be monitored                                   |     |  |
| 5.6.6        | Changing Word Device Values                                         |     |  |
| 5.6.7        | Changing Word Device Value Continuously                             |     |  |
| 5.6.8        | Turning ON/OFF Bit Device                                           |     |  |
| 5.6.9        | Switching Display Form                                              |     |  |
| 5.6.10       |                                                                     |     |  |
| 5.6.11       |                                                                     |     |  |
|              | <u> </u>                                                            |     |  |
| 6. Functions | and Programming                                                     | 142 |  |
| 6.1 O        | outline of Functions                                                | 142 |  |
| 6.2 F        | unction List                                                        | 143 |  |
| 6.2.1        | Bus Interface Function List                                         |     |  |
| 0.2.1        | Das mortavo i anonon dist                                           | 173 |  |

| 6.2.2                                                                                                    | MELSEC Data Link Function List                                                                                                    | 144                                           |
|----------------------------------------------------------------------------------------------------|----------------------------------------------------------------------------------------------------|-----------------------------------------------|
| 6.3 Se                                                                                                    | ettings for Using Functions                                                                                                    | 145                                           |
| 6.3.1                                                                                                    | Using Microsoft® Visual Studio® 2008 Visual Basic                                                                                                    | 145                                           |
| 6.3.2                                                                                                    | Using Microsoft® Visual Studio® 2008 Visual C++                                                                                                    | 146                                           |
| 6.3.3                                                                                                    | Using Microsoft® Visual Studio® 2010 Visual Basic                                                                                                    |                                               |
| 6.3.4                                                                                                    | Using Microsoft® Visual Studio® 2010 Visual C++                                                                                                    | 152                                           |
| 6.4 Pr                                                                                                    | ogramming Procedures                                                                                                    | 159                                           |
| 6.4.1                                                                                                    | Using Bus Interface Function                                                                                                    |                                               |
| 6.4.2                                                                                                    | Using MELSEC data link functions                                                                                                    | 165                                           |
| 6.5 CI                                                                                                    | nannel                                                                                                    | 166                                           |
| 6.6 St                                                                                                    | a. No. Setting                                                                                                    | 167                                           |
| 6.7 De                                                                                                    | evice Type                                                                                                    | 168                                           |
| 6.8 Da                                                                                                    | ata Communication via programmable controller Shared Memory                                                                                                    | 173                                           |
| 6.8.1                                                                                                    | CPU Shared Memory Configuration                                                                                                    |                                               |
| 6.8.2                                                                                                    | Data Communication When Using Automatic Refresh settings                                                                                                    | 177                                           |
| 6.8.3                                                                                                    | Data Communication Without Using the Automatic Refresh                                                                                                    | 180                                           |
| 6.9 Ev                                                                                                    | vent Notify Function                                                                                                    | 181                                           |
| 6.10 A                                                                                                    | oout Sample Program                                                                                                    | 184                                           |
|                                                                                                    | oout HELP of Bus Interface Function and MELSEC Data Link Function                                                                                                    |                                               |
|                                                                                                    |                                                                                                    |                                               |
| 7. Accessible                                                                                                    | Range and Devices                                                                                                    | 190                                           |
|                                                                                                    |                                                                                                    |                                               |
| 7.1 M                                                                                                    | ultiple CPU System Access                                                                                                    | 190                                           |
| 7.1 M<br>7.1.1                                                                                                    | ultiple CPU System Access  Accessible Range                                                                                                    |                                               |
|                                                                                                    |                                                                                                    | 190                                           |
| 7.1.1<br>7.1.2                                                                                                    | Accessible Range                                                                                                    | 190<br>191                                    |
| 7.1.1<br>7.1.2                                                                                                    | Accessible Range  Accessible Devices  ccess via CC-Link Utility                                                                                                    | 190<br>191<br>196                             |
| 7.1.1<br>7.1.2<br>7.2 A                                                                                                    | Accessible Range  Accessible Devices  ccess via CC-Link Utility                                                                                                    | 190<br>191<br>196<br>196                      |
| 7.1.1<br>7.1.2<br>7.2 Ac<br>7.2.1<br>7.2.2                                                                                                    | Accessible Range Accessible Devices  ccess via CC-Link Utility  Accessible Range                                                                                                    | 190<br>191<br>196<br>196<br>197               |
| 7.1.1<br>7.1.2<br>7.2 Ac<br>7.2.1<br>7.2.2                                                                                                    | Accessible Range Accessible Devices.  Cocess via CC-Link Utility Accessible Range Accessible Devices.  Cocess via MELSECNET/H module                                                                                                    |                                               |
| 7.1.1<br>7.1.2<br>7.2 Ac<br>7.2.1<br>7.2.2<br>7.3 Ac                                                                                                    | Accessible Range Accessible Devices.  Access via CC-Link Utility Accessible Range Accessible Devices.                                                                                                    | 190<br>191<br>196<br>196<br>197<br>203<br>203 |
| 7.1.1<br>7.1.2<br>7.2 Ao<br>7.2.1<br>7.2.2<br>7.3 Ao<br>7.3.1<br>7.3.2                                                                                             | Accessible Range Accessible Devices.  ccess via CC-Link Utility Accessible Range Accessible Devices.  ccess via MELSECNET/H module Accessible Range Accessible Devices.                                                                                                    |                                               |
| 7.1.1<br>7.1.2<br>7.2 Ao<br>7.2.1<br>7.2.2<br>7.3 Ao<br>7.3.1                                                                                                    | Accessible Range Accessible Devices.  ccess via CC-Link Utility Accessible Range Accessible Devices.  ccess via MELSECNET/H module Accessible Range Accessible Devices.                                                                                                    | 190<br>191<br>196<br>196<br>197<br>203<br>203 |
| 7.1.1<br>7.1.2<br>7.2 Ac<br>7.2.1<br>7.2.2<br>7.3 Ac<br>7.3.1<br>7.3.2                                                                                             | Accessible Range Accessible Devices.  ccess via CC-Link Utility Accessible Range Accessible Devices.  ccess via MELSECNET/H module Accessible Range Accessible Devices.                                                                                                    |                                               |
| 7.1.1<br>7.1.2<br>7.2 Ao<br>7.2.1<br>7.2.2<br>7.3 Ao<br>7.3.1<br>7.3.2<br>8. Actions aga<br>8.1 Ba                                                                 | Accessible Range Accessible Devices  Cocess via CC-Link Utility  Accessible Range  Accessible Devices  Cocess via MELSECNET/H module  Accessible Range  Accessible Devices                                                                                                    |                                               |
| 7.1.1<br>7.1.2<br>7.2 Ao<br>7.2.1<br>7.2.2<br>7.3 Ao<br>7.3.1<br>7.3.2<br>8. Actions aga<br>8.1 Ba                                                                 | Accessible Range Accessible Devices  cess via CC-Link Utility Accessible Range Accessible Devices  cess via MELSECNET/H module Accessible Range Accessible Devices  ainst Errors  asis on Troubleshooting                                                                                                    |                                               |
| 7.1.1<br>7.1.2<br>7.2 Ao<br>7.2.1<br>7.2.2<br>7.3 Ao<br>7.3.1<br>7.3.2<br>8. Actions aga<br>8.1 Ba<br>8.2 Tr                                                       | Accessible Range Accessible Devices                                                                                                    |                                               |
| 7.1.1<br>7.1.2<br>7.2 Ao<br>7.2.1<br>7.2.2<br>7.3 Ao<br>7.3.1<br>7.3.2<br>8. Actions aga<br>8.1 Ba<br>8.2 Tr<br>8.2.1                                              | Accessible Range                                                                                                    |                                               |
| 7.1.1<br>7.1.2<br>7.2 Ao<br>7.2.1<br>7.2.2<br>7.3 Ao<br>7.3.1<br>7.3.2<br>8. Actions aga<br>8.1 Ba<br>8.2 Tr<br>8.2.1<br>8.2.2                                     | Accessible Range Accessible Devices  cess via CC-Link Utility Accessible Range Accessible Devices  cess via MELSECNET/H module Accessible Range Accessible Devices  consisterors  asis on Troubleshooting  Flow when POWER LED of PSU went out Flow when MELSECWinCPU module does not work properly Flow when SW1PNC-WCPU-B cannot be installed Flow when ERR.LED lights/blinks                                                                                                    |                                               |
| 7.1.1<br>7.1.2<br>7.2 Ao<br>7.2.1<br>7.2.2<br>7.3 Ao<br>7.3.1<br>7.3.2<br>8. Actions aga<br>8.1 Ba<br>8.2 Tr<br>8.2.1<br>8.2.2<br>8.2.3                            | Accessible Range                                                                                                    |                                               |
| 7.1.1<br>7.1.2<br>7.2 Ac<br>7.2.1<br>7.2.2<br>7.3 Ac<br>7.3.1<br>7.3.2<br>8. Actions aga<br>8.1 Ba<br>8.2 Tr<br>8.2.1<br>8.2.2<br>8.2.3<br>8.2.4<br>8.2.5<br>8.2.6 | Accessible Range Accessible Devices  Cocess via CC-Link Utility Accessible Range Accessible Devices  Cocess via MELSECNET/H module Accessible Range Accessible Devices  Common Accessible Devices  Common Accessib |                                               |
| 7.1.1<br>7.1.2<br>7.2 Ao<br>7.2.1<br>7.2.2<br>7.3 Ao<br>7.3.1<br>7.3.2<br>8. Actions aga<br>8.1 Ba<br>8.2 Tr<br>8.2.1<br>8.2.2<br>8.2.3<br>8.2.4<br>8.2.5          | Accessible Range Accessible Devices.  Cocess via CC-Link Utility Accessible Range Accessible Devices.  Cocess via MELSECNET/H module Accessible Range Accessible Devices.  Comparison of Troubleshooting Coubleshooting Coubleshooting Flow when POWER LED of PSU went out Flow when MELSECWinCPU module does not work properly Flow when SW1PNC-WCPU-B cannot be installed Flow when ERR.LED lights/blinks Flow for UNIT VERIFY ERR.                                                                                                    |                                               |

| 8.2.9       | Flow when the output load of the output module does not turn on                         | 224    |
|-------------|-----------------------------------------------------------------------------------------|--------|
| 8.2.10      | Troubleshooting when B.RUN LED continues to blink in the multiple CPU system configurat | ion225 |
| 8.2.1       | Flow when "Bus I/F driver not activated" is displayed                                   | 225    |
| 8.2.12      | Flow for "link refresh time over"                                                       | 226    |
| 8.3 A       | ctions upon Error LED                                                                   | 228    |
| 8.3.1       | How to confirm error information                                                        | 228    |
| 8.3.2       | Detection timings and operation.                                                        | 230    |
| 8.3.3       | Actions determined from error/alert information and error codes                         | 233    |
| 8.3.4       | Detailed error description and actions                                                  | 236    |
| 8.4 L       | ist of Error Code, Error Message                                                        | 248    |
| 8.4.1       | Actions upon error codes at the time of function execution                              | 248    |
| 8.4.2       | Corrective Actions for error code on the communication with MELSECWinCPU                | J      |
|             | module                                                                                  | 263    |
| 8.4.3       | Corrective Actions for Each Event ID                                                    | 265    |
| 8.4.4       | Corrective Actions for Each Error Message                                               | 267    |
| 9. Appendix |                                                                                         | 284    |
| 7. Appendix |                                                                                         | 204    |
| 9.1 I       | ist of Parameter No.                                                                    | 284    |
| 9.2 T       | he difference between MELSECWinCPU and former PC CPU                                    | 291    |
| 9.2.1       | The comparison between MELSECWinCPU and former PC CPU                                   | 291    |
| 9.2.2       | The comparison of supported S/W package                                                 | 293    |
| REVISIO     | NS                                                                                      | 296    |

# **About Generic Terms and Abbreviations**

Unless otherwise specified, this manual uses the following generic terms and abbreviations to describe the system.

| Generic<br>term/Abbreviation       | Description                                                                                                    |
|------------------------------------|----------------------------------------------------------------------------------------------------|
| SW1PNC-WCPU-B                      | Abbreviation for bus interface driver software package of MELSEC- Q series compatible MELSECWinCPU module                                                                                                    |
| MELSECWinCPU module                | Abbreviation for MELSEC Q series compatible MELSECWinCPU module                                                                                                    |
| AnNCPU                             | Generic term for A0J2HCPU, A1SCPU, A1SCPUC24-R2, A1SHCPU, A1SJCPU, A1SJCPU-S3, A1SJHCPU, A1NCPU, A2CCPU, A2CCPUC24, A2CCPUC24-PRF, A2CJCPU, A2NCPU, A2NCPU, A2NCPU, A2SHCPU, A3NCPU, A1FXCPU.                                                                                                    |
| AnACPU                             | Generic term for A2ACPU, A2ACPU-S1, A2ACPUP21/R21, A2ACPUP21/R21-S1, A3ACPUP21/R21, A3ACPU.                                                                                                    |
| AnUCPU                             | Generic term for A2UCPU, A2UCPU-S1, A2USCPU, A2USCPU-S1, A2USHCPU-S1, A3UCPU, A4UCPU.                                                                                                    |
| ACPU                               | Generic term for AnNCPU, AnACPU, AnUCPU.                                                                                                    |
| QnACPU                             | Generic term for Q2ACPU, Q2ACPU-S1, Q2ASCPU, Q2ASCPU-S1, Q2ASHCPU, Q2ASHCPU-S1, Q3ACPU, Q4ACPU, Q4ARCPU.                                                                                                    |
| QCPU (A mode)                      | Generic term for Q02CPU-A, Q02HCPU-A, Q06HCPU-A.                                                                                                    |
| QCPU (Q mode)                      | Generic term for basic model QCPU (Q00JCPU is excluded), high performance model QCPU, process CPU, universal model QCPU (Q00UJCPU is excluded)                                                                                                    |
| Basic model QCPU                   | Generic term for Q00JCPU, Q00CPU, Q01CPU.                                                                                                    |
| High performance model QCPU        | Generic term for Q02CPU, Q02HCPU, Q06HCPU, Q12HCPU, Q25HCPU.                                                                                                    |
| Process CPU                        | Generic term for Q02PHCPU, Q06PHCPU, Q12PHCPU, Q25PHCPU.                                                                                                    |
| Universal model QCPU               | Generic term for Q00UJCPU, Q00UCPU, Q01UCPU, Q02UCPU, Q03UDCPU, Q04UDHCPU, Q06UDHCPU, Q10UDHCPU, Q13UDHCPU, Q20UDHCPU, Q26UDHCPU, Q03UDECPU, Q04UDEHCPU, Q06UDEHCPU, Q10UDEHCPU, Q13UDEHCPU, Q20UDEHCPU, Q26UDEHCPU Q50UDEHCPU, Q100UDEHCPU, Q03UDVCPU, Q04UDVCPU, Q06UDVCPU, Q13UDVCPU, Q26UDVCPU. |
| High-speed Universal<br>model QCPU | Generic term for Q03UDVCPU, Q04UDVCPU, Q06UDVCPU, Q13UDVCPU, Q26UDVCPU.                                                                                                    |
| LCPU                               | Generic term for L02CPU, L02CPU-P, L26CPU-BT, L26CPU-PBT.                                                                                                    |
| Programmable Controller CPU        | Generic term for ACPU, QnACPU, QCPU (A mode) or QCPU (Q mode).                                                                                                    |
| Motion CPU                         | Generic term for Q172CPUN, Q173CPUN, Q172CPUN-T, Q173CPUN-T, Q172HCPU, Q173HCPU, Q172HCPU-TQ173HCPU-T, Q172DCPU, Q173DCPU, Q172DSCPU, Q173DSCPU.                                                                                                    |

| Generic<br>term/Abbreviation | Description                                                                                                    |
|------------------------------|----------------------------------------------------------------------------------------------------|
| MELSECNET/H module           | Generic term for QJ71LP21, QJ71LP21-25, QJ71LP21S-25, QJ71LP21G or QJ71BR11.                                                             |
| MELSECNET/H board            | Generic term for Q80BD-J71LP21-25, Q80BD-J71LP21S-25, Q80BD-J71LP21G, Q80BD-J71BR11, Q81BD-J71GF11-T2 type MELSECNET/H interface boards. |
| MELSECNET/H                  | Abbreviation for Q-compatible MELSECNET/H network system                                                                                 |
| MELSECNET/10                 | Abbreviation for AnU-compatible and QnA/Q4AR-compatible MELSECNET/10 network systems                                                     |
| MELSECNET/H mode             | Abbreviation for MELSECNET/H module used on MELSECNET/H                                                                                  |
| MELSECNET/10 mode            | Abbreviation for MELSECNET/H module used on MELSECNET/10                                                                                 |
| CC-Link IE controller        | Abbreviation for CC-Link IE controller network system.                                                                                   |
| CC-Link IE field             | Abbreviation for CC-Link IE field network system.                                                                                        |
| CC-Link                      | Abbreviation for Control & Communication Link system.                                                                                    |
| CC-Link module               | Abbreviation for QJ61BT11N type CC-Link system master & local module,<br>QJ61BT11 type CC-Link system master & local module.             |
| CC-Link board                | Generic term for Q81BD-J61BT11, Q80BD-J61BT11N, ECP-CL2BD type CC-Link system master/local interface board                               |
| Serial communication module  | Generic term for QJ71C24N, QJ71C24N-R2, QJ71C24N-R4, QJ71C24, QJ71C24-R2.                                                                |
| Input module                 | Generic term for input module that MELSECWinCPU module supports $^{st_1}$                                                                |
| Output module                | Generic term for output module that MELSECWinCPU module supports $^{st_1}$                                                               |
| I/O composite module         | Generic term for I/O composite module that MELSECWinCPU module supports *1                                                               |
| I/O module                   | Generic term for input module, output module and I/O composite module                                                                    |
| Interrupt module             | Generic term for Interrupt module that MELSECWinCPU module supports $^{st_1}$                                                            |
| Intelligent function module  | Generic term for Intelligent function module that MELSECWinCPU module supports $^{st_1}$                                                 |
| GX Developer                 | Generic product name of SW8D5C-GPPW-J, SW8D5C-GPPW-JA, SW8D5C-GPPW-JV, SW8D5C-GPPW-JVA.                                                  |
| GX Works2                    | Generic product name of SWnDNC-GXW2-J, SWnDNC-GXW2-JA.  ("n" means its version)                                                          |

<sup>\*1:</sup> For the supporting modules, refer to "MELSECWinCPU Module User's Manual (Hardware Design, Function Explanation)".

# 1. Outline

Thank you for purchasing the MELSEC-Q series compatible MELSECWinCPU module bus interface driver software package.

Before use, please read this document carefully to understand functions and performances of the MELSEC-Q series compatible MELSECWinCPU module bus interface driver software package thoroughly.

## 1.1 Features

The features of the MELSEC-Q series compatible MELSECWinCPU module bus interface driver software package (it is abbreviated as SW1PNC-WCPU-B in this manual.) are summarized below.

(1) I/O modules and intelligent function modules are controlled from MELSECWinCPU module. A user program created with bus interface function is capable of controlling I/O modules and intelligent function modules that are managed on MELSECWinCPU module.

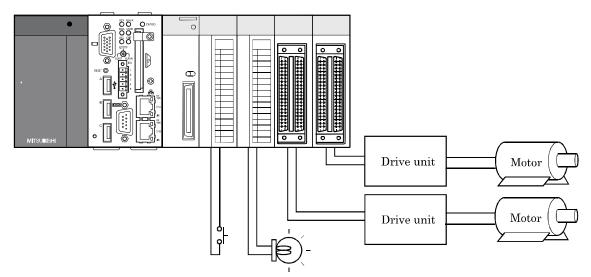

 ${\bf Each\ unit\ is\ controllable\ from\ MELSECWinCPU\ module.}$ 

## (2) Building multiple CPUsystem is allowed.

Construction of a multiple CPU system configured of QCPU (Q mode), motion CPU and MELSECWinCPU module is allowed.

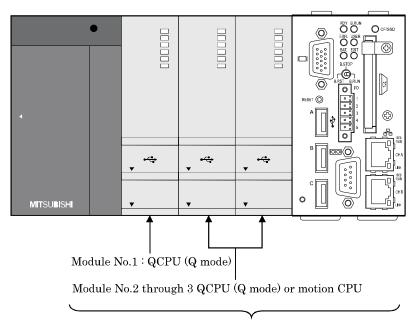

Constructing a multiple CPU system with up to 3 modules is allowed

#### (3) Access from MELSECWinCPU module is allowed via CC- Link and MELSECNET/H.

A user program created with MELSEC data link function is capable of accessing to programmable controller CPU of other station via CC- Link and MELSECNET/H.

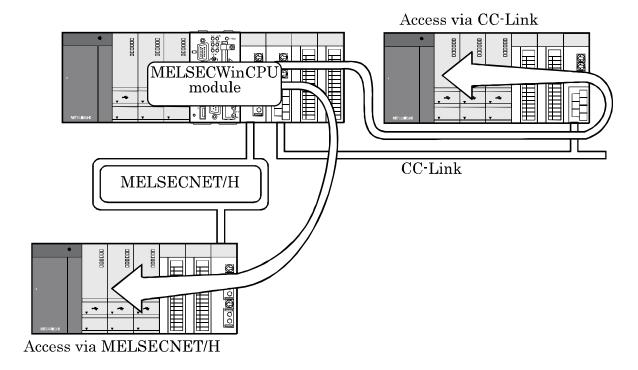

(4) Various settings are specified on utilities.

MELSECWinCPU setting utilities allows easily specifying I/O assignment and multiple CPU settings, etc.

The utilities also allow specifying and executing parameters of CC-Link utility and MELSECNET/H modules and device monitoring of accessing target system.

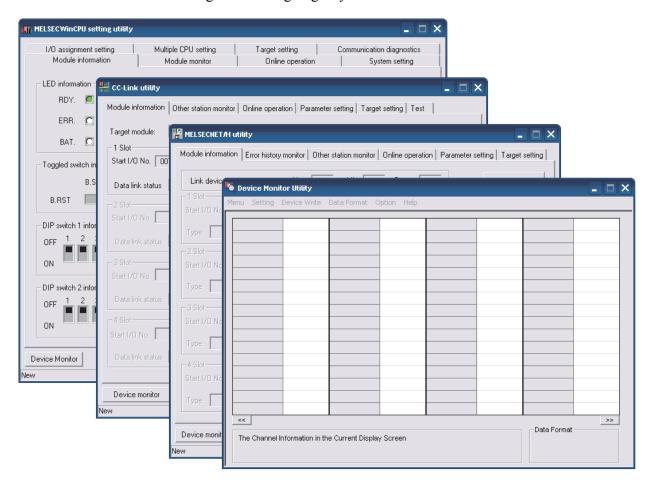

Performs the settings and monitoring by using each utility.

### (5) Supports Hyper-Threading function.

| Feature                                                                                                    | Your benefit                                                                                                    |  |
|----------------------------------------------------------------------------------------------------|----------------------------------------------------------------------------------------------------|--|
| Intel® Atom <sup>TM</sup> Processor N450 1.66GHz on Q10WCPU-W1 supports Hyper-Threading technology. You can enable the function and use it. | CPU processing performance will get higher and the performance of your application is expected to get higher as well. |  |

# 2. System Configuration

This section describes system configuration, accessible modules and operating environment.

# 2.1 System Configuration

(1) System configuration when installing

The following summarizes system configuration required for installation of SW1PNC-WCPU-B

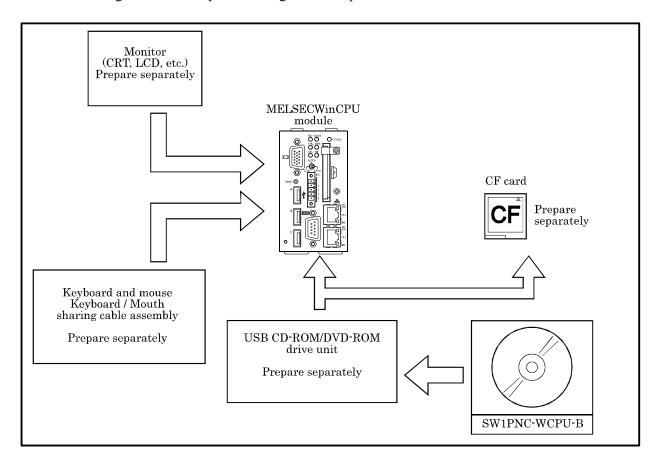

#### (2) System configuration when developing or debugging

For the development environment and the system configuration needed to develop or debug programs which works on MELSECWinCPU, refer to followings.

The development environment of this product is the cross development environment which regards this product as target system (2) and this product is connected to host system(1), which is your personal computer where you develop programs, via Ethernet.

If you want to debug, remote debugging via Ethernet is recommended.

Use Microsoft® Visual Studio® 2008/2010 provided by Microsoft® in order to develop programs and run remote debugging. But you need the edition which supports remote debugging such as Professional Edition in order to run remote debugging.

For how to run remote debugging, refer to Microsoft's web site or the document of Visual Studio.

#### **Point**

When executing user program on MELSECWinCPU, you may have to change the setting of Microsoft® Visual Studio or install Visual C++ library or.NET Framework 4.0 according to your user program.

Refer to Microsoft's web site in order to know how to do.

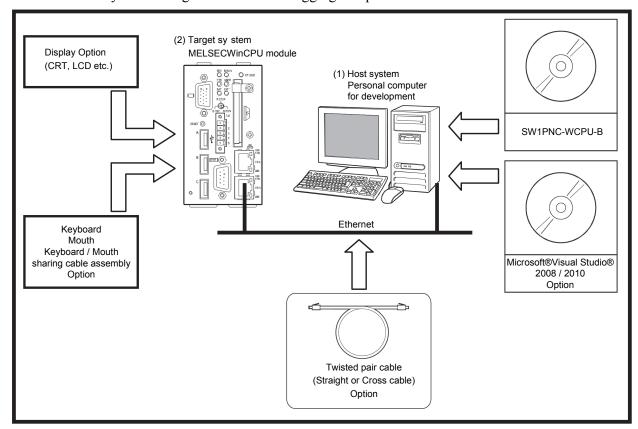

Shows the system configuration when debugging this product as follows.

### The environment of host system (Personal computer for development)

| Item                    | Content                                                                                                    |  |
|-------------------------|----------------------------------------------------------------------------------------------------|--|
| Programming language *1 | Microsoft® Visual Studio® 2008 Visual Basic (Japanese and English editions)  Microsoft® Visual Studio® 2008 Visual C++ (Japanese and English editions)  Microsoft® Visual Studio® 2010 Visual Basic (Japanese and English editions)  Microsoft® Visual Studio® 2010 Visual C++ (Japanese and English editions) |  |
| Display                 | Resolution: 1024 x 768 dots or higher                                                                                                    |  |
| Ethernet card / board   | 10BASE-T/100BASE-TX/1000BASE-T                                                                                                    |  |

<sup>\*1:</sup> User program created in Japanese environment is not executable in English environment. User program created in English environment is not executable in Japanese environment.

## 2.2 Accessible Modules

This section describes the modules accessible from MELSECWinCPU module.

## 2.2.1 CPU module

The following summarizes CPU modules that are accessible when configuration of multiple CPU module with MELSECWinCPU module is allowed.

For the CPU supporting multiple CPU configuration, refer to "MELSECWinCPU Module User's Manual (Hardware Design, Function Explanation) [Multiple CPU configuration]".

| Type                           |                                      | Model name                                                                                                    |
|--------------------------------|--------------------------------------|----------------------------------------------------------------------------------------------------|
|                                | Basic model QCPU *1*5                | Q01CPU, Q00CPU                                                                                                    |
|                                | High performance model QCPU *2*5     | Q02CPU, Q02HCPU, Q06HCPU, Q12HCPU, Q25HCPU                                                                                                    |
|                                | Process CPU                          | Q02PHCPU, Q06PHCPU, Q12PHCPU, Q25PHCPU                                                                                                    |
| Programmable<br>Controller CPU | Universal model<br>QCPU *3*5         | Q00UCPU, Q01UCPU, Q02UCPU, Q03UDCPU, Q04UDHCPU, Q06UDHCPU, Q10UDHCPU, Q13UDHCPU, Q20UDHCPU, Q26UDHCPU, Q03UDECPU, Q04UDEHCPU, Q06UDEHCPU, Q10UDEHCPU, Q13UDEHCPU, Q20UDEHCPU, Q26UDEHCPU, Q50UDEHCPU, Q100UDEHCPU |
|                                | High-speed Universal model QCPU *4*5 | Q03UDVCPU, Q04UDVCPU, Q06UDVCPU, Q13UDVCPU, Q26UDVCPU                                                                                                    |
| Motion CPU                     |                                      | Q172CPUN, Q173CPUN, Q172CPUN-T, Q173CPUN-T, Q172HCPU, Q173HCPU, Q172HCPU-T, Q173HCPU-T, Q172DCPU, Q173DCPU, Q172DSCPU, Q173DSCPU                                                                                  |

- \*1: When configuring multiple CPU system with MELSECWinCPU module, use products of function version B or later.
- \*2: When configuring multiple CPU system with MELSECWinCPU module, use products of function version B and of a serial No. having "03051" or later in first 5 digits.
- \*3: When configuring multiple CPU system with MELSECWinCPU module, use products of a serial No. having "09072" or later in the first 5 digits.

However, if you use a product with a serial No. that has a value between "09072" and "15041" in its first 5 digits, insert modules under the control of a universal model QCPU in a lower slot number than modules under the control of a MELSECWinCPU module.

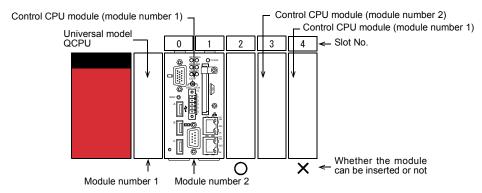

- \*4: When configuring a multiple CPU system with a MELSECWinCPU module, use products with a serial No. that has a value of "15042" or higher in its first 5 digits.
- \*5: For checking function version and serial No, refer to manual of QCPU (Q mode) to be used.

## 2.2.2 I/O module and intelligent function module

(1) Available I/O module and intelligent function module

For available I/O module and intelligent function module, refer to "MELSECWinCPU Module User's Manual (Hardware Design, Function Explanation)".

(2) Notes on using I/O module and intelligent function module

For notes on using I/O module and intelligent function module, refer to "MELSECWinCPU Module User's Manual (Hardware Design, Function Explanation)".

## 2.3 Operating Environment

The following summarizes operating environment of SW1PNC-WCPU-B.

| Item                      | Description                                                                 |  |  |
|---------------------------|-----------------------------------------------------------------------------|--|--|
| Applicable models         | MELSEC-Q series compatible MELSECWinCPU module                              |  |  |
|                           | Microsoft® Visual Studio® 2008 Visual Basic (Japanese and English editions) |  |  |
| D*1*9                     | Microsoft® Visual Studio® 2008 Visual C++ (Japanese and English editions)   |  |  |
| Programming language *1*2 | Microsoft® Visual Studio® 2010 Visual Basic (Japanese and English editions) |  |  |
|                           | Microsoft® Visual Studio® 2010 Visual C++ (Japanese and English editions)   |  |  |
| Display                   | Resolution: 800 x 600 dots or higher (Recommended: 1024 x 768 dots)         |  |  |

<sup>\*1:</sup> User program created in Japanese environment is not executable in English environment.

User program created in English environment is not executable in Japanese environment.

#### **Point**

It does not support following functions of Windows®Embedded Standard 2009.

If you use these functions, this product may not work in order.

- Fast User Switching
- Remote Desktop
- Large Fonts (Detail settings of display properties)
- Standby Mode
- Languages switching from Regional and Language Options

<sup>\*2:</sup> When developing programs, refer to "Section 2.1. (2) System Configuration when developing and debugging".

## 2.4 S/W Configuration

## 2.4.1 S/W Package Configuration

S/W package configuration of MELSECWinCPU module bus interface driver, attached to MELSECWinCPU, is as follows.

(1) Folder Configuration in CD-ROM

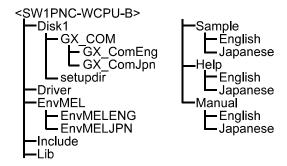

#### (2) Details of Files in CD-ROM

| Name of folder or file      | Detailed Explanation                                                                                                    | Files                                                                                                    |
|-----------------------------|----------------------------------------------------------------------------------------------------|----------------------------------------------------------------------------------------------------|
| Disk1, Drivers<br>Setup.exe | It provides with install files for utility used on Windows, HELP files, communication function library (DLL), communication function header files, driver files and sample programs. | MELSECWinCPU setting utility,CC-Link utility,device monitor utility,HELP files for each utility, MELSEC data link function library,bus interface function library,driver files, sample programs. |

## 2.4.2 Linking with MELSOFT products

(1) Usable MELSOFT products

| Software package name | Supported version |  |
|-----------------------|-------------------|--|
| GT SoftGOT1000        | Version 3.38Q     |  |
| GT SoftGOT2000        | Version 1.100E    |  |
| MX Component          | Version 4.02C     |  |

- (2) Notes on using MELSOFT products
  - (a) When using the license key for the GT SoftGOT1000/GT SoftGOT2000 USB port When using the license key for the USB port, the following screen may be displayed. If the following screen is displayed, specify "C:\Program Files\Common Files\SafeNet Sentinel\Sentinel System Driver\sntnlusb.sys" as the source to copy from.

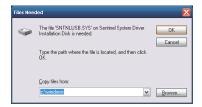

For details, refer to the "GT SoftGOT1000 Version3 Operating Manual for GT Works3" or "GT SoftGOT2000 Version1 Operating Manual".

# 3. Procedures before Starting and Settings

This chapter describes procedures and settings for operating MELSECWinCPU module.

#### (1) Caution on use

For how to handle a MELSECWinCPU module as standalone, refer to "MELSECWinCPU Module User's Manual (Hardware Design, Function Explanation)".

#### (2) MELSECWinCPU module startup procedure

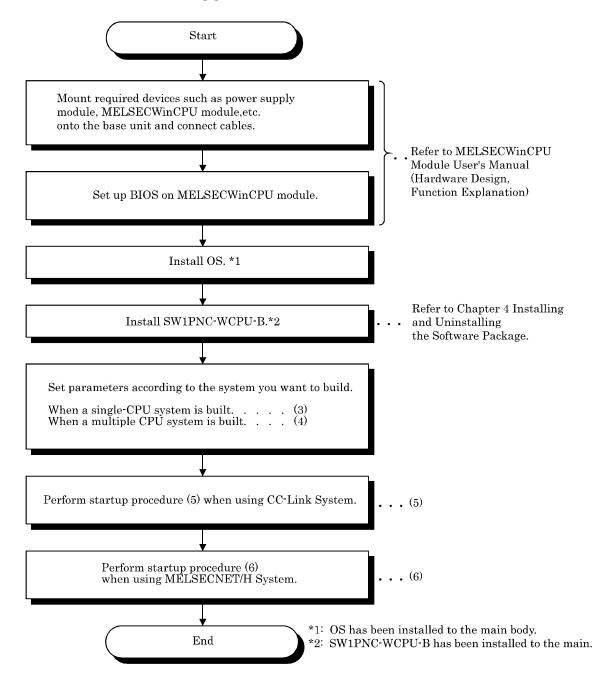

(3) Startup procedure when a single-CPU system is built.

Perform startup procedure (2) before the following procedure.

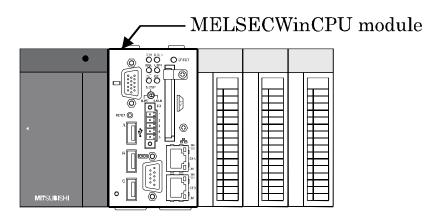

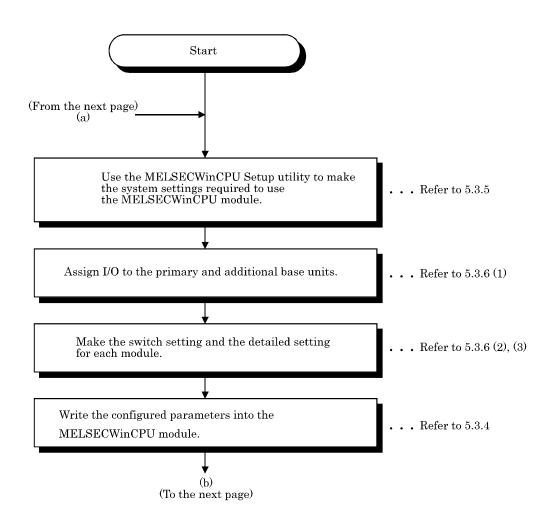

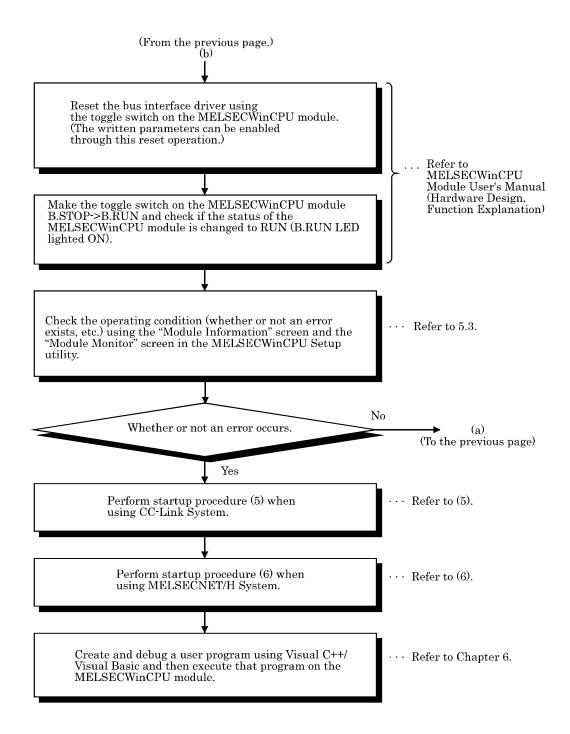

#### (4) Startup procedure when a multiple CPU system is built.

Before the following startup procedure, perform the parameter setup for CPU module of a different ID device and perform setup procedure (2).

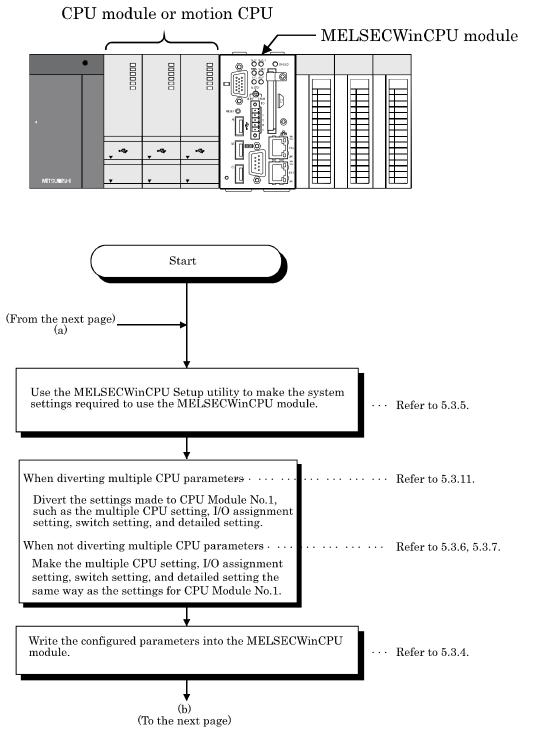

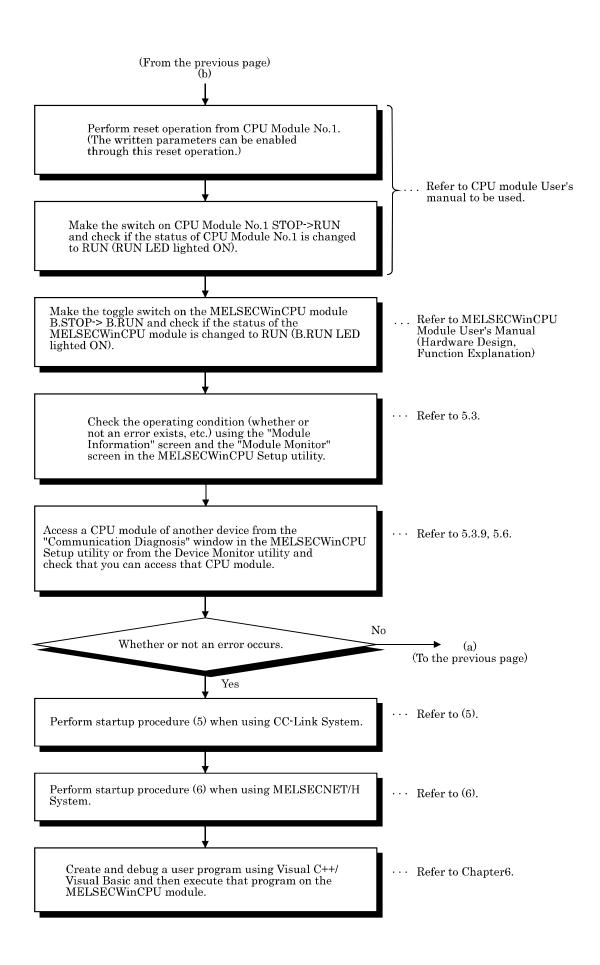

(5) Startup procedure when a CC-Link network system is built. Before the following startup procedure, perform setup procedure (2).

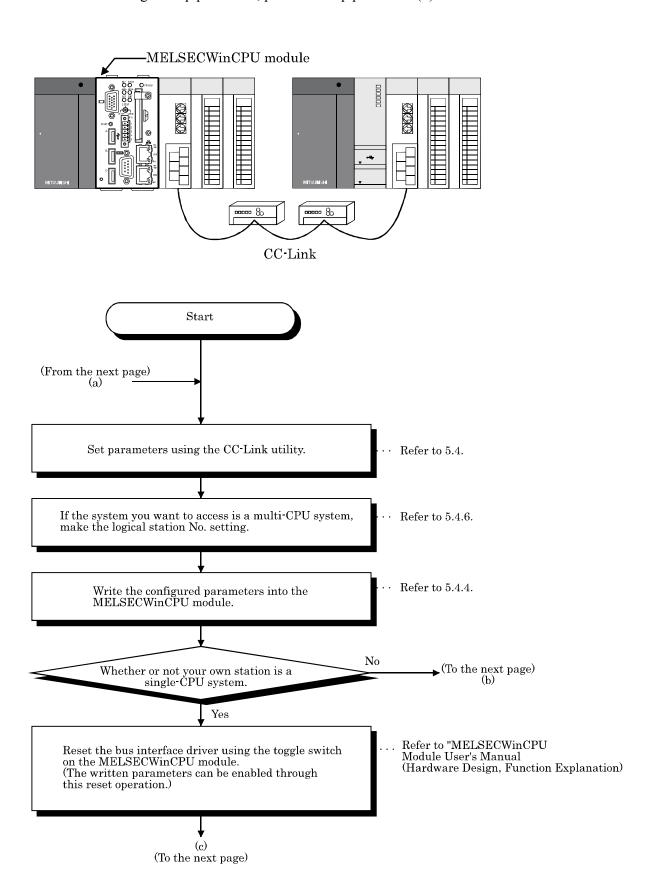

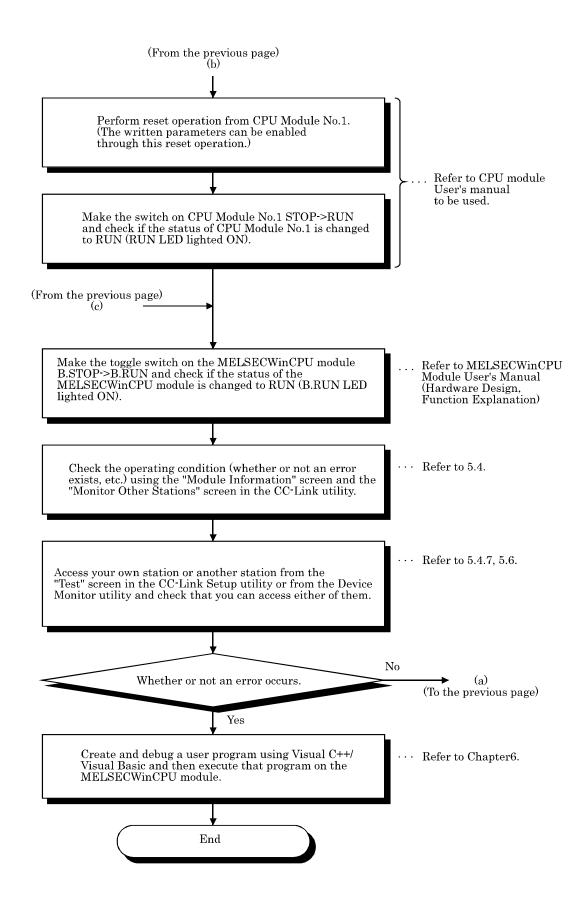

(6) Startup procedure when a MELSECNET/H network system is built. Perform startup procedure (2) before the following procedure.

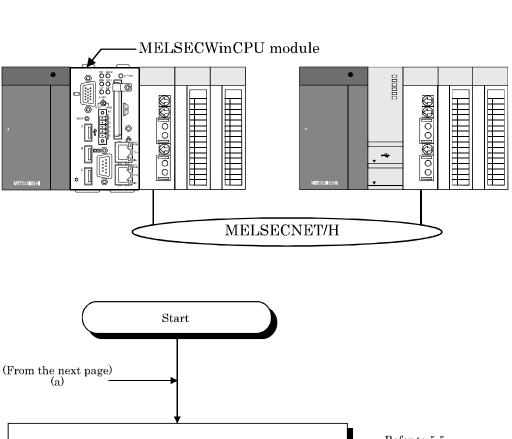

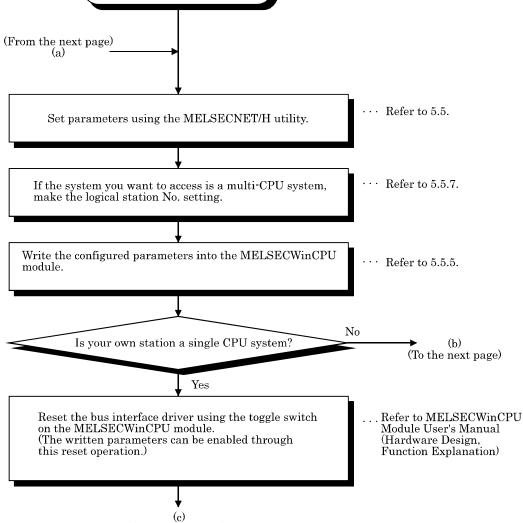

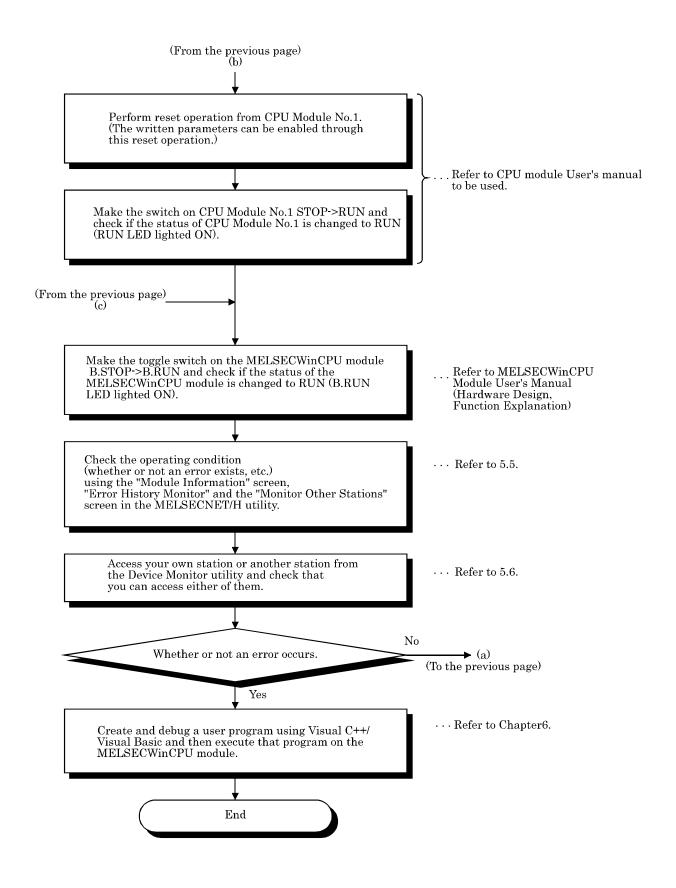

# 4. Installing and Uninstalling the Software Package

This chapter describes procedures of installing and uninstalling SW1PNC-WCPU-B.

# 4.1 Installing the software package

This section describes installation of SW1PNC-WCPU-B.

Point

SW1PNC-WCPU-B has already been installed after the shipment or after the recovery by an attached recovery media, therefore you have not to install SW1PNC-WCPU-B again in their cases.

## 4.1.1 Installing

This section describes installation of SW1PNC-WCPU-B.

#### POINT

- (1) When installing the SW1PNC-WCPU-B in the MELSECWinCPU module, log in as a user who has the administrator privilege.
- (2) Remove all the applications that are included in the startup, then restart Windows before installing SW1PNC-WCPU-B.
- (3) To install SW1PNC-WCPU-B, use "Add or Remove Programs" in "Control Panel". As an alternative method, you can execute "Setup.exe".

  Double- click "D:\EnvMEL\EnvMELENG\Setup.exe" in CD- ROM, then start the EnvMEL installation from item [6.] [8.].
  - And, Double- click "D:\Setup.exe" in CD- ROM, then start the utilities installation from item [12.] [15.]. ("D:" described in the above means the drive name of a CD-ROM drive. Enter the drive name of a CD-ROM drive you want to use.)
- (4) If SW1PNC-WCPU-B has already been installed, you can not additionally install it. First uninstall it and try to install again.
- (5) It does not support languages switching from "Regional and Language Options" on "Control Panel". Do not install or uninstall after switching languages.
- (1) Installing SW1PNC-WCPU-B
- 1). Turn on the power to the MELSECWinCPU module and start Windows.

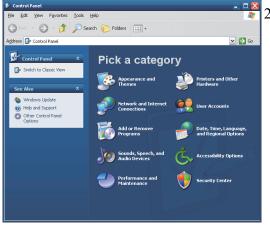

2). Open [Start] - [Control Panel].

Open "Add or Remove Programs" and select "Add New Programs".

## (From the previous page)

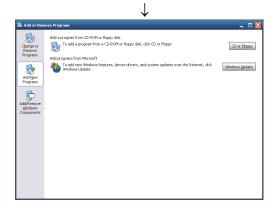

3). When the screen shown at the left is displayed, click the CD or Floppy button.

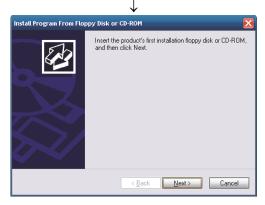

4). When the screen shown at the left is displayed, insert CD- ROM into the CD- ROM drive and click the Next> button.

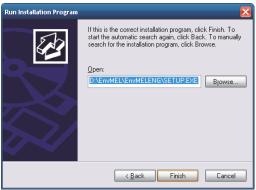

5). When the screen shown at the left is displayed, "Setup.exe" has been found.

Click the Browse... button and change to

"D:\EnvMEL\EnvMELENG\Setup.exe".

Click the Finish button and start the installation.

("D:" described in the above means the drive name of a CD-ROM drive. Enter the drive name of a CD-ROM drive you want to use.)

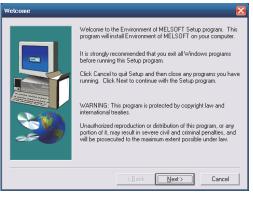

6). When the screen shown at the left is displayed, click the Next> button.

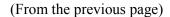

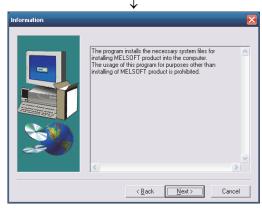

7). When the screen shown at the left is displayed, click the Next> button. EnvMEL is installed.

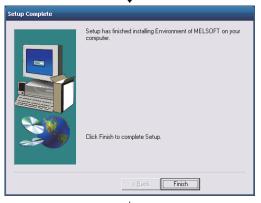

8). The EnvMEL installation is complete when the screen shown at the left is displayed.

Click the Finish button.

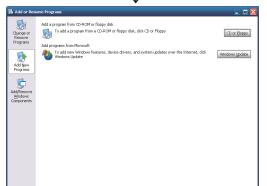

9). When the screen shown at the left is displayed, click the CD or Floppy button.

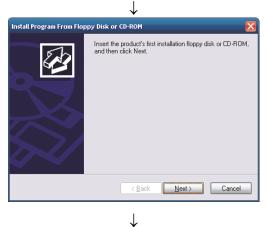

10). When the screen shown at the left is displayed, click the Next> button.

## (From the previous page)

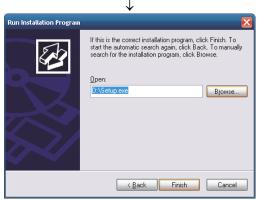

11). When the screen shown at the left is displayed,
"Setup.exe" has been found. Click the Finish button and
start the installation.

If "Setup.exe" was not found, click the Browse... button
and change to the location where "D:\Setup.exe" exists.

("D:" described in the above means the drive name of a

CD-ROM drive. Enter the drive name of a CD-ROM drive you want to use.)

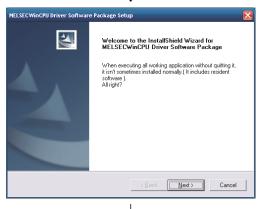

12). When the screen shown at the left is displayed, click the Next> button.

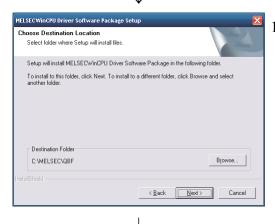

13). Specify the installation destination folder.

The default installation destination folder of SW1PNC-WCPU-B is "C:\MELSEC\QBF".

To accept the default, click the Next> button.

To change the installation destination folder, click the Browse... button.

(To the next page)

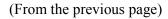

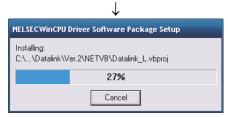

14). The installation will start.

#### [Remarks]

While installation, following screen may appear. Click Yes and continue installation.

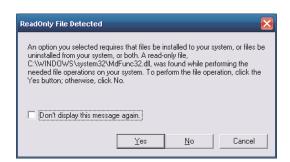

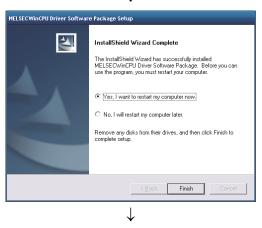

(Complete)

15). The installation is complete when the screen shown at the left is displayed.

To restart, verify that "Yes, I want to restart my computer now" is checked, then click the Finish button.

To restart later, check "No, I will restart my computer

To restart later, check "No, I will restart my computer later," then click the Finish button.

#### **Point**

- (1) To reinstall the SW1PNC-WCPU-B after an installation failure in the middle of the installation process, first uninstall the SW1PNC-WCPU-B before trying to reinstall it.
- (2) When reinstalling the software package, first uninstall it, restart the MELSECWinCPU module, and then reinstall the package.

## 4.2 Icons to be Registered

Upon installation of SW1PNC-WCPU-B, the following icons are registered in [Start] - [Program] - [MELSECWinCPU].

| Icon            | Utility name                   | Description                            |  |
|-----------------|--------------------------------|----------------------------------------|--|
| 00. <del></del> | CC-Link Utility                | Start CC-Link Utility.                 |  |
|                 | MELSECNET_H Utility            | Start MELSECNET/H utility.             |  |
| ?               | MELSEC Data Link Function HELP | Starts MELSEC Data Link Function HELP. |  |
|                 | MELSECWinCPU Setting Utility   | Start MELSECWinCPU Setting Utility.    |  |
| Ę               | Device Monitor Utility         | Starts device monitor utility.         |  |
| ?               | Bus Interface Function HELP    | Start Bus Interface Function HELP.     |  |

# 4.3 Uninstalling

This section describes uninstallation of SW1PNC-WCPU-B.

- (1) Always uninstall from Control Panel.
- (2) Before uninstalling, you should save all the parameters set in MELSECWinCPU to any files. After uninstalling, all the parameters set in MELSECWinCPU will be erased.
- (3) After uninstalling, you should restart MELSECWinCPU and reinstall SW1PNC-WCPU-B. If you did not reinstall, drivers would not work in order.

# 4.3.1 Uninstalling

About the uninstallation of SW1PNC-WCPU-B.

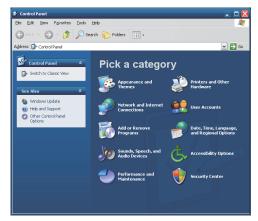

1). Open [Start] - [Control Panel].

Open "Add or Remove Programs" and select "Change or Remove Programs".

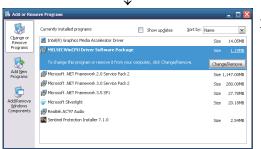

2). When the screen shown at the left is displayed, select "MELSECWinCPU Driver Software Package" and click the Change/Remove button.

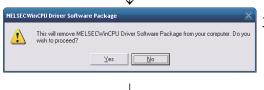

3). When the screen shown at the left is displayed, click Yes button and start uninstalling.

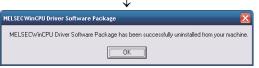

4). When the screen shown at the left is displayed, uninstalling is finished. Click OK button.

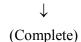

# 5. Utility Operations

The following shows a list of utilities included in SW1PNC-WCPU-B.

| Utility name                                | Description                                                                                                    | Referring<br>paragraph |
|---------------------------------------------|----------------------------------------------------------------------------------------------------|------------------------|
| MELSECWinCPU setting utility                | <ul> <li>The MELSECWinCPU setting utility has the following features.</li> <li>Displays module information of the MELSECWinCPU module (LED status, switch status, error information, etc.).</li> <li>Monitors the statuses (input, output, buffer memory) of mounted modules.</li> <li>Sets parameters.</li> <li>Performs online operation directed to the MELSECWinCPU module.</li> </ul> | 5.3                    |
| CC-Link utility                             | Sets parameters for the CC-Link utilities managed by the MELSECWinCPU module and monitors the network.                                                                                                    | 5.4                    |
| MELSECNET/H utility  Device Monitor Utility | Sets parameters for the MELSECNET/H module managed by the  MELSECWinCPU module and monitors the network.  Monitors and tests the programmable controller CPU's device data.                                                                                                    | 5.5<br>5.6             |

### Remarks

If the error dialog box appears while operating any of the utilities, handle the error by referring to "Section 8.4.3 Actions upon the error message."

## **5.1** Utility Common Operations

This section explains the common operations for each utility.

# 5.1.1 Starting a utility

Start a utility by clicking one of the following menus inside [Start] - [Programs] - [MELSECWinCPU module] menu.

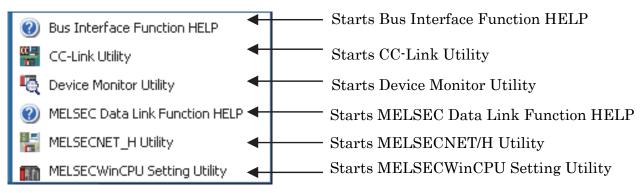

## 5.1.2 Ending a utility

The following explains how to end a utility.

(1) To end the MELSECWinCPU Setting Utility, CC-Link Utility and MELSECNET/H Utility, click the Close button at the lower right- hand corner of the utility screen.

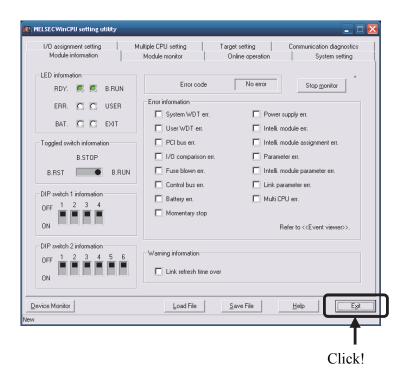

(2) To end the Device Monitor Utility, click [Menu] - [Exit] from the menu bar. When a dialog box is displayed, click the Yes button.

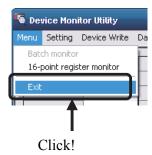

## 5.1.3 Displaying the help screen

The following explains how to display the utility's help screen.

(1) For the MELSECWinCPU Setting Utility, CC-Link Utility, and MELSECNET/H Utility.

To display the help screen of the MELSECWinCPU Setting Utility, CC-Link Utility and MELSECNET/H Utility, click the Help button at the lower right- hand corner of the utility screen.

Or click on the F1 key while the utility is still active.

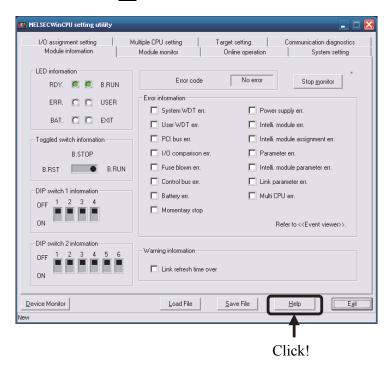

#### (2) Device Monitor Utility

To display the help screen for the Device Monitor Utility, click [Help] - [Help] from the menu bar. Or click on the F1 key while the utility is still active.

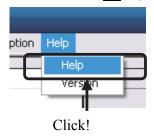

#### Remarks

For the help windows of utilities included in SW1PNC-WCPU-B, more than one window cannot be displayed at the same time.

Only one help window can be displayed.

While a help window is displayed, if another help window is started, the one started first shall be closed, so that the one started later can be displayed.

## 5.1.4 Verifying the version

The following explains how to verify the utility version.

### (1) MELSECWinCPU Setting Utility

To verify the version information for the MELSECWinCPU Setting Utility, select [Version] from system menu.

For more details on this, please refer to "5.3.10 Operating the System Menu".

### (2) CC-Link Utility and MELSECNET/H Utility

To verify the version information for the CC-Link Utility and MELSECNET/H Utility, select [Version] from system menu.

For more details on CC-Link Utility, please refer to "5.4.8 Operating the System Menu".

For more details on MELSECNET/H Utility, please refer to "5.5.8 Operating the System Menu".

### (3) Device Monitor Utility

To check the Device Monitor utility's version.

### (a) Operation

Click on [Version] in [Help] on the menu bar to open the "Device Monitor Utility" window.

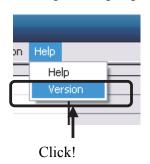

#### (b) Version information window

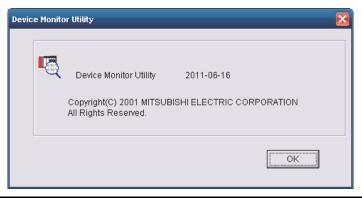

| Item                   | Description                                      |
|------------------------|--------------------------------------------------|
| Device Monitor Utility | Displays the date of the Device Monitor Utility. |
| ОК                     | Closes the "Version Information" window.         |

## **5.2 About the Parameter Setup File**

The following explains about the parameter setup files for the MELSECWinCPU Setting Utility, CC-Link Utility and MELSECNET/H Utility.

(1) Reading/saving a parameter setup file.

The following describes how to read/save a parameter setup file.

1). Click on the Load File button to read a parameter setup file. Click on the Save File button to save a parameter setup file.

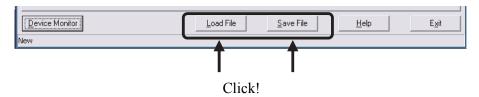

2). Read/save the settings.

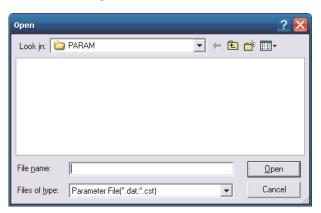

| Item                | Description                                                                        |
|---------------------|------------------------------------------------------------------------------------|
| Look in             | Specify the location from (or to) which it read (or save) parameter setting files. |
| (Place to be saved) | You can not specify the file path which includes 2 bytes character.                |
|                     | Enter the name of a file you want to read (or save).                               |
| File name           | You can not specify the file name which includes 2 byte character.                 |
| Open (Save)         | Read (or saves) the file whose name has been entered.                              |
| Cancel              | Close without reading (or saving).                                                 |

### Remarks

- (a) On the status bar of the parameter setup file for the MELSECWinCPU Setting Utility, CC-Link Utility or MELSECNET/H Utility, the name of the currently used parameter file is displayed.
- (b) The following shows the filename extensions of parameter setup files for the MELSECWinCPU Setting Utility, CC-Link Utility, and MELSECNET/H Utility.

| Utility name                 | Parameter setup file filename extensions |
|------------------------------|------------------------------------------|
| MELSECWinCPU Setting Utility | cst (SW1PNC-WCPU-B setting data)         |
| CC-Link Utility              | cel                                      |
| MELSECNET/H Utility          | mnh                                      |

- (c) "C:\MELSEC\QBF\PARAM" is the default directory to save the parameter setup files by the MELSECWinCPU setting utility, CC-Link utility, and MELSECNET/H utility. (When SW1PNC-WCPU-B is installed in "C:\MELSEC\QBF".)
- (2) Diverting parameters using a parameter setup file
  You can use multiple modules with the same parameter setting by reading a parameter file into
  multiple MELSECWinCPU modules.

### 5.2.1 Status Bar Display Details

The status bar for each utility is explained as follows.

The following shows the status bars for the MELSECWinCPU Setting Utility, CC-Link Utility and MELSECNET/H Utility.

(1) When a parameter setup file has been read/saved. The filename is displayed on the status bar.

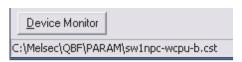

(2) When a parameter setup file has not been read/saved.

"New..." is displayed on the status bar.

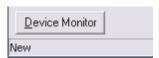

## 5.3 MELSECWinCPU Setting Utility

The following explains how to operate the MELSECWinCPU Setting Utility.

Notes on the MELSECWinCPU Setting Utility are described as follows.

- (1) No. of utilities that can be used at the same time Multiple MELSECWinCPU Setup utilities cannot run at the same time. Only one MELSECWinCPU setting utility can be launched.
- (2) Notes when parameters have been written.
  The parameters written into a MELSECWinCPU module are enabled when that MELSECWinCPU module has been reset.

# **5.3.1** MELSECWinCPU Setting Utility Function List

The following describes the MELSECWinCPU setting utility 's features.

| Name                                   | Description                                                                                                    | Reference<br>paragraph |
|----------------------------------------|----------------------------------------------------------------------------------------------------|------------------------|
| Reading/saving a parameter setup file. | Reads from or saves into a file the parameters that have been set using the MELSECWinCPU Setting Utility.                                                                                                    | 5.2                    |
| Module information                     | Displays information of the MELSECWinCPU module such as LED status, statuses of switches, error information, and alert information.                                                                                             | 5.3.2                  |
| Module monitor                         | Processes the following for the modules mounted on the slots.  - Monitors the input (X) status, the output (Y) status, and the buffer memory status.  - Can forcibly output the output (Y) and forcibly write to buffer memory. | 5.3.3                  |
| Online operation                       | Reads/writes/verifies parameters for the MELSECWinCPU module.                                                                                                    | 5.3.4                  |
| System setting                         | Sets parameters (system setting) for a MELSECWinCPU module.                                                                                                    | 5.3.5                  |
| I/O assignment setting                 | Sets parameters (I/O assignment setting) for a MELSECWinCPU module.                                                                                                    | 5.3.6                  |
| Multiple CPU setting                   | Sets parameters (Multiple CPU setting) for a MELSECWinCPU module.                                                                                                    | 5.3.7                  |
| Target setting                         | At the time a multiple CPU system is configured, sets a Logical Sta. No. to access a CPU of a different ID device.                                                                                                    | 5.3.8                  |
| Communication diagnostics              | When the MELSECWinCPU module is in a multiple CPU configuration, diagnoses the possibility of communication with a CPU of a different ID device.                                                                                | 5.3.9                  |

## **5.3.2** Operating the Module Information Window

Displays information of the MELSECWinCPU module such as LED status, statuses of switches, error information, and alert information.

- (1) Monitoring stops when the screen switches to another window during monitoring operation. Monitoring resumes the next time the "Module Information" window is opened.
- (2) Monitoring is not possible while the bus interface driver's resetting is in progress. Start monitoring after the reset operation is complete.

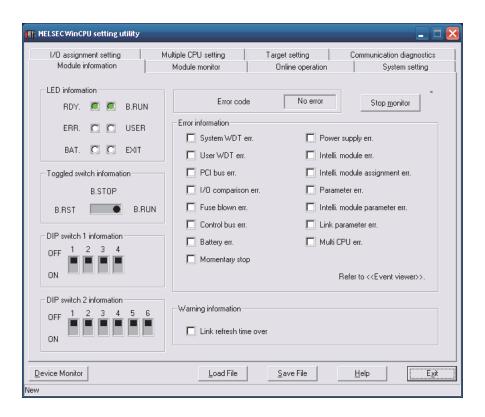

| Item                       | Description                                                                                                    |
|----------------------------|----------------------------------------------------------------------------------------------------|
| LED information            | Displays the LED status of a MELSECWinCPU module. For the details of LED, refer to "MELSECWinCPU Module User's Manual (Hardware Design, Function Explanation)".                     |
| Toggled switch information | Displays the Toggled switch status of MELSECWinCPU module. For the details of Toggled switch, refer to "MELSECWinCPU Module User's Manual (Hardware Design, Function Explanation)". |
| DIP switch 1 information   | Displays the DIP switch 1 status of MELSECWinCPU module. For the details of DIP switch, refer to "MELSECWinCPU Module User's Manual (Hardware Design, Function Explanation)".       |
| DIP switch 2 information   | Displays the DIP switch 2 status of MELSECWinCPU module. For the details of DIP switch, refer to "MELSECWinCPU Module User's Manual (Hardware Design, Function Explanation)".       |

| Item                   | Description                                                                                                    |
|------------------------|----------------------------------------------------------------------------------------------------|
| Error code *1          | Displays the latest error code for a stop error/continue error occurring. Displays "No error" for the error code "0".                                                                                                    |
| Error information *2   | When a stop error/continue error occurs in the MELSECWinCPU module, the relevant stop error/continue error item becomes: (white) -> (red). For the error details and actions to take when LEDs are lighted ON, refer to "Section 8.3 Actions upon Error LED". |
| Warning information *2 | When an alert occurs in the MELSECWinCPU module, the relevant alert item becomes:  (white)-> (red). For details of warning information and actions to take when LEDs are blinking, refer to "8.3 Actions upon Error LED".                                     |
| Start monitor          | Starts monitoring. Changes to the Stop monitor button when monitoring, with "*" blinking in the upper right of the Stop monitor button. This button is disabled when in offline mode.                                                                         |
| Stop monitor           | Stops monitoring. Changes to the Start monitor button when monitoring is stopped.                                                                                                    |

<sup>\*1:</sup> For the details of an error code, refer to the help of MELSECWinCPU setting utility.

<sup>\*2:</sup> Keeps on displaying (red) in the event of an error or alert, but in the event of a "battery error", changes to (red) or (white) depending on the error condition.

### **5.3.3** Operating the Module Monitor Window

Monitors the input and output statuses and the buffer memory of a module.

## ↑ WARNING

To perform control (data change) on a MELSECWinCPU module that is running, configure an interlock circuit on a user program so that the entire system can constantly operate on the safety side.

Also to perform other control (operation status change (status control)) on a MELSECWinCPU module that is running, configure an interlock circuit on a user program so that the entire system can constantly operate on the safety side. Note that especially when the above control is performed on a MELSECWinCPU module in a remote location from an external device, you

MELSECWinCPU module in a remote location from an external device, you may not immediately respond to trouble on the MELSECWinCPU module side due to a data communication error.

Configure an interlock circuit on the user program, and at the same time, determine the procedure between external device and MELSECWinCPU module for troubleshooting as a system in the event of a data communication error.

### (1) Notes on the Module Monitor Window

- (a) Window transition when monitoring is in progress.
  Monitoring stops when the screen switches to another window during monitoring operation.
  Monitoring resumes the next time the "Module Monitor" window is opened.
- (b) Monitoring and testing.
  - For the monitoring and testing of a module performed on this window (output (Y) forcible output and forcible writing to buffer memory), operation is performed on a module mounted to a "Slot No." set from this window.
  - Note that a test can be performed only on modules managed by the MELSECWinCPU module.
- (c) Notes when the module configuration is changed.
  - When the module configuration is changed after the launch of the MELSECWinCPU setting utility, perform the following operation to update information up to the state after the module configuration change.
  - Click on the Start monitor button.
  - Open a separate window other than the "Module Monitor" window, and then open the "Module Monitor" window again.

### (2) Module monitor window

Monitors the input (X) status, the output (Y) status, and the buffer memory status for the module mounted on the selected slot.

It is possible to forcibly output the output (Y) and forcibly write to buffer memory from this window.

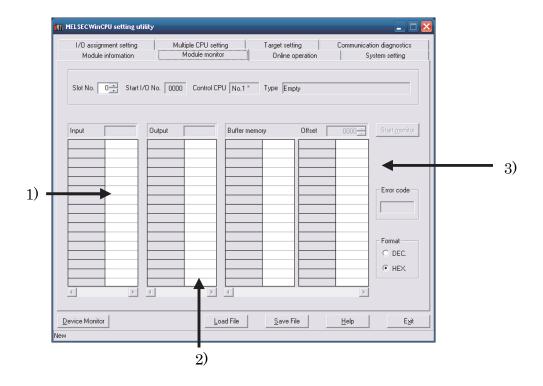

| Item          | Description                                                                                                    |  |
|---------------|----------------------------------------------------------------------------------------------------|--|
| Slot No. *1   | Sets Slot No. of a slot to be monitored. (Initial value: 0, setting range: 0 - 63)                                                                                                    |  |
| Start I/O No. | Displays the start I/O No. of the slot set in the "Slot No." filed.                                                                                                    |  |
| Control CPU   | Displays the device No. of a device that manages the module mounted on the slot set in the "Slot No." filed. (If the MELSECWinCPU module that the MELSECWinCPU Setting Utility is connected to is the control CPU, "**" is displayed to the right of the module No. display.) |  |
| Type          | Displays the input and output points and type of the module mounted on the slot set in the "Slot No." filed. Displays the "point" value in the parameter setting (I/O assignment setting) in between brackets ().                                                             |  |
| Start monitor | Starts monitor. Changes to the Stop monitor button when monitoring, with "*" blinking in the upper right of the Stop monitor button. This button is disabled when in offline mode.                                                                                            |  |
| Stop monitor  | Stops monitoring. Changes to the Start monitor button when monitoring is stopped.                                                                                                    |  |
| Input *2      | Displays the input (X) status of the slot specified in the "Slot No." filed, in units of words.                                                                                                    |  |

| Item                     | Description                                                                                                    |                                                        |             |
|--------------------------|----------------------------------------------------------------------------------------------------|--------------------------------------------------------|-------------|
|                          | Displays the input (X) status of the slot                                                                                                    | specified by the slot No. in bit units.                |             |
|                          | Display                                                                                                    | Description                                            |             |
| 1) X area *2*3           | 0                                                                                                    | OFF                                                    |             |
|                          | 1                                                                                                    | ON                                                     |             |
|                          | Displays the output (Y) status of the slo                                                                                                    | ot specified by the slot No. in word units.            |             |
| Output *2                | Double-click on this item to display the                                                                                                    | "Data Input" window.                                   |             |
|                          | Enter a value into the "Data Input" wir                                                                                                    | ndow for forcible output. *5                           |             |
|                          | Displays the output (Y) status of the slo<br>Double-click on this item for forcible ou                                                                                                    | ot specified in the "Slot No." filed, in unit<br>tput. | ts of bits. |
| 2) Y area *2*3           | Display                                                                                                    | Description                                            |             |
| 2) I area - °            | 0                                                                                                    | OFF                                                    |             |
|                          | 1                                                                                                    | ON                                                     |             |
| Buffer memory address    | Specifies the buffer memory address to be monitored for an intelligent function module. *4  This setting is not possible for modules other than intelligent function modules.  (Initial value: 0, setting range: 0 or more)                                                                                                    |                                                        |             |
| 3) Buffer memory area *3 | Displays the buffer memory status of the slot specified in the "Slot No." filed.                                                                                                    |                                                        |             |
| Format                   | Selects display formats for the input (X) status, output (Y) status, and buffer memory status ("decimal No." or "hexadecimal No.").  The selected formats are reflected in the formats of forcible output of words in the output (Y) state and No. value input at the time of buffer memory forcible writing.  (Initial value: "hexadecimal", setting range: "decimal" or "hexadecimal") |                                                        |             |
| Error code               | If an intelligent function module is mounted on the slot set in the "Slot No." filed, the latest error code of the intelligent function module is displayed. *6  If any module other than intelligent function modules is mounted on the slot set in the "Slot No." filed, "-" is displayed.                                                                                             |                                                        |             |

- \*1: Slot No. cannot be changed when monitoring is in progress.
  - Change Slot No. after monitoring has been stopped.
- \*2: The range displaying input data and output data covers just the points assigned by the parameter setting (I/O assignment setting) for the module mounted on the slot of the specified Slot No.
- \*3: When a multiple CPU system is configured, this item is enabled if the control CPU for the module to be monitored is a MELSECWinCPU module.
- \*4: For the buffer memory addresses of intelligent function modules, refer to the manual for each module.
- \*5: The No. input formats for forcible output and forcible writing shall follow the formats selected in "Display Format".
- \*6: For the details of an error code of intelligent function module, refer to the manual of each module.

  Displays "No error" for the error code "0"

# **5.3.4** Operating the Online Operation Window

Reads/writes/verifies parameters for the MELSECWinCPU module.

### **Point**

Operation on this window is not possible while the bus interface driver's resetting is in progress. Perform operation after the reset operation is complete.

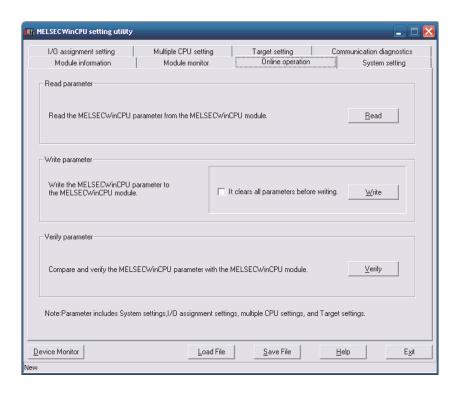

| Item                       |                                                        | Description                                                                                                    |
|----------------------------|--------------------------------------------------------|----------------------------------------------------------------------------------------------------|
| Read parameter<br>Read     |                                                        | Reads the parameters out of the MELSECWinCPU module.                                                                                                    |
| Write                      | Write                                                  | Writes the parameters that have been set using the MELSECWinCPU Setting Utility into a MELSECWinCPU module. The parameters written are enabled when that MELSECWinCPU module has been reset.                                                            |
| parameter*1                | "It clears all parameters<br>before writing." checkbox | When the above Write button is clicked on with this checkbox being marked, clears, before writing new parameters, all the parameters (including CC-Link utility parameters, MELSECNET/H module parameters, and intelligent function module parameters). |
| Verify parameter<br>Verify |                                                        | Verify the parameters set to the MELSECWinCPU module against those set to the MELSECWinCPU Setting Utility.  The verification result is displayed in the message box.                                                                                   |

<sup>\*1:</sup> To write parameters, log on as a user with the Administrator attribute.

## **5.3.5** Operating the System Setting Window

Makes the parameter setting (system setting) of MELSECWinCPU module. Sets system-related parameters.

- (1) When a multiple CPU system is configured, divert the multiple CPU parameters set in QCPU (Q mode). Diverting the multiple CPU parameters can prevent inconsistency between the MELSECWinCPU module settings and the settings of each programmable controller CPU.
- (2) When a multiple CPU system is configured, set up the system after finishing the "Multiple CPU Setting" window setting.
- (3) To reflect the settings in a MELSECWinCPU module, write the parameters using the "Online Operation" window and reset the MELSECWinCPU module.
- (1) System setting window

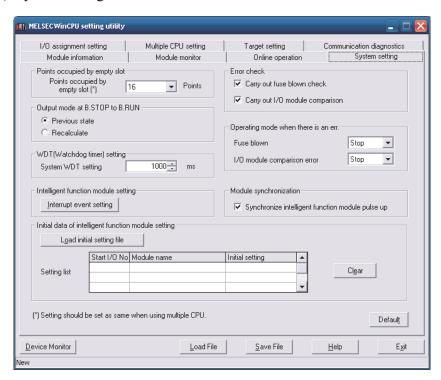

| Item                                                   |                           | Description                                                                                                    |
|--------------------------------------------------------|---------------------------|----------------------------------------------------------------------------------------------------|
| Points occupied by empty slot [*]                      |                           | Sets points per slot for vacant slots of the primary and additional base units.  (Initial value: 16 points, setting range: 0, 16, 32, 64, 128, 256, 512, 1024 points)                                                                                                    |
| Output mode at B.STOP to B.RUN                         |                           | For the output (Y) when the operation status of the MELSECWinCPU module is changed from STOP to RUN, select between "Previous state" and "Recalculate".  (Initial value: "Previous state")                                                                                                    |
| WDT [Watchdog t                                        | timer] setting            | Sets the time of WDT [Watchdog timer].<br>(Initial value: 1000, setting range: 20 – 2000 (10ms unit))                                                                                                    |
| Intelligent function module setting                    |                           | When clicking Interrupt event setting button, "Intelligent function module interrupt event setting" windows is opened.  For details, refer to "(2) Intelligent function module interrupt event setting window".                                                                                                    |
| Error check                                            |                           | Sets whether or not to detect errors with respect to the following:  - "Carry out fuse blown check".  - "Carry out I/O module comparison".  (Initial value: "Carry out fuse blown check" and "Carry out I/O module comparison" marked. (Errors to be detected.))                                                                                                    |
| Operating mode when there is an err.                   |                           | Selects whether to continue or stop the MELSECWinCPU module's operation if an error is detected with respect to "Fuse blown" or "I/O module comparison error".  (Initial value: "Stop", setting range: "Stop", "Continue")                                                                                                    |
| Module synchronization                                 |                           | Set whether the startup of the bus interface driver will be synchronized with that of the intelligent function module. *1 (Initial value: Check (Synchronize))                                                                                                    |
| Initial data of intelligent function module setting *2 | Load initial setting file | Sets a value to be set to the buffer memory of an intelligent function module when the bus interface driver starts up.  Loads initial settings only of parameters of intelligent function module from the file made by GX Developer.  For details, refer to "5.3.11. Loading initial setting data file and using multiple CPU parameters".  Displays "I/O address", "Module name", and "Initial settings" - the settings that are |
|                                                        | Setting list Clear        | read using the Load initial setting file button for initial setup files.  Clears the information of setting list.                                                                                                    |

<sup>\*1:</sup> Set this when synchronizing the MELSECWinCPU module startup with the startup of an intelligent function module (positioning module, etc).

If "Module synchronization" is not marked, the device's initial values may not be set correctly.

- Link direct device (J $\square$ \W $\square$ , J $\square$ \SW $\square$ )

If "Module synchronization" is not made, the MELSECWinCPU module and intelligent function module need to be inter-locked each other.

<sup>\*2:</sup> If setting the initial values of the following devices using "Initial data of intelligent function module setting", mark "Module synchronization".

(2) Intelligent function module interrupt event setting window Sets data for intelligent function module interrupt event \*1.

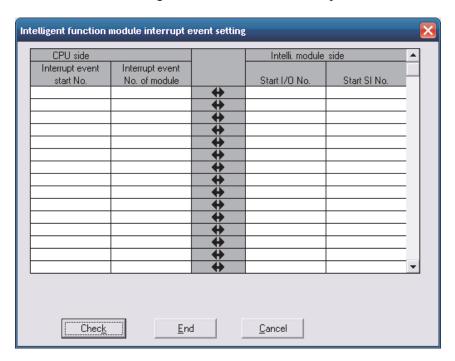

| Item                          | Description                                                                                    |
|-------------------------------|------------------------------------------------------------------------------------------------|
|                               | Sets the start No. of the interrupt notification event to be generated by an interrupt         |
| Interrupt event start No.     | from the intelligent function module.                                                          |
|                               | (Initial value: None, setting range: 50 - 255)                                                 |
|                               | Sets the No. of the interrupt notification events to be generated by an interrupt from         |
| Interrupt event No. of module | the intelligent function module.                                                               |
|                               | (Initial value: None, setting range: 1 - 16)                                                   |
|                               | Sets the start I/O No. of the intelligent function module.                                     |
| Start I/O No.                 | (Initial value: None, setting range: 0000н - 0FF0н, 3E00н - 3E30н)                             |
|                               | Sets the start SI No. (interrupt factor No.) of the intelligent function module.               |
| Start SI No.                  | (Initial value: none, setting range: 0 - 15)                                                   |
| Check                         | Checks whether or not the setting is correct.                                                  |
| End                           | Saves the setting and closes the "Intelligent function module interrupt event setting" window. |
|                               | Closes the "Intelligent function module interrupt event setting" window without saving         |
| Cancel                        | the settings.                                                                                  |

<sup>\*1:</sup> An interrupt event is an interrupt notification event generated by an interrupt from the intelligent function module.

The next page shows interrupt event No. and interrupt factors.

| Interrupt event No. | Interrupt factor                      |                                                                     |  |
|---------------------|---------------------------------------|---------------------------------------------------------------------|--|
| 0                   |                                       | First point                                                         |  |
| 1                   | ]                                     | Second point                                                        |  |
| 2                   |                                       | Third point                                                         |  |
| 3                   | 1                                     | Fourth point                                                        |  |
| 4                   | _                                     | Fifth point                                                         |  |
| 5                   | _                                     | Sixth point                                                         |  |
| 6                   | Interrupt by QI60                     | Seventh point                                                       |  |
| 7                   |                                       | Eighth point                                                        |  |
| 8                   |                                       | Ninth point                                                         |  |
| 9                   |                                       | Tenth point                                                         |  |
| 10                  |                                       | 11th point                                                          |  |
| 11                  |                                       | 12th point                                                          |  |
| 12                  | _                                     | 13th point                                                          |  |
| 13                  | _                                     | 14th point                                                          |  |
| 14                  |                                       | 15th point                                                          |  |
| 15                  |                                       | 16th point                                                          |  |
| 16 - 49             | Unused                                |                                                                     |  |
| 50 - 255            | Intelligent function module interrupt | Use parameters to set which intelligent function module to be used. |  |

## Remarks

When multiple interrupts occur simultaneously, it is not possible to specify the order of interruption event notifications to be issued.

## 5.3.6 Operating the I/O Assignment Setting Window

Makes the parameter setting (I/O assignment setting) of MELSECWinCPU module.

Sets I/O assignment for slots, and sets parameters relating to the base units to which modules are mounted.

- (1) When a multiple CPU system is configured, divert the multiple CPU parameters set in QCPU (Q mode). Diverting the multiple CPU parameters can prevent inconsistency between the MELSECWinCPU module settings and the settings of each programmable controller CPU.
- (2) When a multiple CPU system is configured, do the I/O assignment setting after finishing the "Multiple CPU Setting" window setting.
- (3) To reflect the settings in a MELSECWinCPU module, write the parameters using the "Online Operation" window and reset the MELSECWinCPU module.
- (1) I/O assignment setting window

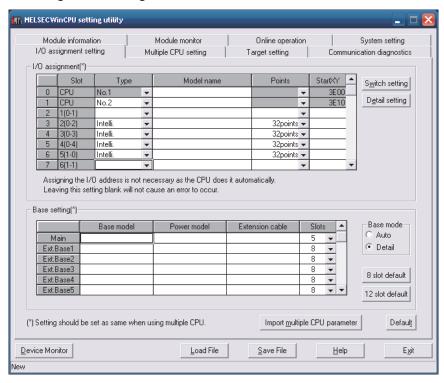

| Item        |                                    | Description                                                                                                    |
|-------------|------------------------------------|----------------------------------------------------------------------------------------------------|
|             | Slot                               | Displays "Slot No." of the mounted module, the module No. of the base unit to which the module is mounted, and the mounted position in the base unit.                                                                                                    |
| I/O         | Type *1                            | Sets the module type of the mounted module.  At the time a multiple CPU system is configured, if "CPU (vacant)" is set to positions not supported by the MELSECWinCPU module, no error is displayed.  Check that the setting is correctly made.  (Initial value: " (vacant), setting range: " (vacant), "Empty", "Input", "Hi.input", "Output", "I/O mix", "Intelli.", "Interrupt", "No.1" *2 - "No.4" *2, "CPU (empty)" *2) |
| assignment  | Model name                         | Enters model name of the mounted module.                                                                                                    |
|             | Points *1                          | Specify I/O points when changing a slot's I/O points.  (Initial value: "" (vacant), setting range: 0, 16, 32, 48, 64, 128, 256, 512, 1024)                                                                                                    |
|             | Start XY *1                        | Specify an I/O No. when changing a slot's I/O No.                                                                                                    |
|             | Switch setting                     | Opens the "Switch setting for I/O and intelligent function module" window.  For details, refer to "(2) Switch setting for I/O and intelligent function module window".                                                                                                    |
|             | Detail setting                     | Opens the "Intelligent function module detailed setting" window.  For details, refer to "(3) Intelligent function module detailed setting window".                                                                                                    |
|             | Base model                         | Sets base model of the used base unit.                                                                                                    |
|             | Power model                        | Sets power model of the mounted power module.                                                                                                    |
|             | Extension cable                    | Sets type of the used extension cable.                                                                                                    |
| Base        | Slots *1                           | Specifies "Slot No." of the used base unit.  (Initial value: None, setting range: 2, 3, 5, 8, 10, 12)                                                                                                    |
| setting [*] | Base mode                          | Selects between "Auto" and "Detail" for the base mode.  (Initial value: "Auto", setting range: "Auto", "Detail")                                                                                                    |
|             | 8 slot default,<br>12 slot default | Collectively sets the specified slot No. to the base units.                                                                                                    |
| Import mult | tiple CPU parameter                | Reads the multiple CPU system parameter part from a file created by "GX Developer," software for MELSEC-Q Series.  For details, refer to "5.3.11 Loading initial setting data file and using multiple CPU                                                                                                    |
|             |                                    | parameters".                                                                                                    |
| Default     |                                    | Changes the settings to default.                                                                                                    |

<sup>\*1:</sup> When a multiple CPU system is configured, make the settings for the MELSECWinCPU module and the settings for each programmable controller CPU equal.

<sup>\*2:</sup> Can be set only at the time a multiple CPU system is configured

(2) Switch setting for I/O and intelligent function module window Sets the I/O module and intelligent function module switch.

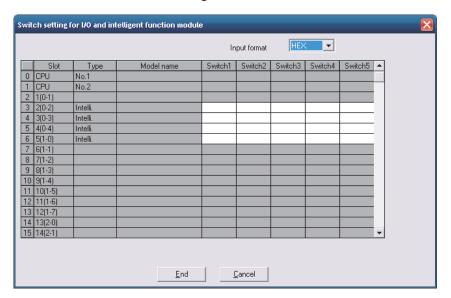

| Item                   | Description                                                                                                    |
|------------------------|----------------------------------------------------------------------------------------------------|
| Input format           | For the numeric input format, select among binary, decimal, and hexadecimal No. (Initial value: "HEX.", setting range: "BIN.", "DEC.", "HEX.") |
| Slot, Type, Model name | Displays the "Slot", "Type" and "Model name" set on "I/O assignment setting window".                                                           |
| Switch 1 - Switch 5 *1 | Sets the switch of intelligent function module.                                                                                                |
| End                    | Saves the settings and closes the "Switch setting for I/O and intelligent function module" window.                                             |
| Cancel                 | Closes the "Switch setting for I/O and intelligent function module" window without saving the settings.                                        |

<sup>\*1:</sup> In a multiple CPU system, set the same value to the MELSECWinCPU module and that of programmable controller CPU.

(3) Intelligent function module detailed setting window
Makes the detailed setting of the I/O modules and intelligent function modules.

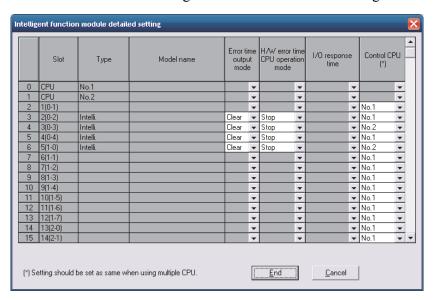

| Item                         |                                                                                                    | Description                                                                                                    |               |                       |  |
|------------------------------|----------------------------------------------------------------------------------------------------|----------------------------------------------------------------------------------------------------|---------------|-----------------------|--|
| Slot, Type, Model name       | Di                                                                                                    | Displays "Slot," "Type," and "Model Name" set from the "I/O Assignment Setup" window.                                                               |               |                       |  |
| Error time output mode       |                                                                                                    | Selects the output mode at the time of error occurring.  (Initial value: "Clear", setting range: "Clear", "Hold")                                   |               |                       |  |
| H/W error time CPU operation | oc                                                                                                    | Selects the MELSECWinCPU module operation mode at the time of hardware error occurring.  (Initial value: "Stop", setting range: "Stop", "Continue") |               |                       |  |
|                              | Se                                                                                                    | ets the I/O response time.                                                                                                    |               |                       |  |
|                              |                                                                                                    | Modules mounted                                                                                                    | Initial value | Setting range         |  |
| I/O response time            |                                                                                                    | High speed inputmodule, Interrupt module                                                                                                    | 0.2           | 0.1, 0.2, 0.4, 0.6, 1 |  |
| no response time             |                                                                                                    | Input module, Input/output mixed module                                                                                                    | 10            | 1, 5, 10, 20, 70      |  |
|                              | (Unit: ms)                                                                                                |                                                                                                    |               |                       |  |
| Control CPU *1               | Sets the Control CPU.  (Initial value: "No.1", setting range: "No.1" - "No.4" *2)                         |                                                                                                    |               |                       |  |
| End                          |                                                                                                    | Saves the sittings and closes "I/O module, Intelligent function module detailed setting" window.                                                    |               |                       |  |
| Cancel                       | Closes the "I/O module, Intelligent function module detailed setting" window without saving the settings. |                                                                                                    |               | ailed setting" window |  |

<sup>\*1:</sup> In a multiple CPU system, set the same value to the MELSECWinCPU module and that of programmable controller CPU.

<sup>\*2:</sup> The setting range depends on the settings made in "No. of CPUs" of the "Multiple CPU Setting" window.

## **5.3.7** Operating the Multiple CPU Setting Window

Makes the parameter setting (Multiple CPU setting) of MELSECWinCPU module. Sets the parameters related to the multiple CPUs.

- (1) When a multiple CPU system is configured, divert the multiple CPU parameters set in QCPU (Q mode). Diverting the multiple CPU parameters can prevent inconsistency between the MELSECWinCPU module settings and the settings of each programmable controller CPU.
- (2) At the time a multiple CPU system is configured, if the multiple CPU parameters of QCPU (Q mode) are not diverted, set I/O assignment after finishing the "Multiple CPU Setting" window setting.
- (3) To reflect the settings in a MELSECWinCPU module, write the parameters using the "Online Operation" window and reset the MELSECWinCPU module.

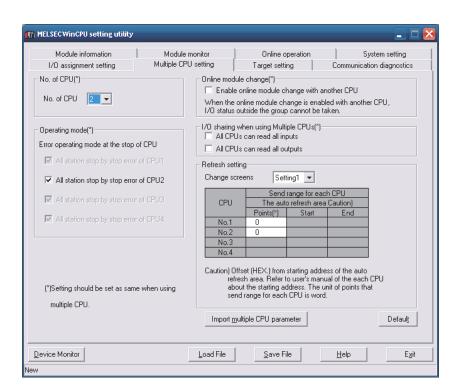

| Item                                       |                               | Description                                                                                                    |
|--------------------------------------------|-------------------------------|----------------------------------------------------------------------------------------------------|
| No. of CPU *1                              |                               | Sets the total No. of programmable controller CPU, MELSECWinCPU and Motion CPU modules that form the multiple CPU system.  (Initial value: 1, setting range: 1 - 4)                                                    |
| Operating mode *1                          |                               | Set the error operating mode at the stop of CPU.  (Initial value: Check (All stations stop by stop error of each CPU))                                                                                                 |
| Online module cl                           | hange *1                      | Enable online module change with another CPU.                                                                                                    |
| I/O sharing when using Multiple<br>CPUs *1 |                               | Sets whether or not to import input and output statuses outside the group.  (Initial value: Not selected. (Do not import input and output statuses.))  This item can be set when "Online module change" is not marked. |
|                                            | Change screens                | Selects the registered refresh setting.  (Initial value: "Setting1", setting range: "Setting1" - "Setting4")                                                                                                    |
| Refresh setting *2                         | Send range for<br>each CPU *1 | Set the points of the shared memory used by each CPU to send data.  Displayed by automatically calculating "Start" and "End".  (Initial value: 0, setting range: 0 - 2048)                                             |
| Import multiple CPU parameter              |                               | Reads the multiple CPU system parameter part from a file created by GX Developer.  For details, refer to "5.3.11 Loading initial setting data file and using multiple CPU parameters".                                 |
| Default                                    |                               | Changes the settings to default.                                                                                                    |

 $<sup>{}^{*}1{}^{:} \</sup>quad \text{ In a multiple CPU system, set the same value to the MELSECWinCPU module and that of programmable controller CPU.}$ 

<sup>\*2:</sup> When the screen is transitioned to another window, if nothing is set to a No. smaller than the No. to which the refresh setting has already been set, the refresh setting already set is diverted to that No.

## **5.3.8** Operating the Target Setting Window

Sets the logical Sta. No. for making access to any CPU module in a multiple CPU system configuration.

- (1) To reflect the settings in a MELSECWinCPU module, write the parameters using the "Online Operation" window and reset the MELSECWinCPU module.
- (2) Set a programmable controller CPU as a target CPU.

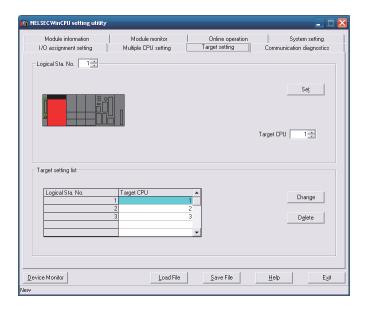

| Item                   | Description                                                                                                    |
|------------------------|----------------------------------------------------------------------------------------------------|
| Logical Sta. No. *1 *2 | Specifies the Logical Sta. No. to be set or changed. (Initial value: 1, setting range: 1 - 64)                                                                                                    |
| Set                    | Register the settings and changes (Logical Sta. No., target CPU) to the target setting list.                                                                                                    |
| Target CPU *3          | Sets CPUs (CPU module No. in a multiple CPU system) to be accessed. (Initial value: 1, setting range: 1 - 3)                                                                                                    |
| Target setting list    | Displays Logical Sta. No. currently set and a list of their corresponding target CPUs.                                                                                                    |
| Change                 | Displays the setting of the row (Logical Sta. No.) selected from the target setting list, in the Logical Sta. No. field. (You can change the Logical Sta. No. setting by double-clicking on the row that contains the setting you want to change.) |
| Delete                 | Deletes the row (Logical Sta. No.) selected from the target setting list.                                                                                                    |

- \*1: CPU module No. 1, 2, and 3 are respectively set to Logical Sta. No. 1, 2, and 3.

  If there is no need to change Logical Sta. No., the utility can be used with the default Logical Sta. No.
- \*2: Logical Sta. No. are logical No. specified as "Sta. No." in the Device Monitor utility and user programs (MELSEC data link function).
  - Use a Logical Sta. No. when the MELSECWinCPU module accesses a different Sta. CPU (a CPU of a different ID device in a multiple CPU system).
- \*3: The target CPU field can be set only when, as a CPU module, the MELSECWinCPU module is capable of configuring a multiple CPU system.

## **5.3.9** Operating the Communication Diagnostics Window

When the MELSECWinCPU module is in a multiple CPU configuration, diagnoses the possibility of communication with a CPU of a different ID device.

### Point

Specify the Logical Sta. No. of a different ID device in the Logical Sta. No. field.

If your own device's Logical Sta. No. is specified, the error code "19203" is displayed.

If the Logical Sta. No. of a not-mounted device is specified, the error code "19200" is displayed.

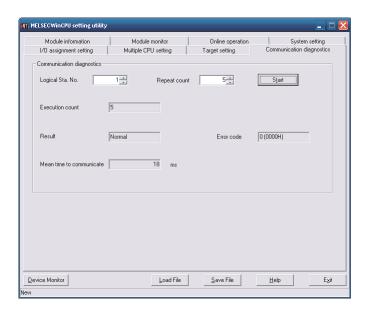

| Item          |                          | Description                                                                                                    |  |  |
|---------------|--------------------------|----------------------------------------------------------------------------------------------------|--|--|
|               | Logical Sta. No.         | Selects a target CPU for diagnostics by its Logical Sta. No.<br>(Initial value: 1, setting range: 1 - 64)                                                                                      |  |  |
|               | Repeat count             | Specifies the No. of times communication diagnostics is performed.  (Initial value: 5, setting range: 1 - 32767)                                                                               |  |  |
|               | Start                    | Executes communication diagnostics.  Changes to the Stop button when diagnostics is in progress.                                                                                               |  |  |
|               | Stop                     | Stops communication diagnostics. Changes to the Start button when diagnostics is not operative.                                                                                                |  |  |
| Communication | Execution count          | Displays the No. of times communication diagnostics has been executed.                                                                                                    |  |  |
| diagnostics   | Result                   | Displays "Normal" when the communication diagnostics result is normal.  Otherwise, displays "Abnormal".  Displays "Diagnostics in Progress" while communication diagnostics is being executed. |  |  |
|               | Error code *1            | Displays the error code of the communication diagnostics result.                                                                                                    |  |  |
|               | Mean time to communicate | Displays the average time expended for communication.                                                                                                    |  |  |

<sup>\*1:</sup> For details, refer to "8.4.1 Actions upon error codes at the time of function execution".

# 5.3.10 Operating the System Menu

### (1) System Menu

Use the MELSECWinCPU Setting Utility by opening its system menu through any of the following operations.

- Right-click on the title bar.
- Click on the icon ( on the title bar.
- Press down the key immediately after the Alt key is pressed down.

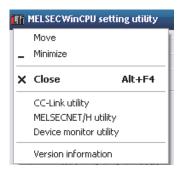

| Item                   | Description                                                                                      |
|------------------------|--------------------------------------------------------------------------------------------------|
| Move, Minimize, Close  | Refer to Microsoft Windows manuals.                                                              |
| CC-Link utility        | Starts up the CC-Link utility                                                                    |
| MELSECNET/H utility    | Starts up the MELSECNET/H utility                                                                |
| Device monitor utility | Starts up the Device Monitor utility.                                                            |
| Version information    | Opens the "Version Information" window.  For details, refer to "(2) Version Information window". |

#### (2) Version information window

Displays the version of the MELSECWinCPU setting utility.

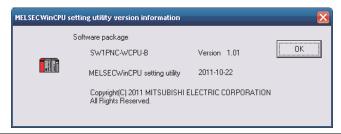

| Item                           | Description                                            |
|--------------------------------|--------------------------------------------------------|
| Software package SW1PNC-WCPU-B | Displays the version of SW1PNC-WCPU-B.                 |
| MELSECWinCPU setting utility   | Displays the date of the MELSECWinCPU setting utility. |
| ОК                             | Closes the "Version information" window.               |

## 5.3.11 Loading initial setting data file and using multiple CPU parameters

This section describes the procedures for loading initial setting data file and using multiple CPU parameters.

### (1) How to display the window

You can open the "Open Project" window through any of the following operations.

- Click on the Load initial setting file button on the "System setting" window.
- Click on the Import multiple CPU parameter button on the "I/O Assignment Setting" window.
- Click on the Import multiple CPU parameter button on the "Multiple CPU Setting" window.

#### (2) Description of the window

You can select a setup data project.

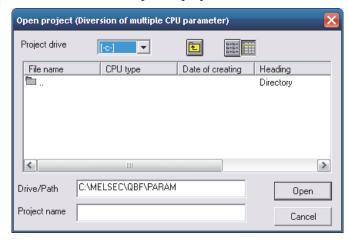

| Item          | Description                                      |
|---------------|--------------------------------------------------|
| Project drive | Selects a drive that contains project.           |
| Drive/Path    | Enters a drive and a path that contains project. |
| Project name  | Enters a name of project to be loaded.           |
| Open          | Loads a project.                                 |
| Cancel        | Ends without loading a project.                  |

- (3) Notes on using specified data
  - (a) When moving setting data of GX Developer that has been specified on a personal computer other than MELSECWinCPU module to a MELSECWinCPU module, move the data to a MELSECWinCPU module with the whole project folder of GX Developer. If files only are moved, specifying a project is disallowed.
  - (b) GX Works2 project will not be able to divert the Multiple CPU parameters. Using the features of the GX Works2 "Export to GX Developer Format File", when using a Multiple CPU parameters of GX Works2 project, please save it as a project format GX Developer.

#### Point

The PLC types shown below cannot be saved in GX Developer format. To reuse projects, use the GX Works2 "Change PLC Type" function to convert the PLC type to "Q26UDEHCPU", and then save the data as a GX Developer format project.

- < PLC types that cannot be saved in GX Developer format > Q50UDEHCPU, Q100UDEHCPU Q03UDVCPU, Q04UDVCPU, Q06UDVCPU, Q13UDVCPU, Q26UDVCPU
- (c) After reusing multiple CPU parameters, check that the settings have been configured so that the following functions, which are not supported by the MELSECWinCPU module, are not used.
  - Multiple CPU synchronized start
  - Multiple CPU, high-speed communication function

- Multiple CPU, high-speed communication function settings
  For models other than the MELSECWinCPU module, if you are using a configuration in which the multiple CPU, high-speed communication function can be used, select the "Use multiple CPU high speed transmission" check box, and then set "Points" of the module No. that corresponds to the MELSECWinCPU module to 0.
- (d) Parameters for CC-Link set through GX Configurator-CC cannot be used. Set parameters using the CC-Link utility provided by SW1PNC-WCPU-B.
- (e) Parameters set through GX Configurator-SC cannot be used.

  Write parameters for a serial communication module into buffer memory using the bus interface function (QBF ToBuf).
- (f) The parameters set through GX Configurator-QP cannot be used.

  Write parameters for a positioning module into buffer memory using the bus interface function (QBF\_ToBuf).

- (g) The following is MELSEC-Q Series software GX Configurator whose MELSECWinCPU setting utility makes it possible to divert initial setup parameters :
  - GX Configurator-AD
  - GX Configurator-DA
  - GX Configurator-CT
  - GX Configurator-TC
  - GX Configurator-TI
  - GX Configurator-PT
  - GX Configurator-FL
  - GX Configurator-AS

# 5.4 CC-Link Utility

This section describes operations of CC- Link utility.

Notes on CC- Link utility is as follows:

### (1) Details of parameters

For the details of parameters, refer to "CC-Link System Master/Local Module User's Manual".

### (2) Maximum No. of utilities for simultaneous use

More than one CC-Link utility cannot be started at the same time.

Only one can be started at a time.

### (3) Note on written parameters

The parameters written to the MELSECWinCPU module are enabled when the module is reset.

# **5.4.1** CC-Link Utility Function List

This section describes functions of CC- Link utility.

| Item                                   | Description                                                                                                    | Referring<br>Paragraph |
|----------------------------------------|----------------------------------------------------------------------------------------------------|------------------------|
| Reading/saving a parameter setup file. | Saves the parameters set by the CC-Link utility into a file and reads them.                                     | 5.2                    |
| Module information                     | Displays information of the CC-Link utility (local) managed by the MELSECWinCPU module.                         | 5.4.2                  |
| Other station monitor                  | Displays the line connection conditions of other station. (Station in the CC-Link network).                     | 5.4.3                  |
| Online operation                       | Loads / writes / verifies CC-Link parameter.                                                                    | 5.4.4                  |
| Parameter setting                      | Sets the parameter of CC-Link utility.                                                                          | 5.4.5                  |
| Target setting                         | Sets Logical Sta. No. to access any CPU module in the multiple CPU system to which CC-Link utility are mounted. | 5.4.6                  |
| Test                                   | Performs a network test and line connection test with respect to mounted CC-Link utility.                       | 5.4.7                  |

## **5.4.2** Operating the Module Information Window

This window displays various types of information about the CC-Link module (own Sta.) managed by the MELSECWinCPU module.

#### **Point**

It cannot be monitored while the bus interface driver is reset.

Start monitoring after the reset is completed.

### (1) Module information window

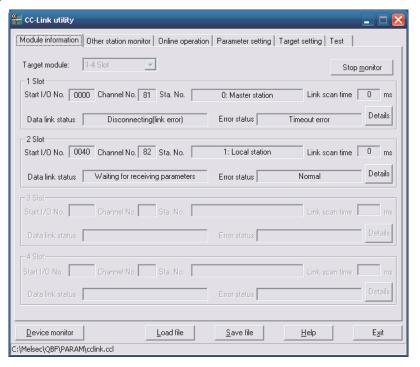

| Item                                                                         |                            | Description                                                                                                    |
|------------------------------------------------------------------------------|----------------------------|----------------------------------------------------------------------------------------------------|
| Target module                                                                |                            | Select CC-Link utility whose module information you want to display.  (Initial value: "1 - 4 Slot", setting range: "1 - 4 Slot", "5 - 8 Slot")                                                                                                    |
| n Slot *1<br>(n covers the<br>range set in<br>the "Target<br>module" field.) | Start I/O No.              | Displays the start I/O No. of a CC-Link utility.                                                                                                    |
|                                                                              | Channel No.                | Displays Channel No. of CC-Link module. *2                                                                                                    |
|                                                                              | Sta. No.<br>Link scan time | Displays " <sta. no.="">: <station type=""> <operation mode="">".  The display range for <sta. no.=""> is "0"- "64", and the display range for <station type=""> is "Master station" or "Local Station".  For the details of <operation mode="">, refer to "(1)(a) Operation mode".  (Example of display: "Master station (Ver.2 mode)", "1: Local station")  Displays the current link scan time of a CC-Link utility. (ms unit)</operation></station></sta.></operation></station></sta.> |
|                                                                              | Data link status           | Displays the data link activation status of a CC-Link utility.  For details, refer to "(1)(b) Data link activation status details".                                                                                                    |
|                                                                              | Error status               | Displays the error status of a CC-Link utility.  For details, refer to "(1)(c) Details on error status".                                                                                                    |
|                                                                              | Details                    | Opens the "Module detail information" window.  For "Module detail information", refer to "(2) Module detail information window".  This button cannot be clicked on when monitoring is stopped.                                                                                                    |

<sup>\*1</sup>: Module information displayed at one time is displayed in ascending order of start I/O No..

### (a) Operation mode

The details of operation modes are described as follows.

| Item              | Description                                                                                                  |
|-------------------|----------------------------------------------------------------------------------------------------|
| Not displayed     | Cyclic point extension not applied.  Remote net - Ver.1 mode                                                 |
| (Additional mode) | Both cyclic-point-extension supported and not supported CC-Link utility exist.  Remote net - additional mode |
| (Ver.2 mode)      | Cyclic point extension applied.<br>Remote net - Ver. 2 mode                                                  |

<sup>\*2</sup>: Channel No. is determined in ascending order of start I/O No. starting from 81.

### (b) Details on Data link status

Details on data link status is as follows:

| Item                               | Description                                                                |
|------------------------------------|----------------------------------------------------------------------------|
| In data link                       | Performs the data link.                                                    |
| Suspend data link                  | Stops the data link.                                                       |
| Initial states                     | In the initial state (before parameter update).                            |
| Waiting for receiving parameters   | Parameters have not been received yet.                                     |
| Disconnecting (no request polling) | Disconnected from the data link due to no request from the Master station. |
| Disconnecting (link error)         | Disconnected from the data link due to line failure.                       |
| Disconnecting (Other)              | Disconnected from the data link due to a different cause.                  |
| During line test                   | Line test being performed.                                                 |
| During parameter setting test      | Performing a parameter setting test from the Master station.               |
| During Auto-Returning              | Processing underway to automatically return to the data link.              |
| During reset                       | Resetting the CC-Link utility.                                             |

### (c) Details on error status

Details on error status is as follows:

| Item            | Description                                          |
|-----------------|------------------------------------------------------|
| Normal          | Normal status                                        |
| Transport Error | An error was detected in a communication path.       |
| Parameter Error | An error was detected in a parameter.                |
| CRC Error       | A CRC error was detected.                            |
| Timeout Error   | A timeout error was detected.                        |
| Abort Error     | An error was detected in the CC- Link utility.       |
| Setting Error   | A setting error was detected.                        |
| Illegal         | An error arising from some other cause was detected. |

(2)Module detailed information window Displays CC-Link module detail information.

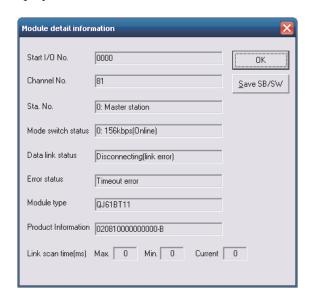

| Item                                 | Description                                                                                                    |
|--------------------------------------|----------------------------------------------------------------------------------------------------|
| Start I/O No., Channel No., Sta. No. | Displays detailed information of a CC-Link module.  For display details, refer to "(1) Module Information window".                                                                          |
| Mode switch status                   | Displays the mode switch status of a CC-Link module.  For details, refer to "(2)(a) Details on mode switch status".                                                                         |
| Data link status                     | Displays the data link status of a CC-Link module.  For details, refer to "(1)(b) Details on data link status".                                                                             |
| Error status                         | Displays the error status of a CC-Link module.  For details, refer to "(1)(c) Details on error status".                                                                                     |
| Module type                          | Displays the model name of a CC-Link module.                                                                                                    |
| Product information                  | Displays the product information of a CC-Link module. (Serial No. and functionality version).                                                                                               |
| Link scan time                       | Displays the maximum/minimum/current link scan time of a CC-Link module.  (ms unit)                                                                                                    |
| OK                                   | Closes the "Module detailed information" window.                                                                                                    |
| Save SB/SW                           | Saves information of a CC-Link utility's link special relay (SB) and link special register (SW) into a CSV-format file.  For details, refer to "(3) Specifications for SB/SW stored files." |

# (a) Details on mode switch status Details on mode switch status is as follows.

| Display                    | Transmission speed | Mode                                   |
|----------------------------|--------------------|----------------------------------------|
| 0: 156kbps (online)        | 156kbps            |                                        |
| 1: 625kbps (online)        | 625kbps            |                                        |
| 2: 2.5Mbps (online)        | 2.5Mbps            | Online                                 |
| 3: 5Mbps (online)          | 5Mbps              |                                        |
| 4: 10Mbps (online)         | 10Mbps             |                                        |
| 5: 156kbps (Line test□ )   | 156kbps            |                                        |
| 6: 625kbps (Line test□ )   | 625kbps            | Link test                              |
| 7: 2.5Mbps (Line test□ )   | 2.5Mbps            | If $\square$ is 1, Sta. No. is 0.      |
| 8: 5Mbps (Line test□)      | 5Mbps              | If $\square$ is 2, Sta. No. is 1 - 64. |
| 9: 10Mbps (Line test□)     | 10Mbps             |                                        |
| A: 156kbps (hardware test) | 156kbps            |                                        |
| B: 625kbps (hardware test) | 625kbps            |                                        |
| C: 2.5Mbps (hardware test) | 2.5Mbps            | Hardware test                          |
| D: 5Mbps (hardware test)   | 5Mbps              |                                        |
| E: 10Mbps (hardware test)  | 10Mbps             |                                        |
| F: Setting prohibited      | -                  | None                                   |

- (3) Specifications for SB/SW stored files
  - The following shows a SB/SW stored file example.
  - (a) Link special relay (SB) and link special register (SW) saved into a CSV file.

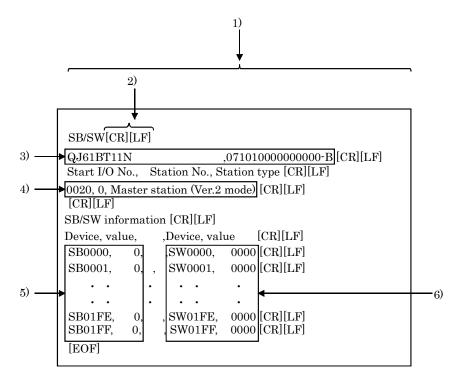

#### (b) CSV format specifications

A link special relay (SB) and link special register (SW) are stored in the CSV-format shown below.

- 1). "," (ASCII code: 2CH) is used to separate columns.
- 2). CR/LF is used as linefeed code. (ASCII code : CR=0DH, LF=0AH)
- 3). Stores "Module model name" and "Product information", starting from the first column. For the details of "Module model name" and "Product information", refer to "(2) Module detailed information window".
- 4). Stores "Start I/O No.", "Sta. No.", and "Station type" starting from the first column. For the details of "Start I/O No.", "Sta. No.", and "Station type", refer to "(2) Module detailed information window".
- 5). Stores the device name and device value of a link special relay (SB).
- 6). Stores the device name and device value of the link special register (SW).

#### Remarks

"C:\MELSEC\QBF\PARAM" is the standard directory to save SB/SW stored files. (When SW1PNC-WCPU-B is installed in "C:\MELSEC\QBF".)

# **5.4.3** Operating the Other Station Monitor Window

This window displays the line status of the other stations (CC-Link network stations).

### **Point**

- (1) At the time the CC-Link utility is launched, monitoring is not operative. Click on the Start monitor button to start monitoring.
- (2) Other local monitor starts monitoring only when the states of your own station is "In data link".
- (3) It cannot be monitored while the bus interface driver is reset. Start monitoring after the reset is completed.
- (1) Other station monitor window

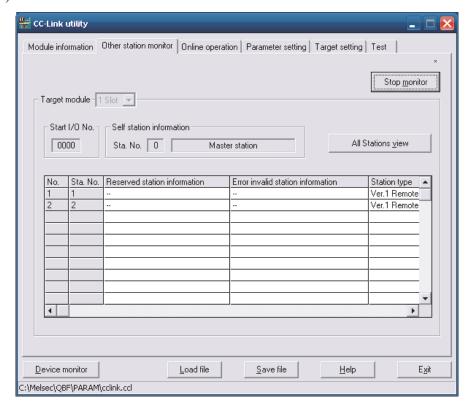

| Item                              | Description                                                                             |
|-----------------------------------|-----------------------------------------------------------------------------------------|
| Target module                     | Selects a target module for other station monitor.                                      |
|                                   | (Initial value: "Slot 1", Selecting range: "1 Slot" - "8 Slot".)                        |
| Start I/O No.                     | Displays the start I/O No. of the CC-Link module selected in the "Target module" field. |
|                                   | Displays a Sta. No. ("0" - "64") and station type ("Master station" or "Local station") |
| Self Station information          | and operation mode.                                                                     |
|                                   | For the details of Operation mode, refer to "Section 5.4.2 (1)(a) Operation mode".      |
| All Stations view                 | Opens the "All Stations view" window.                                                   |
| All Stations view                 | For details, refer to "(2) All Stations view window".                                   |
| No.                               | Displays the No. of station connected.                                                  |
| Sta. No.                          | Displays Sta No.                                                                        |
|                                   | Displays reserved station information.                                                  |
| Reserved station information      | For details, refer to "(c) Details on reserved station".                                |
|                                   | Displays error invalid station information.                                             |
| Error invalid station information | For details, refer to "(d) Details on error invalid station".                           |
| a                                 | Displays station types.                                                                 |
| Station type                      | For details, refer to "(a) Details on station type".                                    |
| O IN.                             | Displays the No. of occupied station. (Display range: "1 Station occupied" "4 Station   |
| Occupied No.                      | occupied".                                                                              |
| Chatara                           | Displays the conditions of a station modules.                                           |
| Status                            | For details, refer to "(b) Details on states".                                          |
| Marania at aman                   | Displays the status of each module's transient error.                                   |
| Transient error                   | For details, refer to "(e) Details on transient error".                                 |
|                                   | Displays Extended cyclic setting.                                                       |
| Extended cyclic setting *1        | (Display range: "Equimultiple setting", "Twice setting", "Four time setting", "Eight    |
|                                   | time setting")                                                                          |
| Remote station points *1          | Displays the No. of remote station points.                                              |
| Start monitor                     | Starts monitor.                                                                         |
|                                   | Changes to the Stop monitor button when monitoring, with "*" blinking in the            |
|                                   | upper right of the Stop monitor button.                                                 |
| Stop monitor                      | Stops monitor.                                                                          |
| Stop monitor                      | Changes to the Start monitor button when monitoring is stopped.                         |

 $<sup>^{*1}</sup>$ : Not displayed if "Remote-net Ver.1 Mode" is selected for a target module's operation mode.

### (a) Details on the station

Details on the station type is as follows:

| Display                          | Description                                               |
|----------------------------------|-----------------------------------------------------------|
| Ver.1 Remote I/O station         | Remote I/O station without cyclic point extension         |
| Ver.1 Remote device station      | Remote device station without cyclic point extension      |
| Ver.1 Intelligent device station | Intelligent device station without cyclic point extension |
| Ver.2 Remote device station      | Remote device station with cyclic point extension         |
| Ver.2 Intelligent device station | Intelligent device station with cyclic point extension    |

#### (b) Details on states

Details on states is as follows:

| Display                       | Description                                   |
|-------------------------------|-----------------------------------------------|
| Normal                        | Normal                                        |
| Temporary error invalid state | In a temporary error invalid state            |
| Data link error               | A link error has occurred.                    |
| WDT error                     | A watchdog timer error has occurred.          |
| Blown fuse confirmation error | There is a station in which a fuse has blown. |
| Repetition Sta. No.           | Duplicate Sta. No. exists.                    |
| Switch changing               | A switch has been changed.                    |

### (c) Details on reserved station

Details on reserved station is as follows:

| Display          | Description                      |
|------------------|----------------------------------|
| Reserved station | An error invalid station is set. |
| -                | No setting                       |

### (d) Details on error invalid station

Details on error invalid station is as follows:

| Display               | Description                      |
|-----------------------|----------------------------------|
| Error invalid station | An error invalid station is set. |
| -                     | No setting                       |

### (e) Details on transient error

Details on transient error is as follows:

| Display                    | Description                      |
|----------------------------|----------------------------------|
| Transient transmission err | An error invalid station is set. |
| -                          | No setting                       |

### (2) All Stations view window

A list of the communication status of other Sta. is displayed.

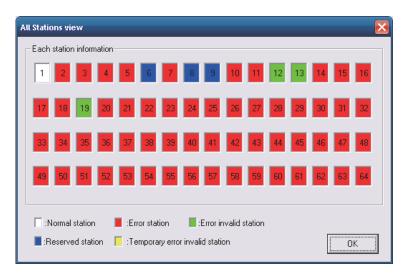

| Item                     | Description                                                                                                    |
|--------------------------|----------------------------------------------------------------------------------------------------|
| Each station information | Displays station's communication conditions.  For details, refer to "(a) Details on each station information". |
| ОК                       | Closes the "All Stations view" window.                                                                         |

### (a) Details on each station information

Details on each station information is as follows:

| Display color | Description                     |
|---------------|---------------------------------|
| White         | Normal station                  |
| Red           | Error station                   |
| Green         | Error invalid station           |
| Blue          | Reserved station                |
| Yellow        | Temporary error invalid station |

# **5.4.4** Operating the Online Operation Window

Reads/writes/verifies CC-Link parameters.

#### **Point**

Operation on this window is not possible while the bus interface driver's resetting is in progress. Perform operation after the reset operation is complete.

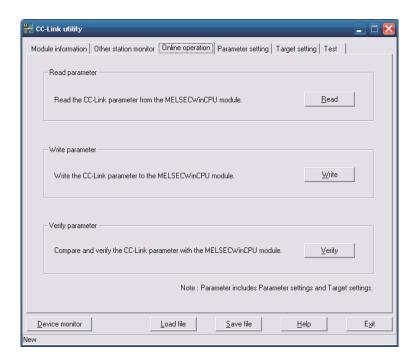

| Item                       | Description                                                                                                    |
|----------------------------|----------------------------------------------------------------------------------------------------|
| Read parameter<br>Read     | Reads CC-Link parameters out of the MELSECWinCPU module.                                                                                                    |
| Write parameter*1<br>Write | Write the configured CC-Link parameters into the MELSECWinCPU module.  The parameters written are enabled when that MELSECWinCPU module has been reset.             |
| Verify parameter<br>Verify | Verify the CC-Link parameters set to the MELSECWinCPU module against the ones set to the CC-Link utility.  The verification result is displayed in the message box. |

<sup>\*1:</sup> To write parameters, log on as a user with the Administrator attribute.

# 5.4.5 Operating on Routing Parameter Setting Window

Sets parameters for a CC-Link utility.

#### **Point**

- (1) When the window switches to another window, if the entered parameters are mistaken, the warning message is displayed and the window does not switch to another window.
  - Correct the entered parameters and then transition to another window.
- (2) To reflect the settings in a MELSECWinCPU module, write the parameters using the "Online Operation" window and reset the MELSECWinCPU module.

#### (1) Parameter setting window

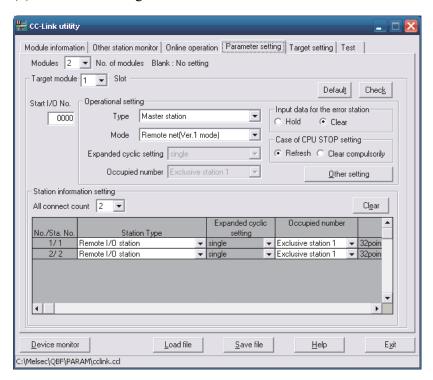

| Item          | Description                                                                                                    |
|---------------|----------------------------------------------------------------------------------------------------|
| Modules       | Sets the No. of CC-Link utility to be managed by the MELSECWinCPU module.  If ""(vacant) is selected, none is set (the setting cleared).  (Initial value: ""(vacant), setting range: 1 - 8, ""(vacant)) |
| Target module | Selects a target module to be set. (Initial value: 1, setting range: 1 - 8)  For the details of No.assigned to this item, refer to "(1)(a) No. to be assigned to target modules".                       |
| Start I/O No. | Sets the start I/O No. of a CC-Link utility.  (Setting range: 0000H - 0FE0H (Note that the above start I/O No. cannot overlap the ones set to other CC-Link utility.))                                  |

| Item                              | Description                                                                              |
|-----------------------------------|------------------------------------------------------------------------------------------|
| efault                            | Sets the operation setting and station information setting parameters to default values. |
| neck                              | Checks that the settings are correct.                                                    |
| perational setting                |                                                                                          |
|                                   | Sets a type for a CC-Link utility.                                                       |
| Туре                              | (Initial value: "Master station", setting range: "Master station", "Local station")      |
|                                   | Sets a mode for a CC-Link utility.                                                       |
| Mode                              | (Initial value: "Remote net - Ver.1 mode", setting range: "Remote net - Ver.1            |
|                                   | mode", "Remote net - Ver.2 mode", "Remote net additional mode", "Online")                |
|                                   | Configures the extended cyclic setting for a CC-Link utility.                            |
|                                   | This item can be set only when "Local station" is set to "Type" and any mode other       |
| Extended cyclic setting           | than "Remote-net Ver.1" is set to "Mode setting".                                        |
|                                   | (Initial value: "One time setting", setting range: "One time setting", "Twice setting"   |
|                                   | "Four time setting", "Eight time setting")                                               |
|                                   | Sets the No. of stations to be occupied by a CC-Link utility (local).                    |
|                                   | This item can be set when "Local station" is set to "Type."                              |
| Occupied number                   | (Initial value: "One station occupied", setting range: "One station occupied" - "Four    |
|                                   | stations occupied")                                                                      |
| Input data for the error          | Sets how to handle input data when a data link error occurs.                             |
| station                           | (Initial value: "Retain", setting range: "Retain", "Clear")                              |
|                                   | Sets how to handle link data at the time of CPU STOP.                                    |
|                                   | This setting can be set for QJ61BT11N.                                                   |
| Case of CPU STOP setting          | For QJ61BT11, this item is always "Refresh" irrespective of its setting.                 |
|                                   | (Initial value: "Refresh", setting range: "Refresh", "Forced clear")                     |
|                                   | Opens the "Other Settings" window.                                                       |
| Other setting                     | For details, refer to "(2) Other Settings window".                                       |
|                                   | This button can be clicked on only when "Master station" is set to "Type".               |
| ati <u>on information setting</u> |                                                                                          |
|                                   | Sets the No. of modules to be connected to a CC-Link utility.                            |
| All connect count                 | (Initial value: 64, setting range: 1 - 64)                                               |
| Station Type                      | Sets a station type.                                                                     |
|                                   | For the default value and setting range, refer to "(1)(b) Initial value and its setting  |
|                                   | range by station type".                                                                  |
|                                   | Sets extended cyclic points for a CC-Link utility. *1                                    |
| Extended cyclic setting           | (Initial value: "One time setting", Setting range: "One time setting", "Twice setting    |
|                                   | "Four time setting", "Eight time setting")                                               |

<sup>\*1:</sup> This item shall be set when "Remote-net Ver.2 Mode" or "Remote-net Additional Mode" is set to the mode setting, and "Ver.2 remote device station" or "Ver.2 intelligent device station" is set to the station type.

| Item                                  |               | Description                                                                                                    |
|---------------------------------------|---------------|----------------------------------------------------------------------------------------------------|
| ti <u>on information se</u>           | tting         |                                                                                                    |
| Occupied No.                          |               | Sets the No. of occupied stations.  (Initial value: "One station occupied", setting range: "No setting", "One station occupied", "Two stations occupied", "Three stations occupied", "Four stations occupied")             |
| Remote station points                 |               | Sets points for a remote station.  This item can be set only when "Remote-net Ver.2 mode" is set to "Mode setting".  For the default value and setting range, refer to "CC-Link System Master/Local Module User's Manual". |
| Reserve/invalid s                     | cation select | Sets a CC-Link utility as a reserved or invalid station.  (Initial value: "Not specified", setting range: "No setting", "Local station", "Invalid station"                                                                 |
|                                       | Send          | Specifies a transmission area. (word unit) (Initial value: 64, setting range: 0, 64 - 4096)                                                                                                    |
| Intelligent buffer<br>select(word) *2 | Receive       | Specifies a reception area. (word unit) (Initial value: 64, setting range: 0, 64 - 4096)                                                                                                    |
|                                       | Automatic     | Specifies an automatic update area. (word unit) (Initial value: 128, setting range: 0, 128 - 4096)                                                                                                    |
| Clear                                 |               | Clears the parameters in the "Station Information Setup" field and sets initial values.                                                                                                    |

<sup>\*2:</sup> This item can be set only when "Intelligent device station", "Ver.1 Intelligent device station" or "Ver.2 intelligent device station" is set to "Station type".

#### (a) No. to be assigned to target modules

No. assigned to target modules are assigned, starting from 1, in ascending order of "Start I/O No." obtained when this window is opened or when a parameter setup file is read.

Note that when No. assigned to target modules are reassigned, their parameter settings will not be changed.

1) The "Start I/O No." "00" position is vacant.

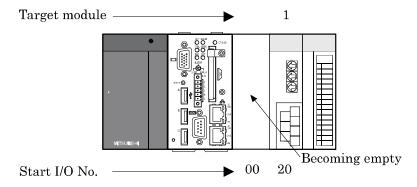

2) Module added to the "Start I/O No." "00" position.

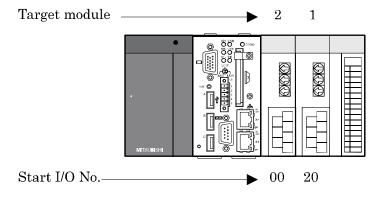

3) Target module reassigned when the screen transitions or when the parameter setup file is saved.

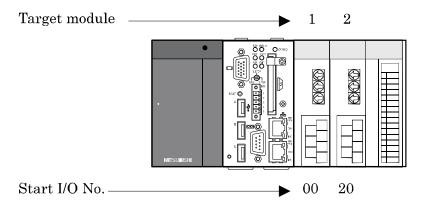

(b) Initial value and its setting range by station type

The initial value and its setting range by station type changes according to the setting in the "Mode setting" field.

Details on this is as follows:

| Setting of "Mode setting"                         | Initial value              | Setting range                                                                                                    |
|---------------------------------------------------|----------------------------|----------------------------------------------------------------------------------------------------|
| "Remote net (Ver.1 mode)"                         | "Remote I/O station"       | "No setting",  "Remote I/O station",  "Remote device station",  "Intelligent device station"                                                                                        |
| "Remote net(Ver.2 mode)", "Remote net(Add. mode)" | "Ver.1 Remote I/O station" | "No setting",  "Ver.1 Remote I/O station",  "Ver.1 Remote device station",  "Ver.1 Intelligent device station",  "Ver.2 Remote device station",  "Ver.2 Intelligent device station" |

## (2) The other setting window

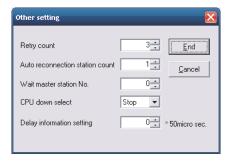

| Item                      | Description                                                                                                    |
|---------------------------|----------------------------------------------------------------------------------------------------|
|                           | Sets the No. of retries in the event of communication failure (when a transient transmission error occurs).  (Initial value: 3, setting range: 1 - 7) |
| Auto reconnection         | Sets the No. of stations that can automatically return for a one-link scan.                                                                           |
| station count             | (Initial value: 1, setting range: 1 - 10)                                                                                                    |
| Wait master station. No.  | Sets a Sta. No. to a standby Master station.<br>(Initial value: 0 (No setting), setting range: 0 - 64)                                                |
| CPU down select           | Sets a data link's state when an error occurs in the MELSECWinCPU module.  (Initial value: "Stop", Setting range: Continue", "Stop")                  |
| Delay information setting | Set 0 for "Delay time".                                                                                                    |
| End                       | Reflects the settings and closes the "Other Settings" window.                                                                                         |
| Cancel                    | Closes the "Other Settings" window without reflecting the settings.                                                                                   |

# **5.4.6** Operating the Target Setting Window

Set the logical Sta. No. for making access to any CPU module in a multiple CPU system where the CC-Link module is installed.

#### **Point**

- (1) To reflect the settings in a MELSECWinCPU module, write the parameters using the "Online Operation" window and reset the MELSECWinCPU module.
- (2) Set a programmable controller CPU as the Target CPU.

#### (1) Target window

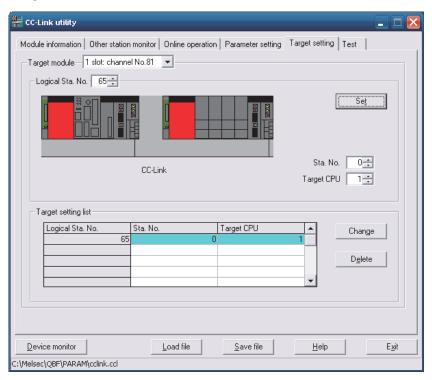

| Item                | Description                                                                                                    |
|---------------------|----------------------------------------------------------------------------------------------------|
| Target module       | Select the module to be set. (Initial value: "1 slot", Setting range: "1 slot" - "8 slot")                                                                                                    |
| Logical Sta. No. *1 | Specifies a Logical Sta. No. to be set to the module selected in the "Target module" field.  (Initial value: 65, setting range: 65 - 239)                                                               |
| Sta. No.            | Sets Sta. No. of CC-Link utility managed by the multiple CPU system.  (Initial value: 0, setting range: 0 - 63)                                                                                         |
| Target CPU *2       | Sets target CPUs (CPU module No. in a multiple CPU system) to be accessed.  (Initial value: 1, setting range: 1 - 4)                                                                                    |
| Set                 | Register the settings and changes (Logical Sta. No., Sta. No., target CPU) to the target list.                                                                                                    |
| Target setting list | Displays the Sta. No. that corresponds to the Logical Sta. No. set to the module selected in the "Target module" field, as well as the target CPU list.                                                 |
| Change              | Displays the data in the row (Logical Sta. No.) selected in the Target setting list in the Logical Sta. No. area.  (Double-clicking the desired row can also change the Logical Sta. No. area setting.) |
| Delete              | Deletes the line (Logical Sta. No.) selected in the Target setting list.                                                                                                    |

<sup>\*1:</sup> The logical Sta. No. is a Logical No. specified as the "Sta. No." in the Device monitor utility or user program (MELSEC data link function).

Use the Logical Sta. No. when accessing another station CPU (another CPU No. in the multiple CPU system) from the target module (channel No.).

When directly accessing a different station (station 0 - 63) and a CPU module that manages CC-Link utility of a different station use a Sta. No. used for CC-Link, instead of a Logical Sta. No.

\*2: The target CPU field can be set only when, as a CPU module, the CPU module set in the "Sta. No." field is capable of configuring a multiple CPU system.

#### (2) Example of access

By using the Logical Sta. No. "65," you can access CPU module No.4 through a CC-Link utility (managed by CPU module No.2) from a CC-Link utility managed by the MELSECWinCPU module. From the Device Monitor utility or from a user program (MELSEC data link functions), you can access CPU module No.4 by opening channel No.81 and specifying 65 for a Sta. No.

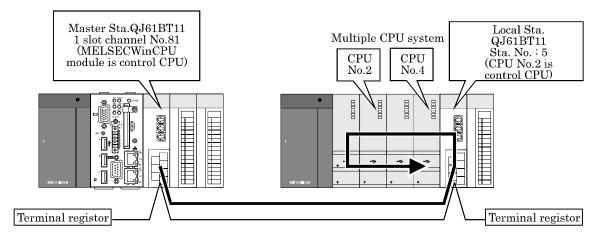

The following window shows the setting for a target to make the above access.

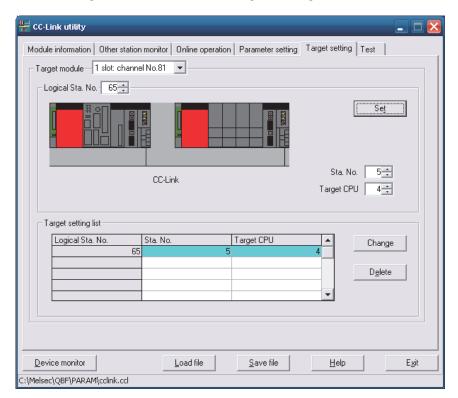

# 5.4.7 Operating on Network Test Window

This screen executes network test or lining on installed CC- Link utility.

#### Point

- Execute network test and line test when CC- Link is under online status. Executing network test
  and line test under off- line status of CC- Link utility results in an error.
  Network tests and line connection tests cannot be performed when in offline.
- (2) Line test (station specified) is executed if an error occurred in line test (all stations). If line test (all stations) results in normal status, line test (station specified) is not necessary.

#### (1) Test Window

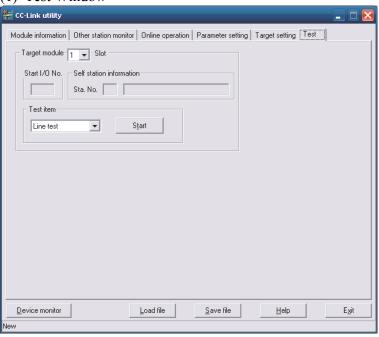

|                         | Description                                                                                                    |  |  |
|-------------------------|----------------------------------------------------------------------------------------------------|--|--|
|                         | Selects the channel to be used.<br>(Initial value: "1 slot", setting range: "1 slot" -"8 slot")                                                                                                    |  |  |
| Displays the start I/O  | No of CC-Link module.                                                                                                    |  |  |
| operation mode of the G | Displays the Sta. No. and station type ("Master station" or "Local station") and operation mode of the CC-Link utility selected in the "Target module" field. For operation modes, refer to "Section 5.4.2 (1)(a) Operation mode."  Selects a test to be performed. |  |  |
| Display                 | Description                                                                                                    |  |  |
| Network test            | Test Performs a data link start and stop test.                                                                                                    |  |  |
| Line test               | Checks whether the connected station is normal or abnormal. (Selectable only on Master station)                                                                                                    |  |  |
|                         | (Initial value: "1 slot", Displays the start I/O I Displays the Sta. No. a operation mode of the O For operation modes, r Selects a test to be per                                                                                                    |  |  |

#### (2) Operating procedure of test

(a) Line connection test operation procedure

Line connection tests can be performed only when the activation status of a CC-Link utility (refer to "5.4.2 Operating the Module Information Window") is "Data link connected" or "Processing automatic return".

#### 1) Setting

Select a line connection test target station and click on the OK button to start testing.

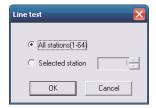

#### 2) Test results

- In step 1) shown above, when a line connection test is performed by selecting "All stations (1 - 64)", the test results are displayed in the following window.

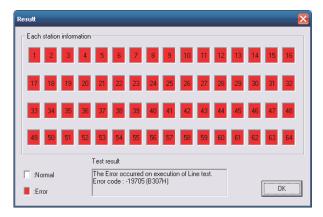

For the details of error codes, refer to "Section 8.4.1 Actions upon error codes at the time of function execution".

- In step 1) shown above, when a line connection test is performed by selecting "Specified station", the test results are displayed in the following window.

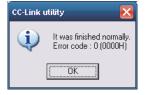

For details of error codes, refer to "8.4.1 Actions upon error codes at the time of function execution".

#### (b) Operating procedure of network test

A network test can be performed only when the data link status of the CC-Link module (refer to "5.4.2 Operating the Module Information Window") is set to "In data link", "Suspended data link" or "Being automatically reconnected".

#### 1) Setting

Select either of "Start data link" or "Stop data link" and click on the OK button to start a network test.

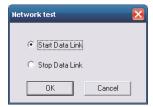

#### 2) Test result

The test results are displayed in the following window.

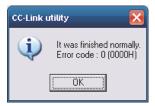

For details of error codes, refer to "8.4.1 Actions upon error codes at the time of function execution".

# 5.4.8 Operating the System Menu

#### (1) System menu

There are three ways, listed below, to open and use the system menu for the CC-Link utility.

- Right-click on the title bar.
- Click icon (\big|) on the title bar.
- Press the ↓ key after pressing Alt key.

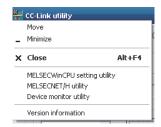

| Item                         | Description                                                                                              |
|------------------------------|----------------------------------------------------------------------------------------------------|
| MELSECWinCPU setting utility | Move the MELSECWinCPU setting utility                                                                    |
| MELSECNET/H utility          | Starts the MELSECNET/H utility.                                                                          |
| Device monitor utility       | Starts the device monitor utility.                                                                       |
| Version information          | Opens the "Version information" window.  For details on this, refer to "(2) Version information window". |

#### (2) Version information window

Version information of CC-Link utility is as follows:

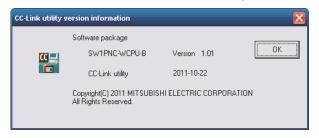

| Item                           | Description                          |
|--------------------------------|--------------------------------------|
| Software package SW1PNC-WCPU-B | Displays SW1PNC-WCPU-B version.      |
| CC-Link utility                | Displays the date of CC-Link utility |
| OK                             | Close "Version information" windows. |

# 5.5 MELSECNET/H utility

This section describes operations for MELSECNET/H utility.

Notes on MELSECNET/H utility is as follows:

#### (1) Details on each parameter

For the details of parameters, refer to "Q Corresponding MELSECNET/H Network System Reference Manual (PLC to PLC network)".

#### (2) Maximum No. of utilities for simultaneous use

More than one MELSECNET/H utility cannot be started at the same time.

Only one can be started at a time.

### (3) Note on written parameters

The parameters written to the MELSECWinCPU module are enabled when the module is reset.

# **5.5.1** Functional List of MELSECNET/H Utility

This section describes functions for MELSECNET/H Utility.

| Name                                   | Description                                                                                                    | Referring<br>Paragraph |
|----------------------------------------|----------------------------------------------------------------------------------------------------|------------------------|
| Reading/saving a parameter setup file. | Saves the parameters set by MELSECNET/H utility to a file and reads them.                                                        | 5.2                    |
| Displays module information            | Displays various types of MELSECNET/H module (own Sta.) information managed by the MELSECWinCPU module.                          | 5.5.2                  |
| Err history monitor                    | Displays a record of errors that have occurred in MELSECNET/H modules.                                                           | 5.5.3                  |
| Other local monitor                    | This window displays the line status of the other Sta. (MELSECNET/H network stations).                                           | 5.5.4                  |
| Online operation                       | Reads, writes and compares MELSECNET/H parameters.                                                                               | 5.5.5                  |
| Parameter setting                      | Performs Parameter setting of MELSECNET/H module                                                                                 | 5.5.6                  |
| Target setting                         | Set the Logical Sta. No. for making access to any CPU module in a multiple CPU system where the MELSECNET/H module is installed. | 5.5.7                  |

# **5.5.2** Operating the Module Information Window

This window displays various types of information about the MELSECNET/H module (own Sta.) managed by the MELSECWinCPU module.

#### **Point**

It cannot be monitored while the bus interface driver is reset.

Start monitoring after the reset is completed.

#### (1) Module information window

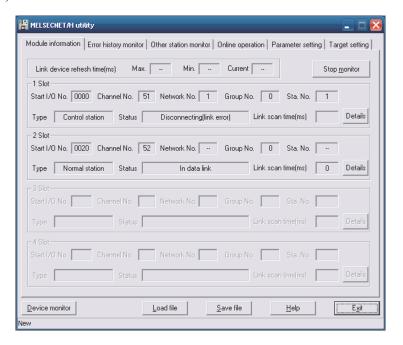

| Item                        |         | Description                                                                                                    | Supported<br>SB | Supported<br>SW |
|-----------------------------|---------|----------------------------------------------------------------------------------------------------|-----------------|-----------------|
| Link device<br>refresh time | Max.    | Displays the longest all link devices refresh time recorded, with respect to the MELSECNET/H modules managed by the MELSECWinCPU module (your own device).  If the link device refresh cycle *1 is set to 0ms, "." is displayed.  | -               | -               |
|                             | Min.    | Displays the shortest all link devices refresh time recorded, with respect to the MELSECNET/H modules managed by the MELSECWinCPU module (your own device).  If the link device refresh cycle *1 is set to 0ms, "." is displayed. | -               | -               |
|                             | Current | Displays the current all link devices refresh time with respect to the MELSECNET/H modules managed by the MELSECWinCPU module (your own device).  If the link device refresh cycle *1 is set to 0ms, "-" is displayed.            | -               | -               |

<sup>\*1:</sup> For link devices refresh cycle, refer to "Section 5.5.6 Operating the Parameter Setup window".

| Item           |                | Description                                                                                                    | Supported<br>SB | Supported<br>SW |
|----------------|----------------|----------------------------------------------------------------------------------------------------|-----------------|-----------------|
|                | Start I/O No.  | Displays start I/O No. of MELSECNET/H module.                                                                                                    | -               | -               |
|                | Channel No.    | Displays channel No. of MELSECNET/H module. *3                                                                                                    | -               | -               |
|                | Network No.    | Displays network No. of MELSECNET/H module.                                                                                                    | -               | SW0040          |
|                | Group No.      | Displays group No. of MELSECNET/H module.                                                                                                    | -               | SW0041          |
|                | Sta. No.       | Displays Sta.No. of MELSECNET/H module.                                                                                                    | -               | SW0042          |
|                | Type           | Displays type of MELSECNET/H module. (Display range: "Control station", "Normal station")                                                                                                    | -               | SW0044          |
| 1 – 4 Slots *2 | Status         | Displays communication status of MELSECNET/H module.  For more details on this, refer to "(1)(a) Details on communication status"                                                                 | -               | SW0047          |
|                | Link scan time | Displays the link scan time of a MELSECNET/H module. (ms unit)                                                                                                    | -               | SW006D          |
|                | Details        | Opens "Module detail information" window.  For details on "Module detail information", refer to "(2) Module detail information window".  When stopping monitor, Details button cannot be clicked. | -               | -               |
| Start monitor  |                | Starts monitoring MELSECNET/H modules.  Changes to the Stop monitor button when monitoring, with "*" blinking in the upper right of the Stop monitor button.                                      | -               | -               |
| Stop monitor   |                | Stops monitoring MELSECNET/H modules. Changes to the Start monitor button when monitoring is stopped.                                                                                             | -               | -               |

<sup>\*2:</sup> The module information data is displayed at once in ascending order of the start I/O No.

## (a) Communication condition details

Details on communication status is as follows:

| Display                     | Description                                        |
|-----------------------------|----------------------------------------------------|
| In data link                | In data link.                                      |
| Suspend data link (Other)   | Cyclic transmission stopped by another station.    |
| Suspend data link (Self)    | Cyclic transmission stopped by your own Sta        |
| Baton pass (No area)        | No assignment to your own Sta.'s B/W transmission. |
| Baton pass (Parameter Halt) | Parameters for your own Sta. abnormal.             |
| Baton pass (No Receive)     | Unable to receive common parameters.               |
| Disconnecting (no baton)    | Sta. No. overlapped, cables not connected.         |
| Disconnecting (link error)  | Cables not connected.                              |
| In test                     | In online testing                                  |
| During reset                | Hardware failure                                   |
| In offline test             | In offline testing                                 |

<sup>\*3:</sup> The channel No. is determined in the ascending order of the start I/O No., starting from 51.

(2) Module detail information window Displays MELSECNET/H module detail information.

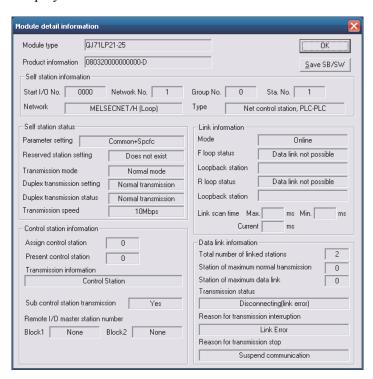

| Item                     | Description                                                                                                    | Supported<br>SB   | Supported<br>SW |
|--------------------------|----------------------------------------------------------------------------------------------------|-------------------|-----------------|
| Module type              | Displays the model name of the MELSECNET/H module.                                                                                                    | -                 | -               |
| Product information      | Displays the product information (serial No. and function version) of<br>the MELSECNET/H module.                                                                                                    | -                 | -               |
| OK                       | Closes "Module detailed information" window.                                                                                                    | -                 | -               |
| Save SB/SW               | Saves the link special relay (SB) and link special register (SW) information of the MELSECNET/H module into a CSV format file. For details, refer to "(3) Specification of SB/SW saving file".                     | -                 | -               |
| Self station information |                                                                                                    | T                 | _               |
| Start I/O No.            | Displays the start I/O No. of your own Sta.<br>(Display range: 0000н - 0FE0н)                                                                                                    | -                 | -               |
| Network No.              | Displays the network No. of your own Sta.<br>(Display range: 1 - 239)                                                                                                    | -                 | SW0040          |
| Group No.                | Displays the group No. of your own Sta. (Display range: 0 - 32)                                                                                                    | -                 | SW0041          |
| Sta. No.                 | Displays the station No. of your own station. (Display range: 1 - 64, ".")                                                                                                    | -                 | SW0042          |
| Network                  | Displays the MELSECNET/H module network.  (Display range: "MELSECNET/H extension (loop)",  "MELSECNET/H extension (bus)", "MELSECNET/H (loop)",  "MELSECNET/H (bus)", "MELSECNET/10 (loop)", "MELSECNET/10 (bus)") | SB0057,<br>SB005A | SW0046          |
| Туре                     | Displays the type of your own Sta. (Display range: "Net control station, PLC-PLC", "Net normal station, PLC-PLC)                                                                                                   | SB0044            | -               |

| Item                                | Description                                                                                                    | Supported<br>SB | Supported<br>SW |
|-------------------------------------|----------------------------------------------------------------------------------------------------|-----------------|-----------------|
| Self Station status                 | Self Station status                                                                                                    |                 |                 |
| Parameter setting                   | Displays the parameter setting for your own Sta  (Display range: "Common parameters only", "Common parameters + inherent parameters", "Default parameters only", and "Default parameters + inherent parameters".) | -               | SW0054          |
| Reserved station setting            |                                                                                                    |                 | -               |
| Transmission mode                   | Displays the communication mode of your own Sta.  (Display range: "Normal mode," "Constant link scan XXms" *1)                                                                                                    | SB0068          | SW0068          |
| Duplex transmission setting         | Displays multiplex transmission specified for your own Sta  (Display range: "Normal transmission","Multiplex transmission", "-" *2)                                                                               | SB0069          | -               |
| Duplex transmission status          | Displays the multiplex transmission status of for your own Sta (Display range: "Normal transmission in progress", "Multiplex transmission in progress", "-" *2)                                                   | SB006A          | -               |
| Transmission speed                  | Displays the transmission speed of your own Sta<br>(Display range: "10Mbps", "25Mbps")                                                                                                    | -               | -               |
| Control station information         |                                                                                                    |                 |                 |
| Assign control station              | Displays the specified control station in the MELSECNET/H module network.  "0" is displayed when the control station does not operate normally.                                                                   | -               | SW0057          |
| Present control station             | Displays the current control station in the MELSECNET/H module network.  "0" is displayed when the control station does not operate normally.                                                                     | -               | SW0056          |
| Transmission information            | Displays communication information of the MELSECNET/H network.  (Display range: "Control station communication", "Sub control station communication")                                                             | SB0056          | -               |
| Sub control station<br>transmission | Displays communication of the sub-control station in the MELSECNET/H network.  (Display range: "Have", "None")                                                                                                    | SB0058          | -               |
| Remote I/O Block1                   | Displays the Sta. No. of the remote I/O master station in block 1.                                                                                                    | -               | SW005C          |
| master station<br>number            | Displays the Sta. No. of the remote I/O master station. in block 2.                                                                                                    | -               | SW005D          |

<sup>\*1:</sup> The time set for constant link scan is displayed in XX.

<sup>\*2: &</sup>quot;-" is displayed for a coaxial bus system.

| Iten                                 | ı             | Description                                                                                                    | Supported SB      | Supported<br>SW   |
|--------------------------------------|---------------|----------------------------------------------------------------------------------------------------|-------------------|-------------------|
| ink information                      |               |                                                                                                    |                   |                   |
| Mode                                 |               | Displays the operation mode of your own Sta. (Display range: "Online", "Offline", "Loop test")                                                       | -                 | SW0043            |
| F loop status                        |               | Displays the main loop's status. (Display range: "Normal", "Loopback transmission", "Data link disabled", "-" *2)                                    | SB0091,<br>SB0099 | -                 |
| Loopback statio                      | n             | Displays the Sta. No. of a station that performs loopback on the main loop side.  (Display range: 1 - 64, Not performed, " " (vacant)*3, "-" *2)     | -                 | SW0099            |
| R loop status                        |               | Displays the sub-loop's status. (Display range: "normal", "loopback transmittion", "data link disabled", "-" *2)                                     | SB0095,<br>SB009A | -                 |
| Loopback statio                      | n             | Displays the Sta. No. of a station that performs loopback on the sub-loop side.  (Display range: 1 - 64, Not performed, " " (vacant) *3, "-" *2)     | -                 | SW009A            |
|                                      | Max.          | Displays the longest link scan time recorded. "" (vacant) is displayed if data linkage is not possible. (ms unit)                                    | -                 | SW006B            |
| Link scan time                       | Min.          | Displays the shortest link scan time recorded.  "" (vacant) is displayed if data linkage is not possible.  (ms unit)                                 | -                 | SW006C            |
|                                      | Current       | Displays the current link scan time. "" (vacant) is displayed if data linkage is not possible. (ms unit)                                             | -                 | SW006D            |
| ata link informat                    | ion           |                                                                                                    |                   | •                 |
| Total number of stations             | linked        | Displays the total No. of link stations in MELSECNET/H.                                                                                              | -                 | SW0059            |
| Station of maximum transmission      | num normal    | Displays the maximum No. of normal communication stations through MELSECNET/H.                                                                       | -                 | SW005A            |
| Station of maxin                     | num data link | Displays the maximum No. of data link stations through MELSECNET/H.                                                                                  | -                 | SW005B            |
| Transmission st                      | atus          | Displays the communication states of MELSECNET/H.  For more details on this, refer to "(1)(a) Communication condition details".                      | -                 | SW0047            |
| Reason for transmission interruption |               | Displays the reason for transmission interruption of MELSECNET/H.  For more details on this, refer to "(2)(a) Reason for transmission interruption". | -                 | SW0048            |
| Reason for trans                     | smission stop | Displays the cause of MELSECNET/H's data link stoppage.<br>For more details on this, refer to "(2)(a) Reason for transmission interruption".         | -                 | SW0049,<br>SW004A |

<sup>\*2:</sup> The symbol, "-" appears in the case of a coaxial bus system.

<sup>\*3: &</sup>quot; " (vacant) appears in the case of the data link disabled status.

# (a) Reason for transmission interruption

Reason for transmission interruption is as follows:

| Display                    | Description                                          |
|----------------------------|------------------------------------------------------|
| Normal                     | In normal communication                              |
| Offline                    | In offline                                           |
| Offline test               | In offline testing                                   |
| Initial status             | Error occurred. (Error code: F101, F102, F105)       |
| Shift control station      | Error occurred. (Error code: F104, F106)             |
| Online testing             | Error occurred. (Error code: F103, F109, F10A)       |
| Baton disappearance        | Error occurred. (Error code: F107)                   |
| Baton repetition           | Error occurred. (Error code: F108)                   |
| Same station present       | Error occurred. (Error code: F10B)                   |
| Control station repetition | Error occurred. (Error code: F10C)                   |
| Reception retry error      | Error occurred. (Error code: F10E)                   |
| Transmission retry error   | Error occurred. (Error code: F10F)                   |
| Timeout error              | Error occurred. (Error code: F110)                   |
| Link Error                 | Error occurred. (Error code: F112)                   |
| Disconnecting              | Error occurred. (Error code: F11B)                   |
| No baton to local station  | Error occurred. (Error code: F11F)                   |
| Error code: XXXX           | Error occurred. (refer to the displayed error code.) |

# (b) Details on reason for transmission stop

Reason for transmission stop is as follows:

| Display                        | Description                                                                      |  |
|--------------------------------|----------------------------------------------------------------------------------|--|
| Normal                         | In normal communication.                                                         |  |
| Stop instruction present (All) | Cyclic transmission of all stations stopped by your own Sta. or another Sta.     |  |
| Stop instruction present (Own) | Cyclic transmission of your own Sta. stopped.                                    |  |
| Stop instruction present       | Cyclic transmission of your own Sta. stopped by another Sta. (Sta. No. $\Box$ ). |  |
| No parameter                   | Unable to receive parameters.                                                    |  |
| Illegal parameter              | Configured parameters abnormal.                                                  |  |
| Error self CPU                 | A moderate/serious error occurs in the local CPU module.                         |  |
| Suspend communication          | A data link error occurs in your own Sta.                                        |  |

- (3) Specification of SB/SW saving file Examples of SB/SW saving file is as follows:
  - (a) Link special relay (SB) or link special register (SW) which has saved in CSV file

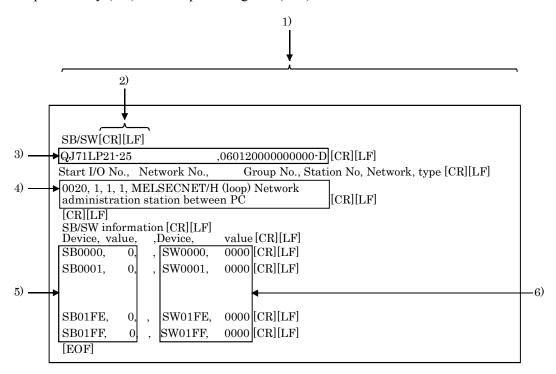

#### (b) Specification of CSV format

The link special relay (SB) and link special register (SW) are saved in the CSV format, as shown below.

- 1) A comma "," (ASCII code: 2CH) is used to separate columns.
- 2) Line feed code: CR/LF (ASCII code: CR=0DH, LF=0AH)
- 3) Starting from the first string, the "model name of the module" and "product information" are stored in order.
  - For more details on "model name" and "product information", refer to "(2) Module detail information window".
- 4) Starting from the first string, the "Start I/O No.", "network No.", "group No.", "Sta. No.", "network" and "type" for "Self station information" are stored in order. For details, refer to "(2) Module detail information window".
- 5) "Device name" and "device value" of the link special relay (SB) are stored.
- 6) "Device name" and "device value" of the link special relay (SW) are stored.

#### Remarks

"C:\MELSEC\QBF\PARAM" is the standard directory to save SB/SW stored files. (When SW1PNC-WCPU-B is installed in "C:\MELSEC\QBF".)

# **5.5.3** Operating Err History Monitor Window

This window displays the history of loop errors, communication errors, and transient transmission errors.

#### **Point**

- (1) For loop switching errors and transient transmission errors, up to 16 histories can be stored. When there are more than 16 items, items will be erased from the history, starting with the oldest one. (From old to new: No. 1 No. 16)
- (2) For error codes and error types displayed for transient transmission errors, refer to "Q Corresponding MELSECNET/H Network System Reference Manual (PLC to PLC network)".
- (3) It cannot be monitored while the bus interface driver is reset. Start monitoring after the reset is completed.
- (1) Err history monitor window

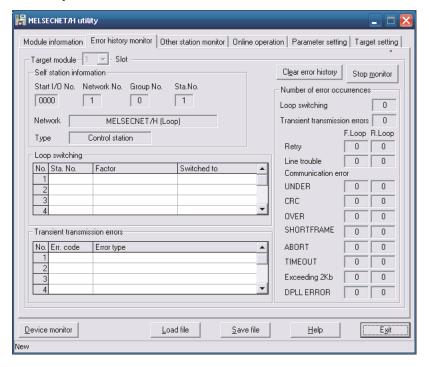

|             | Item                           | Description                                                      | Supported |          |
|-------------|--------------------------------|------------------------------------------------------------------|-----------|----------|
|             |                                | •                                                                | SB        | SW       |
|             | Target module                  | Selects a target MELSECNET/H module for error history            |           |          |
| T           |                                | monitoring.                                                      | -         | -        |
|             |                                | (Initial value: 1, setting range: 1 - 4)                         |           |          |
|             |                                | Displays Clear error history window.                             |           |          |
| С           | lear error history             | For more details on this, refer to "(2) Clear of error history   | -         | -        |
|             |                                | window window".                                                  |           |          |
|             |                                | Starts monitoring MELSECNET/H modules.                           |           |          |
| S           | tart monitor                   | Changes to the Stop monitor button when monitoring, with "*"     | -         | -        |
|             |                                | blinking in the upper right of the Stop monitor button.          |           |          |
| CI.         | ton moniton                    | Stops monitoring MELSECNET/H modules.                            |           |          |
| S           | top monitor                    | Changes to the Start monitor button when monitoring is stopped.  | -         | -        |
| S           | elf station information        |                                                                  |           |          |
|             |                                | Displays start I/O No. of your own Sta.                          |           |          |
|             | Start I/O No.                  | (Display range: 0000н - 0FE0н)                                   | -         | -        |
|             |                                | Displays network No. of your own Sta.                            |           |          |
|             | Network No.                    | (Display range: 1 - 239)                                         | -         | SW0040   |
|             |                                | Displays the group No. of your own Sta.                          |           |          |
|             | Group No.                      | (Display range: 0 - 32)                                          | -         | SW0041   |
|             |                                | Displays the Sta. No. of your own Sta.                           |           |          |
|             | Sta. No.                       | (Display range: 1 - 64, "-")                                     | -         | SW0042   |
|             |                                | Displays network of MELSECNET/H module.                          |           |          |
|             |                                | (Display range: "MELSECNET/H extension (loop)",                  |           |          |
|             | Network                        | "MELSECNET/H extension (bus)", "MELSECNET/H (loop)",             | SB0057,   | SW0046   |
|             |                                | "MELSECNET/H (bus)", "MELSECNET/10 (loop)",                      | SB005A    |          |
|             |                                | "MELSECNET/10 (bus)")                                            |           |          |
|             |                                | Displays type of your own Sta.                                   |           |          |
|             | Туре                           | (Display range: "control station", "normal station")             | SB0044    | -        |
| L           | oop switching                  | Elephy range control teation , normal evactor ,                  |           | 1        |
|             |                                | Displays the Sta. No. of a station that requested loop switching |           |          |
|             | Sta. No.                       | or loopback.                                                     | _         | SW00E0 - |
|             | Sta. 110.                      | (Only for optical fiber loops)                                   |           | SW00E7   |
|             |                                | Displays the cause of the loop switching or loopback performed.  |           | SW00D0   |
|             | Factor                         | (Only for optical fiber loops)                                   | -         | SW00DF   |
|             |                                | Displays the data link status after loop switching.              |           | SW00D0   |
| Switched to | (Only for optical fiber loops) | -                                                                | SW00DF    |          |
| T.          |                                | (Omy for optical fiber loops)                                    |           | SWOODI   |
| 1           | ransient transmission errors   |                                                                  |           | QUICOTO  |
|             | Err. code                      | Displays the error code generated in transient transmission *1   | -         | SW00F0   |
|             |                                |                                                                  |           | SW00FF   |
|             | Error type                     | Displays the type of an error that occurred in transient         | -         | -        |
|             |                                | transmission                                                     |           | <u> </u> |

<sup>\*1:</sup> For error codes, refer to "Q Corresponding MELSECNET/H Network System Reference Manual (PLC to PLC network)".

| Item                    |                | Description                                                                                                   | Supported SB | Supported<br>SW   |
|-------------------------|----------------|----------------------------------------------------------------------------------------------------|--------------|-------------------|
| No. of error occurrence | ces *2         |                                                                                                    |              |                   |
| Loop switching          |                | Displays the No. of loop switching occurrences.  The symbol, "-" appears in the case of a coaxial bus system. | -            | SW00CE            |
| Transient transm        | nission errors | Displays the No. of transient transmission error occurrences.                                                 | -            | SW00EE            |
| Retry                   |                | Displays the No. of retries (re-communication attempts in the event of communication failure).                | -            | SW00C8,<br>SW00C9 |
| Line trouble            |                | Displays the No. of line connection failure occurrences. "." is displayed for a coaxial bus system.           | -            | SW00CC,<br>SW00CD |
|                         | UNDER          | Displays the No. of UNDER error occurrences.                                                                  | -            | SW00B8,<br>SW00C0 |
|                         | CRC            | Displays the No. of CRC error occurrences.                                                                    | -            | SW00B9,<br>SW00C1 |
|                         | OVER           | Displays the No. of OVER error occurrences.                                                                   | -            | SW00BA,<br>SW00C2 |
| Communication           |                | Displays the No. of short frame (data message too short) error occurrences.                                   | -            | SW00BB,<br>SW00C3 |
| error                   | ABORT          | Displays the No. of AB.IF error occurrences.                                                                  | -            | SW00BC,<br>SW00C4 |
|                         | TIMEOUT        | Displays the No. of timeout error occurrences.                                                                | -            | SW00BD,<br>SW00C5 |
|                         | Exceeding 2KB  | Displays the No. of over-2k-byte reception error occurrences.                                                 | -            | SW00BE,<br>SW00C6 |
|                         | DPLL<br>ERROR  | Displays the No. of DPLL (unable to recognize data in synchronization/modulation) error occurrences.          | -            | SW00BF,<br>SW00C7 |

<sup>\*2:</sup> For causes of errors and the details of actions, "refer to "(3) Causes of errors and actions".

# (2) Clear of error history window Clears (Zero) the No. of error occurrences

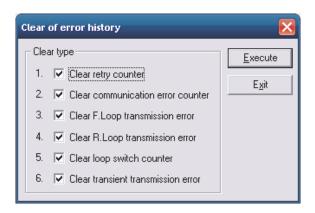

| Item                               | Description                                                                                                    | Supported SB | Supported<br>SW |
|------------------------------------|----------------------------------------------------------------------------------------------------|--------------|-----------------|
| Clear type                         |                                                                                                    |              |                 |
| Clear retry counter                | Clears (Zero) the No. of retries error occurrences (link special registers SW00C8 and SW00C9). (Initial value: Marked (clear (zero)))                   | SB0005       | -               |
| Clear communication error          | Clears (Zero) the No. of communication error occurrences (link special registers SW00B8 and SW00C7). (Initial value: Marked (clear (zero)))             | SB0006       | -               |
| Clear F.Loop transmission          | Clears (Zero) the No. of line connection error occurrences on the main loop side (link special register SW00CC). (Initial value: Marked (clear (zero))) | SB0007       | 1               |
| Clear R.Loop transmission          | Clears (Zero) the No. of R.Loop transmission error (link special registers SW00CD). (Initial value: Marked (clear (zero)))                              | SB0008       | -               |
| Clear loop switch counter          | Clears (Zero) the No. of loop switch error occurrences (link special registers SW00CE and SW00E7). (Initial value: Marked (clear (zero)))               | SB0009       | -               |
| Clear transient transmission error | Clears (Zero) the No. of transient transmission error (link<br>special registers SW00EE, SW00EF).<br>(Initial value: Not marked (do not clear (zero)))  | SB000A       | -               |
| Execute                            | Clears (Zero) the history of the selected Clear item.  (Turns from ON to OFF the SB that corresponds to the marked clear item.)                         | -            | -               |
| Exit                               | Closes the Clear of error history window.                                                                                                    | -            | -               |

#### (3) Causes of errors and actions

The following indicates factors and corrective actions for each error.

Beside the Error History Monitor window, you can check causes from the following link special register (SW). For the details of link special registers (SW), refer to "Q Corresponding MELSECNET/H Network System Reference Manual (PLC to PLC network)".

| Item                             | Link special<br>register         | Factor                                                                                                    | Treatment                                                                |
|----------------------------------|----------------------------------|----------------------------------------------------------------------------------------------------|--------------------------------------------------------------------------|
| Loop switching                   | SW00CE                           | ON/OFF of a station's power, cable failure, noise, etc.                                                                     | *1                                                                       |
| Transient<br>transmission errors | SW00EE                           | ON/OFF of a target station's power, a target station's CPU module failure, cable failure, noise, etc.                       | Check the error code of a transient transmission error and take actions. |
| Retry                            | SW00C8, SW00C9                   | ON/OFF of a station's power, cable failure, noise, etc.                                                                     | *1                                                                       |
| Line trouble                     | SW00CC, SW00CD                   | ON/OFF of an adjacent station's power, cable failure, noise, etc.                                                           | *1                                                                       |
| UNDER                            | SW00B8, SW00C0                   | ON/OFF of an adjacent station's power, cable failure, etc.                                                                  | *1                                                                       |
| CRC                              | SW00B9, SW00C1                   | Disconnection of a station<br>transmitting data to the relevant<br>station, cable failure, hardware<br>failure, noise, etc. | *1                                                                       |
| OVER                             | SW00BA, SW00C2                   | Cable failure, hardware failure,                                                                                            | *1                                                                       |
| SHORTFRAME<br>ABORT              | SW00BB, SW00C3<br>SW00BC, SW00C4 | noise, etc.  Source station of data transmission was disconnected, cable fault, hardware fault, noise, etc.                 | *1                                                                       |
| TIMEOUT                          | SW00BD, SW00C5                   | Data link monitoring time too<br>short, cable failure, noise, etc.                                                          | *1                                                                       |
| Exceeding 2KB<br>DPLL ERROR      | SW00BE, SW00C6<br>SW00BF, SW00C7 | Cable failure, hardware failure,<br>noise, etc.                                                                             | *1                                                                       |

<sup>\*1:</sup> The frequency of occurrence of each error is not a big problem as long as the No. of occurrences does not increase frequently during operation.

If the No. of occurrences increases frequently, perform the following.

- 1) Check the power ON/OFF status of your own Sta. and other Sta.
- 2) Check the conditions of cables and connectors (connectors disconnected or loosened, cables disconnected, cable lengths, etc.)
- 3) Loopback test, internal loopback test, and hardware test.
- 4) Inter-station test, and main loop/sub-loop test.
- 5) Perform cabling once again by referencing the manuals for your network module and MELSECNET/H board. Perform installation once again by referencing the user manuals for your CPU modules.

# 5.5.4 Operating the Other Station Monitor Window

This screen displays line status of other stations (each station for MELSECNET/H network).

#### **Point**

- (1) When the MELSECNET/H utility is started, monitoring is in a stop status. Click the Start monitor button to start monitoring.
- (2) It cannot be monitored while the bus interface driver is reset. Start monitoring after the reset is completed.
- (1) Other station monitor window

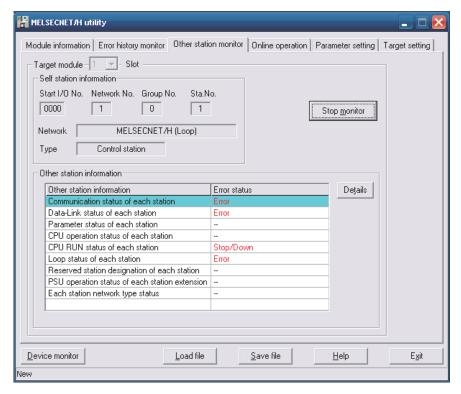

| Item          | Description                                                                                                    | Supported | Supported |
|---------------|----------------------------------------------------------------------------------------------------|-----------|-----------|
| Toem          | Description                                                                                                    | SB        | SW        |
| Target module | Selects a target MELSECNET/H module for Other local monitor.<br>(Initial value: 1, setting range: 1 - 4)                                                     | -         | -         |
| Start monitor | Starts monitoring MELSECNET/H modules.  Changes to the Stop monitor button when monitoring, with "*" blinking in the upper right of the Stop monitor button. | -         | -         |
| Stop monitor  | Stops monitoring MELSECNET/H modules.  Changes to the Start monitor button when monitoring is stopped.                                                       | -         | -         |

| I                         | tem                                     | Description                                                                                                    | Supported SB      | Supported<br>SW |
|---------------------------|-----------------------------------------|----------------------------------------------------------------------------------------------------|-------------------|-----------------|
|                           | Start I/O No.                           | Displays Start I/O No. of your own Sta.<br>(Display range: 0000н - 0FE0н)                                                                                                    | -                 | -               |
|                           | Network No.                             | Displays network No. of your own Sta.<br>(Display range: 1 - 239)                                                                                                    | -                 | SW0040          |
|                           | Group No.                               | Displays group No. of your own Sta.<br>(Display range: 0 - 32)                                                                                                    | -                 | SW0041          |
| Self station              | Sta. No.                                | Displays Sta. No. of your own Sta.<br>(Display range: 1 - 64, "-")                                                                                                    | -                 | SW0042          |
| information               | Network                                 | Displays network No. of MELSECNET/H module. (Display range: "MELSECNET/H extension (loop)", "MELSECNET/H extension (bus)", "MELSECNET/H (loop)", "MELSECNET/H (bus)", "MELSECNET/10 (loop)", "MELSECNET/10(bus)")                                               | SB0057,<br>SB005A | SW0046          |
|                           | Type                                    | Displays type of your own Sta. (Display range: "control station", "normal station")                                                                                                    | SB0044            | -               |
|                           | Details                                 | Opens the Detail window and displays detailed information of<br>the selected item.<br>For more details on this, refer to "(2) Detailed window".                                                                                                    | -                 | -               |
| Other station information | Other station information  Error status | Displays the error conditions for items of "Other stations information" in the "Error condition" column.  Double-click on each item to open its Detail windows and display its detailed information.  For more details on this, refer to "(2) Detailed window". | -                 | -               |

### (2) Detailed window

Displays detailed information of the item selected on the "Other station monitor" window. For the detail windows, the following types of window open depending on your choice on the "Other station monitor" window.

| Choice on the other station monitor window     | Detailed window type                                            | Reference<br>Paragraph |
|------------------------------------------------|-----------------------------------------------------------------|------------------------|
| Communication status of each station           | "Communication status of each station" window                   | This section (2)(a)    |
| Data-Link status of each station               | "Data Link status of each station" window                       | This section (2)(b)    |
| Parameter status of each station               | "Parameter status of each station" window                       | This section (2)(c)    |
| CPU operation status of each station           | "CPU operation status of each station" window                   | This section (2)(d)    |
| CPU RUN status of each station                 | "CPU RUN status of each station" window                         | This section (2)(e)    |
| Loop status of each station                    | "Loop status of each station" window                            | This section (2)(f)    |
| Reserved station designation of each station   | "Reserved station destination of each station extension" window | This section (2)(g)    |
| PSU operation status of each station extension | "PSU operation status of each station extension" window         | This section (2)(h)    |
| Each station network type status               | "Each station network type status" window                       | This section (2)(i)    |

### (a) Communication status of each station

Displays the baton pass condition (whether transient transmission is possible or not).

The No. of stations to be displayed is the "Total No. of stations" set by the "Parameter Setup" window.

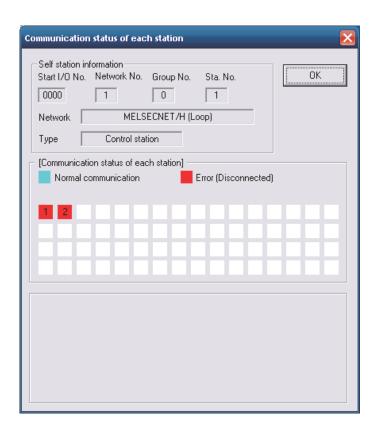

| Item                                 | Description                                                                                                    | Supported SB                 | Supported<br>SW                         |
|--------------------------------------|----------------------------------------------------------------------------------------------------|------------------------------|-----------------------------------------|
| OK                                   | Closes "Communication status of each station".                                                                                                    | -                            | -                                       |
| Self station information             | Displays local information of a MELSECNET/H module.  For details, refer to "(1) Other station monitor window".                                                                                                    | SB0044,<br>SB0057,<br>SB005A | SW0040,<br>SW0041,<br>SW0042,<br>SW0046 |
| Communication status of each station | Displays the baton pass condition (whether transient transmission is possible or not) using the following colors.  Light blue: Normal communication station., reserved station Red: Error [Disconnected] (Disconnecting states) | -                            | SW0070 -<br>SW0073                      |

(b) Data-Link status of each station

Displays the cyclic transmission status.

The No. of stations to be displayed is the "Total No. of stations" set by the "Parameter Setup" window.

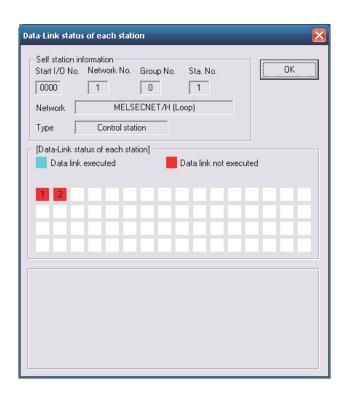

| Item                             | Description                                                                                                    | Supported<br>SB              | Supported<br>SW                         |
|----------------------------------|----------------------------------------------------------------------------------------------------|------------------------------|-----------------------------------------|
| ОК                               | Closes "Data-Link status of each station" window.                                                                                                    | -                            | -                                       |
| Self station information         | Displays self station information of MELSECNET/H module.  For details, refer to "(1) Other station monitor window".                                              | SB0044,<br>SB0057,<br>SB005A | SW0040,<br>SW0041,<br>SW0042,<br>SW0046 |
| Data-Link status of each station | Displays the cyclic transmission status using the following colors.  Light blue: Normal station., reserved station  Red: Faulty station (data link not executed) | -                            | SW0074 -<br>SW0077                      |

(c) Parameter status of each station.

Displays a station's parameter communication status and abnormal parameter status. The No. of stations to be displayed is the "Total No. of stations" set by the "Parameter Setup" window.

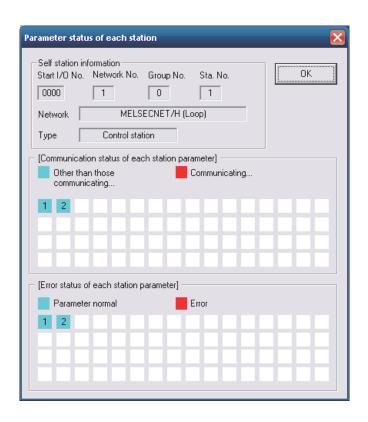

| Item                                           | Description                                                                                                    | Supported SB                 | Supported<br>SW                         |
|------------------------------------------------|----------------------------------------------------------------------------------------------------|------------------------------|-----------------------------------------|
| ОК                                             | Close "Parameter status of each station".                                                                                                    | -                            | -                                       |
| Self station information                       | Displays self station information of MELSECNET/H module. For details, refer to "(1) Other station monitor window".                                                                                                    | SB0044,<br>SB0057,<br>SB005A | SW0040,<br>SW0041,<br>SW0042,<br>SW0046 |
| Communication status of each station parameter | Displays the communication status of each station parameter using the following colors.  Light blue: Other than during parameter communication, reserved station, Not-connected station  Red: Parameter communication in progress | -                            | SW0078 -<br>SW007B                      |
| Error status of each station parameter         | Displays the error status of each station. parameter using the following colors.  Light blue: Parameters normal, reserved station,  Not-connected station  Red: Parameter error                                                   | -                            | SW007C<br>- SW007F                      |

(d) CPU operation status of each station

Displays the operation status of a CPU.

The No. of stations to be displayed is the "Total No. of stations" set by the "Parameter Setup" window.

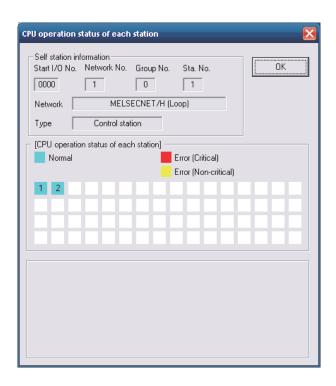

| Item                                 | Description                                                                                                    |                              | Supported<br>SW                           |
|--------------------------------------|----------------------------------------------------------------------------------------------------|------------------------------|-------------------------------------------|
| ОК                                   | Closes "CPU operation status of each station".                                                                                                    | -                            | -                                         |
| Self station information             | Displays self station information of MELSECNET/H module.  For details, refer to "(1) Other station monitor window".                                                                                                    | SB0044,<br>SB0057,<br>SB005A | SW0040,<br>SW0041,<br>SW0042,<br>SW0046   |
| CPU operation status of each station | Displays the CPU operation status of each station using the following colors.  Light blue: CPUnormal, reserved station, Not-connected station  Red: Moderate CPU error (WDT error, etc.),  Serious (Hardware error, etc.)  Yellow: Minor CPU error | -                            | SW0080 -<br>SW0083,<br>SW0088 -<br>SW008B |

## (e) CPU RUN status of each station

Displays the RUN/STOP status of CPU

The No. of stations to be displayed is the "Total No. of stations" set by the "Parameter Setup" window.

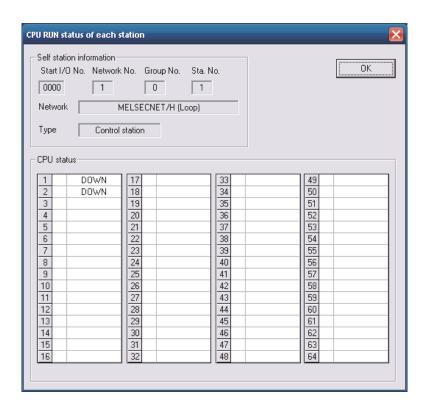

| Item                     | Description                                                                                                    |    | Supported                               |
|--------------------------|----------------------------------------------------------------------------------------------------|----|-----------------------------------------|
|                          |                                                                                                    | SB | SW                                      |
| OK                       | Closes "CPU RUN status of each station" window.                                                                                                    | -  | -                                       |
| Self station information | Displays self station information of MELSECNET/H module.  For details, refer to "(1) Other station monitor window".                                    |    | SW0040,<br>SW0041,<br>SW0042,<br>SW0046 |
| CPU status               | Displays the RUN/STOP status of CPU.  RUN : RUN, STEPRUN  STOP : STOP, PAUSE  DOWN : ERROR, Not-connected station  Reserved station : Reserved station | -  | SW0084 -<br>SW0087                      |

## (f) Loop status of each station

Displays the main/sub-loop status in the case of a fiber optical system.

The No. of stations to be displayed is the "Total No. of stations" set by the "Parameter Setup" window.

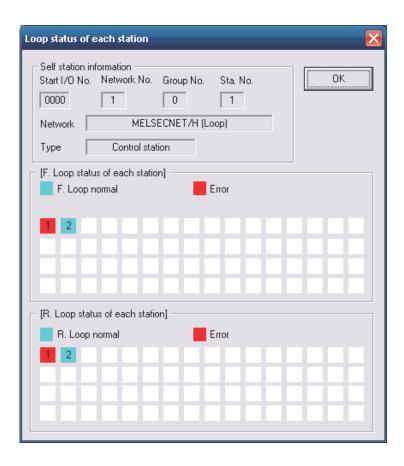

| Item                     | Description                                                                                                    |                              | Supported                               |
|--------------------------|----------------------------------------------------------------------------------------------------|------------------------------|-----------------------------------------|
|                          | •                                                                                                    | SB                           | SW                                      |
| ОК                       | Closes "Loop status of each station" window.                                                                                                    | -                            | -                                       |
| Self station information | Displays self station information of MELSECNET/H module. For details, refer to "(1) Other station monitor window".                                                             | SB0044,<br>SB0057,<br>SB005A | SW0040,<br>SW0041,<br>SW0042,<br>SW0046 |
|                          | Displays the main (F) loop condition in the case of a fiber optical system using the following colors.  Light blue: Normal, reserved station, Not-connected station Red: Error | -                            | SW0091 -<br>SW0094                      |
|                          | Displays the sub (F) loop condition in the case of a fiber optical system using the following colors.  Light blue: normal, reserved station, Not-connected station  Red: Error | -                            | SW0095 -<br>SW0098                      |

(g) Reserved station designation of each station
Displays the setting status of a reserved station
The No. of stations to be displayed is the "Total No. of stations" set by the "Parameter Setup" window.

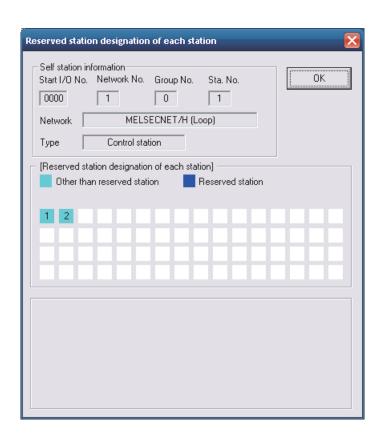

| Item                                         | Description                                                                                                    | Supported                    | Supported                               |
|----------------------------------------------|----------------------------------------------------------------------------------------------------|------------------------------|-----------------------------------------|
| Item                                         | Description                                                                                                    | SB                           | SW                                      |
| OK                                           | Closes "Reserved station designation of each station" window.                                                                                   | -                            | -                                       |
| Self station information                     | Displays self station information of MELSECNET/H module.  For details, refer to "(1) Other station monitor window".                             | SB0044,<br>SB0057,<br>SB005A | SW0040,<br>SW0041,<br>SW0042,<br>SW0046 |
| Reserved station designation of each station | Displays the Reserved station designation of each station using the following colors.  Light blue: Not-reserved station  Blue: Reserved station | -                            | SW0064 -<br>SW0067                      |

(h) PSU operation status of each station extension
Displays the supply status of external 24V DC power supply for a MELSECNET/H module.
The No. of stations to be displayed is the "Total No. of stations" set by the "Parameter Setup" window.

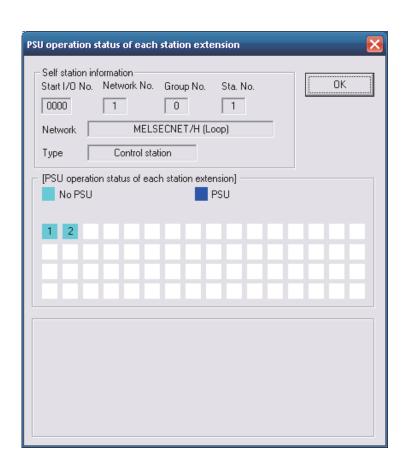

| Item                                           | Description                                                                                                    |                              | Supported                               |
|------------------------------------------------|----------------------------------------------------------------------------------------------------|------------------------------|-----------------------------------------|
|                                                | 2 dod ip vion                                                                                                    | SB                           | SW                                      |
| OK                                             | Closes "PSU operation status of each station extension".                                                                                                    | -                            | -                                       |
| Self station information                       | Displays self station information of MELSECNET/H module. For details, refer to "(1) Other station monitor window".                                                   | SB0044,<br>SB0057,<br>SB005A | SW0040,<br>SW0041,<br>SW0042,<br>SW0046 |
| PSU operation status of each station extension | Displays the PSU operation status of each station extension using the following colors.  Light blue: No external power supply  Blue: External power supply available | -                            | SW008C<br>- SW008F                      |

#### (i) Each station network type status

Displays consistency between the network type set to the control station and the one set to normal stations. The No. of stations to be displayed is the "Total No. of stations" set by the "Parameter Setup" window.

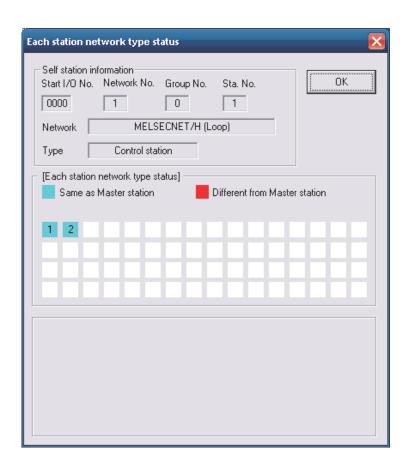

| Item                             | Description                                                                                                    |    | Supported                               |
|----------------------------------|----------------------------------------------------------------------------------------------------|----|-----------------------------------------|
|                                  |                                                                                                    | SB | SW                                      |
| OK                               | Closes "Each station network type status" window.                                                                                                    | -  | -                                       |
| Self station information         | Displays self station information of MELSECNET/H module.  For details, refer to "(1) Other station monitor window".                                                                                                    |    | SW0040,<br>SW0041,<br>SW0042,<br>SW0046 |
| Each station network type status | Displays consistency between the network type set to the control station and the one set to normal stations using the following colors.  Light blue: Normal station, reserved station and communication fault station, having the same network type as the control station.  Red: Normal station having a network type different |    | SW01E0<br>-<br>SW01E3                   |
|                                  | from that of the control station.                                                                                                    |    |                                         |

# 5.5.5 Operating the Online Operation Window

This window is used to read, write and compare MELSECNET/H parameters.

#### **Point**

Operation on this window is not possible while the bus interface driver's resetting is in progress.

Perform operation after the reset operation is complete.

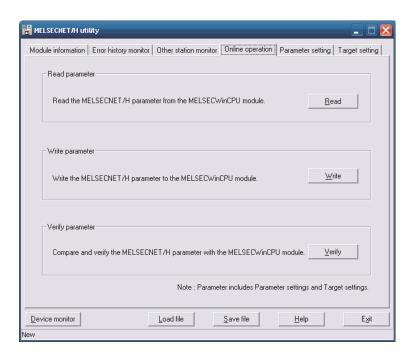

| Item                        | Description                                                                                                    |
|-----------------------------|----------------------------------------------------------------------------------------------------|
| Read parameter<br>Read      | Read MELSECNET/H parameter from MELSECWinCPU module.                                                                                                    |
| Write parameter *1<br>Write | Write MELSECNET/H parameter to MELSECWinCPU module.  The written parameter is enabled when MELSECWinCPU module is reset.                                          |
| Verify parameter            | Compares the MELSECNET/H parameter of MELSECWinCPU module with the MELSECNET/H parameter of MELSECNET/H utility.  The comparison result appears in a message box. |

<sup>\*1:</sup> Writing of parameters is available only by the administrator's authority.

## 5.5.6 Operating on Routing Parameter Setting Window

Performs Parameter setting of MELSECNET/H module.

#### **Point**

- (1) If the entered parameters are mistaken, the warning message is displayed when the screen transitions to another window, and the screen does not switch to another window. Correct the mistakes in the entered parameters, and then switch over the window.
- (2) To reflect the settings in a MELSECWinCPU module, write the parameters using the "Online Operation" window and reset the MELSECWinCPU module.
- (3) Adjust a link device refresh cycle so that it is always over the maximum value for all links refresh time. Relational expression:

(Maximum value of all links refresh time) < (link device refresh cycle))
For more details on max. value of total link fresh time refer to "5.5.2 Operating the Module Information Window".

(1) Parameter setting window

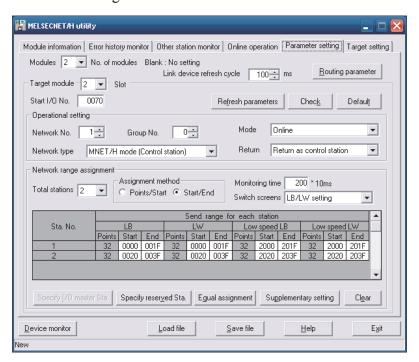

| Item                         | Description                                                                           |
|------------------------------|---------------------------------------------------------------------------------------|
|                              | Sets the No. of MELSECNET/H modules managed by the MELSECWinCPU module.               |
| Modules                      | When " " (vacant) is selected, no setting is made (setting cleared).                  |
|                              | (Initial value: "" (vacant), setting range: 1 - 4, "" (vacant))                       |
|                              | Sets a refresh cycle for a link device. (by ms unit)                                  |
| Link device refresh cycle *1 | (Initial value : 100, setting range : 0 *2, 10 - 1000)                                |
|                              | Displays the Routing Parameter Setup window.                                          |
| Routing parameter            | For more details on this, refer to "(2) Routing Parameter setting" window.            |
|                              | Select the module to be set. (Initial value: 1, setting range: 1 - 4)                 |
| Target module                | For details about the number assigned in this item, refer to "5.3.5 (1) (a) No. to be |
|                              | assigned to target modules".                                                          |
|                              | Sets the start I/O No. of MELSECNET/H module.                                         |
|                              | (Setting range: 0000н - 0FE0н                                                         |
| Start I/O No.                | (It should be noted that the start I/O No. set to another MELSECNET/H module          |
|                              | cannot be duplicated.))                                                               |
| Default                      | Sets the operation setting and network range assignment parameters to default.        |
| Check                        | Check for any mistakes in the setting.                                                |
|                              | Displays Refresh Parameter Setting windows.                                           |
| Refresh parameters           | For more details on this, refer to "(3) Refresh parameter setting" window.            |
| Operational setting          |                                                                                       |
| perational secting           | Sets the type of MELSECNET/H module.                                                  |
|                              | (Initial value: "MNET/H mode (control station)", setting range: "MNET/H mode          |
| Network type                 | (control station)", "MNET/H mode (normal station)", "MNET/10 mode (control            |
| ricoworn type                | station)", "MNET/10 mode (normal station)", "MNET/H extended mode (control            |
|                              | station)", "MNET/H extended mode (normal station)")                                   |
|                              | Sets a network No. for a MELSECNET/H module.                                          |
| Network No.                  | (Initial value: 1, setting range: 1 - 239)                                            |
|                              | Sets Group No. of MELSECNET/H module.                                                 |
| Group No.                    | (Initial value: 0, setting range: 0 - 32)                                             |
|                              | Sets a mode for a MELSECNET/H module.                                                 |
|                              | (Initial value: "online", setting range: "online", "offline",                         |
| Mode                         | "Main loop test", "Sub-loop test", "Inter-station test (initiating station)",         |
|                              | "Inter-station test (target station)")                                                |
| Return                       | Sets return for the control station.                                                  |
|                              | This item can be set when "MNET/H mode (control station)", "MNET/10 mode              |
|                              | (control station)", or "MNET/H extended mode (control station)" is selected for       |
|                              | "Network type".                                                                       |
|                              | (Initial value: "Return as the control station", setting range: "Return as a control  |
|                              | station", "Return as a normal station")                                               |
|                              | pourson, recourt as a normal seasion /                                                |

<sup>\*1:</sup> For the link device refresh cycle setting, refer to "Section 8.2.12 (1) Increasing a link device refresh cycle value" or "Section 8.2.12 (2) Reducing a link device refresh cycle value".

<sup>\*2:</sup> If 0 is set to the link device refresh cycle setting, refresh will not execute, all the refresh parameter settings will be deleted, and the Refresh parameter button will be disabled.

| Item                       | Description                                                                                                    |  |  |
|----------------------------|----------------------------------------------------------------------------------------------------|--|--|
| Vetwork range assignment   |                                                                                                    |  |  |
| Total stations             | Sets the total No. of stations (including the control station) for the target network.  (Initial value: 2, setting range: 2 - 64)                                                                                                    |  |  |
| Assignment method          | Switches the device range input method to points/start, or to start/end.  (Initial value : "Start/End", Setting range : point/start, start/end)                                                                                                    |  |  |
| Switch screens             | Selects a target link device for which you want to set network coverage assignment. "Low-speed LB" and "Low-speed LW" can be set when "MNET/H mode (control station)" or "MNET/H extended mode (control station)" is set to "Network type". (Initial value: "LB/LW setting", Setting range: "LB/LW setting", "LX/LY setting (1)", "LX/LY setting (2)") |  |  |
| Points                     | Sets link device points to be assigned to a target station.  This item can be set when "Points/Start" is set to "Assignment method".  (Initial value: " " (vacant), setting range: refer to "(1)(a) network coverage assignment setting range".                                                                                                    |  |  |
| Start                      | Sets the first among link devices to be assigned to a target station.  (Initial value: " "(vacant), setting range: refer to "(1)(a) Network coverage assignment setting range".                                                                                                    |  |  |
| End                        | Sets the last among link devices to be assigned to a target station.  This item can be set when "Start/End" is set to "Assignment method".  (Initial value: "" (vacant), setting range: refer to "(1)(a) Network coverage assignment setting range".                                                                                                   |  |  |
| Monitoring time            | Sets monitoring time of link scan time. (by 10ms unit) (Initial value: 200, setting range: 1 - 200)                                                                                                    |  |  |
| Specify I/O master station | Sets the selected station as the link device (LX/LY) I/O master station, or cancels that setting. This button can be used when "LX/LY setting (1)" or "LX/LY setting (2)" is set to "Window change".                                                                                                    |  |  |
| Specify reserved station   | Sets the selected station as a reserved station, or cancels the setting.                                                                                                    |  |  |
| Equal assignment           | Displays Equal assignment window  For more details on this, refer to "(4) Equal assignment window".                                                                                                    |  |  |
| Supplementary setting      | Displays Supplementary setting window.  For more details on this, refer to "(5) Supplementary setting window".                                                                                                    |  |  |
| Clear                      | Deletes the settings for "Points", "Start" and "End" and sets "Total No. of stations" and "Monitoring time" to default.                                                                                                    |  |  |

## (a) Network coverage assignment setting range Network coverage assignment setting range is as follows:

| Device station                                                  |              | Point/start/end | Setting range    |
|-----------------------------------------------------------------|--------------|-----------------|------------------|
|                                                                 |              | point           | 16 - 8192 *1     |
| LX                                                              |              | start           | 0000н - 1FF0н *1 |
|                                                                 |              | end             | 000Fн - 1FFFн *2 |
|                                                                 |              | point           | 16 - 8192 *1     |
| LY                                                              |              | start           | 0000н - 1FF0н *1 |
|                                                                 |              | end             | 000Fн - 1FFFн *2 |
|                                                                 |              | point           | 16 - 16384 *1    |
|                                                                 | LB           | start           | 0000н - 3FF0н *1 |
|                                                                 |              | end             | 000Fн - 3FFFн *2 |
|                                                                 |              | point           | 1 - 16384        |
|                                                                 | LW           | start           | 0000н - ЗҒҒҒн    |
| When "network type" is "MNET/Hmode                              |              | end             | 0000н - ЗҒҒҒн    |
| (control station)", "MNET/H extended mode (control station)" *3 |              | point           | 16 - 8192 *1     |
| (control station)                                               | Low Speed LB | start           | 2000н - 3FF0н *1 |
|                                                                 |              | end             | 200Fн - 3FFFн *2 |
|                                                                 |              | point           | 1 - 8192         |
|                                                                 | Low Speed LW | start           | 2000н - ЗҒҒҒн    |
|                                                                 |              | end             | 2000н - ЗҒҒҒн    |
|                                                                 |              | point           | 16 - 8192 *1     |
|                                                                 | LB           | start           | 0000н - 1FF0н *1 |
| When "network type" is "MNET/10 mode                            |              | end             | 000Fн - 1FFFн *2 |
| (control station)" *3                                           |              | point           | 1 - 8192         |
|                                                                 | LW           | start           | 0000н - 1FFFн    |
| *1: 0 1 1: 1 (10 1 1 1 1 1 1 1 1 1 1 1 1 1 1 1 1 1              |              | end             | 0000н - 1FFFн    |

 $<sup>^{*}</sup>$ 1: Only a multiple of 16 can be set to the "Points" and "Start" of LX, LY, and LB.

For more details on this, refer to "(1) Parameter setting window".

<sup>\*2:</sup> Only (a multiple of 16 minus 1) can be set to the "End" of LX, LY, and LB.

<sup>\*3:</sup> "Network type" is set on the "Parameter setting" window.

#### (2) Routing parameter setting window

Set a transfer destination, relay destination network No., and relay destination Station No.

#### Point

MELSECNET/H modules managed by the MELSECWinCPU module cannot be used as relay stations that work as bridges.

For relay stations, use MELSECNET/H modules managed by a programmable controller CPU that can configure a multiple-network system.

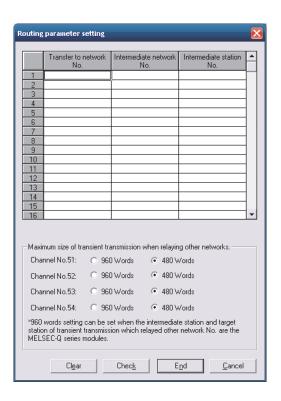

| Item                     | Description                                                                                                    |  |
|--------------------------|----------------------------------------------------------------------------------------------------|--|
| Transfer to network No.  | Sets Transfer to network No. (Initial value: " " (vacant), setting range: 1 - 239)                                                                                                    |  |
| Intermediate network No. | Sets Intermediate network No. (Initial value: "" (vacant), setting range: 1 - 239)                                                                                                    |  |
| Intermediate station No. | Sets Intermediate station No. (Initial value: "" (vacant), setting range: 1 · 64)                                                                                                    |  |
| Channel No.51 - 54       | Sets the maximum transmission size per channel to be conveyed in transient transmission through a MELSECNET/H module to another network No. *1  (Initial value: 480 words, setting range: 960 words, 480 words) |  |
| Clear                    | Clears the settings for "Transfer destination network No.," "Relay destination network No.," and "Relay destination station No.".                                                                               |  |
| Check                    | Checks setting for "Transfer to network No.", "Intermediate network No." and "Intermediate station No.".                                                                                                    |  |
| End                      | Closes Routing parameter setting window with saving the setting description.                                                                                                    |  |
| Cancel                   | Closes Routing parameter setting window without saving the setting description.                                                                                                    |  |

<sup>\*1:</sup> Set the value to 960 words only when relay and target stations in transient transmission through another network No. are MELSEC-Q Series supported network modules.

Otherwise set the value to 480 words. If 960 words are set, normal transient transmission may not be possible because data can be cut off.

(3) Refresh parameter setting window Performs refresh parameter setting window.

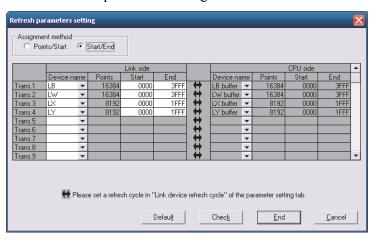

| Item              |             | Description                                                                                                    |
|-------------------|-------------|----------------------------------------------------------------------------------------------------|
| Assignment method |             | The device range input method can be switched between Points/Start and Start/End. (Initial value: "Start/End")                                                                                                    |
| Link side         | Device name | Sets the name of a link device to be refreshed.  Refresh parameters can be set to a maximum of 64 devices.  Avoid overlapping when setting. Devices cannot overlap one another.  (Initial value: Refer to "(3)(a) Initial value of "Device name", "Point", "Start" and "End", Setting range: Refer to "(3)(b) "Device name" on link and CPU side). |
|                   | Points      | Sets points for a link device to be refreshed.  (Initial value: Refer to "(3)(a) Initial value of "Device name", "Point", "Start" and "End", Setting range: Refer to "(3)(c) Setting range of "Point", "Start" and "End" on link side).                                                                                                    |
|                   | Start       | Sets the first among link devices to be refreshed.  (Initial value : Refer to "(3)(a) Initial value of "Device name", "Point", "Start" and "End", Setting range : Refer to "(3)(c) Setting range of "Point", "Start" and "End" on link side).                                                                                                    |
|                   | End         | Sets the last among link devices to be refreshed.  (Initial value : Refer to "(3)(a) Initial value of "Device name", "Point", "Start" and "End", Setting range : Refer to "(3)(c) Setting range of "Point", "Start" and "End" on link side).                                                                                                    |
| CPU side          | Device name | Displays the names of devices to be refreshed by a CPU module in one-to-one correspondence with settings on the "Link side." (Display range: Refer to "(3)(b) "Device name" on link and CPU side).                                                                                                    |
|                   | Points      | Displays the points for devices to be refreshed on the CPU side.  Displays the same "Points" as the ones on the "Link side".                                                                                                    |
|                   | Start       | Displays the start for devices to be refreshed on the CPU side.  Displays the same "Start No." as the ones on the "Link side".                                                                                                    |
|                   | End         | Displays the end for devices to be refreshed on the CPU side.  Displays the same "End No." as the ones on the "Link side".                                                                                                    |
| Default           |             | Changes the settings on both "Link side" and "CPU side" to default.                                                                                                    |
| Check             |             | Performs an error check on the settings on both "Link side" and "CPU side".                                                                                                    |
| End               |             | Close "Refresh Parameter setting" window with saving the setting description.                                                                                                    |
| Cancel            |             | Close "Refresh Parameter setting" window without saving the setting description.                                                                                                    |

(a) Initial values for "Device name", "Points", "Start" and "End" Initial values for "Device name", "Points", "Start" and "End" is as follows.

| Setting item             | Device name | Points | Start   | End   |
|--------------------------|-------------|--------|---------|-------|
| Transfer 1               | LB          | 16384  | 0000н   | ЗГГГн |
| Transfer 2               | LW          | 16384  | 0000н   | 3FFFн |
| Transfer 3               | LX          | 8192   | 0000н   | 1FFFн |
| Transfer 4               | LY          | 8192   | 0000н   | 1FFFн |
| Transfer 5 - transfer 64 |             | " "(.  | vacant) |       |

(b) "Device name" on the "Link" and "CPU side"

The following shows the setting ranges for "Device name" on the "link side" and the displays for "Device name" on the "CPU side".

| Setting range on "Link side" | Display on "CPU side" |
|------------------------------|-----------------------|
| LX                           | LX buffer             |
| LY                           | LY buffer             |
| LB                           | LB buffer             |
| LW                           | LW buffer             |

(c) Setting ranges for "Points", "Start" and "End" on the link side.

"Points", "Start" and "End" on the link side is as follows.

(The same setting range is applied for all: "Transfer 1" - "Transfer 64".)

| Device name | Points / Start / End | Setting range    |
|-------------|----------------------|------------------|
|             | Points               | 16 - 8192 *1     |
| LX          | Start                | 0000н - 1FF0н *1 |
|             | End                  | 000Fн - 1FFFн *2 |
|             | Point                | 16 - 8192 *1     |
| LY          | Start                | 0000н - 1FF0н *1 |
|             | End                  | 000Fн - 1FFFн *2 |
|             | Point                | 16 - 16384 *1    |
| LB          | Start                | 0000н - 3FF0н *1 |
|             | End                  | 000Fн - 3FFFн *2 |
|             | Point                | 1 - 16384        |
| LW          | Start                | 0000н - 3FFFн    |
|             | End                  | 0000н - ЗҒҒҒн    |

<sup>\*1:</sup> Only a multiple of 16 can be set to "Points" and "Start" of LX, LY and LB.

<sup>\*2:</sup> Only a (multiple of 16 -1) can be set to "End" of LX, LY and LB.

#### (4) Equal assignment window

Equally assigns link device points to all stations.

The start/end stations can be set within the range between the first and last equal assignment station No. (Total No. of links - (first station No. - 1)).

(a) When "LB/LW setting" is set to "Window change" in the "Parameter setting" window.

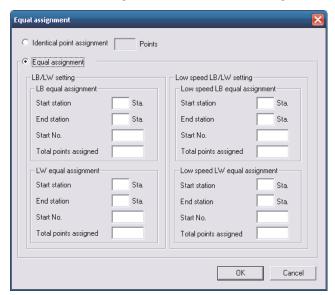

| Item                       |             | Description                                                                                                    |
|----------------------------|-------------|----------------------------------------------------------------------------------------------------|
| Identical point assignment |             | Assigns the same entered points to a station's link devices respectively. (by 16 points) (Initial value: " " (vacant), Setting range: 16 or more)                                            |
| OK                         |             | Performs equal assignment according to the setting and closes the "Equal assignment" window.                                                                                                 |
| Cancel                     |             | Closes the "Equal assignment" window without performing equal assignment.                                                                                                    |
| Equal assignment           |             | Divide and assign the entered points to a station's individual link devices so that they are assigned points equally.                                                                        |
|                            | Start       | Sets the first among stations to which points are equally assigned.                                                                                                    |
|                            | station     | (Initial value : " " (vacant), setting range : 1 - ("Total No. of stations" *1 setting))                                                                                                    |
| LB equal<br>assignment     | End station | Sets the last among stations to which points are equally assigned.  (Initial value: ""(vacant), setting range: ("Start station" setting) - ("Total No. of stations" *1 setting))             |
|                            | Start No.   | Sets the No. of the first among link devices to which points are equally assigned.  (Initial value: ""(vacant), setting range: Refer to "(1)(a) network coverage assignment setting range".) |
|                            | _           | Sets the total No. of points for link devices to which points are equally assigned.  (Initial value: "(vacant), setting range: Refer to (1)(a) network coverage assignment setting range".)  |
| LW equal assignment        |             | Sets the method for LW equal assignment. Sets items the same way as in "LB equal assignment".                                                                                                |
| Low speed LB equal         |             | Sets the method for Low speed LB equal assignment.                                                                                                    |
| assignment                 |             | Sets items the same way as in "LB equal assignment".                                                                                                    |
| Low speed LW equal         |             | Sets the method for Low speed LW equal assignment.                                                                                                    |
| assignment                 |             | Sets items the same way as in "LB equal assignment".                                                                                                    |

<sup>\*1: &</sup>quot;Total No. of stations" is set from "Network coverage assignment" on the "Parameter Setup" window. For more details on this, refer to "(1) Parameter setting window".

(b) When "LX/LY setting (1)" or "LX/LY setting (2)" is set to "Window change" in the "Parameter setting" window.

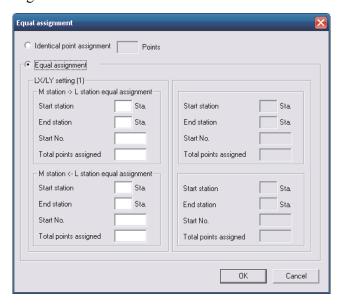

| Item                                          |                          | Description                                                                                                    |
|-----------------------------------------------|--------------------------|----------------------------------------------------------------------------------------------------|
| Identical point assignment                    |                          | Assigns the same entered points to a station's link devices respectively.  (Every 16 points) (Initial value: " " (vacant), setting range: 16 or more)                                           |
| OK                                            |                          | Performs equal assignment according to the setting and closes the "Equal assignment" window.                                                                                                    |
| Cancel                                        |                          | Closes the "Equal assignment" window without performing equal assignment.                                                                                                    |
| Equal assignme                                | ent                      | Divide and assign the entered points to a station's individual link devices so that they are assigned points equally.                                                                           |
| M station -> L<br>station equal<br>assignment | Start station            | Sets the first among stations to which points are equally assigned.  (Initial value: " " (vacant), setting range: 1 - ("Total No. of stations" *1 setting))                                     |
|                                               | End station              | Sets the last among stations to which points are equally assigned.  (Initial value: " " (vacant), setting range: ("Start station" setting) - ("Total No. of stations" *1 setting))              |
|                                               | Start No.                | Sets the No. of the first among link devices to which points are equally assigned.  (Initial value: " " (vacant), setting range: Refer to "(1)(a) Network coverage assignment setting range".)  |
|                                               | Total points<br>assigned | Sets the total No. of points for link devices to which points are equally assigned.  (Initial value: " " (vacant), setting range: "Refer to (1)(a) Network coverage assignment setting range".) |
| M station <- L station equal                  |                          | Sets the method for LX(1) or LX(2) equal assignment.                                                                                                    |
| assignment                                    |                          | Sets items the same way as in "M station->L station equal assignment".                                                                                                    |

<sup>\*1: &</sup>quot;Total No. of stations" is set from "Network coverage assignment" on the "Parameter setting" window. For more details on this, refer to "(1) Parameter setting window".

## (5) Supplementary setting window

The supplementary setting is used for more detailed operation. Normally, use it by default.

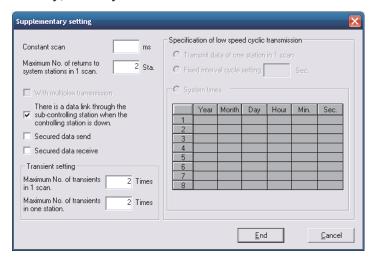

| Item                                                                                           | Description                                                                                                    |
|------------------------------------------------------------------------------------------------|----------------------------------------------------------------------------------------------------|
| Constant scan                                                                                  | Constant link scan is the function to keep link scan time at a certain level.  It shall be set to avoid fluctuations in link scan time. (by ms unit)  (Initial value: "" (vacant), setting range: 1 - 500, "" (vacant))                                                                                                    |
| Maximum No. of returns to system stations in 1 scan.                                           | Sets the No. of communication fault stations that can return during a one-link scan.  (Initial value: 2, setting range: 1 - 64 ("Total No. of stations" *1 setting))                                                                                                    |
| With multiplex transmission                                                                    | Sets when performing the multiplex transmission function.  Multiplex transmission is the function to increase transmission speed by simultaneously using both main and sub loops, when they operate normally, in a fiber optical loop system.  This item can be set only when 4 or over are set to the "total No. of stations" *1 setting. (Initial value: No checking (Do not execute)) |
| There is a data link through the sub-controlling station when the controlling station is down. | This item shall be set when using the control station switchover function - the function to make another normal station in the network continue communication as a substitute (sub control station) if the specified control station is disconnected due to failure, etc.  (Initial value: Checking (Use control switchover function))                                                   |

<sup>\*1: &</sup>quot;Total No. of stations" is set from "Network coverage assignment" on the "Parameter Setup" window. For more details on this, refer to "(1) Parameter setting window".

| Item                                                                |                                          | Description                                                                                                    |
|---------------------------------------------------------------------|------------------------------------------|----------------------------------------------------------------------------------------------------|
| Secured data send                                                   |                                          | This item is set to prevent Integrity Loss Prevention*2 (maintain integrity) of a station's link data in cyclic transmission.*3 This makes it possible to manipulate data of multiple words without interlock. Note that the above prevention*2 is                                      |
| Secured data receive                                                |                                          | effective only for link device refresh processing between MELSECWinCPU module and MELSECNET/H module. (Initial value: refer to "(5) (a) Default values for transmit data with station data integrity assurance specified/receive data with station data integrity assurance specified". |
| Transient                                                           | Maximum No. of transients in 1 scan.     | Set the No. of transient transmissions (total on a whole network) that can be executed by one network during 1 link scan.  (Initial value: 2, setting range: 1 - 255)                                                                                                    |
| setting                                                             | Maximum No. of transients in one station | Set the No. of transient transmissions that can be executed by one station during 1 link scan. (Initial value : 2, setting range : 1 · 10 ( Setting for the "maximum No. of transient times per scan"))                                                                                 |
| Specification of low speed cyclic transmission                      |                                          | Beside normal cyclic transmission, sets the condition for low cycle transmission (low-speed cyclic transmission) of link data (LB, LW). This item can be set only when "Low-speed LB" and "Low-speed LW" of "Network coverage assignment" are set on the "Parameter Setup" window.      |
| Transmit data of one station in 1 scan Fixed interval cycle setting |                                          | Select this item when sending the data of one station to another station in 1 link scan.  Low speed cyclic transmission is performed in the specified cycles.  (Initial value: "" (vacant), setting range: 1 sec - 65535 sec)                                                           |
| System times                                                        |                                          | Low speed cyclic transmission is performed according to the set time.  (Initial value: " (vacant), setting range: 00:00:00 Jan 1, 2000 - 23:59:59 Dec 31, 2099 *4)                                                                                                    |
| End<br>Cancel                                                       |                                          | Close the "Supplementary setting" window with the setting description.  Close the "Supplementary setting" window without the setting description.                                                                                                    |

- \*2: Securing consistency means preventing the 2-word (32 bits) link data, such as the current value of the positioning module, from being divided into new and old data in units of 1 word (16 bits) due to the cyclic transmission timing. The link device refresh processing between MELSECWinCPU module and MELSECNET/H module is set on the "Refresh Parameter Setting" window. For more details on this, refer to "(3) Refresh Parameter setting window".
- \*3: If this item is marked for station data integrity assurance, set "Link device refresh cycle" in the "Parameter Setting" window (refer to "(1) Parameter Setting window") and set "Refresh parameter" in the "Refresh Parameter Setup" window (refer to "(3) Refresh parameter setting window").
- \*4: "Hour," "Minute," and "Second" cannot be omitted. If "Year," "Month," and "Day" are omitted, transmission is executed at the predetermined time every day. If only "Year" and "Month" are omitted, transmission is executed at the predetermined time every month. If only "Year" is omitted, transmission is executed at the predetermined time every year.
  - (a) Default values for transmit data with station data integrity assurance specified/receive data with station data integrity assurance specified

    The default values are as follows depending on the network type (refer to "(1) Parameter Setting window").

| Network type                                                           | Initial value                                        |
|------------------------------------------------------------------------|------------------------------------------------------|
| MNET/H mode (control station)                                          | "Not specified" for both transmission and reception. |
| MNET/10 mode (control station)  MNET/H extended mode (control station) | "Specified" for both transmission and reception.     |

# **5.5.7** Operating the Target Setting Window

This operation sets the Logical Sta. No. for access to a multiple CPU system.

#### **Point**

- (1) To reflect the settings in a MELSECWinCPU module, write the parameters using the "Online Operation" window and reset the MELSECWinCPU module.
- (2) Set a programmable controller CPU as the Target CPU.

#### (1) Target setting

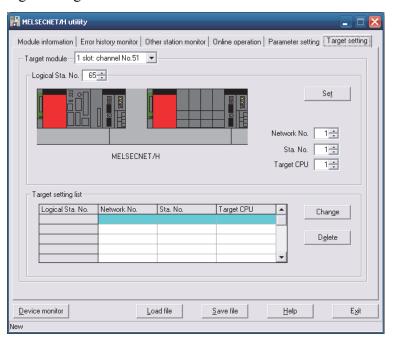

| Item                                                                                                    | Description                                                                                                    |  |
|----------------------------------------------------------------------------------------------------|----------------------------------------------------------------------------------------------------|--|
| Select the module to be set.  Target module  (Initial value: "1 slot", setting range: "1 slot" - 4 slot")                                          |                                                                                                    |  |
| Logical Sta. No. *1                                                                                                    | Specify the Logical Sta. No. of the module selected in "Target module".  (Initial value: 65, setting range: 65 - 239)                                                                               |  |
| Network No.                                                                                                    | Sets the network No. of the MELSECNET/H module controlled by the multiple CPU system. (Initial value: 1, setting range: 1 - 239)                                                                    |  |
| Sta. No.                                                                                                    | Sets the Sta. No. of the MELSECNET/H module controlled by the multiple CPU system. (Initial value: 1, setting range: 1 - 120)                                                                       |  |
| Target CPU *2                                                                                                    | Sets the target CPU which is being accessed (CPU No. of multiple CPU system).  (Initial value: 1, setting range: 1 - 4)                                                                             |  |
| Set                                                                                                    | Registers the setting contents (Logical sta., Network No., Sta. No., Target CPU) in the list of external devices.                                                                                   |  |
| Target setting list  Displays a list of the Logical Sta. No. set to the module selected in "Target and the corresponding Sta. No. and target CPUs. |                                                                                                    |  |
| Change                                                                                                    | Displays the data in the row (Logical Sta. No.) selected in the Target setting list in the Logical Sta. No. area.  (The same operation is performed when the line being changed is double clicked.) |  |
| Delete                                                                                                    | Deletes the line (Logical Sta. No.) selected in the Target setting list.                                                                                                    |  |

<sup>\*1:</sup> The Logical Sta. No. is a logical No. specified as the "Sta. No." in the Device monitor utility or user program (MELSEC data link function).

Use the Logical Sta. No. when accessing another station CPU (another CPU No. in the multiple CPU system) from the target module (channel No.).

When accessing a CPU module controlling another station (station 1 to 64) or a MELSECNET/H module of another station, do not use the Logical Sta. No. but a Sta. No. used by MELSECNET/H.

\*2: The target CPU can be set only when the CPU module set to "Sta. No." is the one that can configure a multiple CPU system.

#### (2) Example of access

When Logical Sta. No."65" is used, it is possible to access CPU No.4 via a MELSECNET/H module (controlled by CPU No.2, Network No.1) from the MELSECNET/H module controlled by the MELSECWinCPU module.

From the Device monitor utility or user program (MELSEC data link function), CPU No.4 can be accessed by opening Channel No.51 and specifying 65 as the Sta. No.

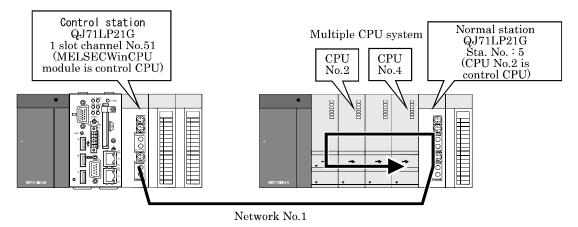

The target window for the above access is shown below.

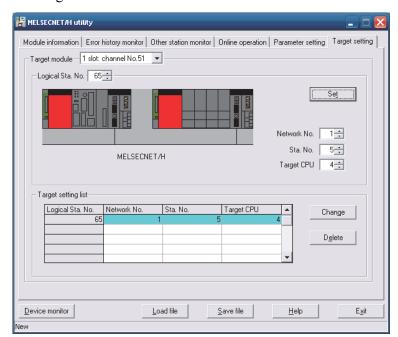

# 5.5.8 Operating the System Menu

## (1) System menu

There are three ways, listed below, to open and use the system menu for the MELSECNET/H utility.

- Right-click on the title bar.
- Click icon (\big|) on the title bar.
- Press the ↓ key after pressing Alt key.

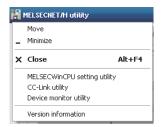

| Item                         | Description                                                                                              |
|------------------------------|----------------------------------------------------------------------------------------------------|
| Move, minimize, close        | Refer to the Microsoft® Windows®'s manual.                                                               |
| MELSECWinCPU setting utility | Move the MELSECWinCPU setting utility                                                                    |
| CC-Link utility              | Starts the CC-Link utility.                                                                              |
| Device monitor utility       | Starts the device monitor utility.                                                                       |
| Version information          | Opens the "Version information" window.  For details on this, refer to "(2) Version information window". |

#### (2) Version information window

Version information of MELSECNET/H utility is as follows:

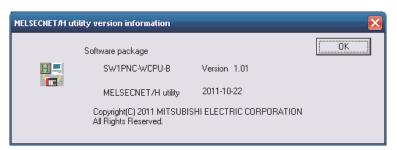

| Item                           | Description                              |
|--------------------------------|------------------------------------------|
| Software package SW1PNC-WCPU-B | Displays SW1PNC-WCPU-B version.          |
| MELSECNET/H utility            | Displays the date of MELSECNET/H utility |
| ОК                             | Close "Version information" windows.     |

# **5.6** Device Monitor utility

This section describes operations for device monitor utility.

# **5.6.1** Functional List of Device Monitor Utility

A list of the Device Monitor utility's functions is as follows.

| Name                           | Description                                                                        | Referring<br>Paragraph |
|--------------------------------|------------------------------------------------------------------------------------|------------------------|
| Batch monitoring               | Monitors only one type of device specified.                                        | 5.6.2                  |
| 16-point mode monitoring       | Monitors a maximum of five (5) bit-devices and one (1) word-device simultaneously. | 5.6.3                  |
| Sets a target to be monitored. | Sets a network for which the Device Monitor utility is used.                       | 5.6.4                  |
| Monitored device setting       | Selects a target device to be monitored.                                           | 5.6.5                  |
| Word device value change       | Changes the data of the specified word device.                                     | 5.6.6                  |
| Continuous word device value   | Changes data by the No. of points set to the specified word device.                | 5.6.7                  |
| Bit device ON/OFF              | Turns ON/OFF the specified bit device.                                             | 5.6.8                  |
| Display format change          | Changes the display format for device monitoring.                                  | 5.6.9                  |
| Numeric input pad              | Enters a No. through mouse operation.                                              | 5.6.10                 |

# 5.6.2 Specifying batch monitor

Monitors only one device that has been specified.

#### Point

It cannot be monitored while the bus interface driver is reset.

Start monitoring after the reset is completed.

#### (1) Selecting the menu

Select [Menu] - [Batch monitor] from the menu bar.

(Selectable for 16- point register monitor only.)

Batch monitoring is displayed immediately after the device monitor is launched.)

Set a device to be monitored from [Settings] - [Device Setup] in the menu bar.

For details, refer to "Section 5.6.5 Specifying device to be monitored".

#### (2) Display window

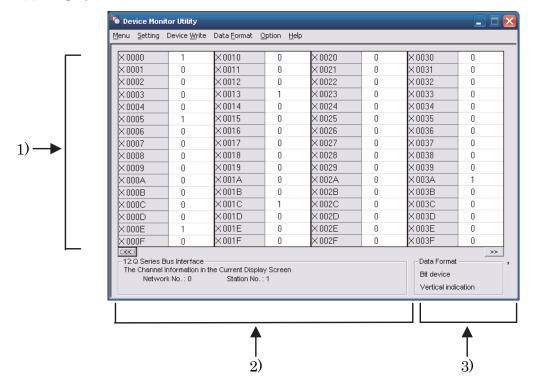

| Item                                                                                                    | Description                                                                                                  |  |
|----------------------------------------------------------------------------------------------------|----------------------------------------------------------------------------------------------------|--|
| 1) Device information                                                                                                    | Displays the current device status.  For changing the display form, refer to "5.6.9 Switching Display Form". |  |
| 2) Network status                                                                                                    | Displays the current network status.  For setting the network, refer to "5.6.4 Specifying monitor target".   |  |
| Displays the device type (word device, bit device) and its form.  3) Display method  For changing the device type, refer to "5.6.5 Specifying device to be monitorated by the display form refer to "5.6.5 Switching Display Form" |                                                                                                    |  |

# **5.6.3** Specifying 16- point Register Monitor

Monitors up to five bit devices and one word device simultaneously.

#### Point

It cannot be monitored while the bus interface driver is reset.

Start monitoring after the reset is completed.

#### (1) Selecting the menu

Select [Menu] - [16- point register monitor] from the menu bar.

(Selectable only for batch monitoring)

Sets device to monitor by selecting [Settings] - [Device settings] from the menu bar.

For more details on this, refer to "5.6.5 Specifying device to be monitored".

#### (2) Display window

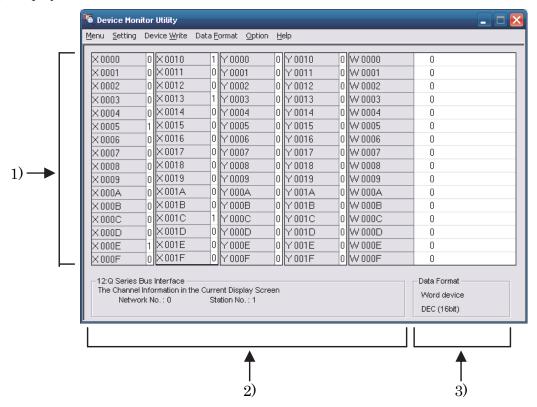

| Item                  | Description                                                                                                    |
|-----------------------|----------------------------------------------------------------------------------------------------|
| 1) Device information | Displays the current device status.  For changing the display form, refer to "5.6.9 Switching Display Form".                                                                                                    |
| 2) Network status     | Displays the current network status.  For setting the network, refer to "5.6.4 Specifying monitor target".                                                                                                    |
| 3) Display method     | Displays the device type (word device, bit device) and its form.  For changing the device type, refer to "5.6.5 Specifying device to be monitored".  For changing the display form, refer to "5.6.9 Switching Display Form". |

# 5.6.4 Specifying monitor target

Sets the network to be used for device monitoring.

Set the destination when starting the device monitor utility.

## **Point**

- (1) When local is selected in the network setting, as the network status, "0" is displayed in the network No. field, and "255" is displayed in the Sta. No. field.
- (2) To access a multiple CPU system, select another station, enter "0" to the network No. field, and enter the value of "Logical Sta. No." set by each utility.

## (1) Selecting the menu

Select [Setting] - [Network Setting] from the menu bar.

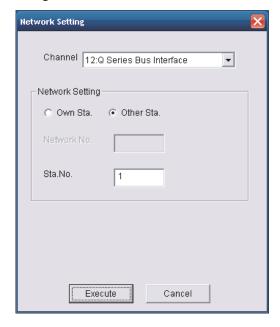

| Item            | Description                                                                                                    |
|-----------------|----------------------------------------------------------------------------------------------------|
| Channel         | Set the channel to be used. For more details on this, refer to "6.5 Channel".                                                  |
| Network Setting | Set the own Sta. and other Sta. along with network No. and Sta. No. For more details on this, refer to "6.6 Sta. No. Setting". |

# 5.6.5 Specifying device to be monitored

Set the device to be monitored.

## Point

Devices that can be monitored through 16-point mode monitoring are devices that can be randomly accessed.

If a device that cannot be randomly accessed is specified, a device type error (-3) occurs.

For whether or not devices can be randomly accessed, refer to "Chapter 7 Accessible Range - Device".

#### (1) Selecting the menu

Select [Setting] - [Device setting] from the menu bar.

Batch monitor

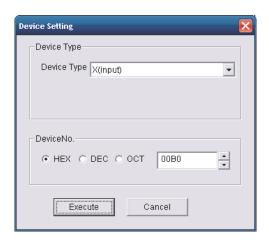

16-point register monitor

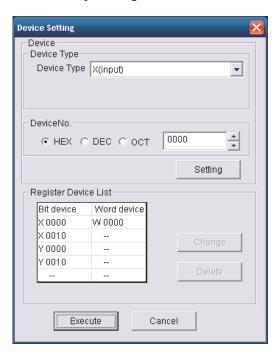

| Item                 | Description                                                                                                    |
|----------------------|----------------------------------------------------------------------------------------------------|
| Device Type          | Set the type, block No., and network No. for the device to be monitored.  For more details on this, refer to "6.7 Device Type". |
| DeviceNo.            | Set the start No. of the device to be monitored.  (HEX: hexadecimal, DEC: decimal, OCT: octal)                                  |
| Register Device List | Device List Displays a list of the devices entered.                                                                             |
| Setting              | Enters the item set in Device type and Device No., then adds it to List of devices entered.                                     |
| Change               | Select the device to be changed and click this button to change the entered data.                                               |
| Delete               | Select the device to be deleted and click this button to delete it from List of devices entered.                                |

## **5.6.6** Changing Word Device Values

Changes the specified word device data.

# WARNING To perform control (data change) of the MELSECWinCPU module during operation, configure an interlock circuit on the user program so that the whole system runs safely at all times. To perform other control (change in the running status (status control)) of the MELSECWinCPU module during operation, also configure an interlock circuit on the user program so that the whole system runs safely at all times. Especially, when performing the above control of a remote MELSECWinCPU module from an external device, a problem occurring at the MELSECWinCPU module due to abnormal data communication may not be addressed immediately. In addition to configuring an interlock circuit on a user program, determine a system method between the external device and MELSECWinCPU module in case of abnormal data communication.

#### (1) Selecting the menu

Select [Device write] - [Data changing] from the menu bar.

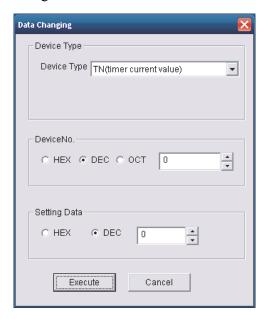

| Item         | Description                                                                             |  |
|--------------|-----------------------------------------------------------------------------------------|--|
| Davies Tune  | Set the type, block No. and network No. for the device for which data is to be changed. |  |
| Device Type  | For more details on this, refer to "6.7 Device Type".                                   |  |
| DavidaNa     | Set the start No. of the device for which data is to be changed.                        |  |
| DeviceNo.    | (HEX: hexadecimal, DEC: decimal, OCT: octal)                                            |  |
| Setting Data | Set the data to be changed. (HEX: hexadecimal, DEC: decimal)                            |  |

# **5.6.7** Changing Word Device Value Continuously

Change the specified word device data for the No. of specified points being set.

| ⚠ WARNING | To perform control (data change) of the MELSECWinCPU module during operation, configure an interlock circuit on the user program so that the whole system runs safely at all times. |
|-----------|----------------------------------------------------------------------------------------------------|
|           | To perform other control (change in the running status (status control)) of the                                                                                                    |
|           |                                                                                                    |
|           | MELSECWinCPU module during operation, also configure an interlock circuit on                                                                                                    |
|           | the user program so that the whole system runs safely at all times.                                                                                                    |
|           | Especially, when performing the above control of a remote MELSECWinCPU                                                                                                    |
|           | module from an external device, a problem occurring at the MELSECWinCPU                                                                                                    |
|           | module due to abnormal data communication may not be addressed immediately.                                                                                                    |
|           | In addition to configuring an interlock circuit on a user program, determine a                                                                                                    |
|           | system method between the external device and MELSECWinCPU module in case                                                                                                    |
|           | of abnormal data communication.                                                                                                    |

## (1) Selecting the menu

Select [Device write] - [Continuous Change in Data] from the menu bar.

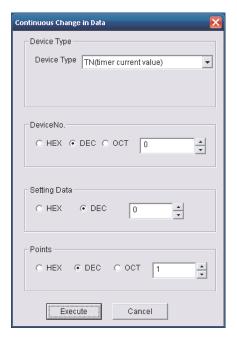

| Item         | Description                                                                                             |
|--------------|----------------------------------------------------------------------------------------------------|
| р : ш        | Set the type, block No., and network No. of the device for which data is to be changed.                 |
| Device Type  | For more details on this, refer to "6.7 Device Type".                                                   |
| DeviceNo     | Set the start No. of the device to change data. (HEX: hexadecimal, DEC: decimal, OCT: octal)            |
| Setting Data | Set the data to be continuously changed. (HEX: hexadecimal, DEC: decimal)                               |
| Points       | Set the No. of points to perform continuos change of data. (HEX: hexadecimal, DEC: decimal, OCT: octal) |

## **5.6.8** Turning ON/OFF Bit Device

Turns on/off the specified bit device.

# WARNING To perform control (data change) of the MELSECWinCPU module during operation, configure an interlock circuit on the user program so that the whole system runs safely at all times. To perform other control (change in the running status (status control)) of the MELSECWinCPU module during operation, also configure an interlock circuit on the user program so that the whole system runs safely at all times. Especially, when performing the above control of a remote MELSECWinCPU module from an external device, a problem occurring at the MELSECWinCPU module due to abnormal data communication may not be addressed immediately. In addition to configuring an interlock circuit on a user program, determine a system method between the external device and MELSECWinCPU module in case of abnormal data communication.

#### **Point**

BitDeviceSet (reset) makes it possible to turn ON/OFF devices that can be randomly accessed. If a device that cannot be randomly accessed is turned ON/OFF, a device type error (-3) occurs. For information about the availability of random access support for each device, refer to "Chapter 7 Accessible Range and Devices".

### (1) Selecting the menu

Select [Device write] - [Bit device setting (resetting)] from the menu bar.

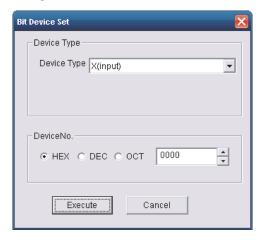

| Item        | Description                                                                     |
|-------------|---------------------------------------------------------------------------------|
| Device Type | Sets the type, block No. and network No. of the bit device to be turned on/off. |
|             | For more details on this, refer to "6.7 Device Type".                           |
| DeviceNo.   | Sets the No. of the bit device to be turned on/off.                             |
|             | (HEX: hexadecimal, DEC: decimal, OCT: octal)                                    |

# 5.6.9 Switching Display Form

Switches the device monitoring display to the selected form.

The batch monitor and 16- point register monitor have different sets of selectable menus, respectively.

#### (1) Selecting the menu

Select [Data Format] - [Word(Bit) device] from the menu bar.

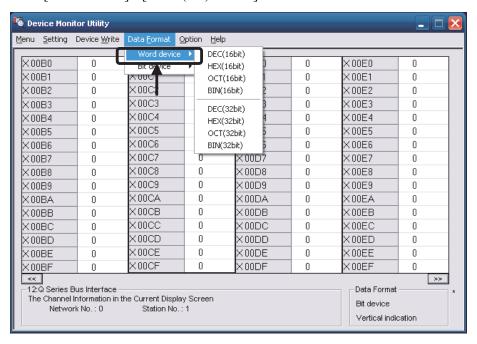

## 5.6.10 Numerical Pad

A numerical pad is available for setting device values and other numeric parameters. To display the numerical pad, select [Options] - [Numerical Pad] from the menu bar.

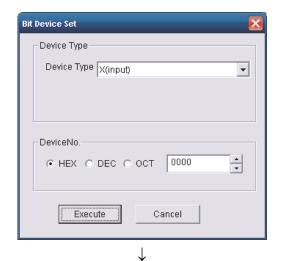

1. Click inside the numeric value input field.

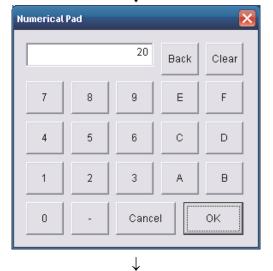

2. The numerical pad is displayed. Use the buttons to enter a desired value and then click the OK button.

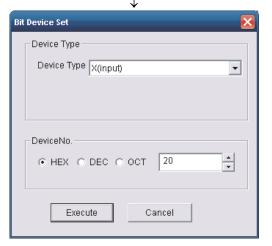

3. The value is entered in the system.

## 5.6.11 Other Operations

Double- clicking the device No. on the screen while monitoring changes data in word device and turns on/off the bit device.

#### (1) Word device

The following explains how to change the word device. (Only when the display form is 16 bit.)

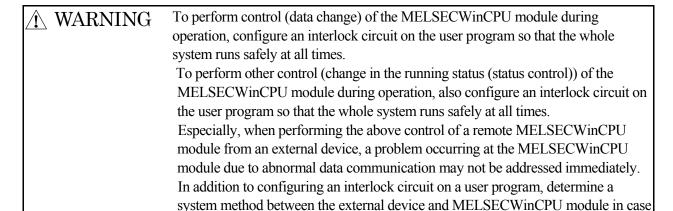

of abnormal data communication.

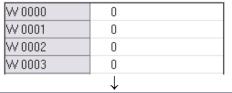

1. Double-click the No. of the word device to be changed.

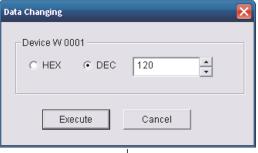

- 2. The dialog box shown left is displayed. Set a desired value and click the Execute button.
  - \*: When the display format is 32bits, "Data change (32 bits)" is displayed on the title.

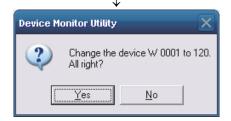

3. The dialog box shown left is displayed Select Yes button if the change is acceptable.

Select No button to cancel the operation.

#### (2) Bit device

The following explains how to turn on/off the bit device.

However, this operation is available only when the display orientation is "Vertical Indication".

## ⚠ WARNING

To perform control (data change) of the MELSECWinCPU module during operation, configure an interlock circuit on the user program so that the whole system runs safely at all times.

To perform other control (change in the running status (status control)) of the MELSECWinCPU module during operation, also configure an interlock circuit on the user program so that the whole system runs safely at all times. Especially, when performing the above control of a remote MELSECWinCPU

module from an external device, a problem occurring at the MELSECWinCPU module due to abnormal data communication may not be addressed immediately. In addition to configuring an interlock circuit on a user program, determine a system method between the external device and MELSECWinCPU module in case of abnormal data communication.

#### Point

BitDeviceSet (reset) makes it possible to turn ON/OFF devices that can be randomly accessed. If a device that cannot be randomly accessed is turned ON/OFF, a device type error (-3) occurs. For information about the availability of random access support for each device, refer to "Chapter 7 Accessible Range and Devices".

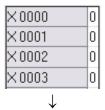

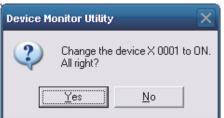

1. Double- click the No. of the bit device to be changed.

2. The dialog box shown left is displayed. Select Yes if the change is acceptable.

Select No button to cancel.

# 6. Functions and Programming

This chapter describes bus interface functions and MELSEC data link functions provided by SW1PNC-WCPU-B.

When program examples introduced in this manual are diverted to be used in actual systems, carefully check that there will be no problem with control operation in a target system.

## **6.1** Outline of Functions

Use of functions provided by SW1PNC-WCPU-B is required to access to and control programmable controller CPU or the modules from the user program. The following summarizes the uses of the functions.

| Function type              | Use                                                                                                    |  |
|----------------------------|----------------------------------------------------------------------------------------------------|--|
| Bus interface functions    | <ol> <li>Input/output control on input and output module controlled by         MELSECWinCPU module.</li> <li>Access to the buffer memory of intelligent function module controlled by         MELSECWinCPU module.</li> </ol>                                     |  |
| MELSEC data link functions | <ol> <li>Access to programmable controller CPU on the same system as         MELSECWinCPU module.</li> <li>Access to programmable controller CPUs of other Sta. via MELSECNET/H         module and CC- Link utility controlled by MELSECWinCPU module.</li> </ol> |  |

# **6.2** Function List

This chapter describes bus interface functions and MELSEC data link functions bundled with SW1PNC-WCPU-B.

# **6.2.1 Bus Interface Function List**

The following lists bus interface functions.

| Function name      | Function                                                                              |  |  |
|--------------------|---------------------------------------------------------------------------------------|--|--|
| QBF_Open           | Opens the bus.                                                                        |  |  |
| QBF_Close          | Closes the bus.                                                                       |  |  |
| QBF_X_In_Bit       | Performs X 1- point input.                                                            |  |  |
| QBF_X_In_Word      | Reads X in word unit.                                                                 |  |  |
| QBF_X_In           | Reads specified No. of bits from specified bit position of X.                         |  |  |
| QBF_Y_Out_Bit      | Performs 1- point output for Y.                                                       |  |  |
| QBF_Y_Out_Word     | Writes Y in word unit.                                                                |  |  |
| QBF_Y_Out          | Writes specified No. of bits from specified bit position of Y.                        |  |  |
| QBF_Y_In_Bit       | Inputs a Y point. Perform 1- point input for Y.                                       |  |  |
| QBF_Y_In_Word      | Reads Y in word unit.                                                                 |  |  |
| QBF_Y_In           | Reads the specified No. of bits from specified bit position of Y.                     |  |  |
| QBF_ToBuf          | Writes to buffer memory of intelligent function module.                               |  |  |
| QBF_FromBuf        | Reads from buffer memory of intelligent function module.                              |  |  |
| QBF_UnitInfo       | Reads the module configuration information.                                           |  |  |
| QBF_StartWDT       | Sets the interval of the WDT and start up the WDT.                                    |  |  |
| QBF_ResetWDT       | Reset the WDT.                                                                        |  |  |
| QBF_StopWDT        | Stop the WDT.                                                                         |  |  |
| QBF_ReadStatus     | Reads MELSECWinCPU module information (LED, error, etc).                              |  |  |
| QBF_ReadStatusEx   | Reads MELSECWinCPU module information (LED, error, link device refresh time etc).     |  |  |
| QBF_ControlLED     | Control LED s on MELSECWinCPU module.                                                 |  |  |
| QBF_Reset          | Reset the bus.                                                                        |  |  |
| QBF_WaitEvent      | Wait for event interrupt from programmable controller program ((P).GINT instruction). |  |  |
| QBF_WaitUnitEvent  | Wait for event interrupt from module.                                                 |  |  |
| QBF_ControlProgram | Control execution of programmable controller program.                                 |  |  |

| Point        |                                                                                    |
|--------------|------------------------------------------------------------------------------------|
| Refer to bus | s interface function HELP of SW1PNC-WCPU-B for details of bus interface functions. |

# **6.2.2 MELSEC Data Link Function List**

MELSEC Data Link Function List as is follows:

| Function name | Function                                                                       | Remarks |  |  |
|---------------|--------------------------------------------------------------------------------|---------|--|--|
| mdOpen        | Opens communication loop.                                                      |         |  |  |
| mdClose       | Closes communication loop.                                                     |         |  |  |
| mdSend        | Performs batch write of devices.                                               |         |  |  |
| mdReceive     | Performs batch read of devices.                                                |         |  |  |
| mdRandW       | Writes device randomly.                                                        |         |  |  |
| mdRandR       | Reads device randomly.                                                         |         |  |  |
| mdDevSet      | Sets bit device.                                                               |         |  |  |
| mdDevRst      | Resets bit device.                                                             |         |  |  |
| mdTypeRead    | Reads the type of programmable controller CPU.                                 |         |  |  |
| mdControl     | Remotes RUN/STOP/PAUSE.                                                        |         |  |  |
| mdInit        | Refreshes the programmable controller device address table.                    |         |  |  |
| mdBdModSet    | Sets mode of network module controlled by MELSECWinCPU module.                 |         |  |  |
| mdBdModRead   | Reads mode of network module controlled by MELSECWinCPU module.                |         |  |  |
| mdBdLedRead   | Reads LED information of network module controlled by MELSECWinCPU module.     |         |  |  |
| mdBdSwRead    | Reads switch status of network module controlled by MELSECWinCPU module.       |         |  |  |
| mdBdVerRead   | Reads version information of network module controlled by MELSECWinCPU module. |         |  |  |
| mdSendEx      | Performs batch write of devices.                                               |         |  |  |
| mdReceiveEx   | Performs batch read of devices.                                                | *1      |  |  |
| mdRandWEx     | Writes device randomly.                                                        |         |  |  |
| mdRandREx     | Reads device randomly. *1                                                      |         |  |  |
| mdDevSetEx    | Sets bit device.                                                               | *1      |  |  |
| mdDevRstEx    | Resets bit device.                                                             | *1      |  |  |

<sup>\*1</sup> The type of argument device No. and the size has been enhanced to short -> long. Please refer to MELSEC Data Link Function HELP for a change detailed point (function specification).

Point

Refer to MELSEC data link function HELP of SW1PNC-WCPU-B for details of MELSEC data link functions.

# **6.3** Settings for Using Functions

This section describes settings operations for using functions.

# 6.3.1 Using Microsoft® Visual Studio® 2008 Visual Basic

The following shows setup operation when Visual Studio® 2008 Visual Basic is used.

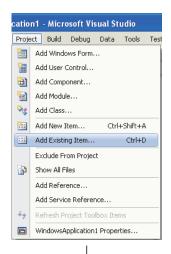

1. Start up Visual Studio® 2008 Visual Basic and select the menu item [Project] - [Add Existing Item].

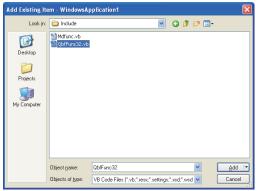

- 2. Select the files shown as follows.
  - 1). When using bus interface function: Select " QbfFunc32.vb".
    - " QbfFunc32.vb" is stored under the following folder in CD-ROM drive.
    - <CD-ROM drive> <Include>

Copy it to development personal computer and use it.

- 2). When using MELSEC data link function: Select "Mdfunc.vb".
  - " Mdfunc.vb " is stored under the following folder in CD-ROM drive.
  - <CD-ROM drive> <Include>

Copy it to development personal computer and use it.

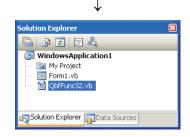

3. The added standard module is displayed in the solution explorer window.

#### 6.3.2 Using Microsoft® Visual Studio® 2008 Visual C++

This section describes settings operations for using Visual Studio® 2008 Visual C++.

(1) Setting the include files

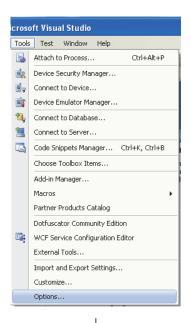

1. Start up Visual Studio® 2008 Visual C++ and select [Tools] - [Options] menu.

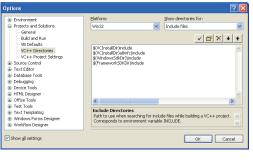

2. Select [Projects and Solutions] - [VC++Directries] on the navigation pane on the left, and select (new row) button while selecting "Include files" in the "Show directories for" field in the upper right.

Then clicks the \_\_\_\_ button.

(To the next page)

# (From the previous pages)

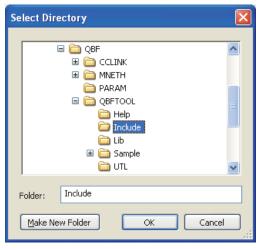

- 3. Reference the folder where the include file is stored.
  - 1). When using bus interface function: Select a folder storing "QbfFunc32.vb"
    - " QbfFunc32.vb" is stored under the following folder in CD-ROM drive.
    - <CD-ROM drive> <Include>
      Copy it to development personal computer and use it.
  - 2). When using MELSEC data link function:

Select a folder storing "Mdfunc.vb"

"Mbfunc.vb" is stored under the following folder in CD-ROM drive.

<CD-ROM drive> - <Include>

Copy it to development personal computer and use it.

- 4. Add "#include" at the start of a program.
  - 1). When bus interface functions are used.

    Add "#include <QbfFunc32.h>" at the start of a program.
  - 2). When MELSEC data link functions are used. Add "#include < Mdfunc.h >" at the start of a program.

 $\downarrow$ 

# (2) When specifying library files

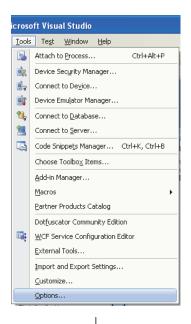

1. Start up Visual Studio® 2008 Visual C++ and select [Tools] - [Options] menu.

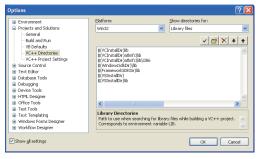

2. Select [Projects and solutions] - [VC++Directories] on the navigation pane on the left, and select button while selecting "Library files" in the "Show directories for" field in the upper right.

Then clicks the \_\_\_\_ button.

(To the next page)

# (From the previous page)

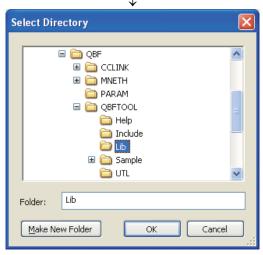

3. Refer to the folder storing the library files.

1). When using bus interface function: Select a folder storing "QBFFunc32.lib"

" QBFFunc32.lib" is stored under the following folder in CD-ROM drive.

<CD-ROM drive> - <Lib>

Copy it to development personal computer and use it.

2). When using MELSEC data link function: Select a folder storing "MdFunc32.lib"

" MdFunc32.lib" is stored under the following folder in CD-ROM drive.

<CD-ROM drive> - <Lib>

Copy it to development personal computer and use it.

4. Open a project to create and select the menu item [Project] - [Properties].

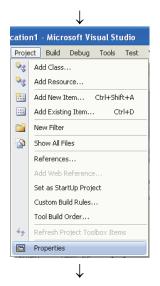

(To the next page)

# (From the previous page)

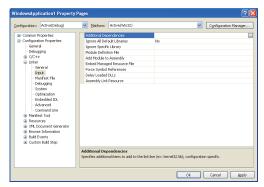

5. Select [Configuration Properties] - [Linker] - [Input] on the navigation pane on the left, and select "Additional Dependencies" and select the ... button.

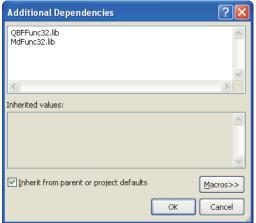

- 6. Enter the library file names shown as follows.
  - When using bus interface function: QBFFunc32.lib
  - When using MELSEC data link function: MdFunc32.lib

# 6.3.3 Using Microsoft® Visual Studio® 2010 Visual Basic

The following shows setup operation when Visual Studio® 2010 Visual Basic is used.

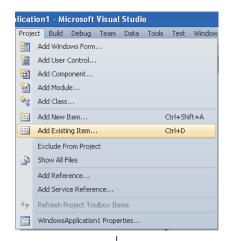

1. Start up Visual Studio® 2010 Visual Basic and select the menu item [Project] - [Add Existing Item].

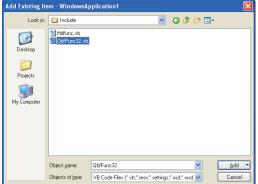

- 2. Select the files shown as follows.
  - 1). When using bus interface function: Select " QbfFunc32.vb".
    - " QbfFunc32.vb" is stored under the following folder in CD-ROM drive.
    - <CD-ROM drive> <Include>

Copy it to development personal computer and use it.

- 2). When using MELSEC data link function: Select "Mdfunc.vb".
  - " Mdfunc.vb " is stored under the following folder in CD-ROM drive.
  - <CD-ROM drive> <Include>

Copy it to development personal computer and use it.

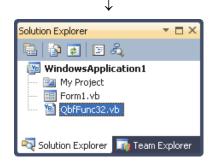

3. The added standard module is displayed in the Solution Explorer window.

# 6.3.4 Using Microsoft® Visual Studio® 2010 Visual C++

This section describes settings operations for using Visual Studio® 2010 Visual C++.

(1) Setting the include files

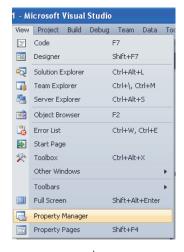

- 1. Open the project to make and select [View] [Property Manager] \*1 menu.
  - \*1: The configuration of menu may differ depending on development setting and custom setting.

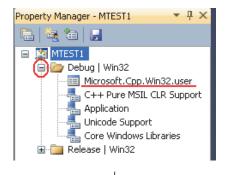

2. In [Property Manager], click the node [ of the configuration and the platform of [Debug | Win32] and so on.

The node will be opened and the user property sheet such as Microsoft.Cpp. <Platform>.User will be shown.

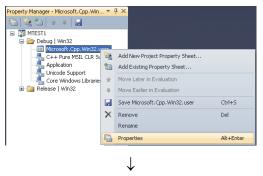

3. Right-click on user property sheet and select [Properties] of short cut menu.

[<User property sheet> Property Pages] dialog box will be shown.

(To the next page)

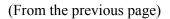

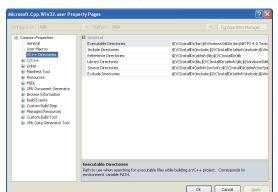

4. In [<User property sheet> Property Pages] dialog box, select <Common properties> - "VC++ Directories".

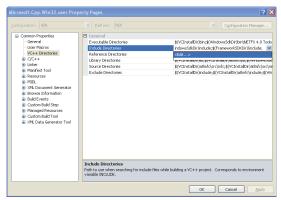

5. Select Include Directories. Click and select [<Edit...>]

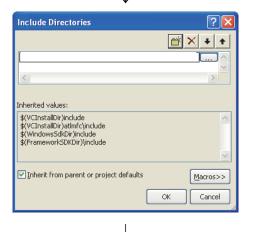

6. In Include Directories dialog box, click , then click

(To the next page)

# (From the previous page)

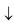

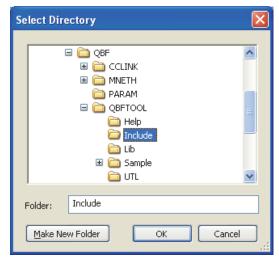

- 7. Reference the folder where the include file is stored in the dialog box to select a directory.
  - 1). When using bus interface function: Select a folder storing "QbfFunc32.h"

" QbfFunc32.h" is stored under the following folder in CD-ROM drive.

<CD-ROM drive> - <Include>
Copy it to development personal computer and use it.

2). When using MELSEC data link function: Select a folder storing "Mdfunc.h"

"Mbfunc.h" is stored under the following folder in CD-ROM drive.

<CD-ROM drive> - <Include>
Copy it to development personal computer and use it.

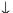

- 8. Add "#include" at the start of a program.
  - 1). When bus interface functions are used.

    Add "#include <QbfFunc32.h>" at the start of a program.
  - 2). When MELSEC data link functions are used. Add "#include < Mdfunc.h >" at the start of a program.

# (2) When specifying library files

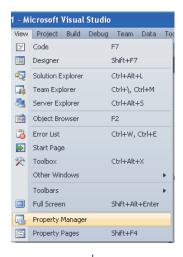

- 1. Open the project to make and select [View] [Property Manager] \*1 menu.
  - \*1: The configuration of menu may differ depending on development setting and custom setting.

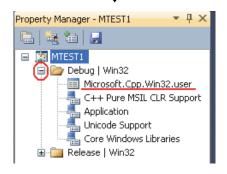

2. In [Property Manager], click the node [ ] of the configuration and the platform of [Debug | Win32] and so on.

The node will be opened and the user property sheet such as Microsoft.Cpp. <Platform>.User will be shown.

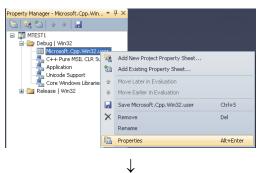

3. Right-click on user property sheet and select [Properties] of short cut menu.

[<User property sheet> Property Pages] dialog box will be shown.

(To the next page)

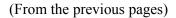

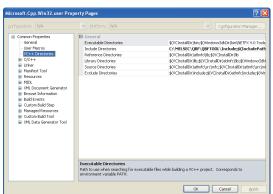

4. In [<User property sheet> Property Pages] dialog box, select <Common properties> - "VC++ Directories".

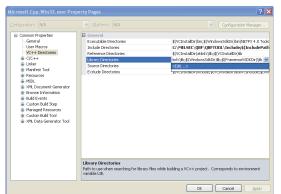

5. Select Library directories. Click and select [<Edit...>]

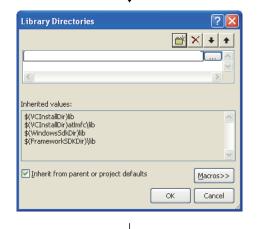

6. In Library Directories dialog box, click , then click

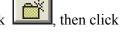

(To the next page)

# (From the previous pages)

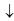

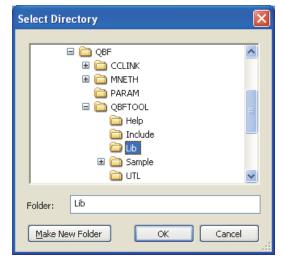

- 7. Reference the folder where the library file is stored in the dialog box to select a directory.
  - 1). When using bus interface function: Select a folder storing "QBFFunc32.lib"

" QBFFunc32.lib" is stored under the following folder in CD-ROM drive.

<CD-ROM drive> - <Lib>
Copy it to development personal computer and use it.

2). When using MELSEC data link function: Select a folder storing "MdFunc.lib"

"Mdfunc.lib" is stored under the following folder in CD-ROM drive.

<CD-ROM drive> - <Lib>

Copy it to development personal computer and use it.

↓
(To the next page)

# (From the previous pages)

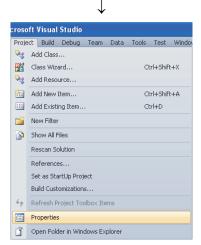

8. Open a project to create and select the menu item [Project] - [Properties].

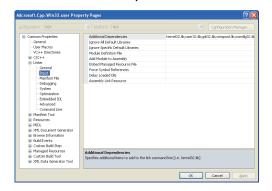

9. In [<Project> Property pages] dialog box, select <Configuration Properties> - <Linker> - "Input".

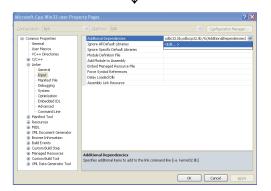

10. Select "Additional Dependencies". Click and select [<Edit...>].

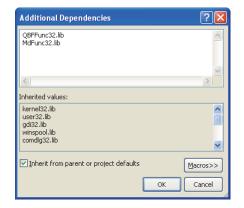

- 11. In Additional Dependencies dialog box, Enter the library file names shown as follows.
  - When using bus interface function: QBFFunc32.lib
  - When using MELSEC data link function: MdFunc32.lib

# **6.4** Programming Procedures

The following shows the procedures of programming with bus interface functions and MELSEC data link functions. The procedures assume that SW1PNC-WCPU-B has already been installed.

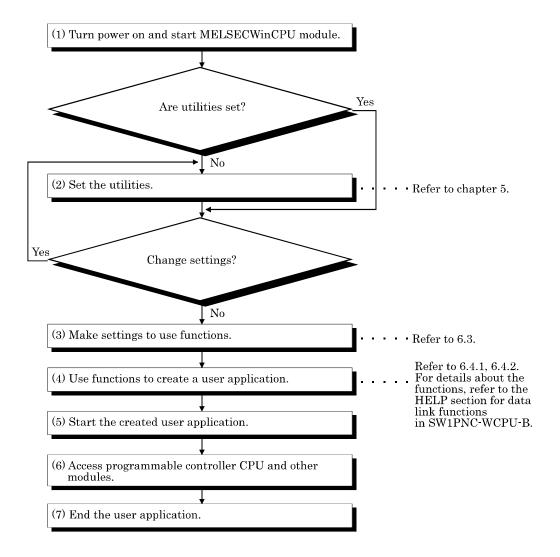

# **6.4.1** Using Bus Interface Function

The following shows the procedures of programming with bus interface functions.

# (1) Programming outline

The following figure shows an outline of programming process using bus interface functions.

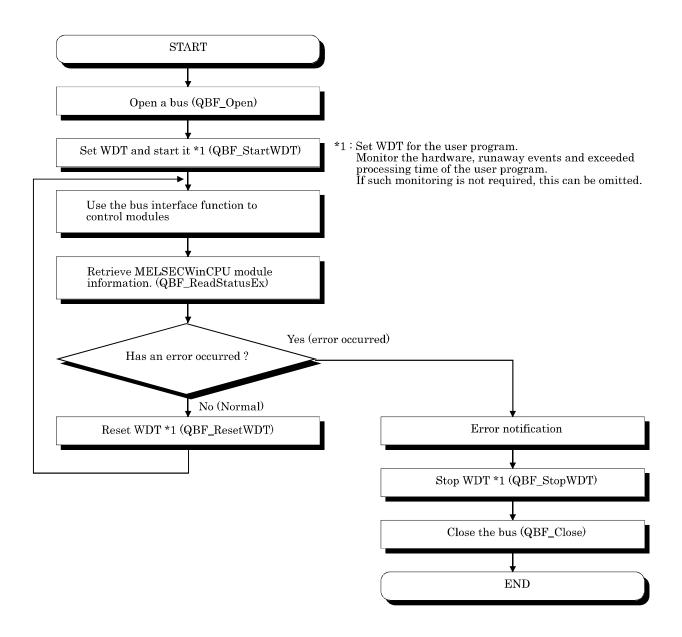

## (2) Notes on using bus interface functions

Notes on programming

a) When you use bus interface functions, you should not use global variable or static variable as the arguments for bus interface functions.

# (3) Using the watchdog timer (WDT)

WDT (watchdog timer)

The WDT is used as a timer for an MELSECWinCPU module to detect hardware faults and program errors in the MELSECWinCPU module. The WDTs for MELSECWinCPU modules are divided into two types: system WDT and user WDT.

# a) System WDT

The WDT is used as a timer for an MELSECWinCPU module to detect hardware faults and program errors in the personal computer CPU module. The WDTs for MELSECWinCPU modules are divided into two types: system WDT and user WDT.

When the system WDT causes a time- out, the system reacts as follows.

- 1) All the outputs of the MELSECWinCPU module are turned off.
- 2) The RDY LED, B.RUN LED goes out and the ERR. LED blinks on the front panel of the MELSECWinCPU module.
- 3) On the Module Information window of MELSECWinCPU setting utility, the system WDT error of error information turns from (white) to (red).

# b) User WDT

The WDT is a timer used for monitoring by the user application to detect problems with user applications.

The user WDT time is set and reset by using the QBF function in the user application. Given below are examples of using the user WDT.

- 1) Turn OFF all the outputs of the MELSECWinCPU module.
- 2) The B.RUN LED goes out and the ERR. LED blinks on the front panel of the MELSECWinCPU module.
- 3) On the Module Information window of MELSECWinCPU setting utility, the system WDT error of error information turns from (white) to (red).

## [How to use]

Given below are examples of using the user WDT.

1) When the user WDT and communication control consist of a single application

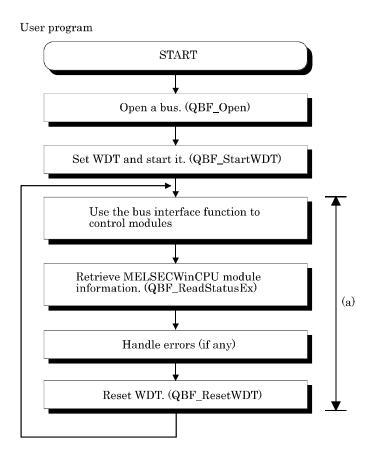

## [Caution]

- Set the user WDT time to a value equal to or greater than the maximum value of processing time in (a).
- The processing time in (a) is influenced by the operating states of other applications.

  Therefore, measure it with all the applications running during test operation of the system.

  (Refer to the sample program for sample program (2) of time measurement.)
- As the processing time in (a) is influenced by scheduling by the OS, the execution of a user application may be postponed or delayed. To prevent it, raise the priority of the user application.
  - (Refer to the sample program for sample program (2) raising the priority.)

# 2) When the user WDT and communication control consist of two or more applications

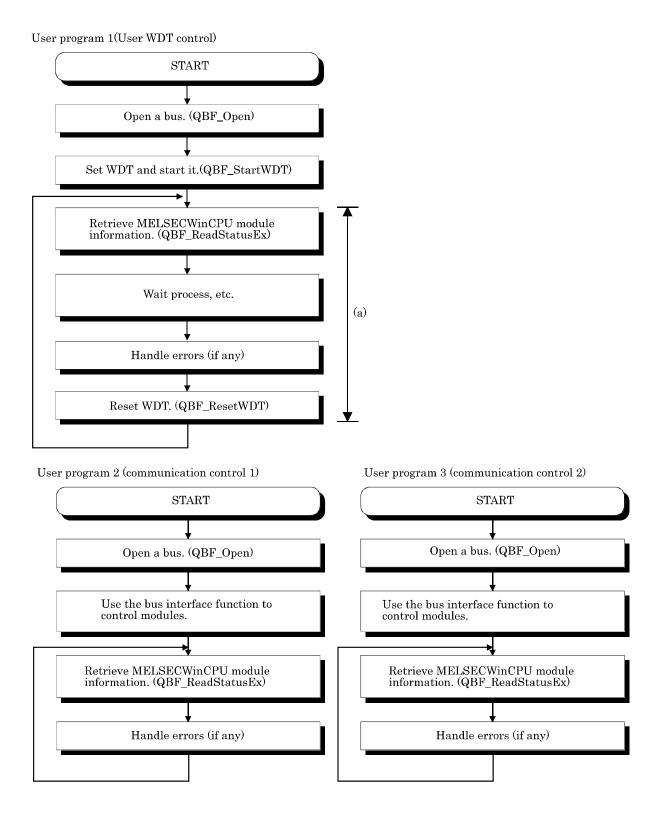

# [Caution]

- Set the user WDT time to a value equal to or greater than the maximum value of processing time in (a).
- The processing time in (a) is influenced by the operating states of other applications.

  Therefore, measure it with all the applications running during test operation of the system.

  (Refer to the sample program for time measurement.)
- As the processing time in (a) is influenced by scheduling by the OS, the execution of a user application may be postponed or delayed. To prevent it, raise the priority of the user application. (Refer to the sample program for raising the priority.)

# [Sample program]

# Refer to the sample program for time measurement

# Refer to the sample program for raising the priority

# 6.4.2 Using MELSEC data link functions

The following shows the procedures of programming with MELSEC data link functions.

# (1) Programming procedures

The following shows an outline of creating user program with MELSEC data link functions.

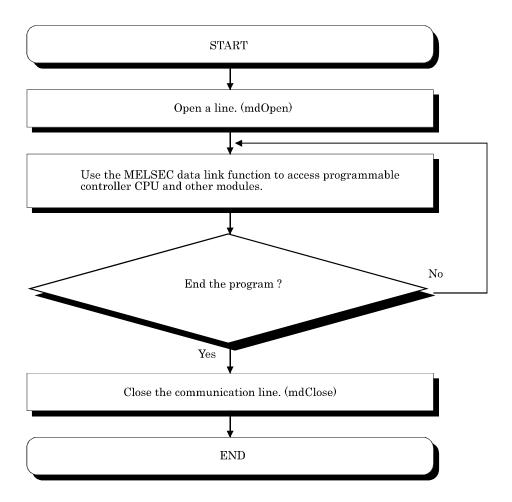

- (2) Cautions when using the MELSEC Data Link function.
  - (a) Cautions when programming
    - 1). Perform the processing for opening and closing a data link function (mdOpen, mdClose) only once at the beginning and end of a program. Repeating opening and closing of a communication loop for each transaction will degrade the communication performance.
    - 2). When a function is first executed by adding a corresponding device, this acquires programmable controller information in detail. For that reason, the initial function execution time becomes long.
    - 3). Simultaneous remote access to 257 or more stations from MELSECWinCPU module using utilities, user program provided by SW1PNC-WCPU-B and Mitsubishi- product software package may result in degraded communication performances. Limit the No. of stations to 256 or less for simultaneous remote station access from MELSECWinCPU module.
    - 4). MELSEC data link functions do not support multi-thread programming.
    - 5). When you use MELSEC data link functions, you should not use global variable or static variable as the arguments for MELSEC data link functions.

6). Random access (mdRandR, mdRandW, mdRandWEx, and mdRandREx) takes longer to execute and uses more memory than batch access (mdSend, mdReceive, mdSendEx, and mdReceiveEx).

Use batch access when the No. of points to access with a single operation is large.

(b) Cautions when accessing to own Sta. devices and other Sta. programmable controller devices Depending on link status of own Sta. and other Sta. interlocking is required. Data is valid only when the following conditions are satisfied.

#### <For MELSECNET/H>

- 1). Access to a cyclic device (MELSECNET/H module X, Y, B, W) Writing data to and reading them from the own Sta. cyclic device is valid only if the own Sta.'s handshaking status (SB47H) and the own Sta.'s cyclic status (SB49H) bit goes On (normal communications) and the own Sta.'s module status (SB20H) goes Off (Normal). However, even if the above conditions are not established, writing and reading processing to the MELSECNET/H module ends normally.
- 2). Other Sta. transient access (remote operation of and device access to other Sta.'s programmable controller CPU.)

  In addition to a device which checks the cyclic device's access, access is possible if the accessing station's handshake status (the bits pertaining to the opposite station being communicated with when SW70H 73H are read by the own Sta.) and the cyclic status (the bits pertaining to the opposite station being communicated with when SW74H 77H are read by the own Sta.) are Off (normal communications).

# 6.5 Channel

The following summarizes channels used for MELSEC data link functions.

| No.     | Channel name              | Description                                                                                                    |  |
|---------|---------------------------|----------------------------------------------------------------------------------------------------|--|
| 12      | Q series bus interface    | Used for communication via bus.                                                                                                    |  |
| 51 - 54 | (1 - 4 slots)             | Used for communication via MELSECNET/H module controlled by MELSECWinCPU module. Channel No. are assigned starting from 51 in the order of I/O No. |  |
| 81 - 88 | CC- Link<br>(1 - 8 slots) | Used for communication via CC- Link utility controlled by MELSECWinCPU module. Channel No. are assigned starting from 81 in the order of I/O No.   |  |

#### 6.6 Sta. No. Setting

Sta. No. specified by the MELSEC data-link function:

| Communication                                                                                                    | Sta. No. specification                                                                                                    |  |  |
|----------------------------------------------------------------------------------------------------|----------------------------------------------------------------------------------------------------|--|--|
|                                                                                                    | Own Sta.: 255(FFH) Other Sta.: Specified range of Stta. No. 1(1H) - 64(40H) Logical Sta. No. are set from the "Target setting" tab of the MELSECWinCPU setting utility. For details, refer to "5.3.8 Operating the Target Setting Window". |  |  |
| Own Sta. : 255(FF <sub>H</sub> ) Other Sta. : *1                                                                                                    |                                                                                                    |  |  |
| Own Sta. : 255(FF <sub>H</sub> )  CC-Link  Other Sta. : 0(00 <sub>H</sub> ) - 63(3F <sub>H</sub> ), 65(41 <sub>H</sub> ) - 239(EF <sub>H</sub> ) *2 *3 |                                                                                                    |  |  |

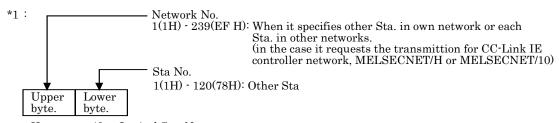

<How to specify a Logical Sta. No.>

Set "0" in the upper byte (network No.) of the above format,

and specify a Logical Sta. No. \* in the lower byte.

<The setting range of Logical Sta. No.>

It is set from the "Target setting" tab of the MELSECNET/H utility.

64(41H) - 239(EFH): MELSECNET/H communication.

For details, refer to "5.4.7 Operating the Target Setting Window".

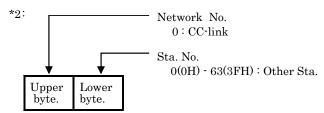

<How to specify a Logical Sta. No.> Set "0" in the upper byte (network No.) of the above format, and

specify a Logical Sta. No. in the lower

byte (Sta. No.).

The setting range of Logical Sta. No. is 65(41H) - 239(EFH). Logical Sta. No. is set from the "Target setting" tab of the CC-Link utility. For details, refer to "5.3.6 Operating the Target Setting Window".

\*3: Station #64 cannot be specified in CC-Link communication. And if your own Sta.'s No. is #64, other Sta. cannot be specified. (Access to your own Sta. only is possible.)

# 6.7 Device Type

Either code No. or device name is allowed for a device type to be used in MELSEC data link function.

This section describes all the device types that can be used for MELSECWinCPU module programs with MELSEC data link functions.

However, there are restraints depending on the connection route and the function used.

For more details on this, refer to "Chapter 7 Accessible Range and Devices".

# (1) Not usable devices

The following devices cannot be used for MELSECWinCPU module programs with MELSEC data link functions.

- Q/QnA SEND function (arrival confirmation available) and RECV function
- Q/QnA SEND function (arrival confirmation not available)
- W (shared device)
- ED (shared device)

# (2) shared device type

| Device type        |             |                              |                                                                             |  |
|--------------------|-------------|------------------------------|-----------------------------------------------------------------------------|--|
| Code specification |             |                              | Device                                                                      |  |
| Decimal            | Hexadecimal | Device name specification *1 |                                                                             |  |
| 1                  | 1н          | DevX                         | X                                                                           |  |
| 2                  | 2н          | DevY                         | Y                                                                           |  |
| 3                  | 3н          | DevL                         | L                                                                           |  |
| 4                  | 4н          | DevM                         | M                                                                           |  |
| 5                  | 5н          | DevSM                        | Special M (SM), SB (MELSECNET/H, MELSECNET/10, link special B for CC-Link)  |  |
| 6                  | 6н          | DevF                         | F                                                                           |  |
| 7                  | 7н          | DevTT                        | T (contact)                                                                 |  |
| 8                  | 8н          | DevTC                        | T (coil)                                                                    |  |
| 9                  | 9н          | DevCT                        | C (contact)                                                                 |  |
| 10                 | Ан          | DevCC                        | C (coil)                                                                    |  |
| 11                 | Вн          | DevTN                        | T (current value)                                                           |  |
| 12                 | Сн          | DevCN                        | C (current value)                                                           |  |
| 13                 | Dн          | DevD                         | D                                                                           |  |
| 14                 | Ен          | DevSD                        | Special D(SD), SW (MELSECNET/H,  MELSECNET/10, link special W for  CC-Link) |  |
| 15                 | Fн          | DevTM                        | T (set value main)                                                          |  |

<sup>\*1:</sup> Device name specification (macro) is defined in the modules of MELSEC functions and the include file.

| Device type   |                 |                              |                                              |  |
|---------------|-----------------|------------------------------|----------------------------------------------|--|
| _             | ecification     | Device name specification *1 | Device                                       |  |
| Decimal       | Hexadecimal     |                              | 1                                            |  |
| 16            | 10н             | DevTS                        | T (set value sub1)                           |  |
| 16002         | 3Е82н           | DevTS2                       | T (set value sub2)                           |  |
| 16003         | 3Е83н           | DevTS3                       | T (set value sub3)                           |  |
| 17            | 11н             | DevCM                        | C (set value main)                           |  |
| 18            | 12н             | DevCS                        | C (set value sub1)                           |  |
| 18002         | 4652н           | DevC2                        | C (set value sub2)                           |  |
| 18003         | 4653н           | DevC3                        | C (set value sub3)                           |  |
| 19            | 13н             | DevA                         | A                                            |  |
| 20            | 14н             | DevZ                         | Z                                            |  |
| 21            | 15н             | DevV                         | V(index register)                            |  |
| 22            | 16н             | DevR                         | R(file register)                             |  |
|               |                 |                              | ER (extended file register)                  |  |
| 22000 - 22256 | 55F0н - 56F0н   | DevER(0) - DevER(256)        | Argument value for device name specification |  |
|               |                 |                              | (0 - 256 *3) : Block No.                     |  |
| 23            | 17н             | DevB                         | В                                            |  |
| 24            | 18н             | DevW                         | W                                            |  |
| 25            | 19н             | DevQSB                       | Q/QnA link special relay (on Q/QnACPU)       |  |
| 26            | 1Ан             | DevSTT                       | Retentive timer (contact)                    |  |
| 27            | 1Вн             | DevSTC                       | Retentive timer (coil)                       |  |
| 28            | 1Сн             | $\mathrm{DevQSW}$            | Q/QnA link special register (on Q/QnACPU)    |  |
| 30            | 1Ен             | DevQV                        | Q/QnA edge relay (on Q/QnACPU)               |  |
| 33            | 21н             | DevMRB                       | Own Sta. random access buffer *2             |  |
| 35            | 23н             | DevSTN                       | Retentive timer (current value)              |  |
| 36            | 24н             | DevWw                        | Own Sta. link register (for sending) *2      |  |
| 37            | 25н             | DevWr                        | Own Sta. link register (for receiving) *2    |  |
| 50            | 32н             | DevSPB                       | Own Sta. buffer memory *2                    |  |
| 220           | DC <sub>н</sub> | DevZR                        | ZR (File register)                           |  |

<sup>\*1:</sup> Device name specification (macro) is defined in the modules of MELSEC functions and the include file.

 $<sup>{\</sup>bf *2}: \;\;$  Device dedicated for CC-Link utility (local) buffer memory access

<sup>\*3:</sup> The mdRandR function ends normally even if an actually not existing device is specified. (The data read becomes 1.)

| Device type        |               |                              |                                                                                                    |  |
|--------------------|---------------|------------------------------|----------------------------------------------------------------------------------------------------|--|
| Code specification |               |                              | Device                                                                                                    |  |
| Decimal            | Hexadecimal   | Device name specification *1 |                                                                                                    |  |
| 1001 - 1255        | 3Е9н - 4Е7н   | DevLX(1) - DevLX(255)        | Direct link input (other Sta. side)  Argument with a device name specified $(1-255^*3)$ : network No.                       |  |
| 2001 - 2255        | 7D1н - 8CFн   | DevLY(1) - DevLY(255)        | Direct link output (other Sta. side)  Argument value for device name specification  (1 - 255*3): network No.                |  |
| 23001 - 23255      | 59D9н - 5AD7н | DevLB(1) - DevLB(255)        | Direct link—relay (other Sta. side)  Argument value for device name specification $(1 \cdot 255^{*3})$ : network No.        |  |
| 24001 - 24255      | 5DC1н - 5EBFн | DevLW(1) - DevLW(255)        | Direct link register (other Sta. side)  Argument value for device name specification  (1 - 255*3): network No.              |  |
| 25001 - 25255      | 61А9н - 62А7н | DevLSB(1) - DevLSB(255)      | Direct link special relay (other Sta. side)  Argument value for device name specification  (1 - 255*3): network No.         |  |
| 28001 - 28255      | 6D61н - 6E5Fн | DevLSW(1) - DevLSW(255)      | Direct link—special register (other Sta. side)  Argument value for device name specification $(1 - 255^{*3})$ : network No. |  |
| 29000 - 29255      | 7148н - 7247н | DevSPG(0) - DevSPG(255)      | Special direct buffer register Argument value for device name specification $(0 - 255^{*3})$ : Start I/O No.÷16             |  |

<sup>\*1</sup>: Device name specification (macro) is defined in the modules of MELSEC functions and the include file.

<sup>\*3:</sup> The mdRandR function ends normally even if an actually not existing device is specified. (The data read becomes -1.)

# (3) Device types dedicated for Q Series bus interface

|          | Device typ  |                              |                                       |  |
|----------|-------------|------------------------------|---------------------------------------|--|
| Code spe | ecification |                              | Device                                |  |
| Decimal  | Hexadecimal | Device name specification *1 |                                       |  |
| 501      | 1F5н        | DevSPB1                      | CPU shared memory (Machine No.1 area) |  |
| 502      | 1F6н        | DevSPB2                      | CPU shared memory (Machine No.2 area) |  |
| 503      | 1F7н        | DevSPB3                      | CPU shared memory (Machine No.3 area) |  |
| 504      | 1F8н        | DevSPB4                      | CPU shared memory (Machine No.4 area) |  |

<sup>\*1:</sup> Device name specification (macro) is defined in the modules of MELSEC functions and the include file.

# (4) CC-Link dedicated device type

| Device type |             |                              |                                                |  |
|-------------|-------------|------------------------------|------------------------------------------------|--|
| Code spe    | ecification |                              | Device                                         |  |
| Decimal     | Hexadecimal | Device name specification *1 |                                                |  |
| 1           | 1н          | DevX                         | Own Sta. RX                                    |  |
| 2           | 2н          | DevY                         | Own Sta. RY                                    |  |
| 5           | 5н          | DevSM                        | Own Sta. SB (link special B for CC-Link)*2     |  |
| 14          | Ен          | DevSD                        | Own Sta. SW<br>(link special W for CC-Link)*3  |  |
| 25          | 19н         | DevQSB                       | Own Sta. SB<br>(Special B for CC-Link)*2       |  |
| 28          | 1Сн         | DevQSW                       | Own Sta. SW<br>(link special W for CC-Link) *3 |  |
| 33          | 21н         | DevMRB                       | Own Sta. random access buffer                  |  |
| 36          | 24н         | DevWw                        | Own Sta. link register (for sending)           |  |
| 37          | 25н         | DevWr                        | Own Sta. link register (for receiving)         |  |
| 50          | 32н         | DevSPB                       | Own Sta. buffer memory                         |  |
| -32768      | 8000н       | DevRBM                       | Other Sta. buffer memory *4                    |  |
| -32736      | 8020н       | DevRAB                       | Other Sta. random access buffer *4             |  |
| -32735      | 8021н       | DevRX                        | Other Sta. RX                                  |  |
| -32734      | 8022н       | DevRY                        | Other Sta. RY                                  |  |
| -32732      | 8024н       | DevRW                        | Other Sta. link register *4                    |  |
| -32669      | 8063н       | DevSB                        | Other Sta. SB (link special B for CC-Link)     |  |
| -32668      | 8064н       | DevSW                        | Other Sta. SW (link special W for CC-Link)*4   |  |

<sup>\*1:</sup> Device name specification (macro) is defined in the modules of MELSEC functions and the include file.

<sup>\*2:</sup> There are two device type definitions (DevSM, DevQSB) for CC-Link link special relays (local SB). You can specify either of them because they are the same.

<sup>\*3:</sup> There are two device type definitions (DevSD, DevQSW) for CC-Link link special registers (own SW). You can specify either of them because they are the same.

<sup>\*4:</sup> Cannot be used for the mdRandR, mdRandW, mdDevSet, and mdDevRst functions.

# (5) Device types for MELSECNET/H module access

# (a) Internal buffer access

| Device type        |             |                  |                                                    |
|--------------------|-------------|------------------|----------------------------------------------------|
| Code specification |             | Device name      | Device                                             |
| Decimal            | Hexadecimal | specification *1 |                                                    |
| 1                  | 1н          | DevX             | Own Sta. link input internal buffer (LX buffer)    |
| 2                  | 2н          | DevY             | Own Sta. link output internal buffer (LX buffer)   |
| 23                 | 17н         | DevB             | Own Sta. link relay internal buffer (LB buffer)    |
| 24                 | 18н         | DevW             | Own Sta. link register internal buffer (LX buffer) |

<sup>\*1:</sup> Device name specification (macro) is defined in the modules of MELSEC functions and the include file.

## (b) Direct access

| Device type        |             |                  |                                               |
|--------------------|-------------|------------------|-----------------------------------------------|
| Code specification |             | Device name      | Device                                        |
| Decimal            | Hexadecimal | specification *1 |                                               |
| 5                  | 5н          | DevSM            | Local direct link special relay (SB)*2        |
| 14                 | Ен          | DevSD            | Own Sta. direct link special register (SW)*3  |
| 25                 | 19н         | DevQSB           | Own Sta. direct link special relay (SB) *2    |
| 28                 | 1Сн         | DevQSW           | Own Sta. direct link special register (SW) *3 |

<sup>\*1:</sup> Device name specification (macro) is defined in the modules of MELSEC functions and the include file.

<sup>\*2:</sup> There are two device type definitions (DevSM, DevQSB) for own Sta. direct link special relays (SB). You can specify either of them because they are the same.

<sup>\*3:</sup> There are two device type definitions (DevSD, DevQSW) for own Sta. direct link special registers (SW). You can specify either of them because they are the same.

# 6.8 Data Communication via programmable controller Shared Memory

(1) Data Communication Function via programmable controller Shared Memory

This function performs data communication between MELSECWinCPU module and CPU module using CPU shared memory.

Use bus interface functions to create MELSECWinCPU module user programs.

The following shows data communication methods using CPU shared memory as well as method selection.

# (a) Data communication using CPU shared memory

The following 2 methods are available for the data communication function using CPU shared memory.

- Data communication using automatic refresh of the programmable controller CPU and motion CPU.
- Data communication without using automatic refresh of the programmable controller CPU.

### (b) Data communication method selection

To perform data communication using CPU shared memory, select a data communication method based on the target CPU module.

The following shows whether communication is possible or not according to the data communication type.

|                                                     | Data communi      |                   |                 |
|-----------------------------------------------------|-------------------|-------------------|-----------------|
| Data communication type                             | Automatic refresh | Automatic refresh | Referring item  |
|                                                     | used              | not used          |                 |
| Programmable Controller CPU <-> MELSECWinCPU module | О                 | 0                 | 6.8.2,<br>6.8.3 |
| Motion CPU <-> MELSECWinCPU module                  | 0                 | ×                 | 6.8.2           |

 $O: Communication\ possible \quad \times: Communication\ not\ possible$ 

# (2) CPU Shared Memory Configuration

For CPU shared memory configuration for the MELSECWinCPU module, refer to "Section 6.8.1 CPU Shared Memory Configuration".

## (3) Function

The following shows functions used in the data communication function using CPU shared memory.

| Function name  | Description                                                                                                    |  |
|----------------|----------------------------------------------------------------------------------------------------|--|
| QBF_ToBuf *1   | Writes to the CPU shared memory in the specified position of the module and writes to the buffer memory of an intelligent function module.    |  |
| QBF_FromBuf *2 | Reads from the CPU shared memory in the specified position of the module, and reads from the buffer memory of an intelligent function module. |  |

<sup>\*1:</sup> The mdSend function can be used instead of the QBF\_ToBuf function.

# Point

Only when 2 or more CPUs are specified in the "Multiple CPU setting" tab of the MELSECWinCPU setting utility, it is possible to access CPU shared memory.

Otherwise, a CPU No. specification error (return value: -28662) occurs.

<sup>\*2</sup>: The mdReceive function can be used instead of the QBF\_FromBuf.

# **6.8.1 CPU Shared Memory Configuration**

CPU shared memory configuration and access availability to the memory of MELSECWinCPU module is as follows:

< Access diagram >

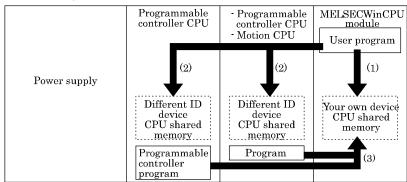

| <accessibility list=""></accessibility> |                                                                 | Access from your own device Access from local device |                                  |          |                               |         |                                  |         |
|-----------------------------------------|-----------------------------------------------------------------|------------------------------------------------------|----------------------------------|----------|-------------------------------|---------|----------------------------------|---------|
|                                         |                                                                 |                                                      |                                  |          |                               |         |                                  |         |
| Address<br>*1, *6                       | Area nama                                                       |                                                      | Access to your<br>own device (1) |          | Access to local<br>device (2) |         | Access to your<br>own device (3) |         |
|                                         | Area name                                                       |                                                      | Write *2                         | Read *3  | Write                         | Read *4 | Write                            | Read *5 |
| 0H(0H)<br>- 1FFH<br>(5FH)               | Host CPU<br>operation<br>information area<br>of your own device |                                                      | Disabled                         | Enabled  | Disabled                      | Enabled | Disabled                         | Enabled |
| 200H(60H)<br>- 7FFH<br>(BFH)            | System area                                                     |                                                      | Disabled                         | Disabled | Disabled                      | Enabled | Disabled                         | Enabled |
| 800H(C0H)<br>- FFFH<br>(1FFH)           | Auto refresh area                                               |                                                      | Enabled                          | Enabled  | Disabled                      | Enabled | Disabled                         | Enabled |
|                                         | User free area                                                  |                                                      | Enabled                          | Enabled  | Disabled                      | Enabled | Disabled                         | Enabled |

- \*1: Indicates the address of CPU shared memory
- \*2: Use the QBF\_ToBuf function to write to the automatic refresh area and user free area of your own device (MELSECWinCPU module).
- \*3: Use the QBF\_FromBuf function to read from the local operation information area, automatic refresh area and user free area of your own device (MELSECWinCPU module).
- \*4: Use the QBF\_FromBuf function to read from the local operation information area, automatic refresh area and user free area of a different ID device (programmable controller CPU or motion CPU).
- \*5: For how to make access from the programmable controller CPU/motion CPU of a different ID device, refer to the manual for each CPU module.
- \*6: If the Module No.1 is a basic model QCPU, the address of CPU shared memory is a value in brackets ().

| Area name                                 | Description                                                                                                    |  |  |
|-------------------------------------------|----------------------------------------------------------------------------------------------------|--|--|
| Own machine operation information area *7 | Area storing error information and operating status of own machine (MELSECWinCPU module).                                                                          |  |  |
| System area                               | Area used by system.                                                                                                    |  |  |
| Automatic refresh area                    | Area that is automatically refreshed by programmable controller CPU and motion CPU device with automatic refresh settings. The size depends on parameter settings. |  |  |
| User's free area                          | Area that is freely available. The area size depends on parameter settings of automatic refresh area.                                                              |  |  |

<sup>\*7:</sup> The details of the local operation information area of a MELSECWinCPU module are shown in the next page.

| Shared<br>memory<br>address | Name                                           | Details                                                                                                    | Description                                                                                                    |
|-----------------------------|------------------------------------------------|----------------------------------------------------------------------------------------------------|----------------------------------------------------------------------------------------------------|
| 0н                          | Availability of information                    | Information<br>Availability flag                                                                                                    | The area to confirm if information is stored in the own machine's operation information area (1H - 1FH) or not.  0: None, 1: Information present                  |
| 1н                          | Diagnostic error                               | Diagnostic error<br>No.                                                                                                    | The No. of errors triggered during diagnostics is stored with BIN code. *1                                                                                        |
| 2н                          |                                                |                                                                                                    | The year and month that the error No. was stored in the common programmable controller memory's $1\text{H}$ address is stored with two digits of the BCD code. *1 |
| 3н                          | Time the<br>diagnosis error<br>occurred        | Time the<br>diagnosis error<br>occurred                                                                                                    | The day and time that the error No. was stored in the programmable controller shared memory's $1\text{H}$ address is stored with two digits of the BCD code. *1   |
| 4н                          |                                                | The minutes and seconds that the error No. was stored in the programmable controller shared memory's 1H address is stored with two digits of the BCD code. *1 |                                                                                                    |
| 5н                          | Error<br>information<br>identification<br>code | Error information identification code                                                                                                    | Stores an identification code to determine what error information has been stored in the common error information and individual error information. *1            |
| 6н - 10н                    | Common error information                       | Common error information                                                                                                    | The common information corresponding with the No. of the error triggered during diagnostic is stored. *1                                                          |
| 11н - 1Вн                   | Individual error information                   | Individual error information                                                                                                    | The individual information corresponding with the No. of the error triggered during diagnostic is stored.                                                         |
| 1Сн                         | Vacant                                         | -                                                                                                    | Cannot be used                                                                                                    |
| 1Dн                         | Switch status                                  |                                                                                                    | Stores the MELSECWinCPU module's switch status. 0:RUN, 1:STOP                                                                                                    |
| 1Ен                         | LED status                                     |                                                                                                    | Stores the MELSECWinCPU module's LED bit pattern.<br>(refer to Fig.1 below)                                                                                       |
| 1Гн                         | MELSECWinCPU<br>module operation<br>status     | MELSECWinCPU<br>module operation<br>status                                                                                                    | Stores the MELSECWinCPU module's operation status. (refer to Fig.2 below)                                                                                         |

<sup>\*1</sup>: Contains 0 if no error occurs.

Fig.1 LED Status

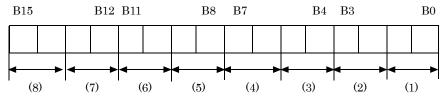

- (1): RDY (2): ERR. (3): BAT. (4): B.RUN (5): USER (6)-(8): Reserved (1)-(5): LED state 0: OFF 1: ON 2: Blinking

# Fig.2 Operation Status

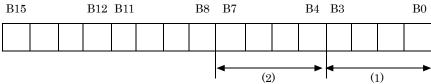

- (1) : CPU state 0 : RUN 1 : Reserved 2 : STOP
- (2): STOP factor 0: B.RST/B.RUN SW 1-3: Reserved 4: error

# **6.8.2** Data Communication When Using Automatic Refresh settings

For data communication functionality using CPU shared memory, the following explains an overview of processing and settings when data communication is performed using the automatic refresh of the programmable controller CPU and motion CPU.

(1) Overview of processing of data communication using automatic refresh Overview of processing of data communication using automatic refresh is as follows:

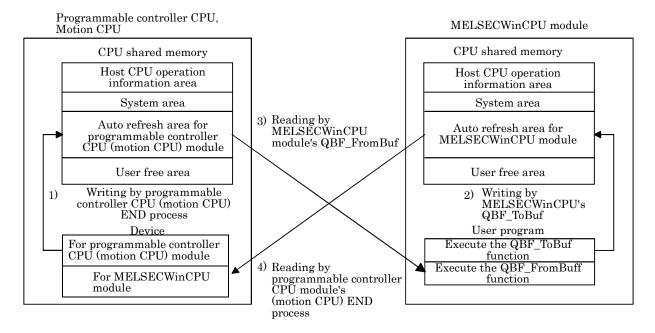

Operation of END process on programmable controller CPU and motion CPU

- 1): Transfer device memory data for programmable controller CPU (motion CPU) to automatic refresh area of programmable controller CPU (motion CPU) shared memory.
- 4): Transfer data in automatic refresh area of MELSECWinCPU module to device memory for MELSECWinCPU module of programmable controller CPU (motion CPU)

Operation upon executing bus interface function of MELSECWinCPU module

- 2): By executing QBF\_ToBuf function, transfer the settings of user program to automatic refresh area of MELSECWinCPU module's shared memory.
- 3): By executing QBF\_FromBuf function, data in automatic refresh area of programmable controller CPU (motion CPU) to user program.

#### **Point**

Refreshing in 4) above is performed by programmable controller CPU (motion CPU) END process after execution of 2) in the figure, execution of QBF ToBuf function.

## (2) Automatic refresh area setting

To perform data communication using the automatic refresh of the programmable controller CPU and motion CPU, you need to make the automatic refresh area setting.

Make the refresh area setting from "Refresh setting" in the "Multiple CPU setting" tab of the MELSECWinCPU setting utility.

The settings for "Refresh setting" are as follows.

# Point

Make the same automatic refresh area setting to all CPUs in a multiple CPU system.

Otherwise, a parameter error occurs.

# (a) About "Refresh setting"

The following explains setting items for "Refresh setting" that sets an automatic refresh area.

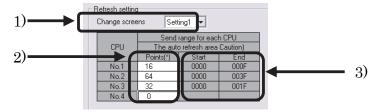

# 1) About "Setting change"

For "Refresh setting," 4 ranges can be set by using "Setting change".

#### 2) About "point"

Set points for the automatic refresh area of each CPU module in units of two points (2 words). A maximum of 2,048 points (2k words)\*1 totaling points of 4 ranges (Setting 1 - 4) per CPU module, and a maximum of 8,192 points (8k words)\*2 totaling points of all CPUs in a multiple CPU system, can be set for an automatic refresh area.

Set "0" to "Points" for CPU modules that do not use refresh areas.

- \*1: For a basic model QCPU, a maximum of 320 points (320 words) totaling points of 4 ranges (setting 1 · 4) per module can be set.
- \*2: If the Module No.1 is a basic model QCPU, 4,416 points totaling points of all CPUs in a multiple CPU system can be set.

# 3) About "Start", "End"

When a value is set to the "Points" field, the first and last addresses of an automatic refresh area are displayed as offset values in hexadecimal No. for "Start" and "End" respectively.

#### Remarks

For how to set automatic refresh areas for a programmable controller CPU and motion CPU, refer to the manual for each CPU module.

#### (b) Example of settings

An automatic refresh area setting example is as follows.

The settings of the following example are made such that a high-performance model QCPU is used as the Module No.1 and that the Module No.4 does not use automatic refresh.

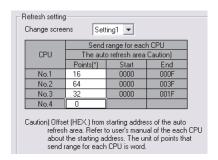

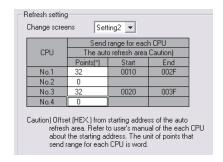

FFFH

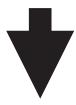

< CPU shared memory of No.1 > < CPU shared memory of No.2 >< CPU shared memory of No.3 >< CPU shared memory of No.4 > 0HHost CPU operation Host CPU operation Host CPU operation Host CPU operation 1FFH information area 1FFH information area 1FFH information area 1FFH information area 200H 200H 200H 200H System area System area System area System area 7FFH 7FFH 7FFH 7FFH 800H Auto refresh area 800H 800H Auto refresh area 800H Auto refresh area 800H 800H 800H Auto refresh Auto refresh Auto refresh area for setting1 area for setting1 area for setting1 81FF User free area 810H 820H Auto refresh Auto refresh area for setting2 area for setting2 82FH 83FH 83FH 830H 840H 840H User free area User free area User free area FFFH FFFH

(3) Notes when data communication is performed using automatic refresh

FFFF

Depending on the timing of writing to the automatic refresh area from your own Sta. and the timing of reading from a different ID device, data of each device ID device may have old and new data together. Create an interlock program to perform automatic refresh and avoid using data of a different ID device if old data and new one are mixed together.

## **6.8.3** Data Communication Without Using the Automatic Refresh

For data communication functionality using CPU shared memory, the following explains an overview of processing when data communication is performed without using the automatic refresh of the programmable controller CPU.

(1) Overview of processing of data communication without using automatic refresh Overview of processing of data communication without using automatic refresh is as follows:

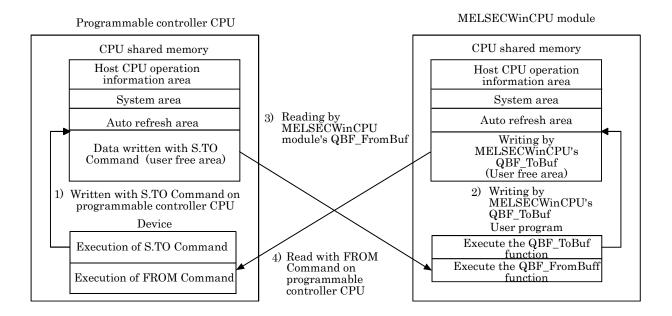

Operation upon executing ladder program on programmable controller CPU

- 1): Writes data to the user free area in the CPU shared memory of the programmable controller CPU with S.TO Command.
- 4): Reads data from the user free area in the MELSECWinCPU module into the specified device of the programmable controller CPU with FROM Command.

Operation upon executing bus interface function on MELSECWinCPU module

- 2): Writes data to the user free area in the CPU shared memory of the MELSECWinCPU by executing the QBF ToBuf function.
- 3): Reads data from the user free area in the programmable controller CPU onto a user program by executing the QBF FromBuf function.

#### Remarks

The above is an example of operation using S.TO Command and FROM Command in a high-performance model QCPU.

For operations without using the automatic refresh setting on the programmable controller CPU side, refer to the manual for each CPU module.

# **6.9** Event Notify Function

This section describes a function that notify events from programmable controller CPU to user program on MELSECWinCPU module, using MELSECWinCPU module special instruction (S(P).GINT).

[Special programmable controller instruction for MELSECWinCPU module]

Interrupt instruction on MELSECWinCPU module: S(P).GINT

|                 |                                                         | Available devices |                             |     |                      |                   |          |        |   |
|-----------------|---------------------------------------------------------|-------------------|-----------------------------|-----|----------------------|-------------------|----------|--------|---|
| Setting<br>data | Internal device<br>(System, user) File registe<br>R, ZR |                   | MELSECNET/10(H) Direct J□\□ |     | Special module U□\G□ | Index<br>register | Constant | Others |   |
|                 | Bit                                                     | Word              | II, ZII                     | Bit | Word                 | OL KGL            | Zn       | K, H   |   |
| n1              | -                                                       | O *               | 1, *2                       | -   |                      | О                 | -        |        |   |
| n2              | -                                                       | О                 | *2                          |     |                      | -                 |          | О      | - |

O: Specifiable -: Not specifiable

<sup>\*2</sup>: For a basic model QCPU, indexes can be added.

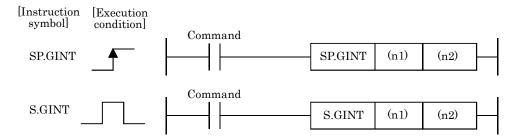

#### [Setting data]

| Setting data                        | Settings                                                                                                    | Data format |
|-------------------------------------|----------------------------------------------------------------------------------------------------|-------------|
| (n1)                                | Start I/O No. of applicable CPU ÷16<br>Actual values to be specified are as follows:<br>Module No.1: 3E0н, Module No.2: 3E1н,<br>Module No.3: 3E2н, Module No.4: 3E3н | BIN16 bit   |
| (n2) Interrupt pointer No. (0 - 15) |                                                                                                    | BIN16 bit   |

<sup>\*1:</sup> For a high-performance model QCPU, indexes can be added.

#### [Available devices]

Dedicated commands can be used for the following devices.

| Internal | device   |               |             |  |
|----------|----------|---------------|-------------|--|
| Bit      | Word *1  | File register | Constant *2 |  |
| M, L, B  | D, W, @□ | R, ZR         | K, H        |  |

<sup>\*1:</sup> A bit device digit can be specified as word data.

A digit of a bit device shall be specified by digits No. Start No. of bit device

For example, 16 points from M0 to M15 can be specified as  $\boxed{\text{K4M0}}$ .

\*2: A device that can be set is described in the constant field of each item.

#### [Control operation]

The process generates an interrupt to MELSECWinCPU module, upon startup (OFF - > ON) of executing S(P).GINT instruction by ladder program.

The MELSECWinCPU module, upon interrupt from programmable controller CPU, executes a bus interface function (QBF WaitEvent) that has been programmed in user program.

- (1) Upon completion of transferring instruction to MELSECWinCPU module, SM391 flag (completion of S(P).GINT instruction) of programmable controller CPU is turned on.
- (2) Upon failure of transferring instruction from programmable controller CPU to MELSECWinCPU module, SM391 flag (completion of S(P).GINT instruction) of programmable controller CPU is turned off.

#### [Operation timing]

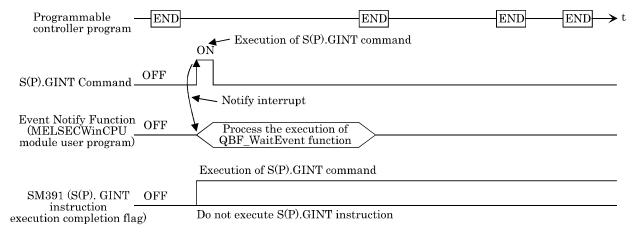

#### [Errors]

The following cases result in computation error, turning on error flag (SM0) of programmable controller CPU and storing an error code in SD0.

| Error code *1 | Error cause                                                                                                    | Action                     |
|---------------|----------------------------------------------------------------------------------------------------|----------------------------|
| 2110          | Device ID device reserved (CPU vacant setting) by a target device ID device CPU start I/O No. / 16(n1) specified, or no-CPU-module-mounted device ID device specified. | Check program and          |
| 2114          | Own machine was specified by "applicable CPU start I/O No. ÷ 16(n1)".                                                                                                  | modify it into a           |
| 2117          | A module not supporting S(P).GINT instruction was specified by "applicable CPU start I/O No. ÷ 16(n1)".                                                                | correct ladder<br>program. |
| 4100          | "0 to 3DFH, 3E4H" was specified by "applicable CPU start I/O No. ÷ 16(n1)".                                                                                            |                            |

<sup>\*1:0000</sup>H(normal)

#### [Program example]

Ladder program that generates interrupt on Module No.4 MELSECWinCPU module.

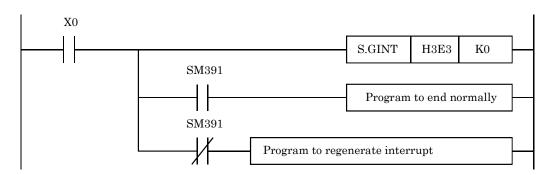

#### [Notes]

- (1) When the QBF\_WaitEvent function is executed, if an interruption event has been already notified from the programmable controller CPU, a user program returns from interruption-event waiting mode immediately when the QBF\_WaitEvent function is executed. Also, when the QBF\_WaitEvent function is executed, if multiple interruption event notifications have been sent for the same interruption event No., a user program processes them as a single interruption event notification.
- (2) When using the event notification function in multiple user programs, do not set the same device ID device or same interruption event No. for multiple user programs.

  If the same device ID device or the same interruption event is set in multiple user programs, it becomes uncertain which user program receives an interruption event.

# 6.10 About Sample Program

Following sample programs are included in CD-ROM.

Installation of SW1PNC-WCPU-B onto MELSECWinCPU module registers the following sample programs. The sample programs are provided for reference purposes that are used when preparing a user program. Use the sample programs on user's own authority.

#### (1) Sample programs for bus interface functions

Sample programs for bus interface functions are registered in <CD-ROM Drive> - <Sample> - <English> - <QBFTOOL>.

The following describes each folder in Qbftool folder:

#### (a) NETVB folder (for Visual Basic 2008/2010)

1). QBFtest folder

Sample program for bus interface functions in general

#### (b) VC folder (for Visual C++ 2008/2010)

1). QBFtest folder

Sample program for bus interface functions in general

#### 2). Shutdown folder

Sample program for shutdown test

#### 3). QC24 folder

Sample program of data communication through the nonprocedural protocol by a serial communication module.

#### 4). CCIEField folder

| File name                                                                                                    | Description                                                                                                    |
|----------------------------------------------------------------------------------------------------|----------------------------------------------------------------------------------------------------|
| LocalStation.c Sample program that uses a CC-Link IE field network to perform cyc transmission to the master station (for use by a local station) |                                                                                                    |
| MasterStation_<br>LocalStation.c                                                                                                    | Sample program that uses a CC-Link IE field network to perform cyclic transmission to a local station (for use by the master station)               |
| MasterStation_<br>RemoteIO.c                                                                                                    | Sample program that uses a CC-Link IE field network to perform cyclic transmission to an intelligent device station (for use by the master station) |

#### (2) Sample programs for MELSECNET/H communication

Sample programs for MELSECNET/H communication are registered in <CD-ROM Drive>-<Sample> - < English > - <MNETH>.

The following describes each folder in Mneth folder:

#### (a) NETVB folder (for Visual Basic .NET 2008/2010)

#### 1). DEMO folder

Sample program that read D0

#### 2). MTEST folder

Sample program for MELSEC data link functions (mdOpen, mdClose, mdSend, mdReceive) in general

#### (b) VC folder (for Visual C++ 2008/2010)

#### 1). MTEST folder

| File name | Description                                              |
|-----------|----------------------------------------------------------|
| Mtest1.c  | Sample program for MELSEC data link functions in general |
| Netsmp1.c | Sample program that read device D of Sta. No.1.          |

#### (3) Sample programs for CC- Link communication

Sample programs for CC- Link communication are registered in <CD-ROM Drive>- <Sample> - <English > - <CCLINK>. The following describes each folder in Cclink folder:

#### (a) Master station folder

#### 1). Datalink folder

| Folder | Folder name Description I |   | Programming language                   |
|--------|---------------------------|---|----------------------------------------|
| Von 1  | NETVB                     |   | Visual Basic 2008<br>Visual Basic 2010 |
| Ver.1  | VC                        |   | Visual Basic 2008<br>Visual Basic 2010 |
| Ver.2  | NETVB                     | - | Visual Basic 2008<br>Visual Basic 2010 |
|        | VC                        |   | Visual Basic 2008<br>Visual Basic 2010 |

#### 2). PositioningSystem folder

| Folder name |             | Description                                                                                          | Programming language                   |  |
|-------------|-------------|----------------------------------------------------------------------------------------------------|----------------------------------------|--|
| NETVB       |             | Sample program for initialization, positioning, zero- return and JOG operation on AJ65BT- D75P2- S3. | Visual Basic 2008<br>Visual Basic 2010 |  |
|             | Initialize  | Sample program for initialization on AJ65BT- D75P2- S3.                                              |                                        |  |
| VC          | $_{ m Jog}$ | Sample program for JOG operation on AJ65BT- D75P2- S3.                                               | Visual Basic 2008                      |  |
| VC          | Positioning | Sample program for positioning on AJ65BT- D75P2- S3.                                                 | Visual Basic 2010                      |  |
|             | ZeroReturn  | Sample program for zero- return on AJ65BT- D75P2- S3.                                                |                                        |  |

#### 3). R2 folder

| Folder name |          | Description                                         | Programming language                   |
|-------------|----------|-----------------------------------------------------|----------------------------------------|
| NETVB       |          | Sample program for initialization, transmission and | Visual Basic 2008                      |
|             |          | reception on AJ65BT- R2.                            | Visual Basic 2010                      |
|             | Rs2testB | Sample program for initialization of AJ65BT- R2.    | 17: 1D : 0000                          |
| VC          | Rs2testR | Sample program for reception on AJ65BT- R2.         | Visual Basic 2008<br>Visual Basic 2010 |
|             | Rs2testS | Sample program for transmission on AJ65BT- R2.      | Visual Basic 2010                      |

#### 4). RemoteDevice folder

| Fo    | Folder name |          | Description                                                              | Programming language                   |
|-------|-------------|----------|--------------------------------------------------------------------------|----------------------------------------|
| 68DAV | Ver.1       | NETVB    | Sample program for digital- analog conversion output on AJ65VBTCU-68DAV. | Visual Basic 2008<br>Visual Basic 2010 |
|       |             | VC       |                                                                          | Visual Basic 2008<br>Visual Basic 2010 |
|       | Ver.2       | NETVB    |                                                                          | Visual Basic 2008<br>Visual Basic 2010 |
|       |             | Ver.2 VC | Visual Basic 2008<br>Visual Basic 2010                                   |                                        |

#### 5). RemoteIO folder

| Folder name | Description                                          | Programming language |
|-------------|------------------------------------------------------|----------------------|
| NETVB       |                                                      | Visual Basic 2008    |
|             | Sample program for remote I/O reading and writing on | Visual Basic 2010    |
| VC          | remote I/O station                                   | Visual Basic 2008    |
| v C         |                                                      | Visual Basic 2010    |

#### (b) Local station folder

#### 1). Datalink folder

| Folder | name  | Description                                                      | Programming language                   |
|--------|-------|------------------------------------------------------------------|----------------------------------------|
| Ver.1  | NETVB | Visual Basic 2008<br>Visual Basic 2010                           |                                        |
|        | VC    | Master station←→Sample program for local station communication — | Visual Basic 2008<br>Visual Basic 2010 |
| Ver.2  | NETVB |                                                                  | Visual Basic 2008<br>Visual Basic 2010 |
|        | VC    |                                                                  | Visual Basic 2008<br>Visual Basic 2010 |

#### (c) MDFunction folder

1). NETVB folder (for Visual Basic 2008/2010)

Sample programs for MELSEC data link functions (mdOpen, mdClose, mdSend, mdReceive)

#### 2). VC folder (for Visual C++ 2008/2010)

| File name | Description                                              |
|-----------|----------------------------------------------------------|
| Mtest1.c  | Sample program for MELSEC data link functions in general |
| Netsmp1.c | Sample program that read device D of Sta. No.1.          |

# 6.11 About HELP of Bus Interface Function and MELSEC Data Link Function

You can refer to the HELP of bus interface function and MELSEC data link function by following procedures.

#### (1) When referring from a MELSECWinCPU module

Select following icons from [Start] - [All Program] - [MELSECWinCPU].

| Icon     | Name                           | Content                                  |
|----------|--------------------------------|------------------------------------------|
| <b>②</b> | MELSEC Data Link Function HELP | Starts up MELSEC Data Link Function HELP |
| <b>?</b> | Bus Interface Function HELP    | Starts up Bus Interface Function HELP    |

#### (2) When referring from development personal computer

Bus interface function HELP and MELSEC data link function HELP are contained in <CD-ROM Drive> - <Help> - < English >.

Copy a <Help > folder into any folders of development personal computer and start up the following HELP files contained in a <Help> folder.

| Icon     | File Name   | Content                                  |
|----------|-------------|------------------------------------------|
| <b>?</b> | MDFUNC.HLP  | Starts up MELSEC Data Link Function HELP |
| <b>?</b> | Qbffunc.hlp | Starts up Bus Interface Function HELP    |

#### **Point**

When you start up the HELP, the following screen "Windows HELP and Support" may appear and you may be unable to read the HELP.

In this case, install "WinHlp32.exe", which is necessary to show the HELP, according to procedures below.

(Notice: You should connect internet)

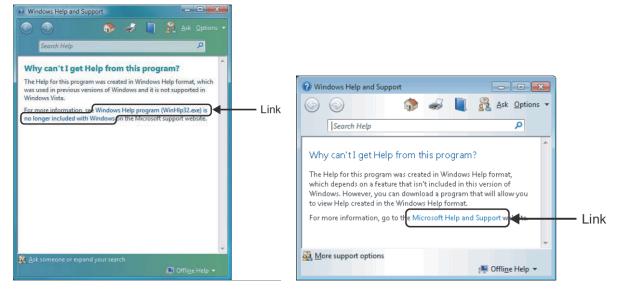

- (1) Click "HELP" button.
- (2) Above screen will appear. Click the link.
- (3) The page of Microsoft Support Technical Information appears.

http://support.microsoft.com/kb/917607 (as of November 2011)

Follow its explanation and download Windows HELP program (WinHlp32.exe).

(4) Install the downloaded file.

# 7. Accessible Range and Devices

This chapter describes accessible range and accessible devices when MELSEC data link functions are used.

When MELSEC data link functions are used in the MELSECWinCPU module, the following devices cannot be accessed.

- Q/QnA SEND function (arrival confirmation available) and RECV function devices
- Q/QnA SEND function (arrival confirmation not available)
- EM (shared device)
- ED (shared device)

## 7.1 Multiple CPU System Access

This section describes accessible range and accessible devices by operation of multiple CPU system access.

## 7.1.1 Accessible Range

The accessible range when a multiple CPU system makes access covers only the MELSECWinCPU module (your own device) and programmable controller CPUs (different ID devices) in a multiple CPU system.

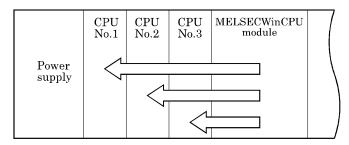

## 7.1.2 Accessible Devices

This section describes accessible devices under multiple CPU system access operation.

#### **Point**

(1) "Batch" and "Random" in the table indicates the following operations:

Batch : Batch writing (mdSend), Batch reading (mdReceive)

Random: Random writing (mdRandW), Random reading (mdRandR), Bit set (mdDevSet), Bit reset (mdDevRst)

- (2) BitSet (mdDevSet function) and BitReset (mdDevRst function) can access bit devices only.
- (3) CPU shared memory is accessible only when the multiple CPU setting is made.

#### (1) Own machine access

Accessible devices at the time of own machine access is as follows:

| Device                                             | Device type                                        | Used            | Access target                     |  |  |  |  |
|----------------------------------------------------|----------------------------------------------------|-----------------|-----------------------------------|--|--|--|--|
| Device                                             | (Device name specification)                        | function        | Own machine (MELSECWinCPU module) |  |  |  |  |
|                                                    | DevSPB1 (No.1 machine),<br>DevSPB2 (No.2 machine), | Batch           | О                                 |  |  |  |  |
| CPU shared memory *1                               | DevSPB3 (No.3 machine),<br>DevSPB4 (No.4 machine)  | Random          | ×                                 |  |  |  |  |
| High-speed communication area between multiple CPU |                                                    | Batch<br>Random | ×                                 |  |  |  |  |

<sup>\*1:</sup> For more details on Data Communication Via programmable controller Shared Memory, refer to "6.8 Data Communication Via programmable controller Shared Memory".

# (2) Other machine access

Accessible devices at the time of other machine access is as follows:

| Device                   | Device type (Device name specification) | Used function | Access target Programmable controller CPU |
|--------------------------|-----------------------------------------|---------------|-------------------------------------------|
| X                        | DevX                                    | Batch         | О                                         |
| A                        | DevA                                    | Random        | Ü                                         |
| Y                        | DevY                                    | Batch         | О                                         |
| 1                        |                                         |               | Ü                                         |
| L                        | DevL                                    | Batch         | О                                         |
| ь                        | DevL                                    | Random        | Ü                                         |
| M                        | DevM                                    | Batch         | О                                         |
| 1VI                      | Devivi                                  |               | Ü                                         |
| Carriel M. (CM) CD       | DevSM                                   | Batch         |                                           |
| Special M (SM), SB DevSM |                                         | Random        | О                                         |
| 12                       | DE                                      | Batch         |                                           |
| F                        | DevF                                    | Random        | О                                         |
| m( , , , )               | D MM                                    | Batch         |                                           |
| T (contact)              | DevTT                                   | Random        | О                                         |
| (T) ( :1)                | D MC                                    | Batch         |                                           |
| T (coil)                 | DevTC                                   | Random        | О                                         |
|                          | D. CITI                                 | Batch         |                                           |
| C (contact)              | DevCT                                   | Random        | О                                         |
|                          | D. GG                                   | Batch         |                                           |
| C (coil)                 | DevCC                                   | Random        | О                                         |
|                          | - my                                    | Batch         |                                           |
| T (current value)        | DevTN                                   | Random        | О                                         |
|                          | n av                                    | Batch         |                                           |
| C (current value)        | DevCN                                   | Random        | О                                         |
|                          |                                         | Batch         |                                           |
| D                        | DevD                                    | Random        | О                                         |
|                          |                                         | Batch         |                                           |
| Special D (SD), SW       | DevSD                                   | Random        | О                                         |

|                                                |                             |                 | Access target               |
|------------------------------------------------|-----------------------------|-----------------|-----------------------------|
| Device                                         | Device type                 | Used function   | Programmable controller     |
|                                                | (Device name specification) |                 | CPU                         |
|                                                |                             | Batch           |                             |
| T (setting value main)                         | DevTM                       | Random          | ×                           |
|                                                |                             | Batch           |                             |
| T (setting value sub 1)                        | DevTS                       | Random          | ×                           |
|                                                |                             | Batch           |                             |
| T (setting value sub 2)                        | DevTS2                      | Random          | ×                           |
|                                                |                             | Batch           |                             |
| T (setting value sub 3)                        | DevTS3                      | Random          | ×                           |
|                                                |                             | Batch           |                             |
| C (setting value main)                         | DevCM                       | Random          | ×                           |
|                                                |                             | Batch           |                             |
| C (setting value sub 1)                        | DevCS                       | Random          | ×                           |
|                                                |                             | Batch           |                             |
| C (setting value sub 2)                        | DevC2                       | Random          | ×                           |
|                                                |                             | Batch           |                             |
| C (setting value sub 3)                        | DevC3                       | Random          | ×                           |
|                                                |                             | Batch           |                             |
| A                                              | DevA                        | Random          | ×                           |
|                                                |                             | Batch           |                             |
| Z                                              | DevZ                        | Random          | О                           |
|                                                |                             | Batch           |                             |
| V (index register)                             | DevV                        | Random          | ×                           |
| - (0)                                          |                             | Batch           |                             |
| R (file register)                              | DevR                        | Random          | О                           |
| ZR (extension file register)                   | DevZR                       | Batch           | 0                           |
| Zn (extension life register)                   | DevZn                       | Random          | О                           |
| ER (extension file register)                   | DevER(0) - DevER(256)       | Batch           | О                           |
| in (extension the register)                    | Devidiv(0) Devidiv(200)     | Random          | Ŭ                           |
| В                                              | DevB                        | Batch           | О                           |
|                                                |                             | Random          |                             |
| W                                              | DevW                        | Batch           | О                           |
| O/On A link married 1 (1011)                   |                             | Random          |                             |
| Q/QnA link special relay (within the Q/QnACPU) | DevQSB                      | Batch<br>Random | О                           |
| diant of                                       | I                           |                 | Accessible × : Not Accessib |

|                                          | Davies turns                            |               | Access target          |  |  |  |
|------------------------------------------|-----------------------------------------|---------------|------------------------|--|--|--|
| Device                                   | Device type (Device name specification) | Used function | Programmable controlle |  |  |  |
|                                          |                                         |               | CPU                    |  |  |  |
| Retentive timer (contact)                | DevSTT                                  | Batch         | О                      |  |  |  |
|                                          |                                         | Random        | -                      |  |  |  |
| Retentive timer (coil)                   | DevSTC                                  | Batch         | О                      |  |  |  |
|                                          |                                         | Random        |                        |  |  |  |
| Q/QnA link special register (within the  | DevQSW                                  | Batch         | О                      |  |  |  |
| Q/QnACPU)                                |                                         | Random        |                        |  |  |  |
| Q/QnA edge relay (within the             | DevQV                                   | Batch         | О                      |  |  |  |
| Q/QnACPU)                                |                                         | Random        |                        |  |  |  |
| Own Sta. random access buffer            | DevMRB                                  | Batch         | ×                      |  |  |  |
|                                          |                                         | Random        |                        |  |  |  |
| Retentive timer (current value)          | DevSTN                                  | Batch         | 0                      |  |  |  |
|                                          |                                         | Random        |                        |  |  |  |
| Own Sta. link register (for sending)     | DevWw                                   | Batch         | ×                      |  |  |  |
|                                          |                                         | Random        |                        |  |  |  |
| Own Sta. link register (for receiving)   | DevWr                                   | Batch         | ×                      |  |  |  |
| 3,                                       |                                         | Random        |                        |  |  |  |
| Own Sta. buffer memory                   | DevSPB                                  | Batch         | ×                      |  |  |  |
| o wil both bullet memory                 | 501.015                                 | Random        |                        |  |  |  |
| Direct link input (other Sta. side)      | DevLX(1) - DevLX(255)                   | Batch         | О                      |  |  |  |
| Bireet mix input (other Bua. Side)       | DCVLIX(1) DCVLIX(200)                   | Random        | Ů.                     |  |  |  |
| Direct link output (other Sta. side)     | DevLY(1) - DevLY(255)                   | Batch         | О                      |  |  |  |
| Biroot iiiii output (other Sta. stac)    | DOVER (1) DOVER (200)                   | Random        | Ŭ                      |  |  |  |
| Direct link relay (other Sta. side)      | DevLB(1) - DevLB(255)                   | Batch         | О                      |  |  |  |
| Siroto ilini relay (otirer zoar siae)    | D0122(1) D0122(200)                     | Random        | Ů                      |  |  |  |
| Direct link register (other Sta. side)   | DevLW(1) - DevLW(255)                   | Batch         | О                      |  |  |  |
| Direct link register (other Sta. side)   | DevLw(1) - DevLw(255)                   | Random        | Ü                      |  |  |  |
| Direct link special relay                | D 10D(1) D 10D(255)                     | Batch         |                        |  |  |  |
| (other Sta. side)                        | DevLSB(1) - DevLSB(255)                 | Random        | О                      |  |  |  |
| Direct link special register (other Sta. |                                         | Batch         |                        |  |  |  |
| side)                                    | DevLSW(1) - DevLSW(255)                 | Random        | О                      |  |  |  |
|                                          |                                         | Batch         |                        |  |  |  |
| Special direct buffer register           | DevSPG(0) - DevSPG(255)                 | Random        | О                      |  |  |  |
|                                          |                                         | Batch         |                        |  |  |  |
| Other Sta. buffer memory                 | DevRBM                                  | Random        | ×                      |  |  |  |
|                                          |                                         |               |                        |  |  |  |
| Other Sta. random access buffer          | DevRAB                                  | Batch         | ×                      |  |  |  |
|                                          | L                                       | Random        |                        |  |  |  |

| Device                                        | Device type (Device name specification)            | Used function   | Access target Programmable controller CPU |
|-----------------------------------------------|----------------------------------------------------|-----------------|-------------------------------------------|
| Other Sta. RX                                 | DevRX                                              | Batch<br>Random | ×                                         |
| Other Sta. RY                                 | DevRY                                              | Batch<br>Random | ×                                         |
| Other Sta. link register                      | DevRW                                              | Batch<br>Random | ×                                         |
| Other Sta. SB<br>(link special B for CC-Link) | DevSB                                              | Batch<br>Random | ×                                         |
| Other Sta. SW (link special W for CC-Link)    | DevSW                                              | Batch<br>Random | ×                                         |
| CDV 1                                         | DevSPB1 (Machine No.1),<br>DevSPB2 (Machine No.2), | Batch           |                                           |
| CPU shared memory                             | DevSPB3 (Machine No.3),<br>DevSPB4 (Machine No.4)  | Random          | ×                                         |

# 7.2 Access via CC-Link Utility

This section describes accessible range and accessible devices via CC- Link utility.

# 7.2.1 Accessible Range

Devices accessible via CC- Link utility are only CC- Link master station connected with CC- Link utility, Programmable controller CPU of local station, MELSECWinCPU module, intelligent device station and personal computer with CC- Link board installed.

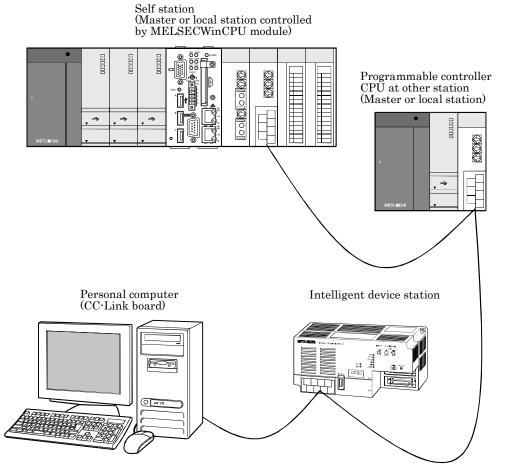

Point

If your own Sta.'s No. is 64, access to other Sta. is not possible.

Accessible for your own Sta.

# 7.2.2 Accessible Devices

This section describes devices accessible via CC- Link utility.

#### Point

- (1) "Batch" and "Random" in the table indicates the following:
  - Batch : Batch writing (mdSend), Batch reading(mdReceive)
  - Random: Random writing (mdRandW), Random reading(mdRandR), bit setting (mdDevSet), bit resetting(mdDevRst
- (2) BitSet (mdDevSet function) and BitReset (mdDevRst function) can access bit devices only.

#### (1) Own Sta. accessing

The following lists the devices accessible via the CC- Link utility controlled by MELSECWinCPU module.

| Device                                      | Device type<br>(Device name specification) | Used function   | Accessibility |
|---------------------------------------------|--------------------------------------------|-----------------|---------------|
| Own Sta. RX                                 | DevX                                       | Batch<br>Random | О             |
| Own Sta. RY                                 | DevY                                       | Batch<br>Random | О             |
| Own Sta. SB<br>(link special B for CC-Link) | DevSM, DevQSB                              | Batch<br>Random | О             |
| Own Sta. SW<br>(link special W for CC-Link) | DevSD, DevQSW                              | Batch<br>Random | О             |
| Own Sta. link register (for sending)        | DevWw                                      | Batch<br>Random | О             |
| Own Sta. link register (for receiving)      | DevWr                                      | Batch<br>Random | О             |
| Own Sta. buffer memory                      | DevSPB                                     | Batch<br>Random | О             |
| Own Sta. random access buffer               | DevMRB                                     | Batch<br>Random | О             |

## (2) Other Sta. access

The following Access target CPUs from (1) to (7) are used for description.

| No. | Target CPU                                                                                                    |
|-----|----------------------------------------------------------------------------------------------------|
| (1) | A1NCPU                                                                                                    |
| (2) | A0J2HCPU, A1S(H)CPU, A1SJ(H)CPU, A2C(J)CPU, A2NCPU(-S1), A2S(H)CPU                                                                                                    |
| (3) | A2ACPU(-S1), A2UCPU(-S1), A2USCPU(-S1), A2USHCPU-S1, Q02(H)CPU-A, Q06HCPU-A                                                                                                    |
| (4) | A3NCPU, A3ACPU, A3UCPU                                                                                                    |
| (5) | A4UCPU                                                                                                    |
| (6) | Q2ACPU(-S1), Q3ACPU, Q4ACPU, Q4ARCPU, Q2ASCPU(-S1), Q2ASHCPU(-S1), Q00JCPU, Q00CPU, Q01CPU, Q02(H)CPU, Q06HCPU, Q12HCPU, Q25HCPU, Q02PHCPU, Q06PHCPU, Q12PHCPU, Q25PHCPU, Q00UJCPU, Q00UCPU, Q01UCPU, Q02UCPU, Q03UDCPU, Q04UDHCPU, Q06UDHCPU, Q10UDHCPU, Q13UDHCPU, Q20UDHCPU, Q26UDHCPU, Q03UDECPU, Q04UDEHCPU, Q06UDEHCPU, Q10UDEHCPU, Q13UDEHCPU, Q20UDEHCPU, Q26UDEHCPU, Q50UDEHCPU, Q100UDEHCPU, Q03UDVCPU, Q04UDVCPU, Q06UDVCPU, Q13UDVCPU, Q26UDVCPU, L02CPU-P, L26CPU-BT, L26CPU-PBT |
| (7) | Personal computer (CC-Link board), intelligent device station, MELSECWinCPU module (CC-Link module)                                                                                                    |

| ъ.                 | Device type                 | II 16 /:      |     | Accessibility |     |     |     |     |     |
|--------------------|-----------------------------|---------------|-----|---------------|-----|-----|-----|-----|-----|
| Device             | (Device name specification) | Used function | (1) | (2)           | (3) | (4) | (5) | (6) | (7) |
| V                  | DevX                        | Batch         |     |               |     |     |     |     |     |
| X                  |                             | Random        | О   | О             | О   | О   | О   | О   | ×   |
| Y                  | DevY                        | Batch         | 0   | О             | 0   | 0   | 0   | О   | ×   |
| 1                  | Devi                        | Random        | O   | O             | 0   | O   | O   | 0   | ^   |
| T                  | Desi                        | Batch         |     |               |     | 0   |     |     | V   |
| L                  | DevL                        | Random        | О   | О             | О   | O   | О   | О   | ×   |
| M                  | D. M                        | Batch         |     |               | О   | О   | О   | О   |     |
| M                  | DevM                        | Random        | О   | О             |     |     |     |     | ×   |
| G : IM (GM) GD     | DevSM                       | Batch         | О   |               | О   | О   | О   | О   |     |
| Special M (SM), SB |                             | Random        |     | О             |     |     |     |     | ×   |
| T.                 | ъ. п                        | Batch         | О   | О             | О   | О   | )   | О   |     |
| F                  | DevF                        | Random        |     |               |     |     | О   |     | ×   |
| T (contact)        | D mm                        | Batch         |     |               | О   |     |     |     | ×   |
| 1 (contact)        | DevTT                       | Random        | О   | О             |     | О   | О   | О   | ×   |
| T (coil)           | DevTC                       | Batch         | 0   | 0             | 0   | 0   |     |     | ×   |
| 1 (con)            | Devic                       | Random        | O   | O             | O   | O   | О   | О   | ^   |
| C (contact)        | DowCIT.                     | Batch         |     |               |     |     |     |     | V   |
| C (contact)        | DevCT                       | Random        | О   | О             | О   | О   | О   | О   | ×   |
| C (coil)           | DevCC                       | Batch         | 0   | 0             | 0   | 0   | 0   |     |     |
| C (coil)           | Devoc                       | Random        | O   | U             | U   | O   | U   | О   | ×   |
| m/                 | 2 5                         | Batch         |     | 0             |     |     | О   |     |     |
| T (current value)  | DevTN                       | Random        | U   |               | О   | О   |     | О   | ×   |

|                              | Device type                 |               |     |     | Acc  | essib | ility | _    |     |  |  |  |  |  |
|------------------------------|-----------------------------|---------------|-----|-----|------|-------|-------|------|-----|--|--|--|--|--|
| Device                       | (Device name specification) | Used function | (1) | (2) | (3)  | (4)   | (5)   | (6)  | (7) |  |  |  |  |  |
|                              |                             | Batch         |     |     |      |       |       |      |     |  |  |  |  |  |
| C (current value)            | DevCN                       | Random        | О   | О   | О    | О     | О     | О    | ×   |  |  |  |  |  |
|                              |                             | Batch         |     |     |      |       |       |      |     |  |  |  |  |  |
| D                            | DevD                        | Random        | О   | О   | О    | О     | О     | О    | ×   |  |  |  |  |  |
|                              |                             | Batch         |     |     |      |       |       |      |     |  |  |  |  |  |
| Special D (SD), SW           | DevSD                       | Random        | О   | О   | О    | О     | О     | О    | ×   |  |  |  |  |  |
|                              |                             | Batch         | О   | О   | О    | О     | О     |      |     |  |  |  |  |  |
| T (setting value main)       | DevTM                       | Random        | ×   | ×   | ×    | ×     | ×     | ×    | ×   |  |  |  |  |  |
|                              |                             | Batch         |     |     | O *1 | О     | О     |      |     |  |  |  |  |  |
| T (setting value sub 1)      | DevTS                       | Random        | ×   | ×   | ×    | ×     | ×     | ×    | ×   |  |  |  |  |  |
|                              |                             | Batch         |     |     |      |       | О     |      |     |  |  |  |  |  |
| T (setting value sub 2)      | DevTS2                      | Random        | ×   | ×   | ×    | ×     | ×     | ×    | ×   |  |  |  |  |  |
|                              |                             | Batch         |     | × × |      |       |       | О    |     |  |  |  |  |  |
| T (setting value sub 3)      | DevTS3                      | Random        | ×   |     | ×    | ×     | ×     | ×    | ×   |  |  |  |  |  |
|                              |                             | Batch         | О   | О   | О    | О     | О     |      |     |  |  |  |  |  |
| C (setting value main)       | DevCM                       | Random        | ×   | ×   | ×    | ×     | ×     | ×    | ×   |  |  |  |  |  |
|                              |                             | Batch         |     | ×   | О    | О     | О     |      |     |  |  |  |  |  |
| C (setting value sub 1)      | DevCS                       | Random        | ×   |     | ×    | ×     | ×     | ×    | ×   |  |  |  |  |  |
|                              |                             | Batch         |     |     |      |       | О     |      |     |  |  |  |  |  |
| C (setting value sub 2)      | DevC2                       | Random        | ×   | ×   | ×    | ×     | ×     | ×    | ×   |  |  |  |  |  |
|                              |                             | Batch         |     |     |      |       | О     |      |     |  |  |  |  |  |
| C (setting value sub 3)      | DevC3                       | Random        | ×   | ×   | ×    | ×     | ×     | ×    | ×   |  |  |  |  |  |
|                              |                             | Batch         |     |     |      |       |       |      |     |  |  |  |  |  |
| A                            | DevA                        | Random        | О   | О   | О    | О     | О     | ×    | ×   |  |  |  |  |  |
|                              |                             | Batch         |     |     |      |       |       |      |     |  |  |  |  |  |
| Z                            | DevZ                        | Random        | О   | О   | О    | О     | О     | О    | ×   |  |  |  |  |  |
|                              |                             | Batch         |     |     |      |       |       |      |     |  |  |  |  |  |
| V (index register)           | DevV                        | Random        | О   | О   | О    | О     | О     | ×    | ×   |  |  |  |  |  |
|                              |                             | Batch         |     |     |      |       |       |      |     |  |  |  |  |  |
| R (file register)            | DevR                        | Random        | ×   | О   | О    | О     | О     | O *2 | ×   |  |  |  |  |  |
|                              |                             |               |     |     |      |       |       |      |     |  |  |  |  |  |
| ZR (extension file register) | $\mathrm{DevZR}$            | Batch         | ×   | ×   | ×    | ×     | ×     | O *2 | ×   |  |  |  |  |  |
|                              |                             | Random        |     |     |      |       |       |      |     |  |  |  |  |  |
| ER (extension file register) | DevER(0) - DevER(256)       | Batch         | ×   | О   | О    | О     | О     | O *2 | ×   |  |  |  |  |  |
|                              | <u> </u>                    | Random        |     |     |      |       |       |      |     |  |  |  |  |  |

Cannot access A2ACPU(-S1), A2USHCPU-S1 or Q02(H)CPU-A. Cannot access Q00JCPU

|                                 | Device type                 |               |     |     | Acc | essib | ility |     |     |
|---------------------------------|-----------------------------|---------------|-----|-----|-----|-------|-------|-----|-----|
| Device                          | (Device name specification) | Used function | (1) | (2) | (3) | (4)   | (5)   | (6) | (7) |
|                                 |                             | Batch         |     |     |     |       |       |     |     |
| В                               | DevB                        | Random        | О   | О   | О   | О     | О     | О   | ×   |
|                                 |                             | Batch         |     |     |     |       |       |     |     |
| W                               | DevW                        | Random        | О   | О   | О   | О     | О     | О   | ×   |
| Q/QnA link special relay        |                             | Batch         |     |     |     |       |       |     |     |
| (within the Q/QnACPU)           | DevQSB                      | Random        | ×   | ×   | ×   | ×     | ×     | О   | ×   |
|                                 | D. CITIM                    | Batch         |     |     |     |       | .,    |     |     |
| Retentive timer (contact)       | DevSTT                      | Random        | ×   | ×   | ×   | ×     | ×     | О   | ×   |
|                                 |                             | Batch         |     |     |     |       |       |     |     |
| Retentive timer (coil)          | DevSTC                      | Random        | ×   | ×   | ×   | ×     | ×     | О   | ×   |
| Q/QnA link special register     | D. OGW                      | Batch         |     |     |     |       |       |     |     |
| (within the Q/QnACPU)           | DevQSW                      | Random        | ×   | ×   | ×   | ×     | ×     | О   | ×   |
| Q/QnA edge relay                |                             | Batch         |     |     |     |       |       |     |     |
| (within the Q/QnACPU)           | DevQV                       | Random        | ×   | ×   | ×   | ×     | ×     | О   | ×   |
|                                 | D 1400                      | Batch         |     |     |     |       |       |     |     |
| Own Sta. random access buffer   | DevMRB                      | Random        | ×   | ×   | ×   | ×     | ×     | ×   | ×   |
|                                 |                             | Batch         |     |     |     |       |       |     |     |
| Retentive timer (current value) | DevSTN                      | Random        | ×   | ×   | ×   | ×     | ×     | О   | ×   |
| Own Sta. link register          |                             | Batch         |     |     |     |       |       |     |     |
| (for sending)                   | DevWw                       | Random        | ×   | ×   | ×   | ×     | ×     | ×   | ×   |
| Own Sta. link register          |                             | Batch         |     |     |     |       |       |     |     |
| (for receiving)                 | DevWr                       | Random        | ×   | ×   | ×   | ×     | ×     | ×   | ×   |
|                                 |                             | Batch         |     |     |     |       |       |     |     |
| Own Sta. buffer memory          | DevSPB                      | Random        | ×   | ×   | ×   | ×     | ×     | ×   | ×   |
| Direct link input               | ,,                          | Batch         |     |     |     |       |       |     |     |
| (other Sta. side)               | DevLX(1) - DevLX(255)       | Random        | ×   | ×   | ×   | ×     | ×     | О   | ×   |
| Direct link output              | D 11/(1) D 11/(2-2)         | Batch         |     |     |     |       |       | -   |     |
| (other Sta. side)               | DevLY(1) - DevLY(255)       | Random        | ×   | ×   | ×   | ×     | ×     | О   | ×   |
| Direct link relay               | D 10(1) D 17(075)           | Batch         | ×   |     |     |       |       |     |     |
| (other Sta. side)               | DevLB(1) - DevLB(255)       | Random        |     | ×   | ×   | ×     | ×     | О   | ×   |
| Direct link register            |                             | Batch         |     |     |     |       |       |     |     |
| (other Sta. side)               | DevLW(1) - DevLW(255)       | Random        | ×   | ×   | ×   | ×     | ×     | О   | ×   |

|                                    | Device type                                       |             |     |     | Acc | essib | ility |                                  |     |
|------------------------------------|---------------------------------------------------|-------------|-----|-----|-----|-------|-------|----------------------------------|-----|
| Device                             | Device (Device name specification) Used function  |             | (1) | (2) | (3) | (4)   | (5)   | (6)                              | (7) |
| Direct link special relay          |                                                   | Batch       |     |     |     |       |       |                                  |     |
| (other Sta. side)                  | DevLSB(1) - DevLSB(255)                           | Random      | ×   | ×   | ×   | ×     | ×     | О                                | ×   |
| Direct link special register       | D I CHI(1) D I CHI(077)                           | Batch       |     |     |     |       |       |                                  |     |
| (other Sta. side)                  | DevLSW(1) - DevLSW(255)                           | Random      | ×   | ×   | ×   | ×     | ×     | О                                | ×   |
| G : 1 1: 41 66 : 4                 | D (DC(o) D (DC(o**)                               | Batch       |     |     |     |       |       |                                  | .,  |
| Special direct buffer register     | DevSPG(0) - DevSPG(255)                           | Random      | ×   | ×   | ×   | ×     | ×     | О                                | ×   |
| 0.1 0.1 0. *2                      | D. DDM                                            | Batch       | О   | О   | О   | О     | О     | О                                | О   |
| Other Sta. buffer memory *3        | DevRBM                                            | Random      | ×   | ×   | ×   | ×     | ×     | ×                                | ×   |
| Other Sta. random access buffer *3 | D. DAD                                            | Batch       | О   | О   | О   | О     | О     | x > 0 (0 x > 0 (0 x > 0 (0 x ) ) | О   |
|                                    | DevRAB                                            | Random      | ×   | ×   | ×   | ×     | ×     | ×                                | ×   |
| O.1. C. DV *9                      | D. DV                                             | Batch O O O | О   | О   | О   | О     |       |                                  |     |
| Other Sta. RX *3                   | DevRX Random                                      | Random      | ×   | ×   | ×   | ×     | ×     | ×                                | ×   |
| O.1 G. DV *2                       | D. DV                                             | Batch       | О   | О   | О   | О     | О     | О                                | О   |
| Other Sta. RY *3                   | DevRY                                             | Random      | ×   | ×   | ×   | ×     | ×     | ×                                | ×   |
| 0.1 0.1 1.1 ***                    | D. DW                                             | Batch       | О   | О   | О   | О     | О     | О                                | О   |
| Other Sta. link register *3        | DevRW                                             | Random      | ×   | ×   | ×   | ×     | ×     | ×                                | ×   |
| Other Sta. SB                      | D. CD.                                            | Batch       | О   | О   | О   | О     | 0     | О                                | О   |
| (Special B for CC-Link) *3         | DevSB                                             | Random      | ×   | ×   | ×   | ×     | ×     | ×                                | ×   |
| Other Sta. SW                      | D CW                                              | Batch       | О   | О   | О   | О     | О     | О                                | О   |
| (link special W for CC-Link) *3    | DevSW                                             | Random      | ×   | ×   | ×   | ×     | ×     | ×                                | ×   |
|                                    | DevSPB1 (Machine No.1),                           | Batch       |     |     |     |       |       |                                  |     |
| CPU shared memory                  | DevSPB2 (Machine No.2),                           | 200011      | ×   | ×   | ×   | ×     | ×     | ×                                | ×   |
| or e shared memory                 | DevSPB3 (Machine No.3),<br>DevSPB4 (Machine No.4) | Random      |     |     |     |       |       |                                  |     |

<sup>\*3:</sup> Access to buffer memory of CC-Link (intelligent device station) modules mounted to each CPU module.

Cannot access a multiple CPU system (when logical Sta. No. are specified).

## 7.3 Access via MELSECNET/H module

This section describes accessible range and accessible devices via MELSECNET/H module.

# 7.3.1 Accessible Range

The following describes a system configuration of the accessible range and access possibility according to the destination CPU to be accessed through modules when access is made through MELSECNET/H modules.

#### (1) Configuration

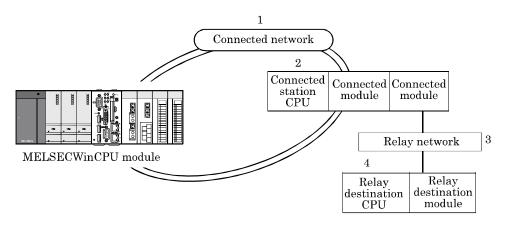

#### (2) Accessibility table

The following table shows the accessibility.

Own Sta. can be accessed.

|                      |                          |                                     | 4      | 1. Relay dest | tination CPU | J       |
|----------------------|--------------------------|-------------------------------------|--------|---------------|--------------|---------|
| 1. Connected network | 2. Connected station CPU | 3. Relay network                    | QC     | PU            | o Agri       | A CIDIT |
|                      | station of o             |                                     | Q mode | A mode        | QnACPU       | ACPU    |
|                      |                          | CC-Link IE field                    | ×      | ×             | ×            | ×       |
|                      |                          | CC-Link IE controller<br>network *1 | О      | ×             | ×            | ×       |
|                      |                          | MELSECNET/H *2                      | О      | ×             | ×            | ×       |
| MELSECNET/H          | QCPU (Q mode)            | MELSECNET/10 *3                     | О      | О             | О            | О       |
|                      |                          | MELSECNET( II)                      | ×      | ×             | ×            | ×       |
|                      |                          | Ethernet                            | ×      | ×             | ×            | ×       |
|                      |                          | Computer link                       | ×      | ×             | ×            | ×       |
|                      |                          | CC-Link                             | ×      | ×             | ×            | ×       |

<sup>\*1:</sup> It is possible when control CPU of passed network is only entire universal model QCPU since the Sta. No. field 65.

<sup>\*2:</sup> The MELSECNET/H modules of the connected station can be accessed when in MELSECNET/H mode.

<sup>\*3:</sup> The MELSECNET/10(H) modules of the connected station can be accessed when in MELSECNET/10 mode.

|                      |                | 4. Rel                              |        |        |        | PU   |  |  |
|----------------------|----------------|-------------------------------------|--------|--------|--------|------|--|--|
| 1. Connected network | 2. Connected   | 3. Relay network                    | QC     | PU     |        |      |  |  |
|                      | station CPU    |                                     | Q mode | A mode | QnACPU | ACPU |  |  |
|                      |                | CC-Link IE field                    | ×      | ×      | ×      | ×    |  |  |
|                      |                | CC-Link IE controller<br>network *1 | О      | ×      | ×      | ×    |  |  |
|                      | o gpu (o l )   | MELSECNET/H                         | 0      | ×      | ×      | ×    |  |  |
|                      | QCPU (Q mode)  | MELSECNET/10                        | О      | О      | О      | О    |  |  |
|                      |                | MELSECNET(II)                       | ×      | ×      | ×      | ×    |  |  |
|                      |                | Ethernet                            | ×      | ×      | ×      | ×    |  |  |
|                      |                | Computer link                       | ×      | ×      | ×      | ×    |  |  |
|                      |                | CC-Link                             | ×      | ×      | ×      | ×    |  |  |
| MELSECNET/10         |                | MELSECNET/H                         | ×      | ×      | ×      | ×    |  |  |
| MEEGECIVETITO        |                | MELSECNET/10                        | 0      | О      | О      | О    |  |  |
|                      | O - A CIDIL    | MELSECNET(II)                       | ×      | ×      | ×      | ×    |  |  |
|                      | QnACPU         | Ethernet                            | ×      | ×      | ×      | ×    |  |  |
|                      |                | Computer link                       | ×      | ×      | ×      | ×    |  |  |
|                      |                | CC-Link                             | ×      | ×      | ×      | ×    |  |  |
|                      |                | MELSECNET/H                         | ×      | ×      | ×      | ×    |  |  |
|                      |                | MELSECNET/10                        | О      | О      | О      | О    |  |  |
|                      | QCPU (A mode), | MELSECNET(II)                       | ×      | ×      | ×      | ×    |  |  |
|                      | ACPU           | Ethernet                            | ×      | ×      | ×      | ×    |  |  |
|                      |                | Computer link                       | ×      | ×      | ×      | ×    |  |  |
|                      |                | CC-Link                             | ×      | ×      | ×      | ×    |  |  |

<sup>\*1</sup>: It is possible when control CPU of passed network is only entire universal model QCPU since the Sta. No. field 65.

## 7.3.2 Accessible Devices

This section describes devices accessible via MELSECNET/H module.

#### **Point**

(1) "Batch" and "Random" in the table indicates the following:

Batch : Batch writing (mdSend), Batch reading(mdReceive)

Random: Random writing (mdRandW), Random reading(mdRandR), bit setting (mdDevSet), bit resetting (mdDevRst)

(2) BitSet (mdDevSet function) and BitReset (mdDevRst function) can access bit devices only.

#### (1) Own Sta. accessing

The following lists the devices accessible via the MELSECNET/H module controlled by MELSECWinCPU module.

| Device                                             | Device type (Device name specification) | Used function   | Accessibility |
|----------------------------------------------------|-----------------------------------------|-----------------|---------------|
| Own Sta. link input internal buffer (LX buffer)    | DevX                                    | Batch<br>Random | О             |
| Own Sta. link output internal buffer (LY buffer)   | DevY                                    | Batch<br>Random | 0             |
| Own Sta. link relay internal buffer (LB buffer)    | DevB                                    | Batch<br>Random | 0             |
| Own Sta. link register internal buffer (LW buffer) | DevW                                    | Batch<br>Random | 0             |
| Own Sta. direct link special relay (SB)            | DevSM, DevQSB                           | Batch<br>Random | 0             |
| Own Sta. direct link special register (SW)         | DevSD, DevQSW                           | Batch<br>Random | O             |

O: Accessible, ×: Not Accessible

## (2) Other Sta. access

The following Access target CPUs from (1) - (7) are used for description.

| No. | Target CPU                                                                                                    |
|-----|----------------------------------------------------------------------------------------------------|
| (1) | A1NCPU                                                                                                    |
| (2) | A0J2HCPU, A1S(H)CPU, A1SJ(H)CPU, A2C(J)CPU, A2NCPU(-S1), A2S(H)CPU                                                                                                    |
| (3) | A2ACPU(-S1), A2UCPU(-S1), A2USCPU(-S1), A2USHCPU-S1, Q02(H)CPU-A, Q06HCPU-A                                                                                                    |
| (4) | A3NCPU, A3ACPU, A3UCPU                                                                                                    |
| (5) | A4UCPU                                                                                                    |
| (6) | Q2ACPU(-S1), Q3ACPU, Q4ACPU, Q4ARCPU, Q2ASCPU(-S1), Q2ASHCPU(-S1), Q00JCPU, Q00CPU, Q01CPU, Q02(H)CPU, Q06HCPU, Q12HCPU, Q25HCPU, Q02PHCPU, Q06PHCPU, Q12PHCPU, Q25PHCPU, Q00UJCPU, Q00UCPU, Q01UCPU, Q02UCPU, Q03UDCPU, Q04UDHCPU, Q06UDHCPU, Q10UDHCPU, Q13UDHCPU, Q20UDHCPU, Q26UDHCPU, Q03UDECPU, Q04UDEHCPU, Q06UDEHCPU, Q10UDEHCPU, Q13UDEHCPU, Q20UDEHCPU, Q26UDEHCPU, Q50UDEHCPU, Q100UDEHCPU, Q03UDVCPU, Q04UDVCPU, Q06UDVCPU, Q13UDVCPU, Q26UDVCPU |
| (7) | Personal computer (MELSECNET/H board), MELSECWinCPU module (MELSECNET/H module)                                                                                                    |

| Device             | Device type                 | Used function                                                                                                    |     |     | Acc | essib | ility |     |     |
|--------------------|-----------------------------|----------------------------------------------------------------------------------------------------|-----|-----|-----|-------|-------|-----|-----|
| Device             | (Device name specification) | Osed function                                                                                                    | (1) | (2) | (3) | (4)   | (5)   | (6) | (7) |
| V                  | D. V                        | Batch                                                                                                    |     |     |     |       |       |     | .,  |
| X                  | DevX                        | Random                                                                                                    | О   | О   | О   | О     | О     | О   | ×   |
| Y                  | DevY                        | Batch                                                                                                    | 0   | 0   | 0   | 0     | 0     | 0   | ×   |
| •                  | Dev1                        | Random                                                                                                    |     |     |     |       |       |     | ^   |
| L                  | DevL                        | Batch                                                                                                    | 0   | 0   | 0   | 0     | 0     | 0   | ×   |
|                    | DOVE                        | Random                                                                                                    |     |     |     |       |       |     |     |
| M                  | DevM                        | Batch                                                                                                    |     | 0   | 0   | 0     | 0     | 0   | ×   |
| 112                | BOVIII                      | Random                                                                                                    |     |     |     |       |       |     |     |
| Special M (SM), SB | DevSM                       | Batch                                                                                                    | 0   | 0   | 0   | 0     | 0     | 0   | ×   |
|                    | 201211                      | Random                                                                                                    |     |     |     |       |       |     |     |
| F                  | DevF                        | Batch                                                                                                    | 0   | 0   | 0   | 0     | 0     | 0   | ×   |
| _                  |                             | Random                                                                                                    |     |     |     |       |       |     |     |
| T (contact)        | ontact) DevTT               | Batch                                                                                                    | О   | О   | О   | 0     | O     | 0   | ×   |
|                    |                             | Random                                                                                                    |     |     |     |       |       |     |     |
| T (coil)           | DevTC                       | Batch                                                                                                    | О   | О   | О   | О     | О     | О   | ×   |
| ,,,,,              |                             | Random                                                                                                    |     |     |     |       |       |     |     |
| C (contact)        | DevCT                       | Batch                                                                                                    | О   | О   | О   | 0     | 0     | 0   | ×   |
| - (                |                             | Random                                                                                                    |     |     |     |       |       |     |     |
| C (coil)           | DevCC                       | Batch                                                                                                    | О   | О   | О   | О     | О     | О   | ×   |
|                    |                             | Random                                                                                                    |     |     |     |       |       |     |     |
| T (current value)  | DevTN                       | Random       O       O <td>×</td> | ×   |     |     |       |       |     |     |
|                    |                             | Random                                                                                                    |     |     |     |       |       |     |     |

|                              | Device type                 |               |     |          | Acc | essib | ility | у    |     |  |  |  |  |  |  |  |
|------------------------------|-----------------------------|---------------|-----|----------|-----|-------|-------|------|-----|--|--|--|--|--|--|--|
| Device                       | (Device name specification) | Used function | (1) | (2)      | (3) | (4)   | (5)   | (6)  | (7) |  |  |  |  |  |  |  |
|                              |                             | Batch         |     |          |     |       |       |      |     |  |  |  |  |  |  |  |
| C (current value)            | DevCN                       | Random        | О   | О        | О   | О     | О     | О    | ×   |  |  |  |  |  |  |  |
|                              |                             | Batch         |     |          |     |       |       |      |     |  |  |  |  |  |  |  |
| D                            | DevD                        | Random        | О   | О        | О   | О     | О     | О    | ×   |  |  |  |  |  |  |  |
|                              |                             | Batch         |     |          |     |       |       |      |     |  |  |  |  |  |  |  |
| Special D (SD), SW           | DevSD                       | Random        | О   | О        | О   | О     | О     | О    | ×   |  |  |  |  |  |  |  |
|                              |                             | Batch         | О   | О        | О   | О     | О     |      |     |  |  |  |  |  |  |  |
| T (setting value main)       | DevTM                       | Random        | ×   | ×        | ×   | ×     | ×     | ×    | ×   |  |  |  |  |  |  |  |
|                              |                             | Batch         |     |          | О   | О     | О     |      |     |  |  |  |  |  |  |  |
| T (setting value sub 1)      | DevTS                       | Random        | ×   | ×        | ×   | ×     | ×     | ×    | ×   |  |  |  |  |  |  |  |
|                              |                             | Batch         |     |          |     |       | О     |      |     |  |  |  |  |  |  |  |
| T (setting value sub 2)      | DevTS2                      | Random        | ×   | ×        | ×   | ×     | ×     | ×    | ×   |  |  |  |  |  |  |  |
|                              |                             | Batch         |     |          |     |       | О     |      |     |  |  |  |  |  |  |  |
| T (setting value sub 3)      | DevTS3                      | Random        | ×   | ×        | ×   | ×     | ×     | ×    | ×   |  |  |  |  |  |  |  |
| C (setting value main)       |                             | Batch         | О   | О        | О   | О     | О     |      |     |  |  |  |  |  |  |  |
|                              | DevCM                       | Random        | ×   | ×        | ×   | ×     | ×     | ×    | ×   |  |  |  |  |  |  |  |
|                              |                             | Batch         |     |          | O*1 | О     | О     |      |     |  |  |  |  |  |  |  |
| C (setting value sub 1)      | DevCS                       | Random        | ×   | ×        | ×   | ×     | ×     | ×    | ×   |  |  |  |  |  |  |  |
|                              |                             | Batch         |     |          |     |       | О     |      |     |  |  |  |  |  |  |  |
| C (setting value sub 2)      | DevC2                       | Random        | ×   | ×        | ×   | ×     | ×     | ×    | ×   |  |  |  |  |  |  |  |
|                              |                             | Batch         |     |          |     |       | О     |      |     |  |  |  |  |  |  |  |
| C (setting value sub 3)      | DevC3                       | Random        | ×   | ×        | ×   | ×     | ×     | ×    | ×   |  |  |  |  |  |  |  |
|                              |                             | Batch         |     |          |     |       |       |      |     |  |  |  |  |  |  |  |
| A                            | DevA                        | Random        | О   | О        | О   | О     | О     | ×    | ×   |  |  |  |  |  |  |  |
|                              |                             | Batch         |     |          |     |       |       |      |     |  |  |  |  |  |  |  |
| Z                            | DevZ                        | Random        | О   | О        | О   | О     | О     | О    | ×   |  |  |  |  |  |  |  |
|                              |                             | Batch         |     |          |     |       |       |      |     |  |  |  |  |  |  |  |
| V (index register)           | DevV                        | Random        | О   | О        | О   | О     | О     | ×    | ×   |  |  |  |  |  |  |  |
|                              |                             | Batch         |     |          |     |       |       |      |     |  |  |  |  |  |  |  |
| R (file register)            | DevR                        | Random        | ×   | О        | О   | О     | О     | O *2 | ×   |  |  |  |  |  |  |  |
|                              |                             | Batch         |     |          |     |       |       |      |     |  |  |  |  |  |  |  |
| ZR (extension file register) | DevZR                       | Random        | ×   | ×        | ×   | ×     | ×     | O *2 | ×   |  |  |  |  |  |  |  |
|                              |                             | Batch         |     |          |     |       |       |      |     |  |  |  |  |  |  |  |
| ER (extension file register) | DevER(0) - DevER(256)       | Random        | ×   | О        | О   | О     | О     | O *2 | ×   |  |  |  |  |  |  |  |
|                              | 1                           | Kandom        |     | <u> </u> |     |       |       |      | L   |  |  |  |  |  |  |  |

<sup>\*1:</sup> Cannot access A2ACPU(-S1), A2USHCPU-S1 or Q02(H)CPU-A.

<sup>\*2</sup>: Cannot access Q00JCPU

|                                 | Device type                 |               |                                       |                                       | Acc | cessibility                           |                                       |     |     |   |   |   |  |  |  |
|---------------------------------|-----------------------------|---------------|---------------------------------------|---------------------------------------|-----|---------------------------------------|---------------------------------------|-----|-----|---|---|---|--|--|--|
| Device                          | (Device name specification) | Used function | (1)                                   | (2)                                   | (3) | (4)                                   | (5)                                   | (6) | (7) |   |   |   |  |  |  |
|                                 |                             | Batch         |                                       |                                       |     |                                       |                                       |     |     |   |   |   |  |  |  |
| В                               | DevB                        | Random        | О                                     | О                                     | О   | О                                     | О                                     | О   | ×   |   |   |   |  |  |  |
|                                 |                             | Batch         |                                       |                                       |     |                                       |                                       |     |     |   |   |   |  |  |  |
| W                               | DevW                        | Random        | О                                     | О                                     | О   | О                                     | О                                     | О   | ×   |   |   |   |  |  |  |
| Q/QnA link special relay        | DOCD                        | Batch         |                                       | ×                                     |     |                                       | V                                     |     | V   | V |   | V |  |  |  |
| (within the Q/QnACPU)           | DevQSB                      | Random        | ×                                     | ×                                     | ×   | ×                                     | ×                                     | О   | ×   |   |   |   |  |  |  |
| Detentive times (contest)       | D <sub>ess</sub> QT/T       | Batch         |                                       | ×                                     |     | ×                                     | ~                                     | ×   | ×   | 0 | V |   |  |  |  |
| Retentive timer (contact)       | DevSTT                      | Random        | *                                     | ×                                     | ×   | ^                                     | ×                                     | Ü   | ×   |   |   |   |  |  |  |
| Retentive timer (coil)          | DevSTC                      | Batch         | ×                                     | ×                                     | ×   | ×                                     | ×                                     | 0   | ×   |   |   |   |  |  |  |
| Retentive timer (con)           | Devs1C                      | Random        | ^                                     | ^                                     | ^   | ^                                     | ^                                     | U   | ^   |   |   |   |  |  |  |
| Q/QnA link special register     | DevQSW                      | Batch         | ×                                     | ×                                     | ×   | ×                                     | ×                                     | 0   | ×   |   |   |   |  |  |  |
| (within the Q/QnACPU)           | DevQSW                      | Random        | ^                                     | ^                                     | ^   | ^                                     | ^                                     | U   | ^   |   |   |   |  |  |  |
| Q/QnA edge relay                | DavOV                       | Batch         | ×                                     | ×                                     | ×   | ×                                     | ×                                     | 0   | ×   |   |   |   |  |  |  |
| (within the Q/QnACPU)           | DevQV                       | Random        |                                       |                                       |     |                                       |                                       | 0   |     |   |   |   |  |  |  |
|                                 | D. MDD                      | Batch         |                                       |                                       |     |                                       |                                       |     |     |   |   |   |  |  |  |
| Own Sta. random access buffer   | DevMRB                      | Random        | ×                                     | ×                                     | ×   | ×                                     | ×                                     | ×   | ×   |   |   |   |  |  |  |
|                                 | D. CITINI                   | Batch         | ×                                     |                                       |     |                                       |                                       |     |     |   |   |   |  |  |  |
| Retentive timer (current value) | DevSTN                      | Random        | ×                                     | ×                                     | ×   | ×                                     | ×                                     | О   | ×   |   |   |   |  |  |  |
| Own Sta. link register          | D W                         | Batch         |                                       |                                       |     |                                       |                                       | ١   |     |   |   |   |  |  |  |
| (for sending)                   | DevWw                       | Random        | ×                                     | ×                                     | ×   | ×                                     | ×                                     | ×   | ×   |   |   |   |  |  |  |
| Own Sta. link register          | DevWr                       | Batch         |                                       | V                                     |     | V                                     | V                                     | ×   | V   |   |   |   |  |  |  |
| (for receiving)                 | Devwr                       | Random        | ×                                     | ×                                     | ×   | ×                                     | ×                                     |     | ×   |   |   |   |  |  |  |
| Own Sta buffer manage           | DevSPB                      | Batch         |                                       | ×                                     | V   | ~                                     | V                                     | ×   |     | V |   |   |  |  |  |
| Own Sta. buffer memory          | DevSPB                      | Random        | ×                                     | ×                                     | ×   | ×                                     | ×                                     | ×   | ×   |   |   |   |  |  |  |
| Direct link input               | DevLX(1) - DevLX(255)       | Batch         | ×                                     | ×                                     | ×   | ×                                     | ×                                     | 0   | ×   |   |   |   |  |  |  |
| (other Sta. side)               | DevLA(1) - DevLA(255)       | Random        | ^                                     | ^                                     | ^   | ^                                     | ^                                     | U   | ^   |   |   |   |  |  |  |
| Direct link output              | DevLY(1) - DevLY(255)       | Batch         | ×                                     | ×                                     | ×   | ×                                     | ×                                     |     | ×   |   |   |   |  |  |  |
| (other Sta. side)               | DevLY(1) - DevLY(255)       | Random        |                                       |                                       |     |                                       |                                       | О   |     |   |   |   |  |  |  |
| Direct link relay               | D ID(1) D ID(2FF)           | Batch         |                                       |                                       |     |                                       |                                       |     | ,   |   |   |   |  |  |  |
| (other Sta. side)               | DevLB(1) - DevLB(255)       | Random        | ×                                     | ×                                     | ×   | ×                                     | ×                                     | О   | ×   |   |   |   |  |  |  |
| Direct link register            | D 1111(1) D 1111(2~~)       | Batch         |                                       |                                       |     |                                       |                                       |     |     |   |   |   |  |  |  |
| (other Sta. side)               | DevLW(1) - DevLW(255)       | Random        | ×                                     | ×                                     | ×   | ×                                     | ×                                     | О   | ×   |   |   |   |  |  |  |
| Direct link special relay       | DI (D(1) D. I (D(0**)       | Batch         | ×                                     | .,                                    |     |                                       | .,                                    |     |     |   |   |   |  |  |  |
| (other Sta. side)               | DevLSB(1) - DevLSB(255)     | Random        |                                       | ×                                     | ×   | ×                                     | ×                                     | О   | ×   |   |   |   |  |  |  |
| Direct link special register    | Davi CW(1) - DI CW(0FF)     | Batch         | , , , , , , , , , , , , , , , , , , , | , , , , , , , , , , , , , , , , , , , | ,   | , , , , , , , , , , , , , , , , , , , | , , , , , , , , , , , , , , , , , , , |     |     |   |   |   |  |  |  |
| (other Sta. side)               | DevLSW(1) - DevLSW(255)     | Random        | ×                                     | ×                                     | ×   | ×                                     | ×                                     | О   | ×   |   |   |   |  |  |  |

| _                               | Device type                                        |               |     |     | Acc | essib | ility |     |     |
|---------------------------------|----------------------------------------------------|---------------|-----|-----|-----|-------|-------|-----|-----|
| Device                          | (Device name specification)                        | Used function | (1) | (2) | (3) | (4)   | (5)   | (6) | (7) |
|                                 |                                                    | Batch         |     |     |     |       |       |     |     |
| Special direct buffer register  | DevSPG(0) - DevSPG(255)                            | Random        | ×   | ×   | ×   | ×     | ×     | О   | ×   |
| 0.1 0.1 00                      | D. DDM                                             | Batch         |     |     |     |       | .,    | .,  | .,  |
| Other Sta. buffer memory        | DevRBM                                             | Random        | ×   | ×   | ×   | ×     | ×     | ×   | ×   |
| Other Sta. random access buffer | DevRAB                                             | Batch         | ×   | ×   | ×   | ×     | ×     | ×   | ×   |
| Other Sta. random access buffer | Random                                             |               |     | ^   |     |       |       | ×   |     |
| Other Sta. RX                   | DevRX                                              | Batch         | ×   | ×   | ×   | ×     | ×     | ×   | ×   |
| Other Sta. KA                   | Random                                             | ^             |     | ^   |     | ^     | ^     | ^   |     |
| Other Sta. RY                   | DevRY                                              | Batch         | ×   | ×   | ×   | ×     | ×     | ×   | ×   |
| Other Sta. K1                   | Deviti                                             | Random        | ^   |     | ^   |       | ^     | ^   | ^   |
| Other Sta. link register        | DevRW                                              | Batch         | ×   | ×   | ×   | ×     | ×     | ×   | ×   |
| Other Sta. link register        | Devitw                                             | Random        | ^   | ^   |     | ^     | ^     | ^   | ^   |
| Other Sta. SB                   | DevSB                                              | Batch         | ×   | ×   | ×   | ×     | ×     | ×   | ×   |
| (link special B for CC-Link)    | Белоп                                              | Random        | ^   | ^   |     | ^     | ^     | ^   | ^   |
| Other Sta. SW                   | DevSW                                              | Batch         | _   | ×   | ×   | ×     | ×     | ×   | ×   |
| (link special W for CC-Link)    | Devsw                                              | Random        | ×   | ^   | ^   | ^     | ^     | ×   | ^   |
| ODY 1                           | DevSPB1 (Machine No.1),<br>DevSPB2 (Machine No.2), | Batch         |     |     |     |       |       |     |     |
| CPU shared memory               | DevSPB3 (Machine No.3),<br>DevSPB4 (Machine No.4)  | Random        | ×   | ×   | ×   | ×     | ×     | ×   | ×   |

# 8. Actions against Errors

This chapter provides troubleshooting information, including information on various errors, return values (error codes) of bus interface functions and MELSEC data link functions, and available actions.

## 8.1 Basis on Troubleshooting

Before starting troubleshooting, the following three points must be checked.

#### (1) Visual check

Check the following:

- 1). The operating state of each external device
- 2). The operating state of each external power supply
- 3). Whether connection cables are correctly connected or not?
- 4). The operating states of the MELSECWinCPU module and the power supply module (determined from such as the states of LEDs)
  - Ex.: B.RUN LED and ERR.LED of MELSECWinCPU module, POWER LED of power module
- 5). Whether LEDs of the input module and the output module light appropriately according to the states of INPUT (X) and OUTPUT (Y)?
- 6). Whether each module is secured to the base unit?

Once you checked the above items 1) - 6), connect to external devices and check the operation of user programs.

#### (2) Defect check

Check whether the state of the defect(s) changes or not according to methods:

- 1). Turn INPUT (X) to ON and OFF in order to check whether data can be read on user programs.
- 2). Turn OUTPUT (Y) to ON and OFF in order to check whether the state of each external device properly changes in response to it.

#### (3) Identification of the cause

The hardware and/or software on which more failures are detected during (1) and (2) is more likely the cause of the problem.

Among the following, identify the cause and perform troubleshooting:

- 1) MELSECWinCPU module
- 2) External device
- 3) Module (Excluding MELSECWinCPU module)
- 4) Connection cable
- 5) User program

# 8.2 Troubleshooting

Upon occurrence of a trouble, follow the troubleshooting flow on the basis of the table given below:

| No. | Trouble description                                                                        | Referring paragraph |
|-----|--------------------------------------------------------------------------------------------|---------------------|
| 1   | Flow when POWER LED of PSU went out                                                        | 8.2.1               |
| 2   | Flow when MELSECWinCPU module does not work properly                                       | 8.2.2               |
| 3   | Flow when SW1PNC-WCPU-B cannot be installed                                                | 8.2.3               |
| 4   | Flow when ERR.LED lights/blinks                                                            | 8.2.4               |
| 5   | Flow for UNIT VERIFY ERR.                                                                  | 8.2.5               |
| 6   | Flow for CONTROL-BUS.ERR.                                                                  | 8.2.6               |
| 7   | Flow for errors on function execution                                                      | 8.2.7               |
| 8   | Flow when LED of the output module does not light                                          | 8.2.8               |
| 9   | Flow when the output load of the output module does not turn on                            | 8.2.9               |
| 10  | Troubleshooting when B.RUN LED continues to blink in the multiple CPU system configuration | 8.2.10              |
| 11  | Flow when "Bus I/F driver not activated" is displayed                                      | 8.2.11              |
| 12  | Flow for "link refresh time over"                                                          | 8.2.12              |
| 13  | When BIOS error is displayed at startup of this module                                     | *1                  |
| 14  | When OS does not operate properly                                                          | *1                  |

<sup>\*1:</sup> Please refer to "MELSECWinCPU Module User's Manual (Hardware Design, Function Explanation)".

## 8.2.1 Flow when POWER LED of PSU went out

The following diagram shows the flow which should be performed when POWER LED goes out at power-on or during operation of the MELSECWinCPU system.

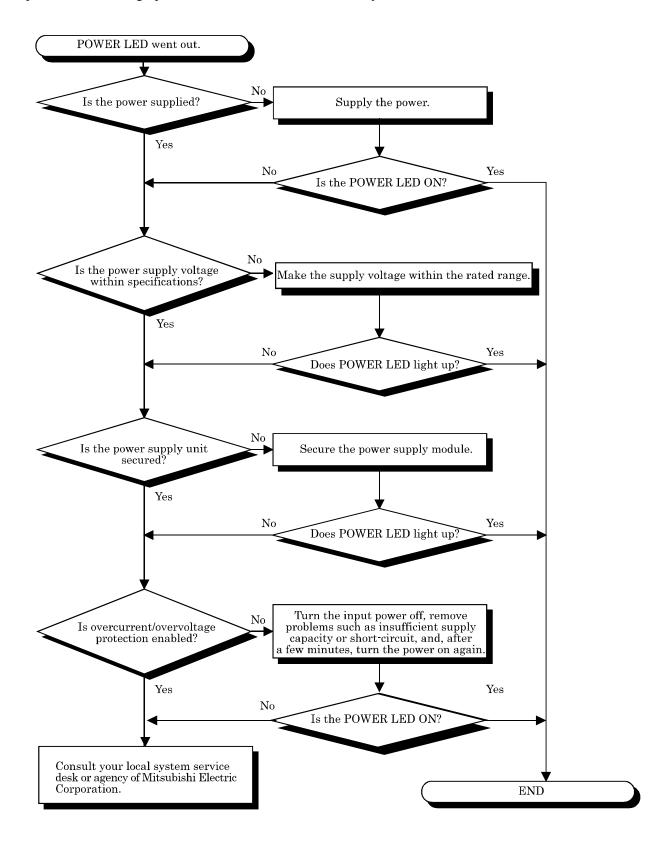

# 8.2.2 Flow when MELSECWinCPU module does not work properly

The following diagram shows the Flow When MELSECWinCPU Module Does Not Work Properly.

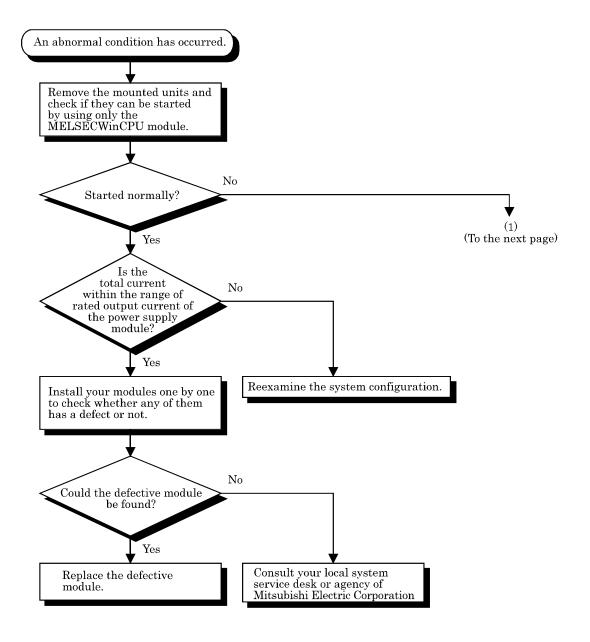

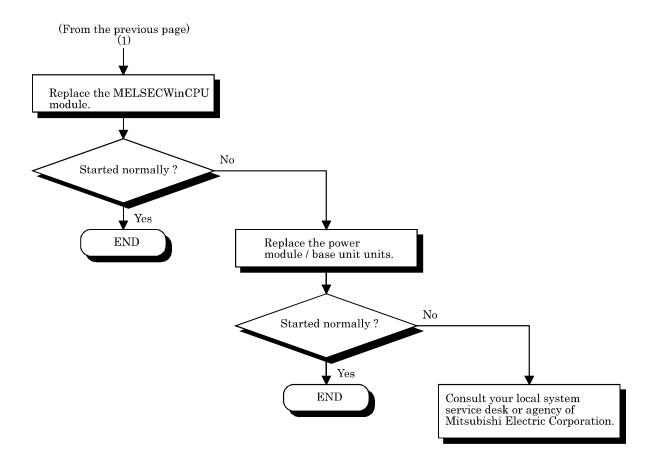

## 8.2.3 Flow when SW1PNC-WCPU-B cannot be installed

The following diagram shows the flow which should be performed when SW1PNC-WCPU-B cannot be installed.

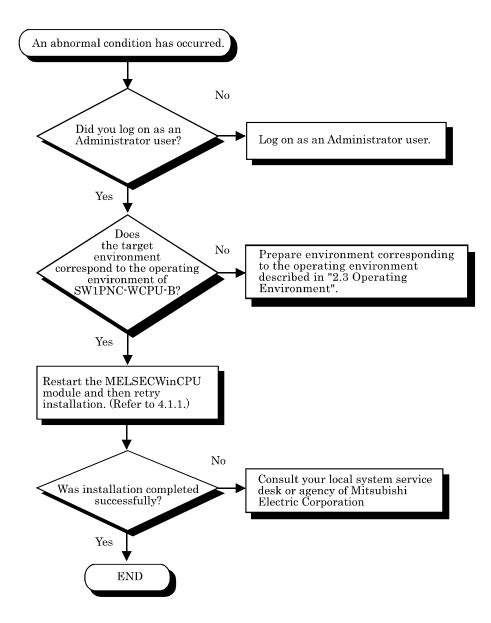

## 8.2.4 Flow when ERR.LED lights/blinks

This section describes the flow which should be performed when ERR LED lights up or blinks at power-on, starting up of operation or during operation of the MELSECWinCPU system.

- (1) Error in the case of the multiple CPU system configuration
  On the PC Diagnostic screen of GX Works2 which is connected to the programmable controller CPU
  or is running on the MELSECWinCPU module, check the module No. of the CPU in which STOP or
  CONTINUATION error occurred first and information on the error (error code, current error, and
  date and time).
- (2) Error in the MELSECWinCPU module (this module): Perform the flow shown below.

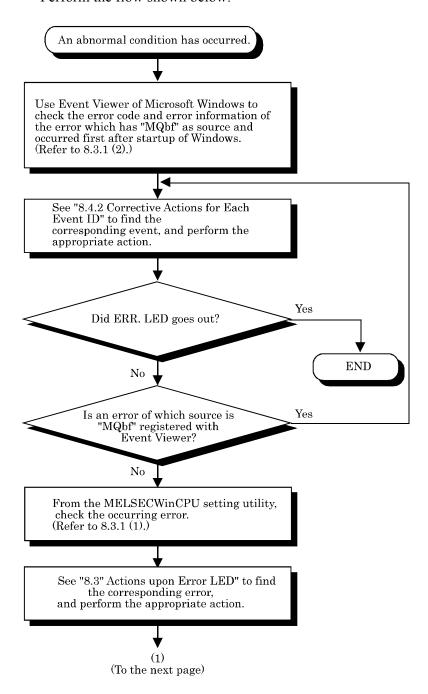

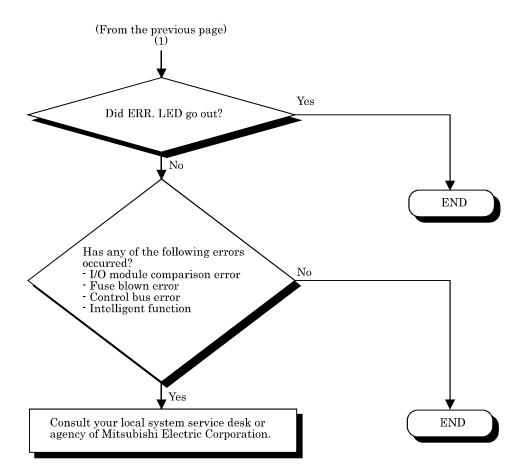

#### 8.2.5 Flow for UNIT VERIFY ERR.

The following diagram shows the flow which should be performed when an I/O module verification error (Error code 2000: UNIT VERIFY ERR.) occurred at power-on or during operation of the MELSECWinCPU system.

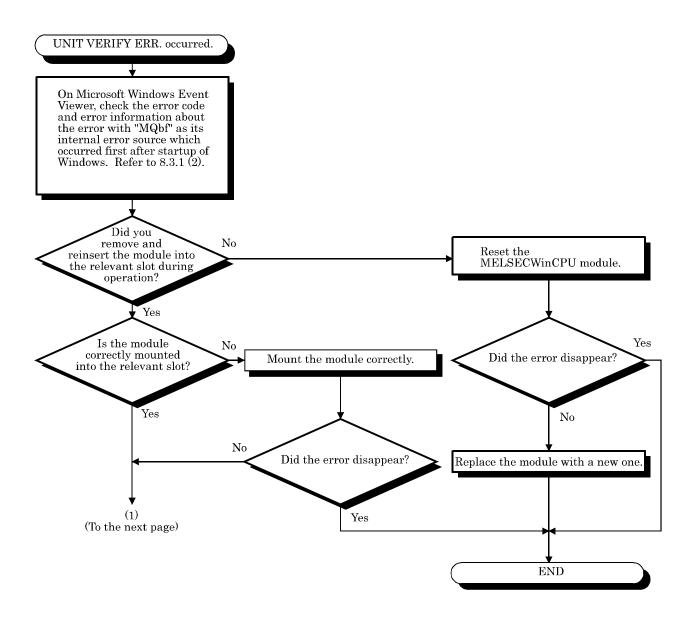

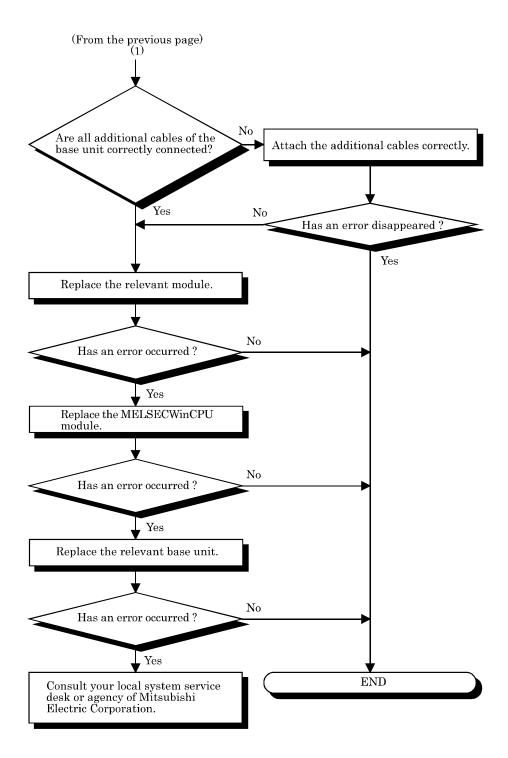

#### 8.2.6 Flow for CONTROL-BUS.ERR.

The following diagram shows the flow which should be performed when a control bus error (Error codes 1412 - 1416: CONTROL-BUS.ERR) occurs at power-on or during operation of the MELSECWinCPU system.

However, this flow is available only in the case where the faulty slot or base unit can be determined from the error code.

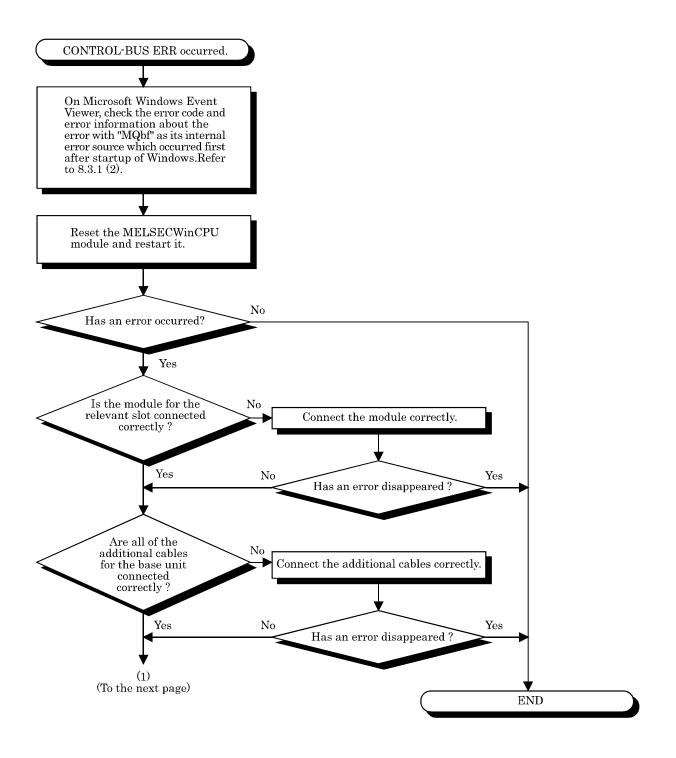

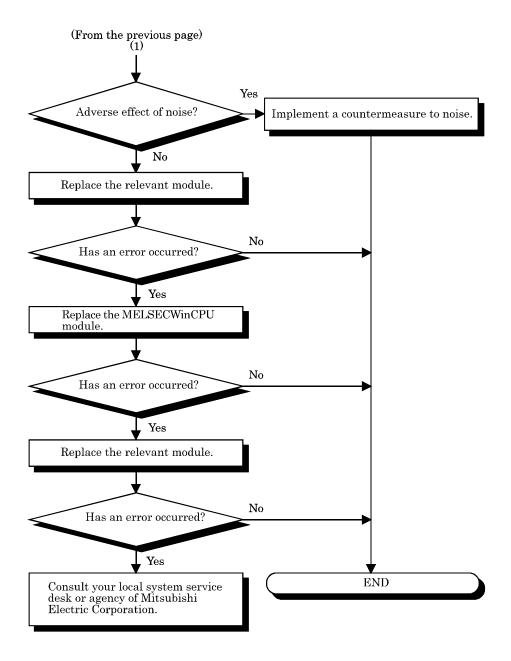

#### 8.2.7 Flow for errors on function execution

The following diagram shows the flow which should be performed when an error occurred on the MELSECWinCPU system during execution of a function.

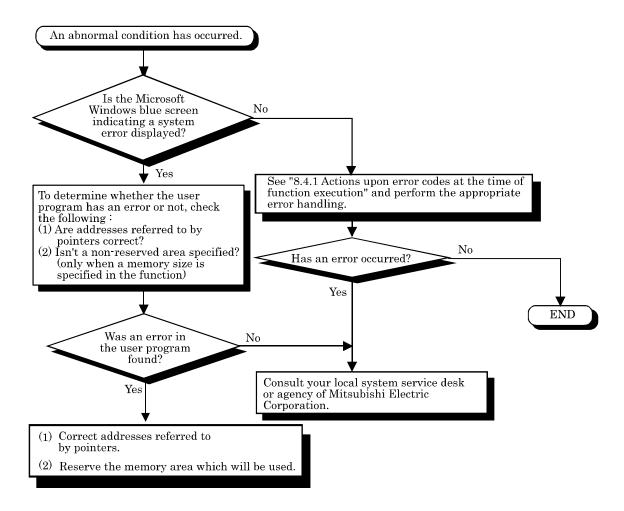

## 8.2.8 Flow when LED of the output module does not light

The following diagram shows the flow which should be performed when LED of the output module does not light during operation of the MELSECWinCPU system.

#### **Point**

Before starting investigation according to the following flow, ensure that B.RUN LED of the MELSECWinCPU module lights.

If it doesn't, put the MELSECWinCPU module into the RUN state to turn B.RUN LED on.

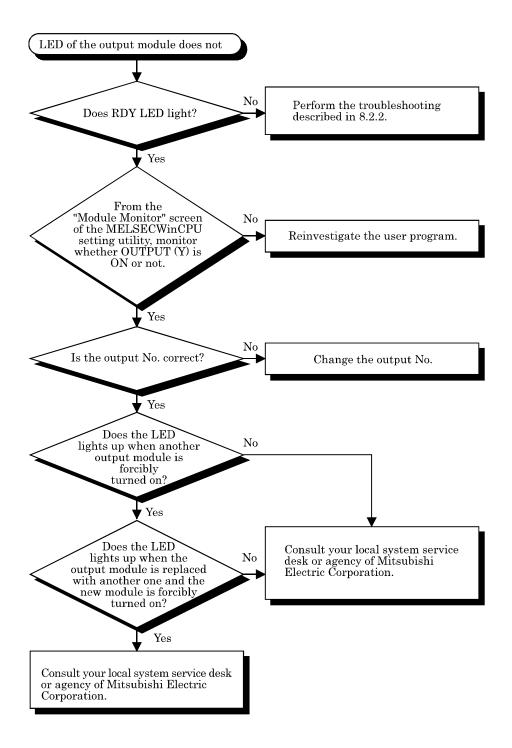

## 8.2.9 Flow when the output load of the output module does not turn on

The following diagram shows the flow which should be performed when the output load of the output module is not turned on during operation of the MELSECWinCPU system.

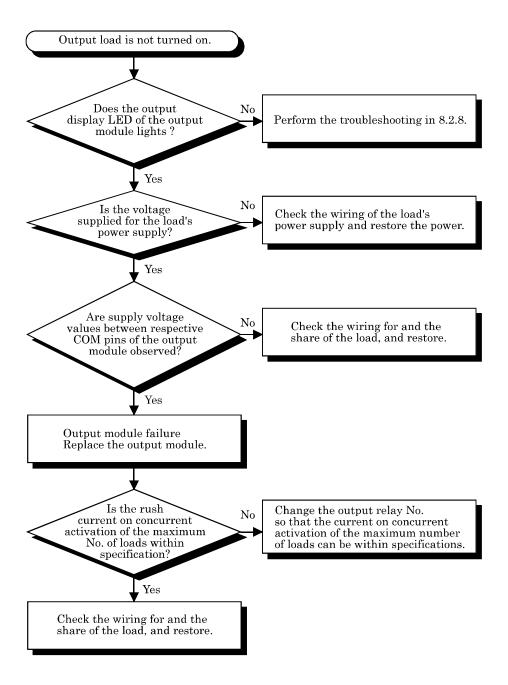

# 8.2.10 Troubleshooting when B.RUN LED continues to blink in the multiple CPU system configuration

If B.RUN LED continues to blink in the multiple CPU system configuration, clear reset of the CPU module No.1. For information on how to clear reset of a CPU module, refer to "QCPU User's Manual(Hardware Design, Maintenance and Inspection)".

## 8.2.11 Flow when "Bus I/F driver not activated" is displayed

The following diagram shows the flow which should be performed when the "Bus I/F driver not activated" message is displayed at startup of the MELSECWinCPU setting utility.

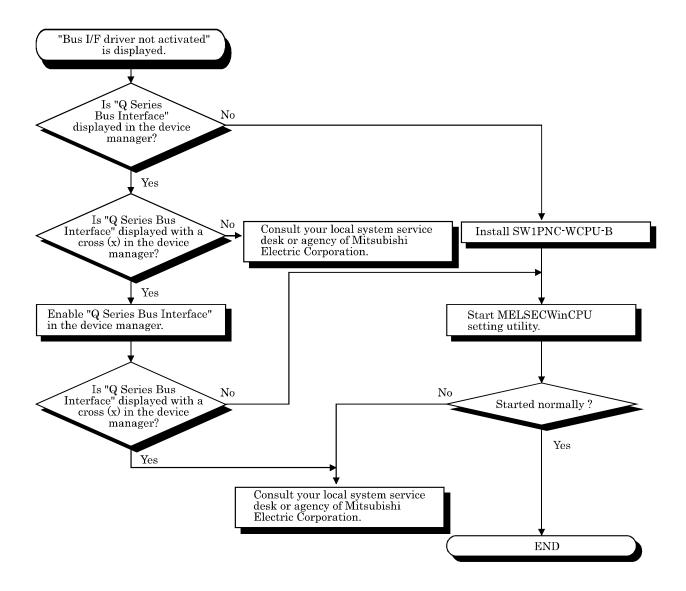

## 8.2.12 Flow for "link refresh time over"

The following diagram shows the flow which should be performed when "link refresh time over" occurred during operation of the MELSECWinCPU system.

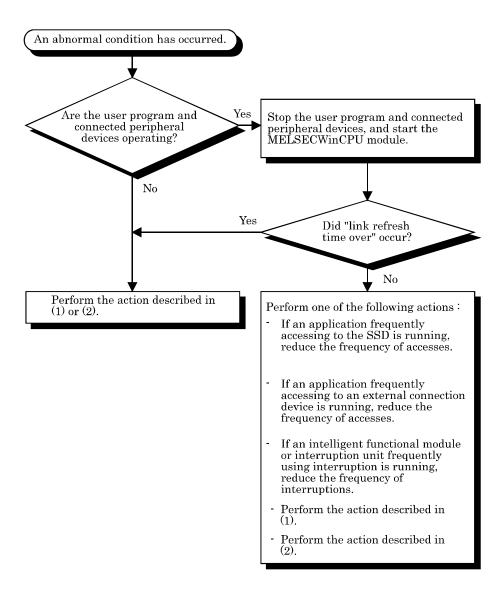

#### (1) Increasing a link device refresh cycle value

Increase the setting value of the link device refresh cycle to be larger than the actual measurement value of the maximum link device refresh time.

The actual measurement value of the maximum link device refresh time can be confirmed on the "Module Information" screen of the MELSECNET/H utility (refer to 5.4.2) or by using the QBF\_ReadStatusEx function (refer to the help information on bus interface functions). For information about setting the link device refresh cycle, refer to "5.4.6 Operating on Routing Parameter Setting Window".

#### (2) Reducing a link device refresh cycle value

Reduce the logical value of the total link device refresh time to be smaller than the setting value of the link device refresh cycle by decreasing the No. of points for refresh.

For more details on the setting value of the link device refresh cycle, refer to "5.5.6 Operating on Routing Parameter Setting Window".

The logical value of the total link device refresh time can be calculated by the following formula:

$$B_{T}$$
  $B_R = KM1 + KM2 \times \left\{ \frac{LB + LX + LY + (LW \times 16)}{16} \right\} [ms]$ 

βT : Total link device refresh time (Sending side)

βR: Total link device refresh time (Receiving side)

LB: The total No. of link relay (LB) which should be refreshed by the station.\*1

LW: Total No. of link registers (LW) refreshed by the station \*1

LX: Total No. of link input (LX) refreshed by the station \*1

LY: Total No. of link output (LY) refreshed by the station \*1

KM1, KM2 : See the constants shown below.

| Where to mount MELSECNET/H module | KM1  | KM2 (x10 <sup>-3</sup> ) |
|-----------------------------------|------|--------------------------|
| Main base unit                    | 1.33 | 0.95                     |
| Additional base unit              | 1.33 | 1.08                     |

\*1: The total No. of points of areas in which link refresh is actually performed.

In other words, the total No. of points of mounted MELSECNET/H modules managed by the MELSECWinCPU module (including studded unused areas).

#### 8.3 Actions upon Error LED

When a STOP or Continuation error occurs and an alert is issued, the items corresponding to the error and alert are changed from (white) to (red) in "Error Information" and "Alert information," and the relevant error code is displayed in the "Module Information" screen of the MELSECWinCPU setting utility. \*1

\*1: For errors other than STOP and CONTINUATION errors, no information is displayed in "Error Code," "Error Information," and "Alert Information" and therefore, you must check details by Event Viewer.

The action which should be taken when each error item is changed from  $\square$  (white) to  $\blacksquare$  (red) is as follows.

#### **8.3.1** How to confirm error information

How to confirm error information when ERR.LED lights or blinks is described below.

- (1) MELSECWinCPU setting utility
  - 1). Click [Start] [Program] [MELSECWinCPU module] [MELSECWinCPU setting utility]. The MELSECWinCPU setting utility starts.
  - 2). Click the "Module Information" tab.
  - 3). Click the Start monitor button.
  - 4). An error code is displayed on the screen (see the following screen diagram).

For details of error codes and corresponding actions, refer to "8.3.4 Detailed error description and actions"

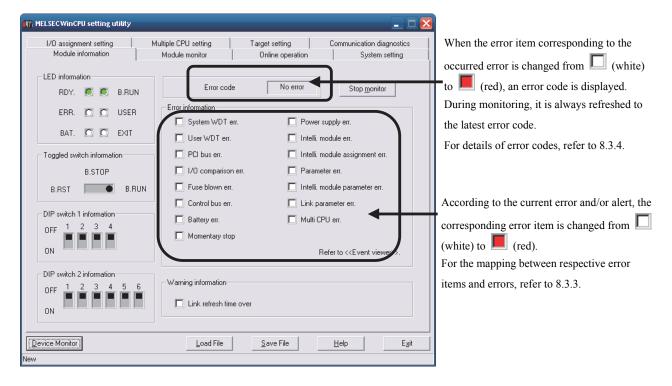

#### **Point**

- To switch to another tab during monitoring, stop the monitoring.
   Then, restart monitoring when displaying the "Module Information" tab again.
- (2) It cannot be monitored while the bus interface driver is reset. Start monitoring after the reset is completed.

#### (2) Event viewer

When ERR. LED lights up or blinks, error information is registered with Event Viewer. Refer to "8.3.4 Detailed error description and actions" for details and actions against the error.

1). Starting up event viewer

Start up event viewer by the following procedures:

Select [Start] - [Control Panel] - [Administrative Tools] - [Event Viewer] to display system log.

2). Selecting event

An error registered in event viewer is displayed as "mqbf" in "Source" on event viewer. Select an event with "mqbf" indication to display details of the event.

Select an event for which "MQbf" is displayed first since the last startup of Windows to view details of the event.

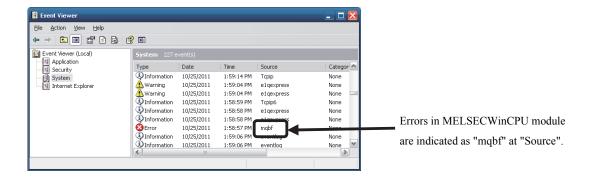

#### 3). Verifying Error code

An error code is displayed at the potion shown below.

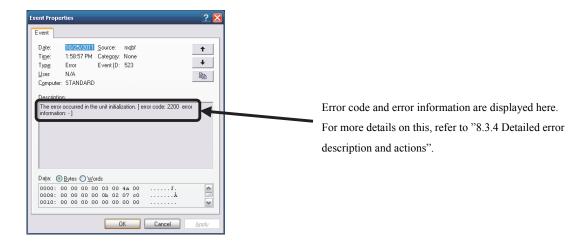

## 8.3.2 Detection timings and operation

|    |                                                     |                                                                                                    |                                                                                       |                   | Detection                        | operation                                                   |                              |
|----|-----------------------------------------------------|----------------------------------------------------------------------------------------------------|---------------------------------------------------------------------------------------|-------------------|----------------------------------|-------------------------------------------------------------|------------------------------|
| No | Item                                                | Description                                                                                                    | Detection<br>timing                                                                   | Halt<br>output *1 | ERR LED Illuminates, blinking *2 | Display error in MELSEC WinCPU setting utility / warning *3 | Log in<br>event<br>viewer *4 |
| 1  | System WDT<br>error detected                        | Detected a system WDT error                                                                                                    | Continuous                                                                            | О                 | О                                | O *12                                                       | О                            |
| 2  | User WDT error<br>detected                          | Detected a user WDT error                                                                                                    | Continuous                                                                            | 0                 | О                                | O *12                                                       | О                            |
| 3  | PCI bus error<br>detected                           | Detected the occurrence<br>of PCI bus parity error,<br>PCI bus target abort<br>error                                                                                                    | Continuous                                                                            | 0                 | 0                                | O *11, *12                                                  | O                            |
| 4  | Battery error detected                              | Detected battery error<br>on MELSECWinCPU<br>module                                                                                                    | Periodic<br>monitoring                                                                | -                 | O*5                              | O *11, *13                                                  | -                            |
| 5  | Detection of immediate power outage                 | An immediate power outage was detected.                                                                                                    | Continuous                                                                            | -                 | -                                | O*12                                                        | О                            |
| 6  | I/O module<br>comparison error<br>detected *7, *8   | Diagnostics of I/O module mounting status                                                                                                    | Periodic<br>monitoring                                                                | О                 | 0                                | O *12                                                       | О                            |
| 7  | Fuse blown error detected *7, *8                    | Output module fuse status check                                                                                                    | Periodic<br>monitoring                                                                | 0                 | О                                | O *12                                                       | О                            |
| 8  | Control bus error<br>detected                       | Base unit bus status check                                                                                                    | Power On,<br>resetting,<br>periodic<br>monitoring,<br>module access                   | O                 | 0                                | O *12                                                       | O                            |
| 9  | Intelligent<br>function module<br>error detected *9 | Detected abnormality in intelligent function module, Detected abnormality in intelligent function module based on card information and X signal An failure in the intelligent function module was detected through handshake (keep alive check). | Power On, resetting, periodic monitoring, module access At occurrence of interruption | 0                 | O                                | O *12                                                       | O                            |

O: Performed -: Not performed

|    |                                                                |                                                                                      |                                            |                      | Detection                        | operation                                                   |                              |
|----|----------------------------------------------------------------|--------------------------------------------------------------------------------------|--------------------------------------------|----------------------|----------------------------------|-------------------------------------------------------------|------------------------------|
| No | Item                                                           | Description                                                                          | Detection<br>timing                        | Halt<br>output<br>*1 | ERR LED Illuminates, blinking *2 | Display error in MELSEC WinCPU setting utility / warning *3 | Log in<br>event<br>viewer *4 |
| 10 | Intelligent<br>function module<br>assignment error<br>detected | I/O allocation status<br>check for intelligent<br>function module                    | Power ON, reset                            | О                    | 0                                | O *12                                                       | 0                            |
| 11 | Parameter error detected                                       | Parameter check for<br>system settings,<br>Multiple CPU settings,<br>etc.            | Power ON, reset                            | O                    | 0                                | O *12                                                       | 0                            |
| 12 | Intelligent<br>module<br>parameter error<br>detected           | Parameter check for intelligent function module                                      | Power ON, reset                            | O                    | 0                                | O*12                                                        | 0                            |
| 13 | Link parameter error detected                                  | Parameter check for<br>link module (CC- Link,<br>MELSECNET/H)                        | Power ON, reset                            | 0                    | 0                                | O *12                                                       | 0                            |
| 14 | Multiple CPU<br>error *10                                      | Detected CPU error on<br>multiple CPU system<br>or multiple CPU<br>consistency error | Periodic<br>monitoring,<br>power ON, reset | О                    | 0                                | O *12                                                       | 0                            |
| 15 | Power error *6                                                 | A fault in the power supply module or the MELSECWinCPU module was detected.          | Periodic<br>monitoring,<br>power ON, reset | 0                    | 0                                | O *12                                                       | 0                            |
| 16 | link device<br>refresh time over                               | The link device refresh time with the MELSECNET/H module exceeded the setting value. | Periodic<br>monitoring,<br>power ON, reset | -                    | -                                | O *11,*12                                                   | -                            |

 $O: Performed \vdash: Not \ performed$ 

- \*1: In the "Error time output mode" of the "I/O Module & Intelligent Function Module Detailed Setting" screen (accessible from the "I/O Assignment Setting" screen of the MELSECWinCPU setting utility), you can select whether to clear or keep the output state of each module in the case where a STOP error occurred on the MELSECWinCPU module.
- \*2: ERR.LED lights up for STOP errors and blinks for CONTINUATION errors.
- \*3: When more than one STOP or CONTINUATION errors and alerts are detected, the latest error code is displayed in the "Error Code" area, the items corresponding to the occurred errors and alerts are changed from (white) to (red) in the "Error Information" area and the "Alert information" area of the "Module Information" screen of the MELSECWinCPU setting utility.
  - For only error items logged by Event Viewer, you can see detailed information in the viewer.
- \*4: Only errors that do not already exist are registered with Event Viewer.
- \*5: BAT. LED on the front panel of the MELSECWinCPU module lights up (not ERR.LED).
- \*6: The No. of times of detection of immediate power outages can be confirmed by the QBF\_ReadStatusEx function.

  "Detection of immediate power outage"(including update of the No. of detection) is not performed while the

  MELSECWinCPU module is detecting "power supply errors."
- \*7: This detection can be disabled by specifying it in "Error check" of the "System Setting" screen of the MELSECWinCPU setting utility.
- \*8: The operating state of CPU at detection of an error can be changed to "Continue" by specifying it in "Operating mode when there is an error" of the "System Setting" screen of the MELSECWinCPU setting utility.
- \*9: The operating state of CPU at detection of an error can be changed to "Continue" by specifying it in "H/W error time CPU operating mode" of the "I/O Module & Intelligent Function Module Detailed Setting" screen which is accessible from the "I/O Assignment Setting" screen of the MELSECWinCPU setting utility.
- \*10: Whether to stop the multiple CPU system or not can be specified in "Operating mode" of the "Multiple CPU Setting" screen of the MELSECWinCPU setting utility.
- \*11: No error code will be displayed in "Error code" of the "Module Information" screen.
- \*12: Once a STOP or CONTINUATION error or alert occurred, the corresponding item is kept in red in "Error information" or "Alert information" of the "Module Information" screen of the MELSECWinCPU setting utility.
- \*13: According to the state of each STOP or CONTINUATION error, the corresponding item is changed to (red) or (white) in "Error information" of the "Module Information" screen of the MELSECWinCPU setting utility.

## 8.3.3 Actions determined from error/alert information and error codes

This section describes errors and alerts which are indicated by changing the corresponding items from  $\square$  (white) to  $\square$  (red).

For details of self-diagnostic items, refer to "8.3.2 Detection timings and operation".

For detailed error information and actions, refer to "8.3.4 Detailed error description and actions" after confirmation of the error codes shown in the following table.

For detailed information and actions on errors and alerts for which error codes are not displayed, see the following table.

| Error item                        | Self-diagnostic item                           | Description                                                                     | Error code                               |
|-----------------------------------|------------------------------------------------|---------------------------------------------------------------------------------|------------------------------------------|
| System WDT error                  | Detection of system WDT error                  | A system watchdog timer error was detected.                                     | 5000                                     |
| User WDT error                    | Detection of user WDT error                    | A user watchdog timer error was detected.                                       | 5001                                     |
| I/O module<br>comparison error    | Detection of I/O module comparison error       | An error occurred during diagnostic of the mount state of the I/O module.       | 2000                                     |
| Fuse blown error                  | Detection of fuse blown error                  | An error occurred during diagnostic of the state of the fuse of the I/O module. | 1300                                     |
| Control bus error                 | Detection of control bus error                 | An error occurred during diagnostic of the state of buses on the base unit.     | 1412,<br>1413,<br>1414,<br>1415,<br>1416 |
| Immediate power                   | Detection of immediate power outage            | An immediate power outage was detected.                                         | 1500                                     |
| Power error                       | Detection of power error                       | A failure in the power supply module or the MELSECWinCPU module was detected.   | 1009,<br>1510,<br>1520                   |
| Intelligent function module error | Detection of intelligent function module error | A failure in the intelligent function module was detected.                      | 1310,<br>1401,<br>1403                   |

| Error item           | Self-diagnostic item                | Description                                                 | Error code |
|----------------------|-------------------------------------|-------------------------------------------------------------|------------|
|                      |                                     |                                                             | 2100,      |
|                      |                                     |                                                             | 2103,      |
|                      |                                     |                                                             | 2106,      |
| T 4 11: 4 C 4:       |                                     |                                                             | 2107,      |
| Intelligent function | Detection of intelligent function   | An error occurred during diagnostic of the I/O              | 2120,      |
| module assignment    | module assignment error             | assignment state of the intelligent function                | 2122,      |
|                      |                                     | module.                                                     | 2124,      |
|                      |                                     |                                                             | 2125,      |
|                      |                                     |                                                             | 2126,      |
|                      |                                     |                                                             | 2150       |
|                      |                                     |                                                             | 2200,      |
|                      | Detections of parameter error       | An amon account during diametric of                         | 3000,      |
| Danamatan aman       |                                     | An error occurred during diagnostic of                      | 3001,      |
| Parameter error      |                                     | parameters such as system setting and multiple CPU setting. | 3010,      |
|                      |                                     |                                                             | 3012,      |
|                      |                                     |                                                             | 3014       |
| Intelligent module   | Detections of intelligent module    | Favor consumed in possemeter checking between               | 3300,      |
| Intelligent module   | Detections of intelligent module    | Error occurred in parameter checking between                | 3301,      |
| parameter error      | parameter error                     | intelligent function module.                                | 3303       |
|                      |                                     |                                                             | 3100,      |
|                      |                                     |                                                             | 3101,      |
|                      |                                     | An error occurred during diagnostic of                      | 3102,      |
| Link parameter error | Detections of link parameter error  | parameters for network modules (CC-Link                     | 3103,      |
|                      |                                     | module, MELSECNET/H module).                                | 3104,      |
|                      |                                     |                                                             | 3105,      |
|                      |                                     |                                                             | 3107       |
|                      |                                     | For the multiple CPU system configuration, an               | 7000,      |
| Multiple CDH amon    | Detections of Multiple CDH amon     | error in a CPU module other than own or in the              | 7002,      |
| Multiple CPU error   | Detections of Multiple CPU error    | multiple CPU system was detected.                           | 7010,      |
|                      |                                     | multiple CFO system was detected.                           | 7020       |
|                      |                                     | Error descripsion : A PCI bus error occurred on             |            |
|                      |                                     | the MELSECWinCPU module.                                    |            |
| DOL 1                | Detections of PCI bus parity error, | Method: The MELSECWinCPU module must be                     |            |
| PCI bus error        | PCI bus target abort error          | replaced.                                                   | -          |
|                      |                                     | Consult your local system service desk or agency            |            |
|                      |                                     | of Mitsubishi Electric Corporation.                         |            |

| Error item             | Self-diagnostic item                    | Description                                                                                                    | Error code |
|------------------------|-----------------------------------------|----------------------------------------------------------------------------------------------------|------------|
| Battery error          | Detection of MELSECWinCPU               | Error description: The battery voltage of the MELSECWinCPU module body dropped to below the default.                                                                                                    | _          |
| Dattery error          | ,                                       | Method: The battery must be replaced.  Consult your local system service desk or agency of Mitsubishi Electric Corporation.                                                                                       |            |
|                        |                                         | Error description: The link device refresh time with the MELSECNET/H module exceeded the setting value (link device refresh cycle).  Method: refer to "8.2.12 Flow for "link refresh                              |            |
| Link refresh time over | Detections of link refresh time<br>over | time over" to take action  Method: Move the MELSECWinCPU module to a place which has appropriate temperatures.  If the detected abnormal temperature is higher than or equal to 255°C, it may be a failure in the | -          |
|                        |                                         | hard disk module and you need to consult your<br>local system service desk or agency of Mitsubishi<br>Electric Corporation.                                                                                       |            |

## 8.3.4 Detailed error description and actions

The following summarizes Error descriptions identified by an error code, actions, and error information. If an error code which is not included in the following error code list will be detected, contact Mitsubishi Electric System Service CO., LTD. or a branch or dealer of Mitsubishi Electric Corporation to receive advice on the symptom.

| Error code | Error information | Error description                                                                                                    | Action                                                                                                    |
|------------|-------------------|----------------------------------------------------------------------------------------------------|----------------------------------------------------------------------------------------------------|
| 1009       | -                 | A failure in the power supply module, the MELSECWinCPU module, the base unit, an additional base unit, or an additional cable was detected. | Reset and rerun the MELSECWinCPU module. If the same error appears again, it is a failure in the power supply module, the MELSECWinCPU module, the base unit, an additional base unit or an additional cable. Replace the faulty module with a new one. Or, consult your local system service desk or agency of Mitsubishi Electric Corporation.        |
| 1300       | Module No. *1     | Fuse is broken in an output module.                                                                                                    | Check ERR.LEDs of the output module and replace the module of which ERR.LED lights.  Check the output module's No. (module No.) in Event Viewer and replace the corresponding fuse.  When GOT is bus-connected to the base unit or an additional base unit, check the connection state of the additional cable and the state of the ground wire of GOT. |
|            |                   | Into a slot specified as empty by I/O assignment, an interruption module for A is mounted.                                                  | Compare I/O assignment with modules which are actually mounted.                                                                                                    |
| 1310       | -                 | An interrupt occurred when no interrupt module is installed.                                                                                | Because at least one of the mounted modules has a hardware failure, check these modules and replace the faulty module(s).  Consult your local system service desk or agency of Mitsubishi Electric Corporation.                                                                                                    |

F1: For example, error information (module No.) will be displayed in "Description" of the Event tab of Event Viewer in the following format:

"Error information: XX-YYY"

XX(decimal): Slot No. (0 - 63), CPU No. (1 - 4)

YYY (hexadecimal): Start I/O No.÷16(0000H-00FFH, 03E0H -03E3H)

| Error code | Error information | Error description                                                                                                    | Action                                                                                                    |
|------------|-------------------|----------------------------------------------------------------------------------------------------|----------------------------------------------------------------------------------------------------|
| 1401       | Module No. *1     | - Buffer memory size in intelligent function module is faulty.                                                                                       | Hardware of accessed intelligent function module is faulty.  Consult your local system service desk or agency of Mitsubishi Electric Corporation.                                                                                                    |
| 1403       | Module No. *1     | Error was detected in intelligent function module (handshake error).                                                                                 |                                                                                                    |
| 1412       | Module No. *1     | Execution of FROM/TO instruction is impossible due to control bus failure to intelligent function module.                                            | Reset and rerun the MELSECWinCPU module.  If the same error appears again, it is a failure in the intelligent function module, the MELSECWinCPU module or the base unit, consult your local system service desk or agency of Mitsubishi Electric Corporation.                                                                                                    |
|            |                   | In the multiple CPU system a module incompatible with the system is mounted.                                                                         | <ul> <li>Remove the multiple CPU system incompatible module from the basic base unit.</li> <li>Otherwise, replace the incompatible CPU module with a compatible one. Or, move the incompatible CPU module to the CPU slot or one of Slots 0 - 2.</li> <li>This is a failure in the intelligent function module, the CPU module or the base unit, and consult your local system service desk or agency of Mitsubishi Electric Corporation.</li> </ul> |
| 1413       | -                 | - System bus self-diagnostic error                                                                                                    | Reset and rerun the MELSECWinCPU module.  If the same error appears again, it is a failure in the intelligent function module, the MELSECWinCPU module or the base unit, consult your local system service desk or agency of Mitsubishi Electric Corporation.                                                                                                    |
|            |                   | For the multiple CPU configuration, reset of Module No.1 was tried while B.RUN LED was blinking. Or, Windows was restarted only on the MELSECWinCPU. | Retry to reset Module No.1.                                                                                                    |

<sup>\*1:</sup> For example, error information (module No.) will be displayed in "Description" of the Event tab of Event Viewer in the following format:

"Error information: XX-YYY", XX (decimal): Slot No.(0 - 63), CPU No. (1 - 4),

YYY(hexadecimal): Start I/O No.÷16 (0000н-00FFн, 03E0н -03E3н)

| Error code | Error information     | Error description                                                                                                    | Action                                                                                                    |
|------------|-----------------------|----------------------------------------------------------------------------------------------------|----------------------------------------------------------------------------------------------------|
| 1414       | Module No. *1         | Error was detected on installed modules. In a multiple CPU system, a CPU module incompatible with the multiple CPU system is mounted.                                                                                                    | <ul> <li>Remove the CPU module incompatible with the multiple CPU system from the main base unit. Or, replace the CPU module incompatible with the multiple CPU system with a CPU module compatible with the multiple CPU system.</li> <li>Reset the MELSECWinCPU module and RUN it again. If the same error is displayed again, the intelligent function module, CPU module or base unit is faulty. Please consult your retailer.</li> </ul> |
| 1415       | Base No.              | Error was detected on main base unit or expansion base unit.                                                                                                    | Failure of intelligent function module, MELSECWinCPU module or base unit.                                                                                                    |
|            |                       | Bus failure was detected upon turning the power on or upon resetting.                                                                                                    | Consult your local system service desk or agency of Mitsubishi Electric Corporation.                                                                                                    |
| 1416       | Module No. *1         | During multiple CPU system operation, Windows was restarted on a MELSECWinCPU module (the MELSECWinCPU module was reset).                                                                                                    | <ul> <li>Reset Module No.1, and then restart the multiple CPU system.</li> <li>For the reset specifications when a multiple CPU system is configured, refer to "MELSECWinCPU Module User's Manual (Hardware Design, Function Explanation)".</li> </ul>                                                                                                    |
| 1500       | -                     | <ul> <li>An immediate power outage of the electric supply source was detected.</li> <li>(The No. of times of detection of immediate power outages can be confirmed by the QBF_ReadStatusEx function.)</li> <li>The electric supply source was turned off.</li> </ul> | Check the electric supply source.                                                                                                    |
| 1510       | Base<br>No./power No. | On the dual base units, the supply voltage of one side dropped.                                                                                                    | Check the electric power supply to the dual power modules mounted on the dual base units.                                                                                                    |
| 1520       | Base<br>No./power No. | In the dual-power system, a failure was detected in one of the dual power modules.                                                                                                    | This is a hardware failure in the dual power modules,<br>and consult your local system service desk or agency<br>of Mitsubishi Electric Corporation.                                                                                                    |
| 1600       | -                     | <ul> <li>The battery voltage of the MELSECWinCPU module body dropped to below the default.</li> <li>The lead connector of the battery of the MELSECWinCPU module body is not attached.</li> </ul>                                                                    | - Replace the battery Attach the lead connector.                                                                                                    |

For example, error information (module No.) will be displayed in "Description" of the Event tab of Event Viewer in the following format:

<sup>&</sup>quot;Error information: XX-YYY"

XX (decimal): Slot No.(0 - 63), CPU No.(1 - 4)

YYY (hexadecimal): Start I/O No.÷16 (0000h - 00FFh, 03E0h - 03E3h)

| Error code | Error information | Error description                                                                                                    | Action                                                                                                    |
|------------|-------------------|----------------------------------------------------------------------------------------------------|----------------------------------------------------------------------------------------------------|
| 1601       | -                 | Battery voltage on memory card went down below specified value.                                                                                                    | Replace batteries of card mounted on PC card slot.                                                                                                    |
| 2000       | Module No. *1     | In a multiple CPU system, a CPU module                                                                                                    | Replace the CPU module incompatible with the multiple CPU system with a CPU module compatible with the multiple CPU system  - Check error information on Event Viewer, and check/replace the module corresponding to the identified numeric value (module No.).  - When a GOT is bus-connected to the main base unit or extension base unit, check the connection status of the extension cable and the grounding status of the GOT. |
|            |                   | During multiple CPU system operation, Windows was restarted on a MELSECWinCPU module (the MELSECWinCPU module was reset).                                                                                                    | <ul> <li>Reset Module No.1, and then restart the multiple CPU system.</li> <li>For the reset specifications when a multiple CPU system is configured, refer to "MELSECWinCPU Module User's Manual (Hardware Design, Function Explanation)".</li> </ul>                                                                                                    |
|            |                   | A slot with QI60 was specified for a module other than intelligent function module or interrupt module on parameter I/O assignment.                                                                                                    | Specify I/O assignment according to the installation settings.                                                                                                    |
| 2100       | Module No. *1     | <ul> <li>On I/O assignment parameters, I/O module was assigned to intelligent function module, or vice versa.</li> <li>On I/O assignment parameters, CPU module was assigned to other module or specified to idle, or vice versa.</li> <li>The No. of points of the intelligent function module specified in I/O assignment setting of parameters is smaller than the actual No</li> <li>For a module of which switch setting is not specified in I/O assignment setting of parameters, switch setting was specified.</li> </ul> | - Specify I/O assignment according to the installation settings of intelligent function                                                                                                    |

For example, error information (module No.) will be displayed in "Description" of the Event tab of Event Viewer in the following format:

"Error information: XX-YYY"

XX (decimal): Slot No.(0 - 63), CPU No.(1 - 4)

YYY (hexadecimal): Start I/O No.÷16 (0000H - 00FFH, 03E0H - 03E3H)

| Error code | Error information | Error description                                                                                                    | Action                                                                                                    |
|------------|-------------------|----------------------------------------------------------------------------------------------------|----------------------------------------------------------------------------------------------------|
| 2103       | Module No. *1     | <ul> <li>Two ore more QI60s are mounted on single CPU system.</li> <li>Two or more QI61/A1SI61 (only programmable controller CPU) are mounted on a same control CPU of multiple CPU system.</li> <li>Two or more A1SI61s are mounted in the multiple CPU system.</li> </ul> | <ul> <li>In the single CPU system, mount only one QI60.</li> <li>In the multi CPU system, mount only one QI61 for CPUs controlled together.</li> <li>In the multiple CPU system, mount only one A1SI61. When the interruption module is used for each QCPU in the multiple CPU system, use QI60 (Use one A1SI61 plus the maximum three QI60s, or use only QI60s).</li> </ul> |
| 2100       | M 1 1 N *1        | <ul> <li>Five or more MELSECNET/H modules are mounted on multiple CPU system in total.</li> <li>Five or more Q series Ethernet modules are mounted on multiple CPU system in total.</li> </ul>                                                                              | <ul> <li>Mount a maximum of 4 modules on a total multiple CPU system.</li> <li>Reduce the No. of Q Series Ethernet modules in the entire multiple CPU system to four or less.</li> </ul>                                                                                                    |
| 2106       | Module No. *1     | <ul> <li>Five or more MELSECNET/H modules are mounted.</li> <li>Five or more Q series Ethernet modules are mounted.</li> <li>In the MELSECNET/H network system, an identical network No. and/or Sta. No. exist.</li> </ul>                                                  | <ul> <li>Limit the No. of MELSECNET/H module to 4 or less.</li> <li>Limit the No. of Q series Ethernet modules to 4 or less.</li> <li>Check network No. and Sta. No</li> </ul>                                                                                                    |
| 2107       | Module No. *1     | Start X/Y specified by I/O assignment parameter overlaps with start X/Y of other modules.                                                                                                    | Re- specify I/O assignment parameter according to installation status of intelligent function module.                                                                                                    |
| 2108       | Module No. *1     | <ul> <li>Network module for A2UCPU</li> <li>(A1SJ71LP21, A1SJ71BR11, A1SJ71LR21, A1SJ71AP21, A1SJ71AR21, A1SJ71AT21B) is mounted.</li> <li>Network module for Q2AS</li> <li>(A1SJ71QLP21(S), A1SJ71QBR11, A1SJ71QLR21) is mounted.</li> </ul>                               | Change network module into<br>MELSECNET/H module.                                                                                                    |
| 2120       | -                 | <ul> <li>In the single CPU system, QA□B or QA1S□B is used as the base unit.</li> <li>For the multiple CPU system configuration, the MELSECWinCPU module was specified as the control CPU for modules on QA□B or QA1S□B.</li> </ul>                                          | <ul> <li>Change the base unit to Q□B.</li> <li>Specify a high-performance QCPU as the control CPU for modules on QA□B or QA1S□B.</li> </ul>                                                                                                    |

<sup>\*1:</sup> For example, error information (module No.) will be displayed in "Description" of the Event tab of Event Viewer in the following format:

"Error information : XX-YYY"

XX (decimal) : Slot No.(0 - 63), CPU No. (1 - 4)

YYY (hexadecimal) : Start I/O No.÷16 (0000н - 00FFн, 03E0н - 03E3н)

| Error code | Error information | Error description                                                                                                    | Action                                                                                                    |
|------------|-------------------|----------------------------------------------------------------------------------------------------|----------------------------------------------------------------------------------------------------|
| 2121       | -                 | MELSECWinCPU module is mounted on other slot than CPU slot or slots 0 though 2.  QA1S[] B is mounted on main base unit.                                                                                                    | Check installation slot of MELSECWinCPU module, and install the module on a correct slot.  Change main base unit into Q[]B                                                                                                    |
| 2124       | ·                 | <ul> <li>A module was mounted on a slot later than 65.</li> <li>A module was mounted on a slot later than that specified by base allocation.</li> <li>A module was mounted on later point than I/O point No. 4096.</li> <li>A module was mounted across the border of I/O point of 4096.</li> </ul>                                                                                                    | <ul> <li>Remove modules on slot 65 and later.</li> <li>Remove modules mounted on slots later than the No. specified by base assignment.</li> <li>Remove modules mounted on point 4096 and later.</li> <li>Replace a last module with one having points that does not exceed 4096.</li> </ul>                                                                                                    |
| 2125       | Module No. *1     | - In multi CPU configuration, Windows was<br>restarted only on the MELSECWinCPU<br>module                                                                                                    | <ul> <li>Reset CPU No.1.</li> <li>Mount a usable module.</li> <li>Failure of intelligent function module, programmable controller CPU or base unit.</li> <li>Consult your local system service desk or agency of Mitsubishi Electric Corporation.</li> </ul>                                                                                                    |
| 2126       | Module No. *1     | CPU modules on multiple CPU system are configured as the following:  There is an empty slot on the left of the CPU module.  On the left in between high-performance model QCPU modules, another type of CPU module is mounted.  On the right of the MELSECWinCPU module, another type of a CPU module is mounted when Module No.1 is the high-performance model QCPU module.  On the right of the MELSECWinCPU module, the programmable controller CPU is mounted when Module No.1 is the MELSECWinCPU module.  On the right of the MELSECWinCPU module, the CPU module is mounted when Module No.1 is the MELSECWinCPU module, the CPU module is mounted when Module No.1 is the basic model QCPU module. | Perform an appropriate action among the following.  For the places to mount CPU modules in the multiple CPU system, refer to manuals of respective CPU modules.  Move a CPU module(s) to fill the empty slot (Make empty slots on the right side of CPU modules.)  Replace the non high-performance model QCPU module mounted on the left in between high-performance model QCPU modules with an additional high-performance QCPU module.  Remove the non MELSECWinCPU module mounted on the right of the MELSECWinCPU module.  Remove the programmable controller CPU module mounted on the right of the MELSECWinCPU module.  Remove the CPU module mounted on the right of the MELSECWinCPU module. |

<sup>\*1:</sup> For example, error information (module No.) will be displayed in "Description" of the Event tab of Event Viewer in the following format:

"Error information: XX-YYY"

XX (decimal) : Slot No.(0 - 63), CPU No. (1 - 4)

YYY (hexadecimal): Start I/O No.÷16 (0000 $\mathrm{H}$  - 00FFH, 03E0 $\mathrm{H}$  - 03E3 $\mathrm{H}$ )

| Error code | Error information  | Error description                                                                                                    | Action                                                                                                    |
|------------|--------------------|----------------------------------------------------------------------------------------------------|----------------------------------------------------------------------------------------------------|
| 2150       | Module No. *1      | In the multiple CPU system, a module No. other than No.1 is specified for the control CPU of which target is an intelligent function module incompatible with the multiple CPU system. | <ul> <li>Change the module to an intelligent function module compatible with the multiple CPU system (functionality module version B or later).</li> <li>Change the module No. of the control CPU to Module No.1.</li> </ul>                                                                                                    |
| 2200       | -                  | No parameter file is set.                                                                                                    | Set a parameter file.                                                                                                    |
|            | 3000 Parameter No. | On multiple CPU system, an intelligent function module controlled by other machine is specified by interrupt point of parameter.                                                       | <ul> <li>In interruption event setting of parameters, specify the start I/O No. of the intelligent function module controlled by this MELSECWinCPU module.</li> <li>Delete interrupt pointer settings of parameter.</li> </ul>                                                                                                    |
| 3000       |                    | Vacant slot points for parameters are not set within the available range of the MELSECWinCPU module.                                                                                   | <ul> <li>See error information in Event Viewer.         Check and correct parameter items         relevant to the No. (Parameter No.).     </li> <li>If the error remains even after correction of parameters, this may be a failure in the MELSECWinCPU module.</li> <li>Consult your local system service desk or agency of Mitsubishi Electric Corporation.</li> </ul>              |
| 3001       | Parameter<br>No.   | Parameter data has been destroyed.                                                                                                    | <ul> <li>Read detailed information of the error by peripheral device, check parameter corresponding to the value (Parameter No.), and correct the value.</li> <li>If the error remains even after correction of parameters, this may be a failure in the MELSECWinCPU module.</li> <li>Consult your local system service desk or agency of Mitsubishi Electric Corporation.</li> </ul> |
| 3010       | Parameter<br>No.   | On multiple CPU system, the No. of CPU modules specified by parameter is different from actual No. of mounted modules.                                                                 | Make the No. of mounted CPUs match (specified No. of modules on multiple CPU system) - (CPU (empty) settings of I/O assignment).                                                                                                    |
| 3012       | Parameter<br>No.   | On multiple CPU system, settings of multiple CPU are different from that of reference machine.                                                                                         | Specify multiple CPU settings and control CPU settings in accordance with reference machine (Module No.1).                                                                                                    |

For example, error information (module No.) will be displayed in "Description" of the Event tab of Event Viewer in the following format:
"Error information: XX-YYY"
XX (decimal): Slot No. (0 - 63), CPU No. (1 - 4)
YYY (hexadecimal): Start I/O No.+16 (0000H - 00FFH, 03E0H - 03E3H)

| Error code | Error information | Error description                                                                                                    | Action                                                                                                    |
|------------|-------------------|----------------------------------------------------------------------------------------------------|----------------------------------------------------------------------------------------------------|
| 3014       | Parameter<br>No.  | For the multiple CPU configuration, a module other than the primary module is specified in the online module replacement parameter (multiple CPU system parameter).                                                                                                    | Change the setting of the online module replacement parameter to the primary module (Module No.1).                                                                                                    |
|            |                   | For the multiple CPU configuration, online module replacement setting is allowed even though a CPU module which does not support the online module replacement parameter is mounted.                                                                                                    | When a CPU module which does not support the online module replacement parameter is mounted, online module replacement setting must be disabled.                                                                                                    |
|            |                   | On multiple CPU system, a MELSECNET/H module controlled by other machine is specified as start I/O No. of network setting parameter for MELSECNET/H.                                                                                                    | <ul> <li>Delete network setting parameters of         MELSECNET/H for MELSECNET/H module         controlled by other machine.</li> <li>Change the parameter into start I/O No. of         MELSECNET/H module controlled by own         machine.</li> </ul>                                                                                                    |
|            |                   | Link parameters of MELSECNET/H module operating as normal station were changed into "control station" Or, link parameters of MELSECNET/H module operating as control station were changed into "normal station". (Link parameters are reflected on modules upon resetting.)                                                 | Reset CPU.                                                                                                    |
| 3100       | Parameter<br>No.  | <ul> <li>The No. of modules in the MELSECNET/H module count parameter setting is different from the number of actually mounted modules.</li> <li>The start I/O No. of the MELSECNET/H network setting parameter is different from the actually mounted start I/O No.</li> <li>Invalid data exists in parameters.</li> </ul> | <ul> <li>Compare network parameters with the actual mount state and if there is a difference, adjust these parameters for the actual state.</li> <li>When you change a network parameter, write it to the CPU module.</li> <li>Check the setting of the order of addition of additional base units.</li> <li>Check the connection states of each additional base unit and additional cable.</li> <li>When the GOT is bus-connected to the main base unit and extension base units, check the connection status.</li> <li>If the error remains even after the checks mentioned above, it is a hardware failure and you must replace the faulty module.</li> <li>Consult your local system service desk or agency of Mitsubishi Electric Corporation.</li> </ul> |

| Error code | Error information | Error description                                                                                                    | Action                                                                                                    |
|------------|-------------------|----------------------------------------------------------------------------------------------------|----------------------------------------------------------------------------------------------------|
| 3101       | Parameter<br>No.  | <ul> <li>PC- PC network parameters are specified when Sta. No. of MELSECNET/H module is "0".</li> <li>Remote master parameters are specified when Sta. No. of MELSECNET/H module is not "0".</li> </ul>                                                                                                    | Correct MELSECNET/H module type or Sta.  No. in parameters according to a system to be used.                                                                                                    |
|            |                   | <ul> <li>Network type specified by parameter is different from actual type.</li> <li>Network refresh parameter of MELSECNET/H and MELSECNET/10 is out of range.</li> </ul>                                                                                                    | <ul> <li>Check the connection status of the extension base units and extension cables.</li> <li>When the GOT is bus-connected to the main base unit and extension base units, also check the connection status.</li> <li>If the error occurs even after performing the above checks, it indicates a hardware fault. Please replace the faulty module.</li> <li>Consult your local system service desk or agency of Mitsubishi Electric Corporation.</li> </ul> |
| 3102       | Parameter<br>No.  | <ul> <li>Check of network parameters for the network module resulted in error.</li> <li>A parameter specific to MELSECNET/H or MELSECNET/10 is not correct.</li> <li>The network type of the control station is specified as the advanced mode but that of the own Sta. (normal station) is not.</li> <li>The Sta. No. specified for the own Sta. is larger than the total No. of stations specified by a network parameter on the control station.</li> </ul> | <ul> <li>Correct and write network parameters.</li> <li>If an error occurs even after correction, hardware failure is suspected.</li> <li>Consult your local system service desk or agency of Mitsubishi Electric Corporation.</li> <li>Specify an identical network type for both.</li> <li>As the Sta. No. for the own Sta., specify a No. smaller than or equal to the total No. of stations.</li> </ul>                                                    |
| 3103       | Parameter<br>No.  | Q series Ethernet module controlled by other machine is specified in start I/O No. of Ethernet networks parameter.  - Although the No. of Ethernet modules was specified as one or more actual No. of module is 0.  - Start I/O No. of Ethernet setting parameter is different from actual I/O No                                                                                                    | Delete the network parameter of Q series Ethernet module controlled by other machine.  - Correct and write network parameters.  - If an error occurs even after correction, hardware failure is suspected.  Consult your local system service desk or agency of Mitsubishi Electric Corporation.                                                                                                    |

| Error code | Error information | Error description                                                                                                    | Action                                                                                                    |
|------------|-------------------|----------------------------------------------------------------------------------------------------|----------------------------------------------------------------------------------------------------|
| 3104       | Parameter<br>No.  | <ul> <li>An identical network No. is used for Ethernet, MELSECNET/H, and MELSECNET/10.</li> <li>Network No., Sta. No., or group No. specified by parameter is out of valid range.</li> <li>I/O No. is out of valid range of used CPU.</li> <li>Values of Ethernet specific parameters are invalid.</li> </ul>       | <ul> <li>Correct and write network parameters.</li> <li>If an error occurs even after correction, hardware failure is suspected.</li> <li>Consult your local system service desk or agency of Mitsubishi Electric Corporation.</li> </ul>                                             |
|            |                   | On multiple CPU system, QJ61BT11 module controlled by other machine is specified as start I/O No. of CC- Link setting parameter                                                                                                    | <ul> <li>Delete CC- Link setting parameter of<br/>QJ61BT11 controlled by other machine.</li> <li>Change the parameter into start I/O No. of<br/>QJ61BT11 module controlled by own<br/>machine.</li> </ul>                                                                             |
| 3105       | Parameter<br>No.  | <ul> <li>Although the No. of CC- Link utility was specified as one or more, the actual No. of mounted modules is 0.</li> <li>Start I/O No. of common parameter setting is different from actual I/O No</li> <li>Different station types are specified in the module count setting parameter for CC-Link.</li> </ul> | <ul> <li>Correct and write network parameters.</li> <li>If an error occurs even after correction, hardware failure is suspected.</li> <li>Consult your local system service desk or agency of Mitsubishi Electric Corporation.</li> </ul>                                             |
| 3107       | Parameter<br>No.  | <ul> <li>CC- Link parameters are faulty.</li> <li>The specified mode is not available for the version of the mounted CC-Link utility.</li> </ul>                                                                                                    | Review the setting of the parameter.                                                                                                    |
| 3300       | Parameter<br>No.  | The start I/O No. in the intelligent function module's parameter specified in GX Configurator is different from the actual I/O No.                                                                                                    | Check parameter settings.                                                                                                    |
| 3301       | Parameter<br>No.  | The refresh parameter of the intelligent function module is outside the range, or the refresh range exceeded the file register capacity.                                                                                                    | Check parameter settings.                                                                                                    |
| 3302       | Parameter<br>No.  | Parameters of intelligent function module are faulty.                                                                                                    | Check parameter settings.                                                                                                    |
| 3303       | Parameter<br>No.  | On multiple CPU system, parameters of automatic refresh, etc. have been specified for an intelligent function module controlled by other machine.                                                                                                    | <ul> <li>Delete parameters of automatic refresh, etc. specified for an intelligent function module controlled by other machine</li> <li>Change the data into parameters of automatic refresh, etc. specified for an intelligent function module controlled by own machine.</li> </ul> |

| Error code | Error information              | Error description                                                                                                    | Action                                                                                                    |
|------------|--------------------------------|----------------------------------------------------------------------------------------------------|----------------------------------------------------------------------------------------------------|
| 5000       | Time<br>(Setting<br>value: ms) | The system watchdog timer managed by the system detected an error. Or, an failure occurred in system software.  The time set for the system watchdog timer is too short.  A task with a high CPU usage rate is running.  A program causing a memory or stack failure was executed.                                                                                                    | utility Reduce the CPU usage rate of the relevant task. Or,                                                                                                    |
| 5001       | Time<br>(Setting<br>value: ms) | Because WDT reset had not been performed within the user WDT setting time (specified by the QBF_ResetWDT function), the error was detected on USERWDT (watchdog timer), which is managed by the system. Or, a user program failure occurred.  The user WDT setting time is too short.  A task of high CPU utilization rate is running.  A program that will cause an error in the memory, stack, etc. was executed.                                                                                                    | <ul> <li>Increase the user WDT setting time specified by the QBF_StartWDT function.</li> <li>Decrease the CPU utilization rate of a task with a high CPU utilization rate, or do not run that task.</li> <li>Reexamine the user program.</li> <li>If the error remains even after the corrective actions are taken, it may be a hardware failure and you need to consult your local system service desk or agency of Mitsubishi Electric Corporation.</li> </ul>                                                               |
| 7000       | Module No.*1                   | <ul> <li>A CPU failure occurred in the CPU in which system halt was selected in the operation mode on multi CPU system.</li> <li>In a multiple CPU system, a CPU module incompatible with the multiple CPU system is mounted.</li> <li>When Module No.1 is the basic model QCPU, "CPU (empty)" is specified for the slot on the right of the MELSECWinCPU module.</li> <li>In the multiple CPU system, Module No.1 has a halt error at powerup and other modules cannot be started. (Modules No.2 - No.4).</li> <li>During multiple CPU system operation, Windows was restarted on a MELSECWinCPU module (the MELSECWinCPU module was reset).</li> </ul> | <ul> <li>Check and remove the error in the CPU module which caused the CPU failure.</li> <li>A CPU module incompatible with the multiple CPU system is removed from basic module.</li> <li>Change the setting.</li> </ul> Check and remove the error in the CPU module which caused the CPU failure. Reset Module No.1, and then restart the multiple CPU system. For the reset specifications when a multiple CPU system is configured, refer to "MELSECWinCPU Module User's Manual (Hardware Design, Function Explanation)". |

F1: For example, error information (module No.) will be displayed in "Description" of the Event tab of Event Viewer in the following format:

"Error information: XX-YYY"

XX (decimal): Slot No. (0 - 63), CPU No. (1 - 4)

YYY (hexadecimal) : Start I/O No.÷16 (0000<br/>н - 0FF0<br/>н, 3Е00<br/>н - 3Е30н)

| Error code | Error information | Error description                                                                                                    | Action                                                                                                    |
|------------|-------------------|----------------------------------------------------------------------------------------------------|----------------------------------------------------------------------------------------------------|
| 7002       | Module No. *1     | <ul> <li>During initial communication in the multiple CPU system, no response was returned from the destination module.</li> <li>In a multiple CPU system, a CPU module incompatible with the multiple CPU system is mounted.</li> </ul>                                                                                                    | <ul> <li>Reset the CPU module and RUN it again. If the same error is displayed again, any of the CPU modules is faulty. Please consult your retailer.</li> <li>Remove the CPU module incompatible with the multiple CPU system from the main base unit. Or replace the CPU module with a CPU module compatible with the multiple CPU system.</li> </ul> |
| 7010       | Module No. *1     | <ul> <li>On multiple CPU system, a faulty CPU is mounted.</li> <li>In a multiple CPU system, a CPU module incompatible with the multiple CPU system is mounted.</li> <li>(This error is detected by a CPU module compatible with the multiple CPU system.)</li> <li>On multiple CPU system, Module No.2 to 4 was reset with the power turned on.</li> <li>(This error is detected by a module of which reset was cleared.)</li> </ul> | <ul> <li>Replace faulty machines.</li> <li>Replace it with a CPU module compatible with the multiple CPU system.</li> <li>Do not reset a high-performance model QCPU of Module No.2 to 4. Reset the CPU module of Module No.1 and relaunch the multiple CPU system.</li> </ul>                                                                          |
| 7020       | Module No. *1     | CPU failure occurred on CPU of a machine with no "System halt" selected on operation mode of multiple CPU system.  (An error was detected on a CPU module which does not actually have any failures.))                                                                                                    | Check a CPU error of CPU failure, and remove the error.                                                                                                    |
| -2*2       | -                 | <ul> <li>MELSECWinCPU module is shutdown condition.</li> <li>MELSECWinCPU module was removed from the base unit when working.</li> </ul>                                                                                                    | <ul> <li>Turn power off -&gt; on.</li> <li>Reset Module No.1.</li> <li>Check if MELSECWinCPU module is mounted properly and reboot the system.</li> </ul>                                                                                                    |

<sup>\*1:</sup> For example, error information (module No.) will be displayed in "Description" of the Event tab of Event Viewer in the following format:

"Error information : XX-YYY"

XX (decimal): Slot No. (0 - 63), CPU No. (1 - 4)

YYY (hexadecimal) : Start I/O No.÷16 (0000н - 0FF0н, 3Е00н - 3Е30н)

 $<sup>\</sup>ensuremath{^{*}2}$  : This error code is shown only on the error help of PC diagnostics of GX Works2.

## 8.4 List of Error Code, Error Message

This section describes error codes and error messages returned at the time of error.

#### Point

For details on the errors that occur when using MX Component, refer to the following sections.

- 8.4.1 Actions upon error codes at the time of function execution
- 8.4.2 Corrective Actions for error code on the communication with MELSECWinCPU module

## 8.4.1 Actions upon error codes at the time of function execution

An error code returned when executing bus interface function or MELSEC data link function is directly returned as a return value.

(1) Error codes common between bus interface functions and MELSEC data link functions

The following table shows description of errors and actions corresponding to error codes which will
be returned from both bus interface functions and MELSEC data link functions.

| Return value (HEX)         | Error description                                                                                                    | Actions                                                        |
|----------------------------|----------------------------------------------------------------------------------------------------|----------------------------------------------------------------|
| 0 (0000н)                  | Normal completion.                                                                                                    | -                                                              |
| 1<br>(0001н)               | Driver not started.<br>The driver has not been started.                                                                                                    | Correct the error occurred when starting the driver.           |
| 2<br>(0002н)               | Timeout error.  The timeout occurred while waiting for the response of process.                                                                                                    | Check the operation status of the access Sta.(s). Retry.       |
| 66<br>(0042н)              | Already opened .<br>Selected channel has been already opened.                                                                                                    | Open once                                                      |
| 67<br>(0043н)              | Already closed .<br>Selected channel has been already closed.                                                                                                    | Close once                                                     |
| 69<br>(0045 <sub>H</sub> ) | Processing code error.  An unsupported processing code was issued.                                                                                                    | Use the supported processing code.                             |
| 70<br>(0046н)              | station specification error.  The specified station is incorrect.  A process that should have been requested to other station was requested to the own Sta. Or, the Sta. No. corresponds to the own Sta. (0xFF) but the network No. is not 0. | Correct the specification of the Sta. No. in the user program. |

| Return value (HEX)         | Error description                                                                                                    | Actions                                                                                                    |
|----------------------------|----------------------------------------------------------------------------------------------------|----------------------------------------------------------------------------------------------------|
| 71<br>(0047 <sub>H</sub> ) | No reception data error (during RECV request).  Data has not been received.                                                                       | Wait until data is received.                                                                                                    |
| 77<br>(004Dн)              | Memory error/insufficient resource memory error.<br>Enough memory could not be secured.                                                           | Terminate other application(s) currently running.  Check if the system is operating normally.  Reboot the system. *1  Increase the minimum working set area of your computer. *1 |
| 85<br>(0055н)              | Network channel No. error (When a SEND / RECV request is issued.) Channel No. error.                                                              | Check the specified channel No. when a SEND / RECV request is issued.                                                                                                    |
|                            | Data sending error.<br>Data sending has failed.                                                                                                   | Retry.  Check whether the system is operating properly or not.                                                                                                    |
| 103<br>(0067н)             | Data receiving error.  Data receiving has failed.                                                                                                 | Relaunch the system. *1                                                                                                    |
| 130<br>(0082н)             | Device No. error.  The specified device No. is out of range.  When specifying the bit device, the device No. is not a multiple of 8.              | Check the specified device No                                                                                                    |
| 131<br>(0083н)             | Device points error.  The specified No. of points is out of device range.  When specifying the bit device, the device No. is not a multiple of 8. | Check the size.                                                                                                    |

 $<sup>{\</sup>bf *1:}\;$  For the single CPU configuration, the MELSECWinCPU module body must be reset.

For the multiple CPU configuration, the CPU Module No.1 must be reset.

| Return value         | Error description                        | Actions                                    |
|----------------------|------------------------------------------|--------------------------------------------|
| (HEX)                |                                          |                                            |
| 4110                 | DLL unload error.                        |                                            |
| (100Ен)              | DIAL unioau citor.                       |                                            |
| 8204                 | D (1)                                    |                                            |
| (200Сн)              | Request cancellation.                    |                                            |
| 8205                 | D.                                       |                                            |
| (200Дн)              | Drive name error.                        |                                            |
| 8206                 |                                          |                                            |
| (200Ен)              | First step error.                        |                                            |
| 8207                 |                                          |                                            |
| (200FH)              | Parameter type error.                    |                                            |
| 8208                 |                                          |                                            |
| (2010 <sub>H</sub> ) | File name error.                         |                                            |
| 8209                 |                                          |                                            |
| (2011н)              | Registration/reset/setting status error. |                                            |
| 8210                 |                                          |                                            |
| (2012 <sub>H</sub> ) | Detailed condition division error.       | Exit the relevant program and restart your |
| 8211                 |                                          | computer.                                  |
| (2013 <sub>H</sub> ) | Step condition error.                    | Reinstall your software package.           |
| 8212                 |                                          | Consult your local system service desk or  |
| (2014 <sub>H</sub> ) | Bit device condition error.              | agency of Mitsubishi Electric Corporation. |
|                      |                                          | agency of wittsubism Electric Corporation. |
| 8213                 | Parameter setting error.                 |                                            |
| (2015н)              |                                          |                                            |
| 8215                 | Keyword error.                           |                                            |
| (2017 <sub>H</sub> ) |                                          |                                            |
| 8216                 | Read/write flag error.                   |                                            |
| (2018 <sub>H</sub> ) |                                          |                                            |
| 8217                 | Refresh method error.                    |                                            |
| (2019 <sub>H</sub> ) |                                          |                                            |
| 8218                 | Buffer access method error.              |                                            |
| (201A <sub>H</sub> ) |                                          |                                            |
| 8219                 | Start mode/stop mode error.              |                                            |
| (201B <sub>H</sub> ) |                                          |                                            |
| 8220                 | Written clock data error.                |                                            |
| (201Сн)              | THE COOK WAS CITY.                       |                                            |
| 8221                 | Onlineprogram change error.              |                                            |
| (201DH)              | Ommeprogram change error.                |                                            |

| Return value (HEX)           | Error description           | Actions                                                                              |
|------------------------------|-----------------------------|--------------------------------------------------------------------------------------|
| 8223<br>(201F <sub>H</sub> ) | Trace time error.           |                                                                                      |
| 8224<br>(2020н)              | Start I/O No. error.        |                                                                                      |
| 8225<br>(2021н)              | First address error.        |                                                                                      |
| 8226<br>(2022н)              | Pattern error.              |                                                                                      |
| 8227<br>(2023н)              | SFC block No. error         |                                                                                      |
| 8228<br>(2024н)              | SFC step No. error.         |                                                                                      |
| 8229<br>(2025н)              | Step No. error.             |                                                                                      |
| 8230<br>(2026н)              | Data error.                 | Exit the relevant program and restart your                                           |
| 8231<br>(2027н)              | System data error.          | computer.  Reinstall your software package.                                          |
| 8232<br>(2028н)              | TC setting count error.     | Consult your local system service desk or agency of Mitsubishi Electric Corporation. |
| 8233<br>(2029н)              | Clear mode error.           |                                                                                      |
| 8234<br>(202A <sub>H</sub> ) | Signal flow error.          |                                                                                      |
| 8235<br>(202B <sub>H</sub> ) | Version management error.   |                                                                                      |
| 8236<br>(202Сн)              | Unregistered-monitor error. |                                                                                      |
| 8237<br>(202Dн)              | PI type error.              |                                                                                      |
| 8238<br>(202Ен)              | PI No error.                |                                                                                      |
| 8239<br>(202Fн)              | PI No. error.               |                                                                                      |
| 8240<br>(2030н)              | Shift error.                |                                                                                      |

| Return value (HEX)           | Error description                          | Actions                                                                                                    |
|------------------------------|--------------------------------------------|----------------------------------------------------------------------------------------------------|
| 8241<br>(2031н)              | File type error.                           |                                                                                                    |
| 8242<br>(2032н)              | Specified module error.                    |                                                                                                    |
| 8243<br>(2033н)              | Error Check flag error.                    |                                                                                                    |
| 8244<br>(2034н)              | Step RUN-operation error.                  |                                                                                                    |
| 8245<br>(2035н)              | Step RUN data error.                       |                                                                                                    |
| 8246<br>(2036н)              | Step RUN time error.                       |                                                                                                    |
| 8247<br>(2037н)              | Program RUN inside writing error to E2ROM. |                                                                                                    |
| 8248<br>(2038н)              | Clock data read/write error.               | Exit the relevant program and restart your computer.                                                                   |
| 8249<br>(2039н)              | Trace non-completion.                      |                                                                                                    |
| 8250<br>(203Ан)              | Registration clearness flag error.         | Reinstall your software package.  Consult your local system service desk or agency of Mitsubishi Electric Corporation. |
| 8251<br>(203Вн)              | Operation error.                           | agency of Missubisin Electric Corporation.                                                                             |
| 8252<br>(203Сн)              | The No. of station error.                  |                                                                                                    |
| 8253<br>(203Dн)              | The No. of repeat error.                   |                                                                                                    |
| 8254<br>(203Ен)              | The acquisition data selection error.      |                                                                                                    |
| 8255<br>(203Fн)              | The No. of SFC cycle error.                |                                                                                                    |
| 8258<br>(2042н)              | The scheduled time setting error.          |                                                                                                    |
| 8259<br>(2043н)              | Function count error.                      |                                                                                                    |
| 8260<br>(2044 <sub>H</sub> ) | System information error.                  |                                                                                                    |

| Return value (HEX)           | Error description                                              | Actions                                                                              |
|------------------------------|----------------------------------------------------------------|--------------------------------------------------------------------------------------|
| 8262<br>(2046н)              | Function No. error.                                            |                                                                                      |
| 8263<br>(2047н)              | RAM operation error.                                           |                                                                                      |
| 8264<br>(2048 <sub>H</sub> ) | Boot former ROM forwarding failure.                            |                                                                                      |
| 8265<br>(2049н)              | Boot former transfer mode specification error.                 |                                                                                      |
| 8266<br>(204Ан)              | Not enough memory.                                             |                                                                                      |
| 8267<br>(204B <sub>H</sub> ) | Backup drive (former boot drive) ROM error.                    |                                                                                      |
| 8268<br>(204Сн)              | Block size error.                                              |                                                                                      |
| 8269<br>(204Dн)              | RUN-time detaching error.                                      | Exit the relevant program and restart you                                            |
| 8270<br>(204Ен)              | Module has already registered.                                 | computer.  Reinstall your software package.                                          |
| 8271<br>(204Fн)              | Password registration data full error.                         | Consult your local system service desk or agency of Mitsubishi Electric Corporation. |
| 8272<br>(2050н)              | Password unregistration error.                                 |                                                                                      |
| 8273<br>(2051н)              | Remote password error.                                         |                                                                                      |
| 8274<br>(2052н)              | IP address error.                                              |                                                                                      |
| 8275<br>(2053н)              | Error (argument when requesting) outside time-out value range. |                                                                                      |
| 8276<br>(2054н)              | Instruction cast undetection.                                  |                                                                                      |
| 8277<br>(2055н)              | Trace execution type error.                                    |                                                                                      |
| 8278<br>(2056н)              | Version error.                                                 |                                                                                      |

| Return value (HEX)               | Error description                                                                                          | Actions                                                                                                    |
|----------------------------------|----------------------------------------------------------------------------------------------------|----------------------------------------------------------------------------------------------------|
| 16384-20479<br>(4000H<br>-4FFFH) | Errors detected by the access target CPU.                                                                  | Refer to the user's manual of the access target CPU module.                                                                                                    |
| 16386<br>(4002н)                 | A request that cannot be processed was received.                                                           | Change the request destination.                                                                                                    |
| 16400<br>(4010н)                 | Not executable during running.                                                                             | Execute when the CPU 's execution status is stop.                                                                                                    |
| 16432<br>(4030н)                 | The specified device type does not exist.                                                                  | Check the specified device type.                                                                                                    |
| 16433<br>(4031н)                 | The specified device No. is out of range.<br>Block No. of the specified device is invalid.                 | Check the specified device No  Check the block No. (device type) of the specified device.  Check if the specified device and block No. are effective in the target.       |
| 16448<br>(4040н)                 | The module does not exist.                                                                                 | Do not issue a request that generated an error to the specified special function module.                                                                                  |
| 16449<br>(4041н)                 | The No. of device points is out of range.                                                                  | Check the head address and No. of access points. Access the devices within the existing range.                                                                            |
| 16450<br>(4042н)                 | Corresponding module error                                                                                 | Check if the specified module is operating normally.                                                                                                    |
| 16451<br>(4043н)                 | The module does not exist at the specified location.                                                       | Check the start I/O No. of the specified module.                                                                                                    |
| 18944<br>(4А00н)                 | Network No., Sta. No. is incorrect.  Other network No. was specified, but routing parameter did not exist. | Check the specified network No., Sta. No<br>Check the setting of routing parameter.                                                                                       |
| 19200<br>(4В00н)                 | The target error was detected.                                                                             | Review the specified access destination.  Check the error occurred on the specified access destination or on the relay station(s) for the access station and take action. |
| 19201<br>(4В01н)                 | The target is not the bus master CPU.                                                                      | If the CPU No. of the C Controller module is not "1", it cannot reset.                                                                                                    |
| 19203<br>(4В03н)                 | Unsupported path error The request cannot execute through the specified path.                              | Check the path that the specified request is supported.  Do not send a request causing error to MELSECWinCPU module.                                                      |

| Return value<br>(HEX)                  | Error description                                                                                                    | Actions                                                                                                    |
|----------------------------------------|----------------------------------------------------------------------------------------------------|----------------------------------------------------------------------------------------------------|
| -4753839<br>(FE25н -<br>F101н)         | Refer to following manuals.  - "Q Corresponding MELSECNET/H Network System Reference Manual (PLC to PLC network)".  - "For QnA/Q4AR MELSECNET/10 Network System Reference Manual"  - "Type MELSECNET/10 Network system (PLC to PLC network) Reference Manual". | Same as the left column                                                                                                |
| -2174<br>(F782н)                       | Destination Sta. No. specification error  The destination Sta. No. for the processing request is specifying the own Sta.                                                                                                    | Check the specified Sta. No.  When issuing a request to the own Sta., specify 255 (0xFF) as the Sta. No.               |
| -16386-<br>-20222<br>(ВFFFн<br>-В102н) | Refer to following manuals.  - "CC-Link System Master/Local Module User's Manual".  - "CC-Link System Master/Local Module Type AJ61QBT11/A1SJ61QBT11 User's Manual".  - "CC-Link System Master/Local Module Type AJ61BT11/A1SJ61BT11 User's Manual".           | Same as the left column                                                                                                |
| -18558<br>(В782н)                      | Destination Sta. No. specification error  The destination Sta. No. for the processing request is specifying the own Sta                                                                                                    | Check the specified Sta. No.  When issuing a request to the own station,  specify 255 (0xFF) as the Sta. No.           |
| -18560<br>(В780н)                      | Module mode setting error  Transient that is remote I/O station is edited.                                                                                                    | A demand place Sta. No. is improved.                                                                                   |
| -18572<br>(В774н)                      | Transient unsupported error The target station was not an intelligent device station.                                                                                                    | Check the specified Sta. No.  Check if the target station is an intelligent device station.                            |
| -18575<br>(В771н)                      | Other Sta. device was accessed by own Sta                                                                                                    | Confirm the device type.                                                                                               |
| -25056<br>(9Е20н)                      | Processing code error  The target station can not process the request.                                                                                                    | Check the specified Sta. No. and processing codes. Do not execute the function other than mdTypeRead to the other Sta. |
| -26334<br>(9922н)                      | Card reset error  During the access to other Sta., other process that is using same channel card reset. Reset operation was executed by the utility during monitor.                                                                                            | Monitor again. Retry it.                                                                                               |
| -26336<br>(9920н)                      | Request error for other loop  Routing to other loop was performed.                                                                                                    | Change the routing request destination to AnUCPU, QnACPU, QCPU.                                                        |

| Return value (HEX) | Error description                                                                                                    | Actions                                                                                                    |
|--------------------|----------------------------------------------------------------------------------------------------|----------------------------------------------------------------------------------------------------|
| -28150             | Data link stop error RX / RY / Rww / Rwr device was accessed when data link was stopping.                                                                                                    | Restart the date link. Writing the data or reading are done. However, the data is not guaranteed.  Access the Own Sta.'s link device when data link not in progress. |
|                    | APS No. error<br>Invalid response data was received.                                                                                                    | Check the status of the process request destination. Change the module at the process request destination. Retry.                                                    |
| -28158             | WDT error<br>Watchdog timer (WDT) error occurred.<br>Watchdog Timer error                                                                                                    | Reboot the system. *1 reset the CC-Link card. Restart the personal computer.                                                                                         |
| -28413<br>(9103н)  | Target CPU down error.<br>The target module is down.                                                                                                    | Check the operation state of the target CPU and do troubleshooting of the error.                                                                                     |
| -28414<br>(9102н)  | Target CPU abnormal start error<br>Processing was requested to a CPU which is not operating<br>properly.                                                                                               | Check the operation state of the target CPU and do troubleshooting of the error.                                                                                     |
| -28415<br>(9101н)  | Target CPU critical error.  Processing was requested to a CPU on which a serious error occurs.                                                                                                    | Check the operation state of the target CPU and do troubleshooting of the error.                                                                                     |
| -28416<br>(9100н)  | Target CPU not mounted error.  Processing was requested by specifying the CPU No. of a CPU which is not mounted.                                                                                       | Check the mount state of the target CPU. Change the specified CPU No.                                                                                                |
| -28625<br>(902Fн)  | Intelligent function module offline error.  Access was tried to the intelligent function module which is offline.                                                                                      | Check the mode state of the intelligent function module and access in the online mode.                                                                               |
| -28626<br>(902Ен)  | Control data error<br>The specified control data is out of range.                                                                                                    | Check the specified control data.                                                                                                    |
| -28627<br>(902Dн)  | Transient unsupported error A transient demand cannot be executed for the specified path and target. (By CC-Link communication, when the Sta. No. of the own Sta. was "64", other Sta. was specified.) | Check the path and target by which the transient demand is supported. Change the Sta. No. of the own Sta                                                             |
| -28628<br>(902Сн)  | Pointer address specification error Pointer address was invalid. An address of a short type pointer is not a multiple of 2. An address of a long pointer is not a multiple of 4.                       | Check the type of the specified pointer.<br>Check the specified pointer address.                                                                                     |
| -28629<br>(902Вн)  | WDT not running error WDT reset was executed when WDT was not start.                                                                                                    | Start the WDT.                                                                                                    |
| -28630             | WDT startup impossible error WDT start was executed when WDT was not start.                                                                                                    | Execute WDT start when WDT was not start.                                                                                                    |

<sup>\*1:</sup> In single CPU configuration, reset the MELSECWinCPU module. In multiple CPU configuration, reset CPU No.1.

| Return value (HEX) | Error description                                                                                                    | Actions                                                                                                    |
|--------------------|----------------------------------------------------------------------------------------------------|----------------------------------------------------------------------------------------------------|
| -28631<br>(9029н)  | Buffer access range error  The specified offset is out of range.  The specified offset + size is out of range.                                | Check the specified offset.  Check the specified offset + size.                                                                                                    |
| -28632<br>(9028н)  | I/O No. error The specified I/O No. is out of range. The module does not exist at the specified I/O No.                                       | Check the specified I/O No                                                                                                    |
| -28633<br>(9027н)  | Non-controlled module read error  The non-controlled module data was read when parameter setting did not allow.                               | Allow the non-controlled module read by parameter.  Check that the control CPU of the specified module is own CPU.                                                                   |
| ·28634<br>(9026н)  | Intelligent function module down error Intelligent function module down error occurred.                                                       | Check the specified intelligent function module.  Exchange the intelligent function module or base unit.                                                                             |
| -28635<br>(9025н)  | Intelligent function module error  The slot where there is no intelligent function module was accessed.                                       | Check the specified I/O No  Check the specified intelligent function module.                                                                                                    |
| -28636<br>(9024н)  | Control bus error.  The control bus to the intelligent function module is not operating properly.                                             | When multiple CPU configuration, check that an error occurred at CPU No.1.  Check the specified intelligent function module.  Exchange the intelligent function module or base unit. |
| -28638<br>(9022н)  | Multiple CPU unsupported operation error                                                                                                    | Reset CPU No.1.                                                                                                    |
| -28640<br>(9020н)  | CPU STOP error  An output request or a buffer memory write request was made while the CPU execution status was "STOP".                        | Check that the CPU execution status is "RUN".                                                                                                    |
| -28653<br>(9013н)  | I/O assignment error Input data was read from output module. Output data was written to input module. Output data was read from input module. | Check the specified I/O No.                                                                                                    |
| -28654<br>(9012н)  | Non-controlled module write error  Own CPU does not control the specified module.                                                             | Check that the control CPU of the specified module is own CPU.                                                                                                    |

| Return value (HEX)             | Error description                                                                                    | Actions                                                                      |
|--------------------------------|----------------------------------------------------------------------------------------------------|------------------------------------------------------------------------------|
| -28660<br>(900Сн)              | Access size error<br>The specified size is out of range.                                             | Check the specified offset and size.                                         |
| -28661<br>(900Вн)              | Access impossible error The specified area cannot access.                                            | Check the specified offset and size.                                         |
| -28662<br>(900Ан)              | CPU No. specification error The specified CPU No. is out of range. The specified CPU No. is invalid. | Check the specified CPU No  Check the operation status of the specified CPU. |
| -28663<br>(9009н)              | Base No. specification error<br>The specified base No. is out of range.                              | Check the specified base No                                                  |
| -28664<br>(9008 <sub>H</sub> ) | Data transmission area occupied error.                                                               | Retry.                                                                       |
| -28665<br>(9007н)              | No registration data error                                                                           | Reboot the system. *1                                                        |
| -28666<br>(9006н)              | Data length error.                                                                                   | Reboot the system. *1                                                        |
| -28668<br>(9004н)              | Reply data stored error.                                                                             | Demand once again.                                                           |
| -28669<br>(9003н)              | Area No. error The specified area No. or offset address or mode is out of range.                     | Check the specified area No. or offset address or mode.                      |
| -28671<br>(9001н)              | Module identification error                                                                          | Check the parameter.  Check the specified module.  Reboot the system. *1     |
| -28672<br>(9000н)              | Processing code error                                                                                | Install latest software package again.<br>Reboot the system. *1              |

 $<sup>{\</sup>bf *1:} \quad \text{In single CPU configuration, reset the MELSECWinCPU module. In multiple CPU configuration, reset CPU No. 1.}$ 

#### (2) Error codes returned from bus interface functions

The following table shows description of errors and actions corresponding to error codes which will be returned from bus interface functions.

For error codes returned from both bus interface functions and MELSEC data link functions, refer to "(1) Error codes common between bus interface functions and MELSEC data link functions".

| Return value (HEX) | Error description                                                                                                    | Actions                                                                                                  |
|--------------------|----------------------------------------------------------------------------------------------------|----------------------------------------------------------------------------------------------------|
| 0 (0000н)          | Normal completion.                                                                                                    | -                                                                                                    |
| -201<br>(FF37н)    | Module identification error  The specified module identification is invalid.                                                      | Check the specified module identification.                                                               |
| -202<br>(FF36н)    | Path error The specified path is invalid.                                                                                         | Use the path pointer returned with "QBF_Open".                                                           |
| -203<br>(FF35н)    | I/O No. error<br>The specified I/O No. is out of range.                                                                           | Check the specified I/O No.                                                                              |
| -204<br>(FF34н)    | I/O access size error  The specified I/O No. + size is out of range.                                                              | Check the specified I/O access size.  Check the I/O No. + size.                                          |
| -205<br>(FF33н)    | I/O No. error The specified I/O No. is out of range.                                                                              | Check the specified I/O No.                                                                              |
| -206<br>(FF32н)    | Program execution type error  The specified program execution type is out of range.                                               | Check the specified program execution type.                                                              |
| -209<br>(FF2Fн)    | Buffer memory size error  The specified offset + size is out of range.  The address of specified data stored buffer pointer is 0. | Check the specified buffer memory size.  Check the offset + size.  Check the data stored buffer pointer. |
| -210<br>(FF2Eн)    | Read area size error<br>The read area is too small.                                                                               | Check the read size and read area size.                                                                  |
| -211<br>(FF2Dн)    | Time setting error. Time is out of range.                                                                                         | Check the time you specified.                                                                            |
| -217<br>(FF27н)    | Driver not started up<br>Driver is not started.                                                                                   | Check the driver is started.                                                                             |
| -218<br>(FF26н)    | Bus already opened "QBF_Open" is executed twice.                                                                                  | Check the "QBF_Open" is executed twice.                                                                  |
| -219<br>(FF25н)    | Program name error  The specified program name is invalid (does not exist on QCPU or is not registered with a parameter).         | Check the specified program name.                                                                        |

| Return value (HEX) | Error description                                                                                 | Actions                                                                                                    |
|--------------------|---------------------------------------------------------------------------------------------------|----------------------------------------------------------------------------------------------------|
| -220<br>(FF24н)    | WDT type error<br>The specified WDT type is out of range.                                         | Check the specified WDT type.                                                                                                    |
| -223<br>(FF21н)    | Memory allocation error<br>Sufficient memory could not be allocated.                              | Check available size of memory area.                                                                                              |
| -224<br>(FF20н)    | LED control value error The specified LED control value is out of range.                          | Check the specified LED control value.                                                                                            |
| -225<br>(FF1Fн)    | Event No. error  The specified event No. is out of range.  The specified event No. is duplicated. | Check the specified event No.                                                                                                    |
| -227<br>(FF1Dн)    | Control code send error<br>Control code sending is failed.                                        | Retry.  Check if the system is operating normally.  Reboot the system. *1                                                         |
| -231<br>(FF19н)    | Event timeout error  The timeout occurred while waiting for the event.                            | Set timeout value long.                                                                                                    |
| -232<br>(FF18н)    | CPU No. error<br>The specified CPU No. is wrong.                                                  | Change the specified CPU No.                                                                                                    |
| -234<br>(FF16н)    | Event wait error  The error except timeout occurred while waiting for the event.                  | Check if it is not implementing algorithm's compulsion finish etc.  Check if the system is operating normally.  Reboot system. *1 |
| -235<br>(FF15н)    | Event setting No. error  The specified event setting No. is out of range.                         | Check the specified event setting No.                                                                                             |

<sup>\*1:</sup> In single CPU configuration, reset the MELSECWinCPU module. In multiple CPU configuration, reset CPU No.1.

#### (3) Error codes returned from MELSEC data link functions

The following table shows description of errors and actions corresponding to error codes which will be returned from MELSEC data link functions.

For error codes returned from both bus interface functions and MELSEC data link functions, refer to "(1) Error codes common between bus interface functions and MELSEC data link functions".

| Return value<br>(HEX)       | Error description                                                                                                    | Actions                                                                                                    |
|-----------------------------|----------------------------------------------------------------------------------------------------|----------------------------------------------------------------------------------------------------|
| 0<br>(0000н)                | Normal completion.                                                                                                    | -                                                                                                    |
| -1                          | Path error                                                                                                    | Check the path pointer that was returned                                                                                               |
| (FFFF <sub>H</sub> )        | The specified path is invalid.                                                                                                    | by the mdOpen function.                                                                                                    |
| -2<br>(FFFEн)               | Device No. error The specified device No. is out of range. When specifying the bit device, the device No. is not a multiple of 8. In mdRandR / mdRandW function, the specified device No. + points of the same block is out of range. | Check the head device No. for the specified device.  Check the specified device No. + points of the same block.                        |
|                             | Device type error  The specified device type is invalid.                                                                                                    | Check if the specified device type is in the device list.                                                                              |
| -5<br>(FFFB <sub>H</sub> )  | Size error The device No. and size are over the device range. Access was attempted using an odd device. The device No. and size are over the range for the same block.                                                                | Check the specified device size.<br>Check the device No. and size.                                                                     |
| (FFFA <sub>H</sub> )        | No. of block error The No. of blocks specified in dev[0] for device random read/write is out of range.                                                                                                    | Check the No. of blocks specified in dev[0].                                                                                           |
|                             | Channel No. error The channel No. specified in the mdOpen function is invalid.                                                                                                    | Check the specified channel No.                                                                                                    |
| -11<br>(FFF5н)              | Insufficient buffer area<br>The read area size for read data storage array variables is<br>too small.                                                                                                    | Check the read size and the read data storage destination size.                                                                        |
| -12<br>(FFF4н)              | Block error The specified block No. of the extension file register is invalid.                                                                                                    | Check the block No. (device type) of the extension file register.                                                                      |
| -13<br>(FFF3 <sub>H</sub> ) | Write protect error The specified block No. of the extension file register is overlapping with the write protect area of the memory cassette.                                                                                         | Check the block No. (device type) of the extension file register.  Check the write protect DIP switch of the accessed memory cassette. |

| Return value (HEX)          | Error description                                                                                                    | Actions                                                                                                    |
|-----------------------------|----------------------------------------------------------------------------------------------------|----------------------------------------------------------------------------------------------------|
| -16<br>(FFF0н)              | Sta. No., network No. error<br>Sta. No. and network No. are beyond the range.                                                          | Confirm the set Sta. No. and network.                                                                                                    |
| -17<br>(FFEF <sub>H</sub> ) | All- stations / group No. specification error  A function that does not support all- stations / group No. specification was specified. | Check if the function supports all-stations<br>/ group No. specification.                                                                                                 |
| -18<br>(FFEEн)              | Remote instruction error  An undesignated code was specified.                                                                          | Check the specified code.                                                                                                    |
| -31<br>(FFE1н)              | Module load error  An attempt to load a module, which is necessary to execute the function, has failed.                                | Check the status of the system ROM drive.                                                                                                    |
| -32<br>(FFE0н)              | Another task/thread is occupying the resource and the resource is not released within 30 seconds.                                      | Retry.  There may be a possibility of insufficient memory. Terminate other task(s) currently running.  Check if the system is operating normally.                         |
| -33<br>(FFDF <sub>н</sub> ) | Invalid access destination error  The setting for the communication destination is invalid.                                            | Restart the system. *1  Check if the communication destination is correctly set by the utility.                                                                           |
| -34<br>(FFDЕн)              | Registry open error  An attempt to open the registry has failed.                                                                       | Check if the communication destination is correctly set by the utility.                                                                                                   |
| -35<br>(FFDDн)              | Registry read error  An attempt to read from the registry has failed.                                                                  | Check if the communication destination is correctly set by the utility.                                                                                                   |
| -36<br>(FFDCн)              | Registry write error  An attempt to write to the registry has failed.                                                                  | Check if the communication destination is correctly set by the utility.                                                                                                   |
| -37<br>(FFDB <sub>H</sub> ) | Communication initialization setting error  An attempt to perform initial setting for communication has failed.                        | Retry.  There may be a possibility of insufficient memory. Terminate other task(s) currently running.  Check if the system is operating normally.  Restart the system. *1 |
| -42<br>(FFD6н)              | Close error<br>Communication cannot be closed.                                                                                         | Retry.  Check if the communication destination is correctly set by the utility.                                                                                           |
| -43<br>(FFD5н)              | ROM operation error  A TC setting value was written to the CPU during ROM operation.                                                   | Change the TC setting value during RAM operation.                                                                                                    |

 $<sup>{\</sup>tt *1:} \ \ In \ single \ CPU \ configuration, \ reset \ the \ MELSECWinCPU \ module. \ In \ multiple \ CPU \ configuration, \ reset \ CPU \ No. 1.$ 

# 8.4.2 Corrective Actions for error code on the communication with MELSECWinCPU module

MELSECWinCPU module sends the error code to requester when following modules request to communicate and error happens.

- External peripherals
- Intelligent function module
- network system

If the requester is external peripherals, message or error code will be shown on external peripherals. If the requester is intelligent function module or network system, it will send back the error code corresponding to requested action to the requester.

The description of error code (4000H - 4FFFH) detected on MELSECWinCPU module and corrective acitons are shown as below.

(\*) The error codes written in this section is not ones detected by the self-diagnostics function of MELSECWinCPU module. Therefore they will not stored in the special resistor (SD0) indicating diagnostics error.

| Error code<br>(HEX) | Error description                                                                                       | Actions                                                                                                    |
|---------------------|----------------------------------------------------------------------------------------------------|----------------------------------------------------------------------------------------------------|
| 4001н<br>4002н      | Unsupported requests were executed                                                                      | Check the type name of CPU module selected on peripherals.                                                                                                    |
| 4010н               | MELSECWinCPU module is RUN condition and can not execute the request.                                   | Set MELSECWinCPU module to STOP condition and execute again.                                                                                                    |
| 4030н               | Failed to use the specified device name                                                                 | - Check the specified device name Check the specified device No.                                                                                                    |
| 4031н               | The specified device No. is out of range.                                                               | <ul><li>Check the specified device No.</li><li>Check the device setting of<br/>MELSECWinCPU module.</li></ul>                                                                                      |
| 4040н               | The specified intelligent function module can not execute the request.                                  | Check if the specified intelligent function module was one with buffer memory or not.                                                                                                    |
| 4041н               | The range to access was out of the buffer memory range of<br>the specified intelligent function module. | Check the top address and the number of points to access. Then access the range which exists in the intelligent function module.                                                                   |
|                     | Specified the buffer memory address which can not be accessed                                           | Check the address of buffer memory and try again.                                                                                                    |
| 4042н               | Failed to access the specified intelligent function module.                                             | <ul> <li>Check if the specified intelligent function<br/>module worked in order or not.</li> <li>Check if the hardware of specified module<br/>was abnormal or not.</li> </ul>                     |
| 4043н               | The specified intelligent function module did not exist.                                                | Check the I/O No. of the specified intelligent function module.                                                                                                    |
| 408Вн               | Failed to execute the remote request.                                                                   | -Make an MELSECWinCPU module the condition that can execute the remote request and request againIf you would execute the remote reset operation, set the parameters which permit the remote reset. |

| Error code<br>(HEX) | Error description                                                                                                    | Actions                                                                                                    |
|---------------------|----------------------------------------------------------------------------------------------------|----------------------------------------------------------------------------------------------------|
| 414Ан               | Run the operation to the intelligent function module which is<br>out of controlled group among the multiple CPU system.                                                                                                    | Execute for the management CPU of the target module again.                                                                                                    |
| 414Сн               | Specified the buffer memory address which can not be accessed                                                                                                    | Check the address of buffer memory and try again.                                                                                                    |
| 4201н               |                                                                                                    | Stop the request which led to the error. Or forbid the online module exchange setting of multiple CPU parameters and try again.                                                                                                    |
| 4А00н               | Rooting parameters were not set to the start CPU module and the relay CPU module and could not access the specified station.  If you used the relay via multiple CPU system, the management CPU of the network module which relay data did not work.  If you constructed duplex system, you started the communication to other stations via a network module when system A / system B had not been decided. | <ul> <li>Set the rooting parameter used to access the target station to one of the relational station.</li> <li>Wait for a while and try again. Or check the startup of the system which relay data and then start communication.</li> <li>When you constructed duplex system, connect a tracking cable and start system A / system B in order. Then start the communication again.</li> </ul> |
| 4А01н               | The network with No. set to a rooting parameter is absent.                                                                                                    | Check the rooting parameters set to related<br>Sta. and modify them.                                                                                                    |
| 4А02н               | Failed to access the specified station.                                                                                                    | Check the rooting parameter set to a relational station and modify it.                                                                                                    |
| 4В00н               | The accessed module or the relay station had some problems.  Or the specified connection (requested I/O No. of modules) is bad.                                                                                                    | <ul> <li>Check if network module / link module had some problems or got offline condition.</li> <li>Check the specified module to access (I/O No. or station number of the target module)</li> </ul>                                                                                                    |
| 4В01н               | The target is not the $1^{\rm st}$ module of multiple CPU system.                                                                                                    | Execute the request for the $1^{\rm st}$ module of multiple CPU system.                                                                                                    |
| 4В02н               | The request was not for CPU module.                                                                                                    | Execute the request for the module which support the specified function.                                                                                                    |
| 4В03н               | The specified route was not supported for the version of the specified module.  The CPU module selected as communication target was not attached.                                                                                                    | Check if the specified route was supported one.                                                                                                    |

# **8.4.3** Corrective Actions for Each Event ID

When an error occurred in a bus interface function, an event ID and error information are registered with the system log of Event Viewer.

The following table shows description of errors displayed by Event Viewer and corresponding actions on an event ID basis.

| Event ID (HEX) | Error description                                           | Actions                                                                                                    |
|----------------|-------------------------------------------------------------|----------------------------------------------------------------------------------------------------|
| 2<br>(0002н)   | Failed to register an interrupt.                            | Replace MELSECWinCPU module.                                                                                                    |
| 4<br>(0004н)   | Failed to map the memory address and I/O address.           | Reinstall OS.                                                                                                    |
| 286            | Failed to secure the memory area necessary for starting the | Adds system memory.                                                                                                    |
| (011Ен)        | driver.                                                     | Reduce the memory used for other programs.                                                                                                    |
| 295<br>(0127н) | SYSTEM WDT ERROR occurred.                                  | Extend the system WDT setting time in the system setting of the MELSECWinCPU setting utility.  Decrease the CPU utilization rate of a task with a high CPU utilization rate, or do not run that task. Reexamine the user program. |
| 297<br>(0129н) | A target abort error occurred.                              | Replace MELSECWinCPU module.                                                                                                    |
| 304<br>(0130н) | A data parity error occurred.                               | Replace MELSECWinCPU module.                                                                                                    |
| 305<br>(0131н) | USER WDT ERROR occurred.                                    | Extend the user WDT setting time set with the QBF_StartWDT function.  Decrease the CPU utilization rate of a task with a high CPU utilization rate, or do not run that task.  Reexamine the user program.                         |
| 513<br>(0201н) | AC/DC DOWN occurred.                                        | Perform the action described for the error code 1500. *1                                                                                                    |
| 514<br>(0202н) | CONTROL-BUS.ERR. occurred.                                  | Treats error code 1413, 1414, 1415, 1416. *1                                                                                                    |
| 516<br>(0204н) | MODULE VERIFY ERR. occurred.                                | Treats error code 2000.                                                                                                    |
| 518<br>(0206н) | FUSE BREAK OFF occurred.                                    | Treats error code 1300.                                                                                                    |

<sup>\*1:</sup> For more details on method, refer to "8.3.4" Detailed error description and actions".

| Event ID (HEX) | Error description                                         | Actions                                                                                           |
|----------------|-----------------------------------------------------------|---------------------------------------------------------------------------------------------------|
| 519<br>(0207н) | SP.MODULE DOWN occurred.                                  | Treats error code 1401, 1403. *1                                                                  |
| 520<br>(0208н) | CONTROL-BUS.ERR. occurred.                                | Treats error code 1412. *1                                                                        |
| 521<br>(0209н) | SP.MODULE LAY ERR. occurred.                              | Treats error code 2100, 2103, 2106, 2107, 2108, 2120, 2121, 2122, 2124, 2125, 2126, 2150. *1      |
| 522<br>(020Ан) | PARAMETER ERROR occurred.                                 | Treats error code 3000, 3001, 3010, 3012, 3014. *1                                                |
| 523<br>(020Вн) | An error occurred during initialization of the module. *2 | Perform an action corresponding to the error code which is indicated in the event information. *1 |
| 526<br>(020Ен) | A CPU module built-in battery error occurred.             | Treats error code 1600. *1                                                                        |
| 528<br>(0210н) | MULTIPLE CPU DOWN occurred.                               | Treats error code 7000, 7002. *1                                                                  |
| 529<br>(0211н) | MULTI EXE.ERROR occurred.                                 | Treats error code 7010. *1                                                                        |
| 530<br>(0212н) | MULTIPLE CPU ERROR occurred.                              | Treats error code 7020. *1                                                                        |
| 531<br>(0213н) | SP.PARAMETER ERROR occurred.                              | Treats error code 3300, 3301, 3302, 3303 *1                                                       |
| 532<br>(0214н) | LINK PARAMETER ERROR occurred.                            | Treats error code 3100, 3101, 3102, 3103, 3104, 3105, 3107. *1                                    |
| 533<br>(0215н) | I/O INT.ERROR occurred.                                   | Treats error code 1310. *1                                                                        |
| 534<br>(0216н) | PS.ERROR occurred.                                        | Treats error code 1009. *1                                                                        |
| 535<br>(0217н) | An immediate power outage was detected.                   | Treats error code 1503. *1                                                                        |
| 537<br>(0219н) | SINGLE PS.DOWN occurred.                                  | Treats error code 1510. *1                                                                        |
| 538<br>(021Ан) | SINGLE PS.ERROR occurred.                                 | Treats error code 1520. *1                                                                        |
| 539<br>(021Вн) | A hardware failure was detected.                          | Replace MELSECWinCPU module.                                                                      |

<sup>\*1:</sup> For more details on Method, refer to "8.3.4" Detailed error description and actions".

<sup>\*2</sup>: Only the error code of the error detected first during initialization of the module is displayed.

# 8.4.4 Corrective Actions for Each Error Message

When an error occurred in each utility, the corresponding error message will be displayed.

This section describes actions on an error message basis.

For errors of which error codes are displayed, refer to "8.4.1 Actions upon error codes at the time of function execution".

#### (1) Error message for the MELSECWinCPU setting utility

The following table shows error messages and corresponding actions for the MELSECWinCPU setting utility.

| Error message                                                                    | Actions                                                                                                    |
|----------------------------------------------------------------------------------|----------------------------------------------------------------------------------------------------|
| Failed to start up the CC-Link utility.                                          | Reinstall SW1PNC-WCPU-B because its installation may have been failed.                                                                                     |
| CPU slot is set as blank. CPU slot must be set as CPU or CPU (Empty).            | Specify a CPU module No. or "CPU (empty)" for the CPU slot.                                                                                                |
| CPU (Empty) is set between CPUs.  Do not allow CPU (Empty) setting between CPUs. | Ensure that CPU (empty) is not specified between CPUs.                                                                                                    |
| I/O response time is not set. Please set the I/O response time.                  | Sets the I/O response time.                                                                                                    |
| Failed to start up the MELSECNET/H utility.                                      | Reinstall SW1PNC-WCPU-B because its installation may have been failed.                                                                                     |
| The watchdog timer (WDT) value is invalid. Please enter a numeric value.         | Reenter using a numeric value.                                                                                                    |
| An error has occurred.<br>Error code: XX(XXXXH)                                  | Perform an action corresponding to the error code.  (See the error list in the help information of bus interface functions or MELSEC data link functions.) |
| A CPU (Empty) that is set up to the control CPU.  Please set up a CPU slot.      | Check the setting of the type of the control CPU.                                                                                                    |
| I/O assignment exists after base setting. Please set the count of slots.         | Sets the slot No.                                                                                                    |

| Error message                                                                                                    | Actions                                                                                                    |
|----------------------------------------------------------------------------------------------------|----------------------------------------------------------------------------------------------------|
| Blank exists in the base setting.                                                                                         | Specify the basic settings without vacant (vacant lines).                                                                                                    |
| Please the base setting without blank.  Failed to save the system information.                                            | <ul> <li>Check the available capacity of the save destination.</li> <li>Check the save destination media.</li> <li>Check if the file path or the file name you specified might include 2 bytes character.</li> </ul> |
| Parameters were not able to be read from the file. Please create the file again.                                          | Create the parameters again, save to a file, and read the file<br>by GX Developer, GX Works2 or the MELSECWinCPU setting<br>utility.                                                                                 |
| The specified file cannot be read because the MELSECWinCPU setting utility version is different.                          | Install the version of the MELSECWinCPU utility by which the file was created.                                                                                                    |
| The specified file is not a parameter file of the MELSECWinCPU setting utility.                                           | Check the specified file.                                                                                                    |
| Unable to open the specified file.                                                                                        | <ul><li>Check the specified file.</li><li>Check if the file path or the file name you specified might include 2 bytes character.</li></ul>                                                                           |
| This Intelligent function module parameter is not set.                                                                    | Check whether the specified project has an intelligent function module parameter or not.                                                                                                    |
| This multiple CPU parameter is not set.                                                                                   | Check the contents of the specified project file.                                                                                                    |
| The specified project does not exist.  Please specify an existing project path/project name.                              | Respecify a project path / project name.                                                                                                    |
| Failed to write the output data (Y).                                                                                      | Check whether I/O assignment by parameters matches with the actual state.                                                                                                    |
| Failed to read the output data (Y).                                                                                       | Check whether I/O assignment by parameters matches with the actual state.                                                                                                    |
| Classified CPU (Empty) slots are as follows.  - Control CPU for I/O Module, Intelligent function Module detailed setting. | Check whether the slot with the type CPU (empty) is specified for the control CPU in the detailed setting or not.                                                                                                    |
| The allowable No. of characters has been exceeded. Please set to less than 150 characters.                                | Respecify or select a drive/path name with up to 150 characters.                                                                                                    |
| The switch data value setting is out of range. Please input the switch data with in the range of 0-65535.                 | Specify a setting value of switch data within the range of 0 - 65535.                                                                                                    |
| The set value of the switch is input excluding the binary number.  Please input by the binary number of 0 or 1.           | Specify a binary setting value for the switch data.                                                                                                    |
| The slot number is not set. Please set the slot number.                                                                   | Sets the slot No.                                                                                                    |
| The target MELSECWinCPU module does not support this function.  Verify the version of the target MELSECWinCPU module.     | Check the version of the connection destination MELSECWinCPU module.                                                                                                    |
| The set value is out of the word data range. Please enter a value within the range of -32768 to 32767.                    | Specify a value within the range of -32768 - 32767.                                                                                                    |

| less.  The start I/O No. is not set.  Please input the start I/O No. with in the range of 0000-0FF0.  The start I/O No. setting is overlapping.  Please correct the settings.  Illegal start I/O No. setting.  Please input the start I/O No. with in the range of 0000-0FF0 in hexadecimals.  The start SI No. is not set.  Please set the SI No. with in the range of 0 to 15.  The start SI No. is out of range.  Please set the SI No. with in the range of 0 to 15.  Illegal value is set as the start SI No  Please set the SI No. in numbers.                                                                                                    | Re-enter or select a drive/path with up to 150 characters.  Specify a hexadecimal value within the range of 0000 - 0FF0.as the start I/O No  Correct the start I/O No. setting to eliminate duplication.  Specify a hexadecimal value within the range of 0000 - 0FF0.as the start I/O No  Specify a value within the range of 0 - 15 as the start SI No                                                                                                    |  |
|----------------------------------------------------------------------------------------------------|----------------------------------------------------------------------------------------------------|--|
| less.  The start I/O No. is not set.  Please input the start I/O No. with in the range of 0000-0FF0.  The start I/O No. setting is overlapping.  Please correct the settings.  Illegal start I/O No. setting.  Please input the start I/O No. with in the range of 0000-0FF0 in hexadecimals.  The start SI No. is not set.  Please set the SI No. with in the range of 0 to 15.  The start SI No. is out of range.  Please set the SI No. with in the range of 0 to 15.  Illegal value is set as the start SI No  Please set the SI No. in numbers.  The start XY are overlapping.  Please set them so that the start XY do not overlap.                                                                                                    | Specify a hexadecimal value within the range of 0000 - 0FF0.as the start I/O No  Correct the start I/O No. setting to eliminate duplication.  Specify a hexadecimal value within the range of 0000 - 0FF0.as the start I/O No  Specify a value within the range of 0 - 15 as the start SI No                                                                                                    |  |
| The start I/O No. is not set.  Please input the start I/O No. with in the range of 0000-0FF0.  The start I/O No. setting is overlapping.  Please correct the settings.  Illegal start I/O No. setting.  Please input the start I/O No. with in the range of 0000-0FF0 in hexadecimals.  The start SI No. is not set.  Please set the SI No. with in the range of 0 to 15.  The start SI No. is out of range.  Please set the SI No. with in the range of 0 to 15.  Illegal value is set as the start SI No  Please set the SI No. in numbers.  The start XY are overlapping.  Please set them so that the start XY do not overlap.                                                                                                    | Correct the start I/O No. setting to eliminate duplication.  Specify a hexadecimal value within the range of 0000 - 0FF0.as the start I/O No  Specify a value within the range of 0 - 15 as the start SI No                                                                                                    |  |
| Please input the start I/O No. with in the range of 0000-0FF0.  The start I/O No. setting is overlapping. Please correct the settings.  Illegal start I/O No. setting. Please input the start I/O No. with in the range of 0000-0FF0 in hexadecimals.  The start SI No. is not set. Please set the SI No. with in the range of 0 to 15.  The start SI No. is out of range. Please set the SI No. with in the range of 0 to 15.  Illegal value is set as the start SI No Please set the SI No. in numbers.  The start XY are overlapping. Please set them so that the start XY do not overlap.                                                                                                    | Correct the start I/O No. setting to eliminate duplication.  Specify a hexadecimal value within the range of 0000 - 0FF0.as the start I/O No  Specify a value within the range of 0 - 15 as the start SI No                                                                                                    |  |
| Please input the start I/O No. with in the range of 0000-0FF0.  The start I/O No. setting is overlapping.  Please correct the settings.  Illegal start I/O No. setting.  Please input the start I/O No. with in the range of 0000-0FF0 in hexadecimals.  The start SI No. is not set.  Please set the SI No. with in the range of 0 to 15.  The start SI No. is out of range.  Please set the SI No. with in the range of 0 to 15.  Illegal value is set as the start SI No  Please set the SI No. in numbers.  The start XY are overlapping.  Please set them so that the start XY do not overlap.                                                                                                    | Correct the start I/O No. setting to eliminate duplication.  Specify a hexadecimal value within the range of 0000 - 0FF0.as the start I/O No  Specify a value within the range of 0 - 15 as the start SI No                                                                                                    |  |
| O000-0FF0.  The start I/O No. setting is overlapping.  Please correct the settings.  Illegal start I/O No. setting.  Please input the start I/O No. with in the range of 0000-0FF0 in hexadecimals.  The start SI No. is not set.  Please set the SI No. with in the range of 0 to 15.  The start SI No. is out of range.  Please set the SI No. with in the range of 0 to 15.  Illegal value is set as the start SI No  Please set the SI No. in numbers.  The start XY are overlapping.  Please set them so that the start XY do not overlap.                                                                                                    | Correct the start I/O No. setting to eliminate duplication.  Specify a hexadecimal value within the range of 0000 - 0FF0.as the start I/O No  Specify a value within the range of 0 - 15 as the start SI No                                                                                                    |  |
| Please correct the settings.  Illegal start I/O No. setting.  Please input the start I/O No. with in the range of 0000-0FF0 in hexadecimals.  The start SI No. is not set.  Please set the SI No. with in the range of 0 to 15.  The start SI No. is out of range.  Please set the SI No. with in the range of 0 to 15.  Illegal value is set as the start SI No  Please set the SI No. in numbers.  Setting 1. Setting 1. Setti | Specify a hexadecimal value within the range of 0000 - 0FF0.as the start I/O No  Specify a value within the range of 0 - 15 as the start SI No                                                                                                    |  |
| Please correct the settings.  Illegal start I/O No. setting.  Please input the start I/O No. with in the range of 0000-0FF0 in hexadecimals.  The start SI No. is not set.  Please set the SI No. with in the range of 0 to 15.  The start SI No. is out of range.  Please set the SI No. with in the range of 0 to 15.  Illegal value is set as the start SI No  Please set the SI No. in numbers.  The start XY are overlapping.  Please set them so that the start XY do not overlap.                                                                                                    | Specify a hexadecimal value within the range of 0000 - 0FF0.as the start I/O No  Specify a value within the range of 0 - 15 as the start SI No                                                                                                    |  |
| Please input the start I/O No. with in the range of 0000-0FF0 in hexadecimals.  The start SI No. is not set.  Please set the SI No. with in the range of 0 to 15.  The start SI No. is out of range.  Please set the SI No. with in the range of 0 to 15.  Illegal value is set as the start SI No  Please set the SI No. in numbers.  Selease set the SI No. in numbers.  The start XY are overlapping.  Please set them so that the start XY do not overlap.                                                                                                    | Specify a value within the range of 0 - 15 as the start SI No                                                                                                    |  |
| Please input the start I/O No. with in the range of 0000-0FF0 in hexadecimals.  The start SI No. is not set.  Please set the SI No. with in the range of 0 to 15.  The start SI No. is out of range.  Please set the SI No. with in the range of 0 to 15.  Illegal value is set as the start SI No  Please set the SI No. in numbers.  Selease set the SI No. in numbers.  The start XY are overlapping.  Please set them so that the start XY do not overlap.                                                                                                    | Specify a value within the range of 0 - 15 as the start SI No                                                                                                    |  |
| O000-0FF0 in hexadecimals.  The start SI No. is not set.  Please set the SI No. with in the range of 0 to 15.  The start SI No. is out of range.  Please set the SI No. with in the range of 0 to 15.  Illegal value is set as the start SI No  Please set the SI No. in numbers.  Set of the start XY are overlapping.  Please set them so that the start XY do not overlap.                                                                                                    | Specify a value within the range of 0 - 15 as the start SI No                                                                                                    |  |
| Please set the SI No. with in the range of 0 to 15.  The start SI No. is out of range.  Please set the SI No. with in the range of 0 to 15.  Illegal value is set as the start SI No  Please set the SI No. in numbers.  The start XY are overlapping.  Please set them so that the start XY do not overlap.                                                                                                    |                                                                                                    |  |
| Please set the SI No. with in the range of 0 to 15.  The start SI No. is out of range.  Please set the SI No. with in the range of 0 to 15.  Illegal value is set as the start SI No  Please set the SI No. in numbers.  The start XY are overlapping.  Please set them so that the start XY do not overlap.                                                                                                    |                                                                                                    |  |
| Please set the SI No. with in the range of 0 to 15.  Illegal value is set as the start SI No  Please set the SI No. in numbers.  The start XY are overlapping.  Please set them so that the start XY do not overlap.                                                                                                    | Specify a value within the range of 0 - 15 as the start SI No                                                                                                    |  |
| Please set the SI No. with in the range of 0 to 15.  Illegal value is set as the start SI No  Please set the SI No. in numbers.  The start XY are overlapping.  Please set them so that the start XY do not overlap.                                                                                                    | Specify a value within the range of 0 - 15 as the start SI No                                                                                                    |  |
| Please set the SI No. in numbers.  The start XY are overlapping.  Please set them so that the start XY do not overlap.                                                                                                    |                                                                                                    |  |
| Please set the SI No. in numbers.  The start XY are overlapping.  Please set them so that the start XY do not overlap.                                                                                                    |                                                                                                    |  |
| Please set them so that the start XY do not overlap.                                                                                                    | Specify a single-byte numeric value as the start SI No                                                                                                    |  |
| Please set them so that the start XY do not overlap.                                                                                                    | Make the cetting on that start VV is not dealist.                                                                                                    |  |
| The target CPII is own station                                                                                                    | Make the setting so that start XY is not duplicated.                                                                                                    |  |
| The target of the own station.                                                                                                    | G of all ODII all a second or second or second |  |
| Change the target CPU setting.                                                                                                    | Specify another CPU as the target of communication diagnostic.                                                                                                    |  |
| C C                                                                                                    | Check whether the connection destination MELSECWinCPU                                                                                                    |  |
| The target CPU does not exist.  CPU No. exceeding the one set in the multiple CPU                                                                                                    | nodule has the multiple CPU configuration or not. Then, specify                                                                                                    |  |
| th                                                                                                    | he module No. of a CPU which is included in the configuration, as                                                                                                    |  |
| setting may be specified.                                                                                                    | he target of communication diagnostic.                                                                                                    |  |
| The target CPU is not connected.                                                                                                    | Check the mount state of the target CPU.                                                                                                    |  |
| Please change the target CPU setting.                                                                                                    | Change the specified target CPU No. to another.                                                                                                    |  |
| The setting in the number of communication                                                                                                    |                                                                                                    |  |
| diagnostics is out of range.                                                                                                    | Specify a value within the range of 1 - 32767.                                                                                                    |  |
| Set a value within the range of 1 to 32767.                                                                                                    |                                                                                                    |  |
| This operation is not executable during                                                                                                    | Wait until communication diagnostic is completed.                                                                                                    |  |
| communication diagnostics.                                                                                                    | Press the Stop Diagnostic button to exit communication                                                                                                    |  |
| Terminate the communication diagnostics and then                                                                                                    | diagnostic.                                                                                                    |  |
| retry.                                                                                                    | uiagiiosiic.                                                                                                    |  |
| Failed to start up the Device monitor utility.                                                                                                    | Reinstall SW1PNC-WCPU-B because its installation may have been ailed.                                                                                                    |  |
| The total of points is out of range.  Please set with in the 1000H points.                                                                                                    |                                                                                                    |  |

| Error message                                                                                                    | Actions                                                                                                    |
|----------------------------------------------------------------------------------------------------|----------------------------------------------------------------------------------------------------|
| Failed to read the input data (X).                                                                                                    | Check whether I/O assignment matches with the actual state or not.                                                                                                    |
| Failed to read the version information.                                                                                                    | Reinstall SW1PNC-WCPU-B because its installation may have been failed.                                                                                                    |
| Driver is not started. Or it is not a MELSECWinCPU module.                                                                                             | <ul> <li>Check whether the connection destination MELSECWinCPU module is operating or not.</li> <li>Check whether the MELSECWinCPU module is operating properly or not.</li> </ul>                                                                                                    |
| Failed to write data to the buffer memory.                                                                                                    | <ul> <li>Check whether an intelligent function module is mounted to the specified slot or not.</li> <li>Check whether the intelligent function module mounted to the specified slot has an error or not.</li> <li>Check whether the MELSECWinCPU module is operating properly or not.</li> </ul> |
| Failed to read data from the buffer memory.                                                                                                    | <ul> <li>Check whether an intelligent function module is mounted to the specified slot or not.</li> <li>Check whether the intelligent function module mounted to the specified slot has an error or not.</li> <li>Check whether the MELSECWinCPU module is operating properly or not.</li> </ul> |
| Failed to obtain the module configuration information                                                                                                  |                                                                                                    |
| due to a WDT error occurred in the MELSECWinCPU module.  Check the MELSECWinCPU module of the connection target.                                       |                                                                                                    |
| Failed to write parameters.  The probable causes are: - A Windows logon user does not have administrator authority The operating system is faulty.     | <ul> <li>Check whether you are logging on as a user who has the administrator privilege for Windows or not.</li> <li>Check whether the MELSECWinCPU module has a hardware failure or not.</li> </ul>                                                                                             |
| Failed to clear the parameters.  The probable causes are: - A Windows logon user does not have administrator authority The operating system is faulty. | <ul> <li>Check whether you are logging on as a user who has the administrator privilege for Windows or not.</li> <li>Check whether the MELSECWinCPU module has a hardware failure or not.</li> </ul>                                                                                             |
| Failed to read the parameters.  No MELSECWinCPU parameters are set.  Please set MELSECWinCPU parameters.                                               | Set MELSECWinCPU parameters and write to MELSECWinCPU module.                                                                                                    |
| Failed to read the parameters. The probable causes are: - No MELSECWinCPU parameters are set The operating system is faulty.                           | <ul> <li>Set MELSECWinCPU parameters and write to MELSECWinCPU module.</li> <li>Check whether the MELSECWinCPU module has a hardware failure or not.</li> </ul>                                                                                                    |
| Specified file pass exceeds 255 characters.<br>Please specify it again.                                                                                | Specify a file path with up to 255 characters.                                                                                                    |

| Error message                                                                                                    | Actions                                                                                                    |
|----------------------------------------------------------------------------------------------------|----------------------------------------------------------------------------------------------------|
| Failed to save the parameter file. Please confirm the destination to save.                                                                                                    | <ul> <li>Check the available capacity of the save destination.</li> <li>Check the save destination media.</li> <li>Respecify the save destination so that the total characters of the location name and the file name should be up to 128.</li> <li>Check if the file path or the file name you specified might include 2 bytes character.</li> </ul> |
| The project name has not been entered. Please enter the project name.                                                                                                    | Specify the intended project name.                                                                                                    |
| Failed to open the Help file.                                                                                                    | Reinstall SW1PNC-WCPU-B because its installation may have been failed.                                                                                                    |
| Parameters are not accessible at the moment since parameter reading/writing is in execution by another utility.  Please wait for a while and reexecute.                                                                                                    | Retry after that utility (the MELSECWinCPU setting utility, the CC-Link utility or the MELSECNET/H utility) completes reading, writing, and/or verifying parameters.                                                                                                    |
| The Start I/O No. setting of intelligent function module interrupts pointer setting is mismatch because the count of CPU station is changed is multiple CPU setting.  Please change the count of CPU in multiple CPU setting or the Start I/O No. of intelligent function. | Change either the No. of CPUs for the multiple CPU setting or<br>the start I/O No. for the intelligent function module<br>interruption event setting.                                                                                                    |
| Failed to reserve space in the memory.                                                                                                    | Check whether there is sufficient available memory or not.                                                                                                    |
| Concurrent activations of the MELSECWinCPU setting utility is limited up to 1.  One utility have already been activated.  The interrupt pointer No. is not set.                                                                                                    | The MELSECWinCPU setting utility is already operating.  Retry after exiting the operating MELSECWinCPU setting utility.                                                                                                    |
| Please set the interrupt pointer with in the range of 50 - 255.                                                                                                    | Specify the setting value of the interruption event within the range of 50 - 255.                                                                                                    |
| The interrupt pointer No. value setting is out of range. Please set the interrupt pointer with in the range of 50 - 255.                                                                                                    | Specify the setting value of the interruption event within the range of 50 - 255.                                                                                                    |
| Illegal interrupt pointer No. value setting.  Please set the interrupt pointer with in the range of 50  - 255.                                                                                                    | Specify the setting value of the interruption event within the range of 50 - 255.                                                                                                    |
| No.of interrupt pointer setting is out of range.  Please set the number of interrupt pointers between  XX-YY.                                                                                                    | Specify the setting value of the No. of interruption events within the prescribed range.                                                                                                    |
| The No.of interrupt pointers is not set.  Please set the No.of interrupt pointers with in the range of 1 - 16.                                                                                                    | Specify the setting value of the No. of interruption event within the range of 1 - 16.                                                                                                    |
| The No.of interrupt pointers value setting is out of range.  Please set the No.of interrupt pointers with in the range of 1 - 16.                                                                                                    | Specify the setting value of the No. of interruption event within the range of $1$ $^{-}$ $16.$                                                                                                    |
| Illegal value is set as No.of interrupt pointers. Please set the No.of interrupt pointers in numbers.                                                                                                    | Specify a single-byte numeric value as the setting value of the No. of interruption events.                                                                                                    |
| The interrupt pointer range setting is overlapping. Please correct the settings.                                                                                                    | Correct the setting range of interruption events to eliminate duplication.                                                                                                    |

## (2) Error message for the CC-Link utility

The following table shows error messages and corresponding actions for the CC-Link utility.

| Error message                                                                                                    | Actions                                                                                                    |
|----------------------------------------------------------------------------------------------------|----------------------------------------------------------------------------------------------------|
| An Error station was detected in 1-64 stations.                                                                                                    | Refer to the manual of the MELSECWinCPU module or the                                                                                                    |
| Error code : XX (XXXXH)                                                                                                    | CC-Link utility to see details of the error.                                                                                                    |
| Concurrent activations of the CC-Link utility is limited up                                                                                                    | A CC-Link utility is already operating.                                                                                                    |
| to 1.                                                                                                    | End the CC-Link utility that is already operating, and then execute                                                                                                    |
| One utility has already been activated.                                                                                                    | it again.                                                                                                    |
| The parameter of CC-Link module XX slot is not set.                                                                                                    | Check whether as many parameters as the No. of modules specified                                                                                                    |
| Please set a parameter for the number of modules.                                                                                                    | on the Parameter Setting screen.                                                                                                    |
| The CC-Link module is not mounted with more than five                                                                                                    |                                                                                                    |
| modules.                                                                                                    | Specify the No. of monitored modules as "1st to 4th" or perform                                                                                                    |
| Please chooses 1-4 modules for the Target module or                                                                                                    | monitoring after mounting five or more modules.                                                                                                    |
| mounts more than five modules.                                                                                                    |                                                                                                    |
| A CC-Link module is not mounted.                                                                                                    | Mount at least one CC-Link utility on the base unit, activate data                                                                                                    |
| Please execute a test after mounting.                                                                                                    | link properly, and then perform test.                                                                                                    |
| A CC-Link module is not mounted.                                                                                                    | Mount at least one CC-Link utility on the base unit, and then                                                                                                    |
| Please execute a monitor after mounting.                                                                                                    | perform monitoring.                                                                                                    |
| There is not a reply from a CC-Link module.  The following causes are thought about. There is an error in H/W.                                                                                                    | - Check if the CC-Link module has any hardware fault Retry the request after data link is restored to the normal state.                                                                                              |
| An error occurred in communication with the CC-Link module.  Error code: XX (XXXXH)                                                                                                    | Refer to the manual of the MELSECWinCPU module or the CC-Link module to see details of the error.                                                                                                    |
| The CC-Link module is mounted with only to XX slot.                                                                                                    | Change the No. of tested modules within the No. of mounted ones,                                                                                                    |
| Please test it within XX slot.                                                                                                    | and perform test.                                                                                                    |
| The CC-Link module is mounted with only to XX slot.                                                                                                    | Change the No. of monitored modules within the No. of mounted                                                                                                    |
| Please monitor it within XX slot.                                                                                                    | ones, and perform monitoring.                                                                                                    |
| Failed to start up the MELSECNET/H utility.                                                                                                    | Reinstall SW1PNC-WCPU-B because its installation may have been failed.                                                                                                    |
| It failed in the save of the SBSW file.  Confirm the end of the save.                                                                                                    | <ul> <li>Check the available capacity of the save destination.</li> <li>Check the save destination media.</li> <li>Check if the file path or the file name you specified might include 2 bytes character.</li> </ul> |
| The station type of Ver.1 (Ver.1 remote I/O station, Ver.1 remote device station, Ver.1 intelligent device station) and the station type of Ver.2 (Ver.2 remote device station, Ver.2 intelligent device station) are unmixable. Please set up the station type of Ver.1 in the first half and set up the station type of Ver.2 in the second half. | When including both the Ver.1staion type and the Ver.2 station type in the station information setting, specify the Ver.1 station type prior to the Ver.2 station type.                                              |

| Error message                                                                                                    | Actions                                                                                                    |
|----------------------------------------------------------------------------------------------------|----------------------------------------------------------------------------------------------------|
| The station type of Ver.1 is not set.  Please set up the station type of Ver.1 in the first half and set up the station type of Ver.2 in the second half. | In the station information setting, specify the Ver.1 station type prior to the Ver.2 station type.                                                                                                    |
| Setting of the start I/O No. of XX slot and YY slot are overlapping.  Please correct the settings.                                                        | On the Parameter Setting screen, check the start I/O No. for all of the mounted modules to eliminate duplication.                                                                                                    |
| An error occurred in communication with the CC-Link<br>module of XX slot.<br>Error code: XX (XXXXH)                                                       | Refer to the manual of the MELSECWinCPU module or the CC-Link module to see details of the error.                                                                                                    |
| The number of intelligent device stations exceeds the maximum number of set stations.  Please set the number within 26 stations.                          | Change the No. of intelligent device stations specified in the station information setting to be within 26.                                                                                                    |
| The Error occurred on execution of Line test.  Error code: XX (XXXXH)                                                                                     | Refer to the manual of the MELSECWinCPU module or the CC-Link module to see details of the error.                                                                                                    |
| Line test can execute data link start state only at the time of the following state.  - In data link - During Auto-Returning                              | Check the state of data link on the "Module Information" screen, and retry.                                                                                                    |
| The station No. setting value is wrong.  Please input a value with the range XX-YY.                                                                       | Specify the Sta. No. within the range of XX-YY.                                                                                                    |
| The station No. setting value is wrong.  Please input a value within the range 1-64.                                                                      | Specify the Sta. No. of the target of circuit test within the range of 1 - 64.                                                                                                    |
| The specified file cannot be read because the CC-Link utility version is different.                                                                       | Install the version of the CC-Link utility by which the file was created.                                                                                                    |
| The specified file is not a parameter file of the CC-Link utility.                                                                                        |                                                                                                    |
| Unable to open the specified file.                                                                                                    | <ul> <li>Check the specified file.</li> <li>Limit the total No. of characters for the file location and file name to 128.</li> <li>Check if the file path or the file name you specified might include 2 bytes character.</li> </ul> |
| It is local station.  Cannot execute a test from local station.                                                                                           | Change the test target module to the Master station.                                                                                                    |
| The auto buffer size total exceeds 4096 words.  Please set it so it is within the maximum value.                                                          | In the station information setting, specify a value which is smaller than or equal to 4096 as the total automatic buffer size.                                                                                                    |
| The auto buffer size setting value is wrong.  Please input 0 or a value within the range 128-4096 for the auto buffer size.                               | In the station information setting, specify the automatic buffer size within the range of 0 and 128 - 4096.                                                                                                    |

| Error message                                                                                                    | Actions                                                                                                    |
|----------------------------------------------------------------------------------------------------|----------------------------------------------------------------------------------------------------|
| The number of auto return to system stations setting value is wrong.  Please input a value within the range 1-10.                                                                                                    | In the other setting, specify the No. of automatic-parallel-on modules within the range of 1 - 10.                                                                                       |
| The receive buffer size setting value is wrong.  Please input the receive buffer size at 0 or within the range 64-4096.                                                                                                    | In the station information setting, specify the receiving buffer size within the range of 0 and 64 - 4096.                                                                               |
| The conditions formula ( $(16\times A) + (54\times B) + (88\times C)$ ) exceeds 2304. Please make settings so the conditions formula satisfy the formula ( $(16\times A) + (54\times B) + (88\times C)$ ) <= 2304 (A: number of I/O stations, B: number of device stations, C: number of intelligent). | In the station information setting, specify a station type which can satisfy the conditional expression $\{(16\times A)+(54\times B)+(88\times C)\}=<2304.$                              |
| The start I/O No. is not set.  Please input the start I/O No. with in the range of 0000H -  0FE0H.                                                                                                    | Specify a start I/O No. within the range of 0000н - 0FE0н.                                                                                                    |
| The total of the proportionate number of stations exceeds the maximum number of set stations.  Please set it so that the total of the proportionate number of stations is 64 or fewer stations.                                                                                                    | In the station information setting, specify a value which is smaller than or equal to 64 as the total No. of occupied stations for connected modules.                                    |
| Can not set all stations as Reserved stations.  Please change any of the station to other than reserved station.  The send/receive buffer size total exceeds 4096 words.                                                                                                    | In the station information setting, change the setting of at least one reserved station to "None" or "Disabled station".  In the station information setting, set the total transferring |
| Please set it so it is within the maximum value.  The send buffer size setting value is wrong.  Please input the send buffer size at 0 or within the range 64-4096.                                                                                                    | / receiving buffer size to 4096 or less.  In the station information setting, specify the transferring buffer size within the range of 0 and 64 - 4096.                                  |
| The station types for the total number of module connected are not set.  Please set the station type for the total number of connected module.                                                                                                    | Specify the same No. of station types as the total No. of connected modules which is specified in the station information setting.                                                       |
| The proportionate number of stations in the total number of module connected is not set.  Please set the proportionate number of stations for the number of module connected.                                                                                                    | Specify the same No. of occupied stations as the total No. of connected modules which is specified in the station information setting.                                                   |
| There is no station information for the specified wait master station number.  Please specify a station number having station information as the wait master station number.                                                                                                    | In the other setting, specify the standby Master station No. within the range of 1 to the total No. of connected modules (the No. specified in the station information setting).         |

| Error message                                                                                                    | Actions                                                                                                    |
|----------------------------------------------------------------------------------------------------|----------------------------------------------------------------------------------------------------|
| Station information specified wait master station number is not a Ver.2Intelligent device station.  Please specify a Ver.2Intelligent device station number as the wait master station number. | Change the station type corresponding to the standby Master station No. which was selected in the station information setting, to Ver.2 intelligent device station.        |
| Station information specified wait master station number is not an intelligent device station.  Please specify an intelligent device station number as the wait master station number.         | Change the station type corresponding to the standby Master station No. which was selected in the station information setting, to intelligent device station.              |
| The wait master station No. setting value is wrong.  Please input a value within the range 1-XX.                                                                                               | In the other setting, specify the standby Master station No. within the range of 0 to the No. of connected modules (the No. specified in the station information setting). |
| The wait master station No. setting value is wrong.  Please input it by (there is no setting) or a range of 1.                                                                                 | In the other setting, specify the standby master station number within the range of 0 or 1.                                                                                |
| The Target CPU No. setting value is wrong. Please input a value within the range 1-4.                                                                                                    | Specify a setting value of target device No. within the range of 1 - 4.                                                                                                    |
| The delay time setting value is wrong.  Please input a value within the range 0-100.                                                                                                    | In the other setting, specify the delay time within the range of $0$ - $100$ .                                                                                             |
| Failed to start up the Device monitor utility.                                                                                                    | Reinstall SW1PNC-WCPU-B because its installation may have been failed.                                                                                                    |
| Driver is not started. Or it is not a MELSECWinCPU module.                                                                                                    | Check whether the driver is active or not.                                                                                                    |
| The Error occurred on execution of Network test.  Error code: XX (XXXX <sub>H</sub> )                                                                                                    | Refer to the manual of the MELSECWinCPU module or the CC-Link module to see details of the error.                                                                          |
| Network test can execute data link start state only at the time of the following state.  - In data link  - Suspend data link  - During Auto-Returning                                          | Check the state of data link on the "Module Information" tab, and retry.                                                                                                   |
| Failed to read the version information.                                                                                                    | Reinstall SW1PNC-WCPU-B because its installation may have been failed.                                                                                                    |
| Failed to start up the MELSECWinCPU setting utility.                                                                                                    | Reinstall SW1PNC-WCPU-B because its installation may have been failed.                                                                                                    |
| An error occurred in communication with the  MELSECWinCPU module.  Error code: XX (XXXXH)                                                                                                    | Refer to the manual of the MELSECWinCPU module or the CC-Link module to see details of the error.                                                                          |

| Error message                                                                                                    | Actions                                                                                                    |
|----------------------------------------------------------------------------------------------------|----------------------------------------------------------------------------------------------------|
| Failed to write parameters. The probable causes are:  - A Windows logon user does not have administrator authority.  - The operating system is faulty.  Failed to read the parameters.  No CC-Link parameters are set.  Please set CC-Link parameters. | <ul> <li>Check whether you are logging on as a user who has the administrator privilege for Windows or not.</li> <li>Check whether the MELSECWinCPU module has a hardware failure or not.</li> <li>Set CC-Link parameters and write to MELSECWinCPU module.</li> </ul>                                                                                |
| Failed to read the parameters. The probable causes are:  No CC-Link parameters are set.  The operating system is faulty.                                                                                                    | <ul> <li>Set CC-Link parameters and write to MELSECWinCPU module.</li> <li>Check whether the MELSECWinCPU module has a hardware failure or not.</li> </ul>                                                                                                    |
| Failed to save the parameter file.<br>Confirm the destination to save.                                                                                                    | <ul> <li>Check the available capacity of the save destination.</li> <li>Check the save destination media.</li> <li>Respecify the save destination so that the total characters of the location name and the file name should be up to 128.</li> <li>Check if the file path or the file name you specified might include 2 bytes character.</li> </ul> |
| Specified file pass exceeds 255 characters. Please specify it again.                                                                                                    | Specify a file path with up to 255 characters.                                                                                                    |
| Failed to open the Help file.                                                                                                    | Reinstall SW1PNC-WCPU-B because its installation may have been failed.                                                                                                    |
| Can not open Module detail information screen.  There is not the number of modules.                                                                                                    | Specify a module No. within the No. of mounted modules.                                                                                                    |
| The number of retries setting value is wrong.  Please input a value within the range 1-7.                                                                                                    | In the other setting, specify the retry count within the range of 1 · 7.                                                                                                    |
| If there is any 8points Remote station, please set them in pairs.                                                                                                    | In the station information setting, specify the value 8 to the No. of points for remote stations as the total for two units.                                                                                                    |
| Please set the total of the Remote station points as<br>becoming to 8192 points or less.                                                                                                    | In the station information setting, specify a value which is smaller than or equal to 8192 as the total No. of points for remote station.                                                                                                    |
| The number of remote device stations exceeds the maximum number of set stations.  Please set the number within 42 stations.                                                                                                    | Change the No. of remote device station modules specified in the station information setting to be within 42.                                                                                                    |
| The logical station No. setting value is wrong.  Please input a value within the range 65-239.                                                                                                    | Specify a setting value of logical Sta. No. within the range of 65 - 239.                                                                                                    |

## (3) Error message for the MELSECNET/H utility

The following table shows error messages and corresponding actions for the MELSECNET/H utility.

| Error message                                                                                                    | Actions                                                                                                    |
|----------------------------------------------------------------------------------------------------|----------------------------------------------------------------------------------------------------|
| The setting value for the maximum number of transients for one station is greater than the setting value for the maximum number of transients in one scan.  Please input values so that the setting value for the maximum number of transients for one station is the maximum number of transients in 1 scan. | Correct the setting so that the maximum transient counts per module becomes smaller than or equal to that per scan. |
| The setting value for the maximum number of transients for one station is outside the range.  Please input a value within the range 1-10.                                                                                                    | Specify the maximum transient counts per station within the range of 1 - 10.                                        |
| The setting value for the maximum number of transients in one scan is outside the range.  Please input a value within the range 1-255.                                                                                                    | Specify the maximum transient counts per scan within the range of 1 - 255.                                          |
| The setting value for the maximum number of return to system stations in 1 scan is outside the range.  Please input a number within the range 1-XX.                                                                                                    | Specify the maximum parallel station per scan within the range of 1 - XX.                                           |
| Failed to start up the CC-Link utility.                                                                                                    | Reinstall SW1PNC-WCPU-B because its installation may have been failed.                                              |
| Two or more stations are selected for the I/O master station set/erase station No.  Please select 1 station for the I/O master station set/erase station No.                                                                                                    | Select only one Sta. No. and press the Specify I/O master station button.                                           |
| The I/O master station set/erase station No. is not selected. Please select the I/O master station set/erase station No.                                                                                                    | Select only one Sta. No. and press the Specify I/O master station button.                                           |
| The LB setting are overlapping.  Please set them so that they do not overlap.                                                                                                    | Correct the LB setting to eliminate duplication.                                                                    |
| The LW setting are overlapping. Please set them so that they do not overlap.                                                                                                    | Correct the LW setting to eliminate duplication.                                                                    |
| The L station to M station setting in LX/LY setting 1 are overlapping.  Please set them so that they do not overlap.                                                                                                    | Correct the L station->M station of LX/LY setting1 to eliminate duplication.                                        |
| The M station to L station setting in LX/LY setting 1 are overlapping.  Please set them so that they do not overlap.                                                                                                    | Correct the M station->L station of LX/LY setting1 to eliminate duplication.                                        |
| The L station to M station setting in LX/LY setting 2 are overlapping.  Please set them so that they do not overlap.                                                                                                    | Correct the L station->M station of LX/LY setting2 to eliminate duplication.                                        |

| Error message                                                        | Actions                                                     |  |
|----------------------------------------------------------------------|-------------------------------------------------------------|--|
| The M station to L station setting in LX/LY setting 2 are            |                                                             |  |
| overlapping.                                                         | Correct the M station->L station of LX/LY setting2 to       |  |
| Please set them so that they do not overlap.                         | eliminate duplication.                                      |  |
| Concurrent activations of the MELSECNET/H utility is                 | MELSECNET/H utility is already operating.                   |  |
| limited up to 1.                                                     | End the MELSECNET/H utility that is already operating,      |  |
| One utility has already been activated.                              | and then execute it again.                                  |  |
| The parameter of MELSECNET/H module XX slot is not set.              | Confirm the No. of mounted MELSECNET/H modules,             |  |
| Please set a parameter for the number of modules.                    | and specify as many parameters as the No.                   |  |
|                                                                      | - Check whether the target MELSECNET/H module is            |  |
| A MELSECNET/H module is not mounted.                                 | mounted or not.                                             |  |
| Please execute a monitor after mounting.                             | - If not, mount the MELSECNET/H module and perform          |  |
|                                                                      | monitoring.                                                 |  |
| The MELSECNET/H module is mounted with only to XX slot.              | Change the No. of monitored modules into that of XX or      |  |
| Please monitor it within XX slot.                                    | less and then perform monitoring.                           |  |
|                                                                      | - Check the available capacity of the save destination.     |  |
| It failed in the save of the SBSW file.                              | - Check the save destination media.                         |  |
| Confirm the end of the save.                                         | - Check if the file path or the file name you specified     |  |
|                                                                      | might include 2 bytes character.                            |  |
| Setting of the start I/O No. of XX slot and YY slot are              |                                                             |  |
| overlapping.                                                         | On the Parameter Setting screen, check the start I/O No.    |  |
| Please correct the settings.                                         | for all of the mounted modules to eliminate duplication.    |  |
| An error occurred in communication with the MELSECNET/H              | Refer to description of the error code in the help          |  |
| module of XX slot.                                                   | information on bus interface functions or MELSEC data       |  |
| Error code : XX (XXXX <sub>H</sub> )                                 | link function s and perform the corresponding action.       |  |
| The monitoring time setting value is outside the range.              | Specify setting value of monitoring time within the range   |  |
| Please input the value within the range 1-200.                       | of 1 - 200.                                                 |  |
| The station number setting value is outside the range.               | Specify setting value of Sta. No. within the range of XX -  |  |
| Please input a value within the range XX-YY.                         | YY.                                                         |  |
| The equally assigned end station setting value is outside the range. | Specify setting value of end station within the range of XX |  |
| Please input a value within the range XX-YY.                         | - YY.                                                       |  |
| The equally assigned start station setting value is outside the      |                                                             |  |
| range.                                                               | Specify setting value of start station within the range of  |  |
| Please input a value within the range XX-YY.                         | XX-YY.                                                      |  |
| The equally assigned start device No. setting value is outside the   |                                                             |  |
| range.                                                               | Specify start device No. of assignment within the range of  |  |
| Please input a value in the range XX-YY.                             | XX - YY.                                                    |  |
| The setting value for the number of equally assigned points          |                                                             |  |
| assigned is outside the range.                                       | Specify setting value of assignment point within the range  |  |
| Please input a value within the range XX-YY.                         | of XX - YY.                                                 |  |
| An item to clear is not chosen.                                      | Select an item of which error history to be cleared.        |  |

| Error message                                            | Actions                                                          |
|----------------------------------------------------------|------------------------------------------------------------------|
| The group No. setting value is outside the range.        |                                                                  |
| Please input the value within the range 0-XX.            | Specify setting value of group No. within the range of 0 - XX.   |
| The constant scan setting value is outside the range.    |                                                                  |
| Please input a value within the range 1-500.             | Specify vacant or a value within the range of 1 to 500 for       |
| If not setting it, leave this setting blank.             | constant link scan.                                              |
| The end device No. is not set.                           | Specify setting value of end device No. within the range of XX - |
| Please input the number within the range XX-YY.          | YY.                                                              |
| The system timer is not set.                             | Sets system timer.                                               |
| Please set the system timer.                             | Sets system timer.                                               |
| The specified station No. is set as the I/O master       |                                                                  |
| station.                                                 | Reset the I/O master station setting of the target station and   |
| Please erase the I/O master station and set the          | then specify it as a reserved station.                           |
| reserved station.                                        |                                                                  |
| The specified file cannot be read because the            | Install the version of the MELSECNET/H utility by which the      |
| MELSECNET/H utility version is different.                | file was created.                                                |
| The specified file is not a parameter file of the        | Check the specified file.                                        |
| MELSECNET/H utility.                                     | check the specifica me.                                          |
|                                                          | - Check the specified file.                                      |
|                                                          | Limit the total No. of characters for the file location and file |
| Unable to open the specified file.                       | name to 128.                                                     |
|                                                          | - Check if the file path or the file name you specified might    |
|                                                          | include 2 bytes character.                                       |
| The hours setting is out of range.                       | Within the range of 0 - 23, specify the hour of the system       |
| Please input with in the range of 0-23.                  | timer.                                                           |
| Can not short hours.                                     | Specify the hour of the system timer.                            |
| The start I/O No. is not set.                            | Specify a setting value of start I/O No. within the range of 0 – |
| Please input the start I/O No. with in the range of      | XX.                                                              |
| 0-XX.                                                    |                                                                  |
| The start device No. setting value is outside the range. | Specify a setting value of start device No. within the range of  |
| Please input the value within the range XX-YY.           | XX - YY.                                                         |
| Can not set all stations as "Reserved stations".         | Change at least one reserved station specified for network       |
| Please change any of the station to other than reserved  | range assignment to a non-reserved station.                      |
| station.                                                 |                                                                  |
| The target CPU No. setting value is outside the range.   | Specify a setting value of target CPU No. within the range of 1  |
| Please input the value within the range 1-4.             | - 4.                                                             |
| The relay destination station No. setting value is       | Specify the setting value of the relay destination station No.   |
| outside the range.                                       | within the range of 1 - 64.                                      |
| Please input a value within the range 1-64.              |                                                                  |
| The relay destination network No. setting value is       | Specify the setting value of the relay destination network No.   |
| outside the range.                                       | within the range of 1 - 239.                                     |
| Please input a value within the range 1-239.             |                                                                  |

| Error message                                                 | Actions                                                                |  |
|---------------------------------------------------------------|------------------------------------------------------------------------|--|
| The total for B, W and Y exceeds the 2000 bytes which is      |                                                                        |  |
| the ordinary total for one station.                           |                                                                        |  |
| Please set the settings so that the total for B, W and Y does | Correct the value to be within 2000 bytes.                             |  |
| not exceed the 2000 byte ordinary total for one station.      |                                                                        |  |
| The total of low speed LB, low speed LW allocated to a        |                                                                        |  |
| normal station exceeds 2000 bytes.                            |                                                                        |  |
| Please set the allocations of low speed LB & LW not           | Correct the value to be within 2000 bytes.                             |  |
| exceeding 2000 bytes.                                         |                                                                        |  |
| The month setting is out of range.                            | Specify a setting value of the month of the system timer within        |  |
| Please input with in the range of 1-12.                       | the range of 1 - 12.                                                   |  |
| Fixed term cycle interval value setting is out of range.      | Specify a setting value of the scheduled cycle within the range        |  |
| Please input with in the range of 1-65535.                    | of 1 - 65535.                                                          |  |
| The device settings are overlapping.                          |                                                                        |  |
| Please set the device numbers so that they do not overlap.    | Correct the refresh parameter setting to eliminate duplication.        |  |
| Failed to start up the Device monitor utility.                | Reinstall SW1PNC-WCPU-B because its installation may have              |  |
|                                                               | been failed.                                                           |  |
| The number of points setting value is outside the range.      | Specify a setting value of point within the range of XX - YY.          |  |
| Please input the value within the range XX-YY.                |                                                                        |  |
| The send destination network No. are overlapping. Please      | Correct the Transfer to network No. setting to eliminate               |  |
| set them so that they do not overlap.                         | duplication.                                                           |  |
| The send destination network No. setting value is outside     | Specify a setting value of Transfer to network No. within the          |  |
| the range.                                                    | range of 1 - 239.                                                      |  |
| Please input a value within the range 1-239.                  | 1                                                                      |  |
| The number of identical assigned points setting is outside    |                                                                        |  |
| the range.                                                    | Specify a setting value of identical point assignment within the       |  |
| Changing the number of identical assigned points setting      | range of XX - YY.                                                      |  |
| within the range XX-YY.                                       |                                                                        |  |
| Driver is not started. Or it is not a MELSECWinCPU            | Check the driver is started.                                           |  |
| module.                                                       | Check the univer is started.                                           |  |
| The network No.XX is overlapping.                             | Correct the network No. setting to eliminate duplication.              |  |
| Please correct the settings.                                  | correct the network ivo. setting to eliminate auphication.             |  |
| The network No. setting value is outside the range.           | Specify a setting value of network No. within the range of 1           |  |
| Please input the value within the range 1-239.                | 239.                                                                   |  |
| The year setting is out of range.                             | Within the range of 2000 - 2099, specify the year of the system        |  |
| Please input with in the range of 2000-2099.                  | timer.                                                                 |  |
| Failed to read the version information.                       | Reinstall SW1PNC-WCPU-B because its installation may have been failed. |  |
| Failed to start up the MELSECWinCPU setting utility.          | Reinstall SW1PNC-WCPU-B because its installation may have              |  |
| and to start up the Hilliam Hill of seeting admity.           | been failed.                                                           |  |

| Error message                                        | Actions                                                          |  |
|------------------------------------------------------|------------------------------------------------------------------|--|
| An error occurred in communication with the          | Perform an action corresponding to the error code.               |  |
| MELSECWinCPU module.                                 | (See the error list in the help information of bus interface     |  |
| Error code : XX (XXXX <sub>H</sub> )                 | functions or MELSEC data link functions.)                        |  |
| Failed to write parameters. The probable causes are: | - Check whether you are logging on as a user who has the         |  |
| - A Windows logon user does not have administrator   | administrator privilege for Windows or not.                      |  |
| authority.                                           | - Check whether the MELSECWinCPU module has a                    |  |
| The operating system is faulty.                      | hardware failure or not.                                         |  |
| Failed to read the parameters.                       | G AMPI GRONEWII                                                  |  |
| No MELSECNET/H parameters are set.                   | Set MELSECNET/H parameters and write to                          |  |
| Please set MELSECNET/H parameters.                   | MELSECWinCPU module.                                             |  |
| Failed to read the parameters. The probable causes   | - Set MELSECNET/H parameters and write to                        |  |
| are:                                                 | MELSECWinCPU module.                                             |  |
| - No MELSECNET/H parameters are set.                 | - Check whether the MELSECWinCPU module has a                    |  |
| The operating system is faulty.                      | hardware failure or not.                                         |  |
|                                                      | - Check the available capacity of the save destination.          |  |
|                                                      | - Check the save destination media.                              |  |
| Failed to save the parameter file.                   | - Respecify the save destination so that the total characters of |  |
| Confirm the destination to save.                     | the location name and the file name should be up to 128.         |  |
|                                                      | - Check if the file path or the file name you specified might    |  |
|                                                      | include 2 bytes character.                                       |  |
| The day setting is out of range.                     | Specify a setting value of the date of the system timer within   |  |
| Please input with in the range of 1-XX.              | the range of 1 - XX.                                             |  |
| The seconds setting is out of range.                 | Specify a setting value of the second of the system timer within |  |
| Please input with in the range of 0-59.              | the range of 0 - 59.                                             |  |
| Can not short seconds.                               | Specify the second of the system timer.                          |  |
| Specified file pass exceeds 255 characters.          | Charify a file moth with year to 955 about atoms                 |  |
| Please specify it again.                             | Specify a file path with up to 255 characters.                   |  |
| The minutes setting is out of range.                 | Specify a setting value of the minute of the system timer        |  |
| Please input with in the range of 0-59.              | within the range of $0$ - $59$ .                                 |  |
| Can not short minutes.                               | Specify a setting value of the minute of the system timer.       |  |
|                                                      | Reinstall SW1PNC-WCPU-B because its installation may have        |  |
| Failed to open the Help file.                        | been failed.                                                     |  |
| Master station 1 is not set.                         | G : G I/O M                                                      |  |
| Please set the master station.                       | Specify I/O Master station 1.                                    |  |
| Master station 2 is not set.                         |                                                                  |  |
| Please set the master station.                       | Specify the I/O Master station 2.                                |  |
| Can not open the Module detail information screen.   |                                                                  |  |
| There is not the number of modules.                  | Specify the module within current pieces.                        |  |
| The reserved station set/erase station No. is not    |                                                                  |  |
| selected.                                            | Select the intended Sta. No. and press the Specify Reserved      |  |
| 1                                                    | stations button.                                                 |  |

| Error message                                                                                                    | Actions                                                                                |
|----------------------------------------------------------------------------------------------------|----------------------------------------------------------------------------------------|
| The link side end device No. is not set.  Please input the number within the range XX-YY.                                | Specify a setting value of the link-side end device No. within the range of XX - YY.   |
| The link side start device No. setting value is outside the range.  Please input the value within the range XX-YY.       | Specify a setting value of the link-side start device No. within the range of XX - YY. |
| The link side number of points setting value is outside the range.  Please input the value within the range XX-YY.       | Specify a setting value of the link-side point within the range of XX - YY.            |
| The total number of linked stations setting value is outside the range.  Please input the value within the range 2-64.   | Specify a setting value of the total No. of linked station within the range of 2 · 64. |
| The link device refresh cycle setting value is outside the range.  Please input the value 0 or within the range 10-1000. | Specify a refresh cycle of linked devices within the range of 10 - 1000.               |
| The logical station number setting value is outside the range.  Please input a value within the range XX-YY.             | Specify a setting value of logical Sta. No. within the range of XX-YY.                 |

## (4) Error message for the device monitor utility

The following table shows error messages and corresponding actions for the device monitor utility.

| Error message                                                                      | Actions                                                                                                    |  |
|------------------------------------------------------------------------------------|----------------------------------------------------------------------------------------------------|--|
| DEC input range error. Input 0-9.                                                  | Enter a decimal value from 0 to 9.                                                                                                    |  |
| HEX input range error. Input 0-9,A-F.                                              | Enter a hexadecimal value from 0 to 9, A - F.                                                                                                    |  |
| Input Error. Input 0-7.                                                            | Enter an octal value from 0 to 7.                                                                                                    |  |
| It cannot communicate XX.                                                          | Refer to the error list in the help information on MELSEC data                                                                                                    |  |
| Error code :YY                                                                     | link functions.                                                                                                    |  |
| Station No. is not input.                                                          | Enter a Sta. No.                                                                                                    |  |
| Station No. is out of the range.                                                   | Confirm the range of Sta. No. and enter the intended No.                                                                                                    |  |
| The device that can use in this function dose not exist.                           | Select a device which is available for this function.                                                                                                    |  |
| Setting data are not input.                                                        | Enter a setting data.                                                                                                    |  |
| Setting points are out of the range.                                               | Check the range of setting point and enter it.                                                                                                    |  |
| "Start I/O No. /16" has not been entered.                                          | Enter the value obtained by dividing the start I/O No. by 16.                                                                                                    |  |
| "Start I/O No. /16" is out of range.                                               | Check the value of start I/O No.÷16 and enter it.                                                                                                    |  |
| Channel information is not register.                                               | <ul><li>Update parameters again.</li><li>Restart the development environment (computer).</li></ul>                                                                                                    |  |
|                                                                                    | - Reinstall SW1PNC-WCPU-B.                                                                                                    |  |
| It is fail to get the channel information.                                         | <ul> <li>Update parameters again.</li> <li>Restart the development environment (computer).</li> <li>Reinstall SW1PNC-WCPU-B.</li> </ul>                                                                             |  |
| Device No. is not input.                                                           | Enter device No.                                                                                                    |  |
| Device No. is out of the range.                                                    | <ul> <li>Check the device No., and respecify.</li> <li>Check the specified device block No. (device type).</li> <li>Check whether the specified device and block No. are valid for the specified target.</li> </ul> |  |
| Device data are out of the range.                                                  | Check the setting of the device data.                                                                                                    |  |
| Points are not input.                                                              | Enter the intended No. of points.                                                                                                    |  |
| Network No. is not input.                                                          | Enter the network No.                                                                                                    |  |
| Network No. is out of the range.                                                   | Check the range of network No. and enter it.                                                                                                    |  |
| Block No. has not been entered.                                                    | Enter the intended block No.                                                                                                    |  |
| Block No. is out of range.                                                         | Check the range of block No. and enter it.                                                                                                    |  |
| The necessary information is not found at the time of starting up.  Install again. | Reinstall SW1PNC-WCPU-B because its installation may have been failed.                                                                                                    |  |

# 9. Appendix

# 9.1 List of Parameter No.

Parameter No. are displayed in Microsoft Windows Event Viewer when an error on parameter setting (refer to 8.3) occurred.

The following table shows the mapping between parameter No. and the places to specify parameters.

(1) Description of mn, M and N in the Parameter No. column

Mn, \*\*, M and N in the Parameter No. column indicate:

Mn : The value obtained by dividing the start I/O No. by 16.

\*\* : Any value

N : The No. in the order of modules

M : Network type

#### (a) Settings for MELSECNET/H

| M  | Network type                                                                       |  |
|----|------------------------------------------------------------------------------------|--|
| 1н | MELSECNET/H mode (control station), MELSECNET/H extended mode (control station)    |  |
| 2н | MELSECNET/H mode (normal station), MELSECNET/H extended mode (normal station)      |  |
| 3н | MELSECNET/10 mode (control station)                                                |  |
| 4н | MELSECNET/10 mode (normal station)                                                 |  |
| 5н | MELSECNET/H (remote master station)                                                |  |
| Ан | MELSECNET/H (waiting station)                                                      |  |
| Вн | MELSECNET/H mode multiple remote I/O net master station                            |  |
| Dн | MELSECNET/H mode multiple remote I/O net sub master station (No Parameter setting) |  |
| Ен | MELSECNET/H mode multiple remote I/O net sub master station (Parameter setting)    |  |

#### (b) CC-Link setting

| M  | Network type           |
|----|------------------------|
| Он | Master station         |
| 1н | Local station          |
| 2н | Waiting master station |

## (2) List of Parameter No.

The following table shows the mapping between parameter No. and the places to specify parameters.

| Parameter No. |                        | Item                          | Utility name                            |
|---------------|------------------------|-------------------------------|-----------------------------------------|
| 0000н         | Label                  |                               | -                                       |
| 0001н         | Comment                |                               | -                                       |
| 0400н         |                        | Type                          |                                         |
|               |                        | Model name                    | MELSECWinCPU Setting Utility            |
|               | I/O assignment         | Point                         | (I/O assignment setting window)         |
|               |                        | Start XY (start I/O No.)      |                                         |
|               |                        | Base model                    |                                         |
|               |                        | Power model                   | MELSECWinCPU Setting Utility            |
| 0401н         | Base setting           | Extension cable               | (I/O assignment setting window)         |
|               |                        | Slots                         | 1                                       |
|               |                        |                               | MELSECWinCPU Setting Utility            |
| 0403н         |                        | Error time output mode        | (Intelligent function module detailed   |
|               |                        |                               | setting window)                         |
|               |                        |                               | MELSECWinCPU Setting Utility            |
| 0405н         | Detail setting         | I/O response time             | (Intelligent function                   |
|               |                        |                               | module detailed setting window)         |
|               |                        | Control CPU                   | MELSECWinCPU Setting Utility            |
| 0406H         |                        |                               | (Intelligent function module detailed   |
|               |                        |                               | setting window)                         |
|               | Switch setting         |                               | MELSECWinCPU Setting Utility            |
| 0407н         |                        |                               | (Switch setting for I/O and intelligent |
|               |                        |                               | function module window)                 |
| 05тпн         | Switch setting         | Group No.                     | MELSECNET/H Utility                     |
| Oommi         | Switch Scitting        | Mode                          |                                         |
| 0Стпн         | Switch setting         | Mode                          | CC-Link Utility                         |
| 0D00н         | Duplex parameter       |                               | -                                       |
| 0Е00н         | No. of CPU [*]         |                               | MELSECWinCPU Setting Utility            |
|               | No. 0f CPU [*]         |                               | (Multiple CPU setting window)           |
| 0Е01н         | Operating mode         |                               | MELSECWinCPU Setting Utility            |
| OEOIH         | Operating mode         | 1                             | (Multiple CPU setting)                  |
| oFlo :        | I/O sharing when using | All CPUs can read all inputs  | MELSECWinCPU Setting Utility            |
| 0Е04н         | Multiple CPUs          | All CPUs can read all outputs | (Multiple CPU setting window)           |

| arameter No. |                                                               | Item                        |               | Utility name                          |
|--------------|---------------------------------------------------------------|-----------------------------|---------------|---------------------------------------|
| 1000н        | Timer limit setting                                           | Low speed                   |               | -                                     |
|              |                                                               | High speed                  |               |                                       |
| 1001н        | RUN-PAUSE contact                                             | RUN                         |               | -                                     |
|              |                                                               | PAUSE                       |               |                                       |
| 1002н        | Remote reset                                                  | •                           | -             |                                       |
|              | Output mode at B.STOP to B.RUN                                |                             |               | MELSECWinCPU setting utility          |
| 1003н        |                                                               |                             |               | (system setting window)               |
| 1004н        | Floating-point operation                                      |                             |               | -                                     |
| 1005н        | Common pointer No.                                            |                             |               | -                                     |
| 1007н        | Points occupied by empty slot                                 |                             |               | MELSECWinCPU setting utility          |
|              |                                                               |                             |               | (system setting window)               |
| 1008н        | Interrupt / fixed cycle program setting                       |                             |               |                                       |
|              |                                                               | Interrupt counter start No. |               | _                                     |
|              | System interrupt setting                                      | Interval at fixed cycle     |               |                                       |
|              |                                                               | (n:28-31)                   |               |                                       |
| 100Ан        | Intelligent function module setting (Interrupt event setting) |                             |               | MELSECWinCPU Setting Utility          |
|              |                                                               |                             |               | (Intelligent function module interrup |
|              |                                                               |                             |               | event setting window)                 |
| 100Сн        | Module synchronization                                        |                             |               | MELSECWinCPU setting utility          |
| 100Сн        |                                                               |                             |               | (system setting window)               |
| 100Dн        | A series CPU compatible setting                               |                             |               | -                                     |
| 100Ен        | Enablement of serial communication functionality              |                             |               | _                                     |
|              | Transfer speed                                                |                             |               | -                                     |
|              | Sum check                                                     |                             |               |                                       |
|              | Message waiting time                                          |                             |               |                                       |
|              | Write setting during RUN                                      |                             |               |                                       |
| 100Гн        | System interrupt setting                                      |                             | X input       | -                                     |
| 1010н        |                                                               | High speed                  | Y output      | -                                     |
| 1011н        |                                                               | interrupt                   | Reads buffer  | -                                     |
| 1012н        |                                                               | setting                     | Writes buffer | -                                     |
| 1100н        | File register                                                 |                             |               | -                                     |
| 1101н        | Comment file used for instruction                             |                             |               | -                                     |
| 1102н        | Device initial value                                          |                             |               | -                                     |
| 1103н        | File for local device                                         |                             |               | -                                     |
| 2000н        | Device point                                                  |                             |               | -                                     |
| 2001н        | Latch (1) start / end                                         |                             |               | -                                     |
| 2002н        | Latch (2) start / end                                         |                             |               | -                                     |
| 2003н        | Local device start / end                                      |                             |               | -                                     |

|       |                                                          | Item                              | Utility name                                                                              |  |
|-------|----------------------------------------------------------|-----------------------------------|-------------------------------------------------------------------------------------------|--|
|       |                                                          | System WDT setting                | MELSECWinCPU setting utility (system setting window)                                      |  |
| 3000н | WDT (watchdog timer) setting                             | Initial execution monitoring time |                                                                                           |  |
|       |                                                          | Low-speed execution monitoring    | -                                                                                         |  |
|       |                                                          | Carry out PC battery check.       | -                                                                                         |  |
|       |                                                          | Carry out fuse blown check.       |                                                                                           |  |
| 3001н | Error check                                              | Carry out I/O module comparison.  | MELSECWinCPU setting utility (system setting window)                                      |  |
|       |                                                          | Calculation error                 |                                                                                           |  |
|       |                                                          | Advanced instruction error        | -                                                                                         |  |
|       |                                                          | Fuse blown                        | MELSECWinCPU setting utility                                                              |  |
|       |                                                          | I/O module comparison error       | (system setting window)                                                                   |  |
| 3002н | Operating mode when                                      | Intelligent module program        | (System setting window)                                                                   |  |
| 3002н | there is an err.                                         | execution error                   |                                                                                           |  |
|       |                                                          | Memory card access error          | 1 .                                                                                       |  |
|       |                                                          | Memory card operation error       |                                                                                           |  |
|       |                                                          | External power supply OFF         | 1                                                                                         |  |
| 3003н | Constant scan                                            | External power supply OFF         | _                                                                                         |  |
| 3005н | Failure history                                          |                                   | _                                                                                         |  |
| 3006н | Low-speed program execu                                  | ution time                        | _                                                                                         |  |
| 3000н | Low speed program exect                                  | Performs program memory           |                                                                                           |  |
| 3008н | Memory check                                             | check                             | -                                                                                         |  |
| 4004н | Detailed setting                                         | H/W error time CPU operation mode | MELSECWinCPU Setting Utility (Intelligent function module interrupt event setting window) |  |
| 5000н | No. of modules                                           |                                   | MELSECNET/H utility                                                                       |  |
| 5000н |                                                          | s to another station              | -                                                                                         |  |
| 5001н | Effective module on access to another station            |                                   | _                                                                                         |  |
| 5002н | Intra-link transfer (intra-data-link transfer parameter) |                                   | MELSECNET/H utility                                                                       |  |
| неоое | Routing parameter Start I/O No.                          |                                   | MEDSEONE 1/11 delitty                                                                     |  |
| 5NM0н |                                                          |                                   | MEI CECNET/II1:1:4                                                                        |  |
|       | Network No.                                              |                                   | MELSECNET/H utility                                                                       |  |
| 5NМ1н | Total stations  Refresh parameters                       |                                   | MELSECNET/H utility                                                                       |  |

| Parameter No. |                                                                    | Item                                                                                                    | Utility name        |
|---------------|--------------------------------------------------------------------|----------------------------------------------------------------------------------------------------|---------------------|
| 5NМ2н         | Network range assignment                                           | Network range assignment  Monitoring time  Specify I/O master Sta.  Specify reserved Sta.  Supplementary setting | MELSECNET/H utility |
| 5NМ3н         | Station-specific parameter                                         | , 11                                                                                                    | MELSECNET/H utility |
| 5NM5н         | Parameter for sub-master                                           |                                                                                                    | -                   |
| 5ММАн         | Common parameter 2                                                 |                                                                                                    | MELSECNET/H utility |
| 5NМВн         | Station peculiar parameter Interrupt setting                       |                                                                                                    | MELSECNET/H utility |
|               | Program setting                                                    |                                                                                                    | -                   |
| 7000н         | Boot option                                                        | Program memory clear Automatic write from memory card to all standard ROM data                                   | -                   |
|               | Boot file setting                                                  |                                                                                                    | -                   |
| 8002н         | SFC program startup mode                                           |                                                                                                    | -                   |
| 8003н         | Starting condition                                                 |                                                                                                    | -                   |
| 8006н         | Block-stop-time output mode                                        |                                                                                                    | -                   |
| 9000н         | Setting of the No. of Ethern                                       | et modules                                                                                                    |                     |
| 9N00н         | Start I/O No.  Network No.  Group No.  Sta. No.  Operation setting |                                                                                                    | -<br>-              |
| 9N01н         | Initial setting                                                    |                                                                                                    | -                   |
| 9N02н         | Open setting                                                       |                                                                                                    | -                   |
| 9N03н         | Router relay parameter                                             |                                                                                                    | -                   |
| 9N04н         | Routing parameter                                                  |                                                                                                    | -                   |
| 9N05н         | Sta. No.<->IP related information                                  |                                                                                                    | -                   |
| 9N06н         | FTP parameter                                                      |                                                                                                    | -                   |
| 9N07н         | E-mail setting                                                     |                                                                                                    | -                   |
| 9N08н         |                                                                    | Information setting                                                                                              | -                   |
| 9N09н         | Interrupt setting                                                  |                                                                                                    | -                   |

| Parameter No. |                                       | Item                            | Utility name    |  |
|---------------|---------------------------------------|---------------------------------|-----------------|--|
| С000н         | No. of modules                        |                                 | CC-Link utility |  |
|               | Remote input (RX) refresh o           | levice                          |                 |  |
|               | Remote output (RY) refresh            | device                          |                 |  |
|               | Remote register (RWr) refresh device  |                                 |                 |  |
|               | Remote register (RWw) refr            | esh device                      |                 |  |
| con re-       | Ver.2 remote input (RX) ref           | resh device                     |                 |  |
| CNM1н         | Ver.2 remote output (RY) re           | efresh device                   | -               |  |
|               | Ver.2 remote register (RWr)           | refresh device                  |                 |  |
|               | Ver.2 remote register (RWw            | y) refresh device               |                 |  |
|               | Special relay (SB) refresh d          | evice                           |                 |  |
|               | Special relay (SW) refresh o          | levice                          |                 |  |
|               | Start I/O No.                         |                                 |                 |  |
|               | Operational setting                   |                                 |                 |  |
|               | All connect count                     |                                 |                 |  |
|               | Retry count                           |                                 | CC-Link utility |  |
|               | Auto reconnection station count       |                                 |                 |  |
|               | Wait master station No.               |                                 |                 |  |
| CNM2н         | CPU down select                       |                                 |                 |  |
|               | Scan mode setting                     |                                 | -               |  |
|               | Delay information setting             |                                 |                 |  |
|               | Station information setting           |                                 | CC-Link utility |  |
|               | Remote device station initial setting |                                 |                 |  |
|               | Interrupt setting                     |                                 | -               |  |
|               | Setting when Power turns o            | on                              |                 |  |
| Door          | Waiting system monitor set            | ting                            |                 |  |
| D001н         | Debug mode setting                    |                                 | -               |  |
|               | Backup mode setting                   |                                 |                 |  |
| D002н         | Tracking transfer mode set            | ting                            | -               |  |
|               | Tracking device setting               |                                 |                 |  |
|               | Rising/falling execution ins          | truction history (signal flow)  |                 |  |
|               |                                       | Tracking block No.              |                 |  |
| D00911        |                                       | Automatically transfer Tracking | _               |  |
| D003н         | Detailed cotting on decise            | Block No.1 (Automatic           |                 |  |
|               | Detailed setting on device            | activation of SM1520)           |                 |  |
|               |                                       | Device range setting            |                 |  |
|               |                                       | File register setting           |                 |  |

| Parameter No.  | Item                 | Utility name                                               |
|----------------|----------------------|------------------------------------------------------------|
| D004н          | Group setting        | -                                                          |
| D5**н          |                      | -                                                          |
| D9 <b>**</b> н | Duplex setting       | -                                                          |
| Е002н          |                      | -                                                          |
| Е003н          | Refresh setting      | MELSECWinCPU setting utility (Multiple CPU setting window) |
| Е006н          | Online module change | MELSECWinCPU setting utility (Multiple CPU setting window) |

# 9.2 The difference between MELSECWinCPU and former PC CPU

Limitation and notes when you replace former PC CPU (PC CPU (PPC-CPU852(MS)-512) mfd. By CONTEC) with MELSECWinCPU are written below.

# 9.2.1 The comparison between MELSECWinCPU and former PC CPU

(1) Functional comparison between MELSECWinCPU and former PC CPU

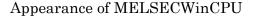

Q10WCPU-W1 **MITSUBISHI** 1). CF/SSD ERR. USER (<del>(</del>(<del>(</del>)) BAT. EXIT 7) B.SŢOP 0 RESET (O) 6) 2) 5) CH B 0 8). 9) 3) 4)

Appearance of former PC CPU

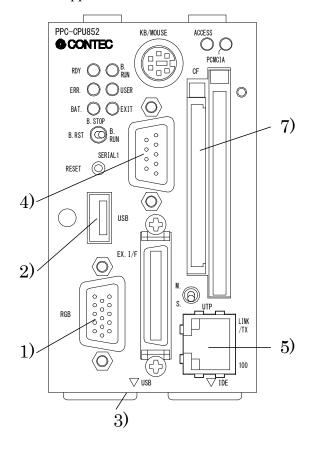

The area colored gray represents major difference.

| Item                      |                     | Descrip                                                                                                    | tion                                                                                                    | Figure   |
|---------------------------|---------------------|----------------------------------------------------------------------------------------------------|----------------------------------------------------------------------------------------------------|----------|
|                           | TUCIII              | MELSECWinCPU                                                                                                    | Former PC CPU                                                                                                    | No.      |
|                           | CPU                 | Intel®Atom Processor N450 1.66GHz                                                                                                    | Intel®Celeron M Processor 600MH                                                                                        | z        |
| System bus                |                     | 533 MHz                                                                                                    | 400 MHz                                                                                                    |          |
| Cach                      | ie memory           | L2 cache 512KB (CPU built-in)                                                                                                    | L1 cache 32KB×2 (CPU built-in)                                                                                         |          |
|                           | <u> </u>            |                                                                                                    | L2 cache 512KB (CPU built-in)                                                                                          |          |
|                           | n memory            | 1GB (DDR2-SDRAM 533MHz)                                                                                                    | 512MB (DDR-SDRAM 266MHz)                                                                                               |          |
|                           | Chipset<br>VideoRAM | Intel®ICH8M<br>MAX 64MB                                                                                                    | Intel®852GM                                                                                                    |          |
| Display                   | Graphic             |                                                                                                    | I                                                                                                    |          |
| function                  | Controller          | CPU built-in                                                                                                    | Chipset built-in                                                                                                    |          |
|                           | I/F                 | Analog-RGB:H-Dsub15pin connector                                                                                                    |                                                                                                    | 1)       |
|                           | Controller          | Intel®82574L                                                                                                    | Intel®82551QM                                                                                                    |          |
| Network<br>Function       | I/F                 | Ethernet:<br>1000BASE-T/100BASE-TX/10BASE-T<br>RJ-45 connector 2ch                                                                     | Ethernet:<br>100BASE-TX/10BASE-T<br>RJ-45 connector 1ch                                                                | 5)       |
|                           | Serial (COM1)       | RS-232-compliant Dsub9pin connector                                                                                                    |                                                                                                    | 4)       |
|                           | Serial (COM2)       | Not supported USB can replace it (Use commercial conversion peripherals)                                                               | RS-232-compliant 36pin composite<br>Half pitch connector (EX. I/F)                                                     |          |
|                           | USB                 | USB2.0-compliant 5ch<br>(front 3ch, bottom 2ch)<br>I/F: USB Type-A connector<br>Power supply: +5V 0.5A max. per 1ch                    | USB2.0-compliant 3ch<br>(front 1ch, bottom 2ch)<br>I/F: USB Type-A connector<br>Power supply: +5V 0.5A max. per<br>1ch | 2)<br>3) |
|                           | Parallel            | Not supported<br>USB can replace it.                                                                                                   | 1ch 36pin composite<br>Half pitch connector (EX. I/F)                                                                  |          |
|                           | PS/2 keyborad       | Not supported<br>USB can replace it.                                                                                                   | 1ch keyboard / mouse composite<br>Mini DIN 6P connector                                                                |          |
|                           | PS/2 mouse          | Not supported<br>USB can replace it.                                                                                                   | 1ch keyboard / mouse composite<br>Mini DIN 6P connector                                                                |          |
| Peripherals<br>Connection | PC card             | Not supported<br>USB can replace it.                                                                                                   | Type I ,II x 1pcs. Support CardBus card (Controller: RICOH R5C485)                                                     |          |
|                           | CF card             | Type1 x 1pcs. Only for a memory card with IDE connection                                                                               | Type1 x 1pcs. Support card boot. (With the switch to change master/slave) (Only for a memory card)                     | 7)       |
|                           | Built-in SSD        | 4GB                                                                                                    | Not supported                                                                                                    | -        |
|                           | IDE                 | Not supported Built-in SSD or a CF card can replace it                                                                                 | Primary IDE<br>40pin half pitch connector                                                                              |          |
|                           | FDD                 | Not supported<br>USB can replace it.                                                                                                   |                                                                                                    |          |
|                           | I/O terminal        | Photocoupler insulated input 3-point Input to shutdown, Output to notify the completion of shutdown Output to notify the start of WDT. | Connector terminal "PPC-COT-01" for PC CPU module can support it                                                       | 5)       |
|                           | g                   | DIP switch 6-poles,<br>The bottom of the main body                                                                                     | DIP switch 6-poles,<br>The right of the main body.                                                                     | 8)       |
|                           | Setting switch      | DIP switch 4-poles<br>(Built-in SSD setting switch)<br>The bottom of the main body                                                     | -                                                                                                    | 9)       |
|                           | Extension bus       | Q-bus                                                                                                    |                                                                                                    |          |

### (2) H/W limitation

- It does not have a PS/2 port. Therefore you can not connect a PS/2 keyboard / mouse directly to it. USB peripherals can replace it.
- You can not use a HDD with IDE connection. USB peripherals or a CF card can replace it.
- It does not have a PC card slot. USB peripherals can replace it.
- Connector terminal "PPC-COT-01" for PC CPU module is not supported. Therefore you can not use parallel port and RS-232 (36pin composite half pitch connector (EX.I/F) with it. USB peripherals can replace it.
- The performance of MELSECWinCPU is different from that of the former PC CPU because of the difference of the chipset. We suggest that you fully evaluate its operation before utilizing programs from the former PC CPU.

# 9.2.2 The comparison of supported S/W package

(1) The comparison of supported S/W package is shown below.

| Item                     | Outline                                                                                           | MELSECWin<br>CPU | Former<br>PC CPU |
|--------------------------|---------------------------------------------------------------------------------------------------|------------------|------------------|
|                          | Microsoft <sup>R</sup> Windows <sup>R</sup> 2000 Professional Operating System (Japanese/English) | ×                | О                |
| os                       | Microsoft <sup>R</sup> Windows <sup>R</sup> XP Professional Operating System (Japanese/English)   | ×                | О                |
|                          | Microsoft <sup>R</sup> Windows <sup>R</sup> XP Embedded Operating System (Japanese/English)       | ×                | О                |
|                          | Microsoft <sup>R</sup> Windows <sup>R</sup> Embedded Standard 2009                                | О                | ×                |
|                          | Microsoft <sup>R</sup> Visual C++ <sup>R</sup> Version 6.0 (Japanese/English)                     | ×                | О                |
|                          | Microsoft <sup>R</sup> Visual Basic <sup>R</sup> Version 6.0 (Japanese/English)                   | ×                | O                |
|                          | Microsoft <sup>R</sup> Visual C++ <sup>R</sup> .NET 2003 (Japanese/English)                       | ×                | 0                |
| Development              | Microsoft <sup>R</sup> Visual Basic <sup>R</sup> .NET 2003 (Japanese/English)                     | ×                | 0                |
| environment              | Microsoft <sup>R</sup> Visual C++R2005 (Japanese/English)                                         | ×                | О                |
|                          | Microsoft <sup>R</sup> Visual Basic <sup>R</sup> 2005 (Japanese/English)                          | ×                | O                |
|                          | Microsoft <sup>R</sup> Visual C++ <sup>R</sup> 2008 (Japanese/English)                            | 0                | ×                |
|                          | Microsoft <sup>R</sup> Visual Basic <sup>R</sup> 2008 (Japanese/English)                          | О                | ×                |
|                          | Microsoft <sup>R</sup> Visual C++ <sup>R</sup> 2010 (Japanese/English)                            | 0                | ×                |
|                          | Microsoft <sup>R</sup> Visual Basic <sup>R</sup> 2010 (Japanese/English)                          | О                | ×                |
| Hyper threading function | Whether it supports the hyper threading function of OS or not                                     | О                | ×                |

O :Supported, ×: Not supported

(2) The comparison of the action when an error happens is shown below. (Shows the difference only.)

| Item                             | Outline                                                           | MELSECWin<br>CPU | Former<br>PC CPU |
|----------------------------------|-------------------------------------------------------------------|------------------|------------------|
| Temperature warning of hard disk | Maintain the condition where it detected the abnormal temperature | ×                | 0                |
| PC card battery error            | Maintain a PC card battery error.                                 | ×                | О                |

O: Supported, ×: Not supported

(3) For the part which you should change if you divert your program, the comparison of programming specification is shown below. (Shows the difference only.)

| Item                               | Outline                                                                                                    | MELSECWin<br>CPU                   | Former<br>PC CPU                   |
|------------------------------------|----------------------------------------------------------------------------------------------------|------------------------------------|------------------------------------|
| mdBdVerRead                        | Changed the H/W type name (read data 10h-17h) when reading own board version (mdMdVerRead).                                                                                                    | '009PPC-100-DC551'                 | '009PPC-CPU852'                    |
| mdTypeRead                         | Changed the type name when programmable controller CPU read it (mdTypeRead).                                                                                                    | 3022 (CONTEC)<br>3023 (Mitsubishi) | 3020                               |
|                                    | Changed the read data when reading own board switch condition (mdBdSwRead)                                                                                                    | Information of DIP switch 1        |                                    |
| mdBdSwRead                         | buf[0] (bit12-9)                                                                                                    |                                    | ×                                  |
|                                    | buf[0] (bit8-3)                                                                                                    | Information of DIP<br>switch 2     | Information of DIP switch          |
|                                    | Changed the read data when reading module information of MELSECWinCPU (PC CPU) (QBF_ReadStatus, QBF_ReadStatusEx)                                                                                | -                                  | -                                  |
|                                    | plinfo [0](bit12-9)                                                                                                    | Information of DIP<br>switch 1     | ×                                  |
| QBF_ReadStatus<br>QBF_ReadStatusEx | plinfo [0] (bit8-3)                                                                                                    | Information of DIP switch 2        | Information of DIP switch          |
|                                    | plinfo [2] (bit18)                                                                                                    | ×                                  | ×                                  |
|                                    | plinfo [2] (bit17)                                                                                                    | ×                                  | PC card1<br>Built-in battery error |
|                                    | plinfo [3] (bit11)                                                                                                    | ×                                  | HDD temperature error              |
| Processing timing                  | If the processing of your programs depends on CPU performance, processing timing may change because CPU performance increased.Example) The synchronism with other processing using loop counter. | -                                  | -                                  |

O: Supported,  $\times$ : Not supported

# (4) The functional comparison of MELSECWinCPU (PC CPU) setting utility is shown below. (Shows the difference only.)

| Item                                     | Outline                                                   | MELSECWin<br>CPU | Former<br>PC CPU |
|------------------------------------------|-----------------------------------------------------------|------------------|------------------|
| Information of DIP switch                | Shows the information of DIP switch (DIP switch 4-poles). | 0                | ×                |
| Information of DIP switch                | Shows the information of DIP switch (DIP switch 6-poles). | О                | О                |
| Error information *1                     | Shows the temperature warning of hard disk.               | ×                | O                |
|                                          | Shows a PC card battery error.                            | ×                | O                |
| The setting of the number of empty slots | Sets the number of empty slots. *1                        | О                | О                |
|                                          | Check if fuses were cut.                                  | О                | 0                |
|                                          | Check I/O module collation error.                         | О                | О                |
| item                                     | Check a PC card battery error.                            | ×                | О                |
|                                          | Check the temperature of hard disk.                       | ×                | 0                |

O: Supported, ×: Not supported

<sup>\*1:</sup>MELSECWinCPU module does not need HDD module. Therefore take care of the setting of empty slots.

- (5) The functional comparison of CC-Link utility is shown below. (Shows the difference only.)
  - There are no differences.
- (6) The functional comparison of MELSECNET/H utility is shown below. (Shows the difference only.)
  - There are no differences.
- (7) The comparison of supported MELSOFT products is shown below.

| MELSOFT product | MELSECWin<br>CPU | Former<br>PC CPU |
|-----------------|------------------|------------------|
| GT SoftGOT1000  | O*1              | O*3              |
| GX Developer    | X*2              | O*3              |
| GX Works2       | X*2              | O*3              |
| MX Component    | O*4              | O*3              |

O: Supported, ×: Not supported

## (8) Limitation of S/W

- If you divert the program of former PC CPU, you should change the program to suit the processing speed of the new MELSECWinCPU module, or change the program so that it does not depend on processing speed.
  - If your program depends on processing speed and you divert the program as it is, the processing timing may change (Example. The synchronism with other processing using loop counter.)
- If you use the program of former PC CPU, build the program again using included files and library files which have been installed by this package. When you build it again, do it under the development environment which MELSECWinCPU module supports. For the development environment which MELSECWinCPU module supports, refer to the operational environment.
- When you use MELSOFT products and commercial software, refer to the manuals and the guides of each product.

<sup>\*1:</sup> Use version 3.38Q or later.

<sup>\*2:</sup> Because it does not support Microsoft®Windows®Embedded Standard 2009.

<sup>\*3:</sup> It depends on the OS installed in PC CPU module.

<sup>\*4:</sup> Use version 4.02C or later.

# **REVISIONS**

\*The manual number is given on the bottom left of the back cover.

| Print date    | *Manual number     | Revision                                                                |
|---------------|--------------------|-------------------------------------------------------------------------|
| December 2011 | SH(NA)-081054ENG-A | First edition                                                           |
| February 2013 | SH(NA)-081054ENG-B | Partial correction                                                      |
|               |                    | About Generic Terms and Abbreviations, 2.2.1, 2.4, 5.3.11, 6.10, 7.2.2, |
|               |                    | 7.3.2, 9.2.2                                                            |
| August 2013   | SH(NA)-081054ENG-C | Partial correction                                                      |
|               |                    | About Generic Terms and Abbreviations, 8.3.4                            |
| January 2015  | SH(NA)-081054ENG-D | Partial correction                                                      |
|               |                    | 2.4.2, 9.2.1                                                            |
|               |                    |                                                                         |
|               |                    |                                                                         |
|               |                    |                                                                         |
|               |                    |                                                                         |
|               |                    |                                                                         |
|               |                    |                                                                         |
|               |                    |                                                                         |
|               |                    |                                                                         |
|               |                    |                                                                         |
|               |                    |                                                                         |
|               |                    |                                                                         |
|               |                    |                                                                         |
|               |                    |                                                                         |
|               |                    |                                                                         |
|               |                    |                                                                         |
|               |                    |                                                                         |
|               |                    |                                                                         |
|               |                    |                                                                         |
|               |                    |                                                                         |
|               |                    |                                                                         |
|               |                    |                                                                         |
|               |                    |                                                                         |
|               |                    |                                                                         |
|               |                    |                                                                         |
|               |                    |                                                                         |
|               |                    |                                                                         |
|               |                    |                                                                         |
|               |                    |                                                                         |
|               |                    |                                                                         |
|               |                    |                                                                         |
|               |                    |                                                                         |
|               |                    |                                                                         |
|               |                    |                                                                         |
|               |                    |                                                                         |
|               |                    |                                                                         |
|               |                    |                                                                         |
|               |                    |                                                                         |
|               |                    |                                                                         |
|               |                    |                                                                         |
|               |                    |                                                                         |
|               |                    |                                                                         |
|               |                    |                                                                         |
|               |                    |                                                                         |
|               |                    |                                                                         |
|               |                    |                                                                         |
|               |                    |                                                                         |

Japanese manual version SH-081043-E

This manual confers no industrial property rights or any rights of any other kind, nor does it confer any patent licenses. Mitsubishi Electric Corporation cannot be held responsible for any problems involving industrial property rights which may occur as a result of using the contents noted in this manual.

© 2011 MITSUBISHI ELECTRIC CORPORATION

# **MEMO**

Microsoft, Windows, Windows XP, Windows Embedded are registered trademarks of Microsoft Corporation in the United States and other countries.

Atom is a trademark of Intel Corporation in the United States and other countries.

Ethernet is a trademark of Xerox Corporation.

CompactFlash is a registered trademark of SanDisk Corporation.

All other company names and product names used in this manual are trademarks or registered trademarks of their respective companies.

SH(NA)-081054ENG-D(1501)KWIX

MODEL: SW1PNC-WCPU-B-U-UP-E

MODEL CODE: 13JZ67

# MITSUBISHI ELECTRIC CORPORATION

HEAD OFFICE : TOKYO BUILDING, 2-7-3 MARUNOUCHI, CHIYODA-KU, TOKYO 100-8310, JAPAN NAGOYA WORKS : 1-14 , YADA-MINAMI 5-CHOME , HIGASHI-KU, NAGOYA , JAPAN

When exported from Japan, this manual does not require application to the Ministry of Economy, Trade and Industry for service transaction permission.

Specifications subject to change without notice.